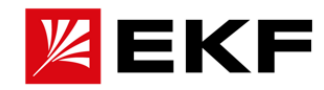

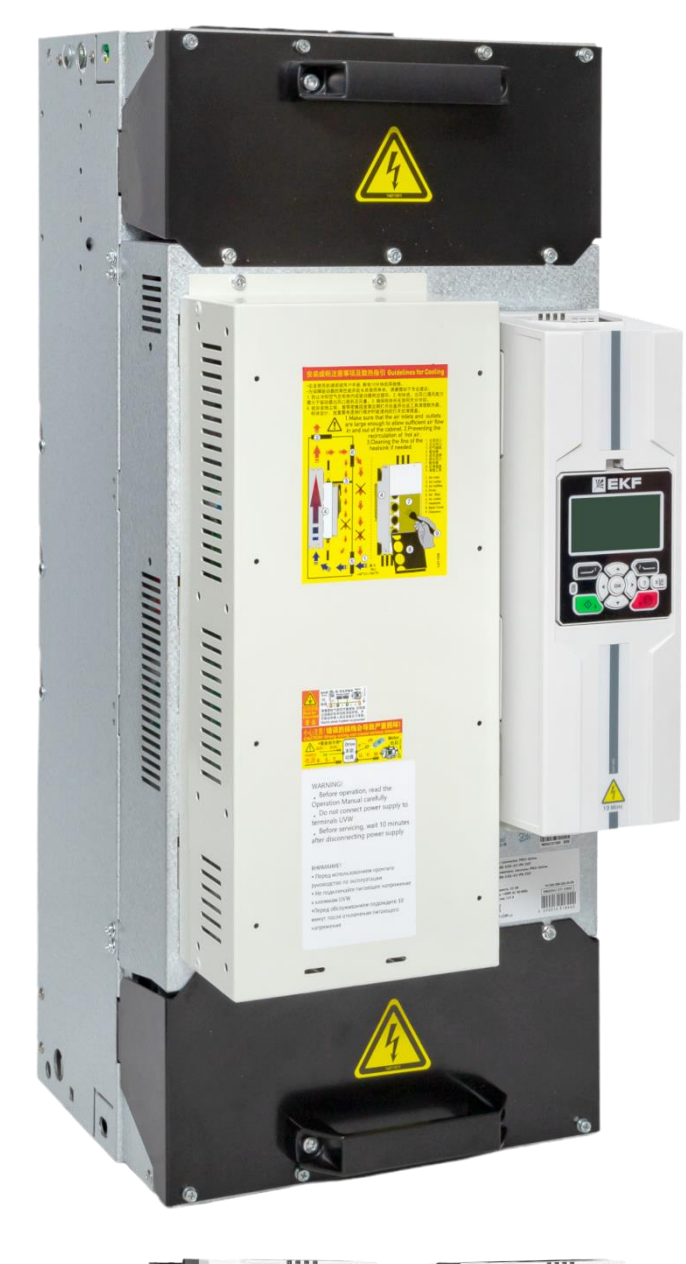

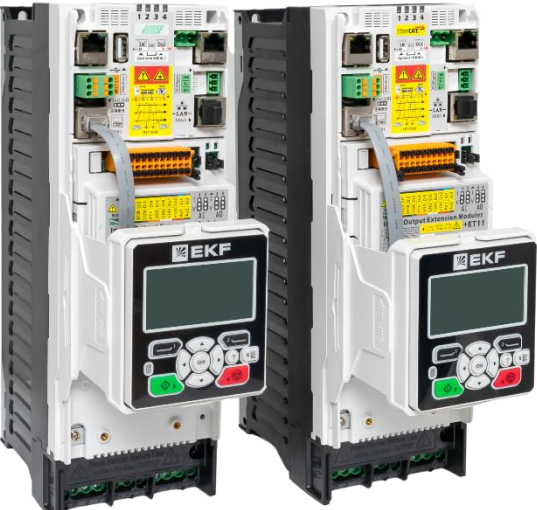

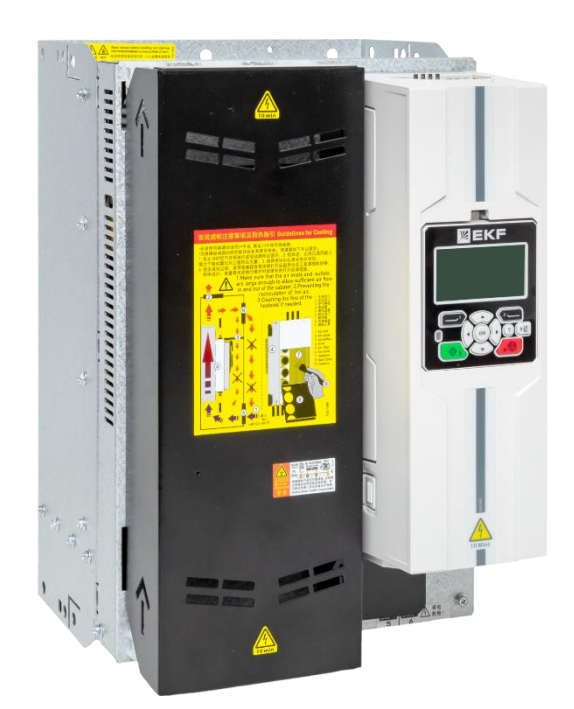

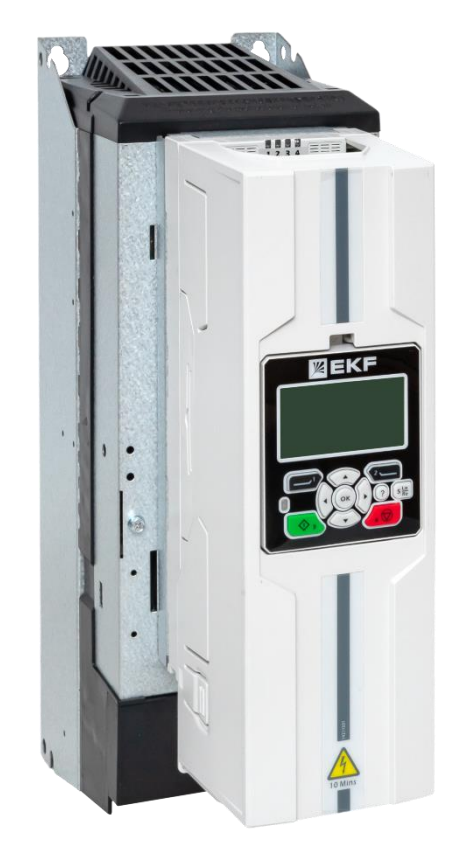

# **PRO-Drive 500**

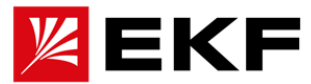

# **1. О руководстве и характеристиках преобразователей серии PRO-Drive500**

Это руководство предоставит вам необходимую информацию о монтаже, вводе в эксплуатацию и эксплуатации привода и разработана для инженеров, проектировщиков, монтажных организаций и пользователей данного привода. Этот документ содержит краткое руководство, основные технические параметры, указания по механическому и электрическому монтажу, подключению кабелей, параметры управления приводом, стандартные настройки и отраслевые специальные возможности, рекомендации по техническому обсаживанию, а также соответствующие особенности эксплуатации и меры предосторожности.

Для корректного использования приводов данной серии, максимально эффективно использовать его возможности и обеспечить безопасность пользователей и оборудования внимательно прочитайте данное руководство. Персонал, работающий с оборудованием, должен иметь базовую квалификацию в электротехнике и электронике, а так же в приводной технике. Несоблюдение указанных в руководстве рекомендаций может привести к неправильной работе привода, неисправности или даже повреждению оборудования, травмам персонала или летальному исходу!

Это руководство является приложением к оборудованию. Пожалуйста, храните его в безопасном месте. Убедитесь, что данное руководство может будет получено конечным пользователем, для получения им сведений об оборудовании во время его работы.

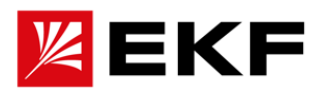

# **2. Оглавление**

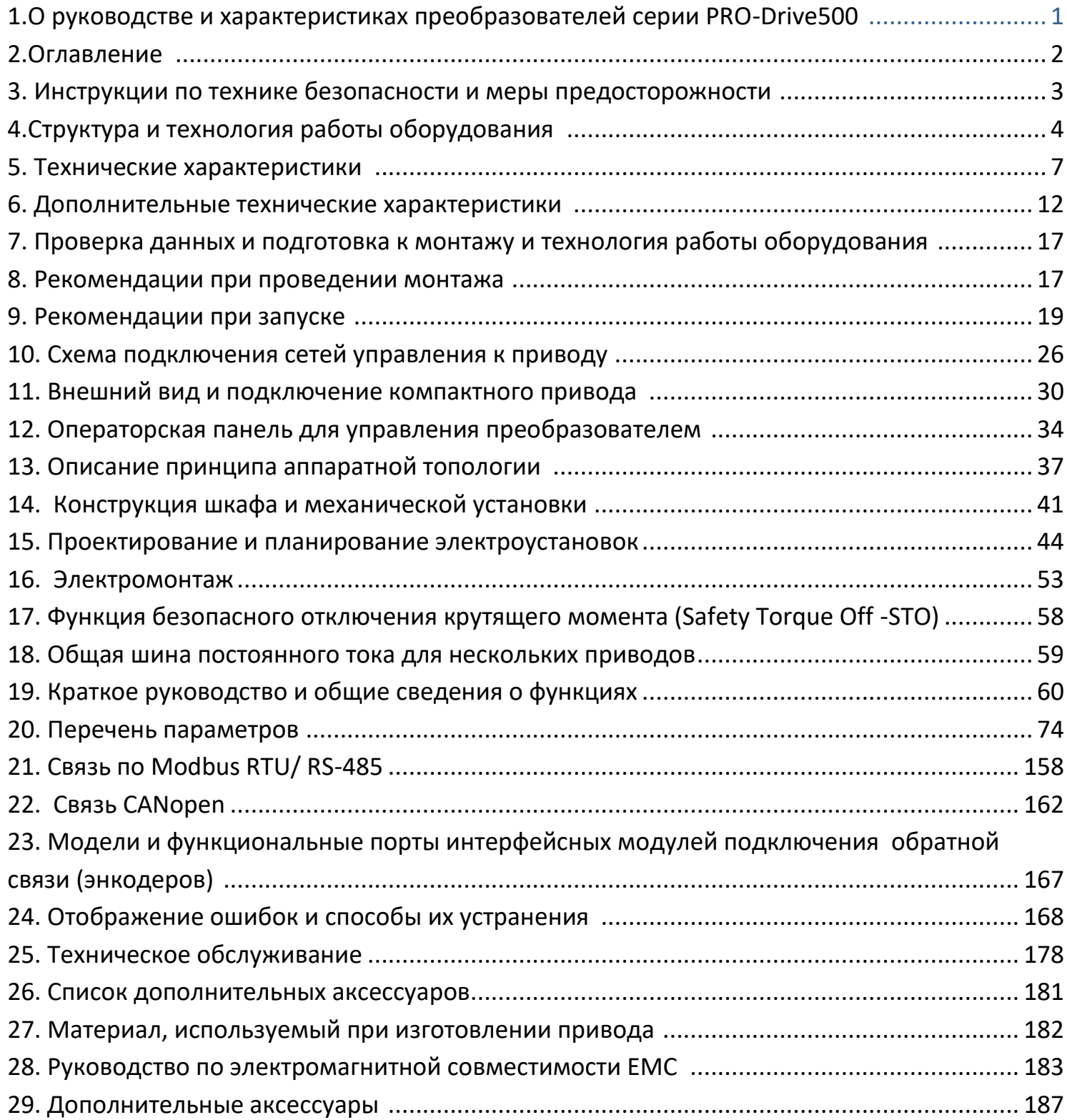

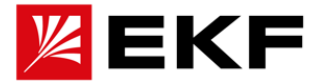

# **3. Инструкции по технике безопасности и меры предосторожности**

В этой главе представлены инструкции по технике безопасности, которые необходимо соблюдать при монтаже, эксплуатации и обслуживании преобразователя. Несоблюдение этих указаний по технике безопасности может привести к травмам или гибели персонала, а также к повреждению привода, двигателя и приводимого им оборудования. Прежде чем что-либо делать с оборудованием, ознакомитесь с инструкцией по технике безопасности.

Предупреждающие символы по технике безопасности в данном руководстве могут быть пяти типов:

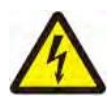

**Предупреждение об опасном напряже**нии: используется для предупреждения о наличии высокого напряжения, которое может привести к травмам и/или повреждению оборудования.

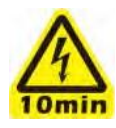

**Предупреждение об опасном напряжении:** используется для предупреждения о том, что высокое напряжение может сохранится сохраняться в течение 10 минут после отключения основного питания, что может привести к травмам и/или повреждению оборудования.

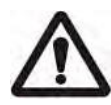

**Общее предупреждение:** используется для предупреждения о факторах, не связанных с электричеством, которые могут привести к травмам и/или повреждению оборудования.

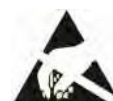

**Предупреждение о чувствительности к статическому разряду:** используется для предупреждения о возможных случаях электростатического разряда при обслуживании оборудования на чувствительные электронные компоненты,

которые могут привести к повреждению оборудования.

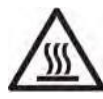

**Предупреждение о высокой температуре:** используется для предупреждения о высокой температуре поверхности устройства при работе, что может привести к ожогам при прикосновении.

Следующие предупреждения предназначены для персонала, выполняющего наладку и обслуживание преобразователей, двигателя или соединяющих их кабелей.

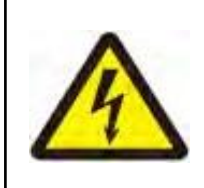

ПРЕДУПРЕЖДЕНИЕ! Несоблюдение следующих инструкций по технике безопасности может привести к травмам или гибели персонала или повреждению оборудования. Только квалифицированным сотрудникам разрешается монтировать, запускать и обслуживать преобразователь.

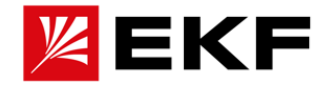

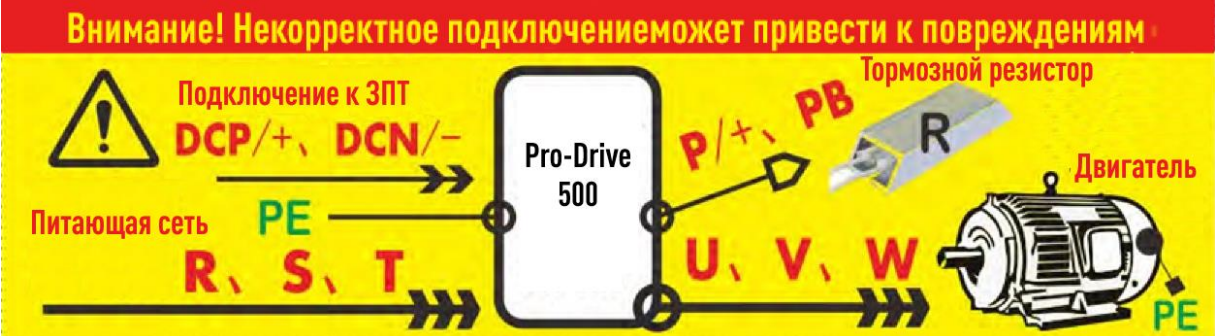

# **4.Структура и технология работы оборудования**

Преобразователи частоты PRO-Drive 500- это серия силовых полупроводниковых преобразователей , состоящих из диодов, триодных тиристоров с обратной блокировкой и других компонентов. Основной задачей каждой из групп силовой электроники является либо преобразование переменного тока в постоянный, или наоборот. В зависимости от количества и назначения данных групп, встроенного программного обеспечения, а так же нахождения их в одном корпусе или в раздельных возможно получить систему преобразования с различным функционалом.

Ка правило подразделяю два типа приводных систем: компактная система - AC-DC-ACпреобразователь в одном корпусе (Variable Frequency Drive) и модульная, в которой можно организовать преобразования (AC-DC/ DC-AC/ DC-DC) с различной степенью фильтрации на выходе, постоянное напряжение, ШИМ или фильтрованная синусоида. Особнности каждого из них описаны ниже:

#### **Принцип работы компактного привода (U/FD)**

На рисунке ниже показана топология внутреннего силового контура стандартного привода (стандартные модели серии приводов, некоторые модели имеют раздельные выпрямитель и инвертор).

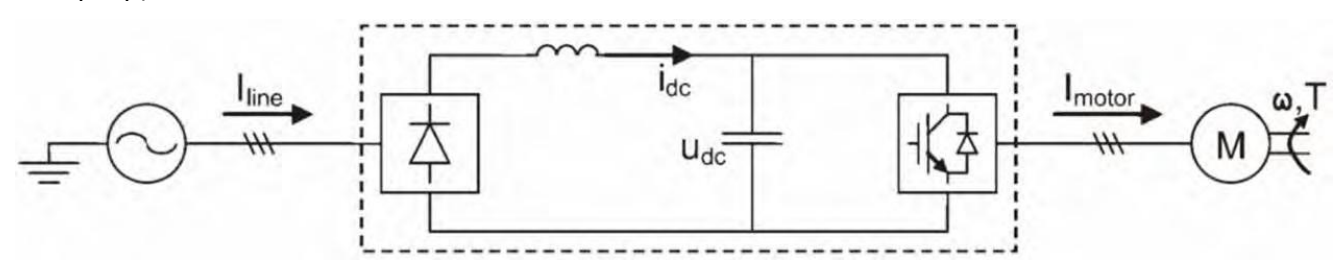

Стандартный блок питания осуществляет преобразования переменного тока с помощью основного диода/тиристора в пульсирующий, а затем фильтрует его в постоянный ток посредством LC контура, а затем, управляемый компонент IGBT преобразует в переменный ток регулируемой амплитуды и частоты. Привод управляет выходом переменного тока, поток энергии только в одном направлении от питающей сети к двигателю. Если в течение этого периода двигатель переходит в режим генератора, необходимо подключить внешний тормозной резистор.

#### **Принцип работы модульного привода**

Модульная система имеет в себе несколько отдельных устройств, соединенных между собой по шине постоянного тока. Часть устройств обеспечивает преобразование переменного тока в постоянный (блоки питания), часть преобразованием постоянного тока в переменный (инверторы), часть устройств являются вспомогательными на звене постоянного тока для функций фильтрации или запаса энергии,. Они могут комбинироваться в различном количестве с сохранением общего баланса мощности на каждом из этапов преобразования. Основные

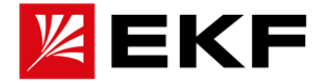

компоненты:

1. Блок питания PD-SU (PRO-Drive – Supply unit) (базовые модули питания):

Преобразует переменный ток в постоянный, работает на базе силовых диодов.

2. Блок рекуперации энергии в сеть PD-RU (PRO-Drive – PRO-Drive –Recuperation Unit):

Состоящий из IGBT и сглаживающих контуров, он обеспечивает возможность возврата излишков энергии со звена постоянного тока обратно в сеть, с требуемыми характеристиками по пульсации и гармоник. При выборе этого модуля выпрямителя необходимо использовать дополнительный блок PD-IFU.

3. Блок PD-IFU (PRO-Drive – Input Filter Unit) – дополнительное фильтрующее устройство для сети устанавливается между электросетью и PD-RU и включает в себя фильтры, цепи предварительной зарядки, сглаживающие поглощающие цепи PD-IFU и т. д.

4.Инверторный блок PD-SU (PRO-Drive – Inverter unit) служит для управления одним двигателем с обратной с обратной связью, состоит из IGBT транзисторов и при помои ШИМ генерирует выходной переменный ток заданной амплитуды и частоты.

Примечание. Рекомендуется разместить общую медную шину постоянного тока в верхней части модульного привода \*\*\*\* и соединить медную шину и модуль привода с помощью быстродействующего предохранителя для обеспечения стандартизации, повышения надежности и быстрой изоляции отдельных точечные неисправности. На рисунке ниже показана топология внутреннего силового контура типичного интеллектуального выпрямителя

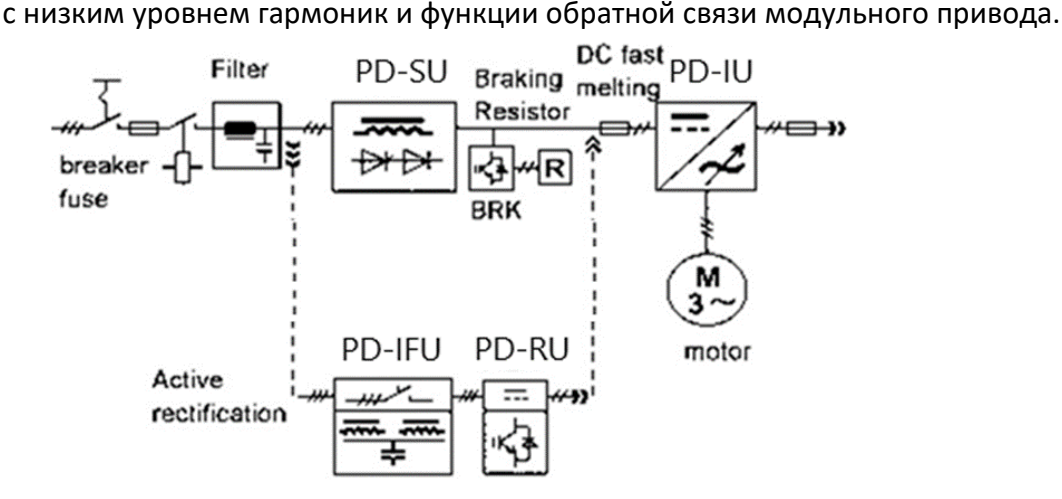

**Принципиальная схема подключения компактного привода**

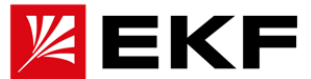

При использовании приводов компактной серии для интеграции в существующую систему изза свойственных физических характеристик компонентов силовой электроники, а также требований общего электрического проектирования и правил техники безопасности на входных и выходных цепях должны быть установлены необходимые компоненты.

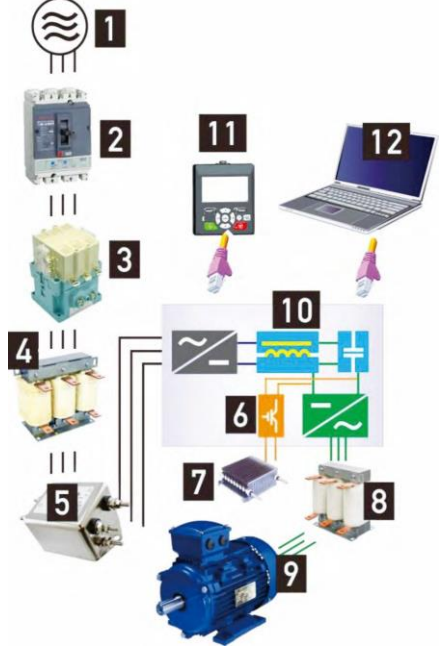

1. Питающая сеть (в соответствии с характеристиками привода)

2. Автоматический выключатель с литым предохранителем (MCCB)

3. Электромагнитный контактор (Не используйте контакторы для запуска и остановки привода, иначе это сократит срок службы привода)

4. Входной дроссель переменного тока (Подавляет гармоники, улучшает коэффициента мощности)

5. Входной ЭМС фильтр (уменьшите помехи электромагнитной проводимости на стороне сети)

6. Энергопотребляющий тормозной прерыватель, встроенный в привод.

7. Тормозной резистор

8. Выходной дроссель переменного тока и фильтр du/dt (Нужен для дополнительной фильтрации выходного напряжения при длинном кабеле от привода к двигателю, снижает ЭМ помехи)

- 9. Двигатель (Синхронный или асинхронный трехфазный двигатель)
- 10. Привод (Преобразователь частоты)
- 11. Операторская панель для управления работой привода
- 12. Программное обеспечение для отладки, настройки и мониторинга приводов

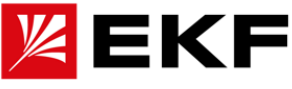

**Схема подключения компонентов к шине постоянного тока (DC- Bus) и дополнительного источника питания постоянного тока 24 В в модульных приводах**

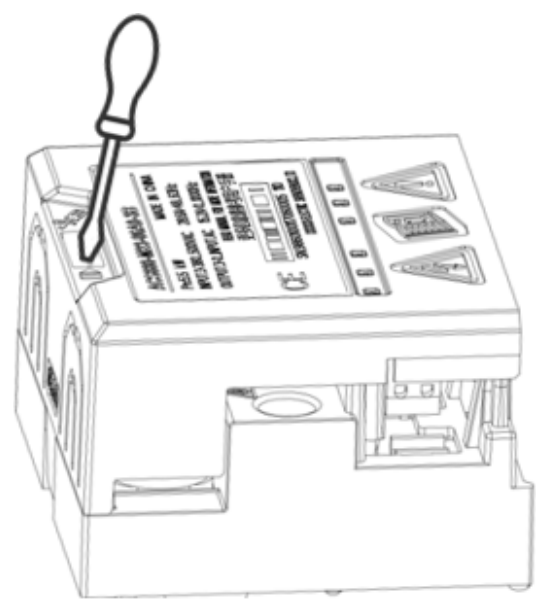

- 1) При помощи отвёртки подденьте крышу, закрывающую клеммы цепи постоянного тока, и отодвиньте ее в сторону.
- 2) **.** Над силовыми клеммами ЗПТ (580 В) находятся отдельные зажимные клеммы для подключения дополнительного питания к управляющей сети DC + 24 В / GND и поддерживает постоянный ток 0-200 мА.

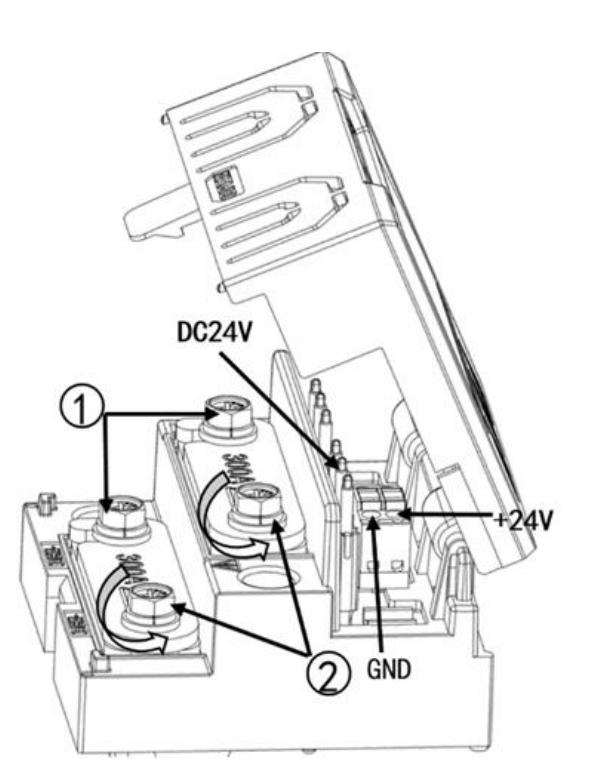

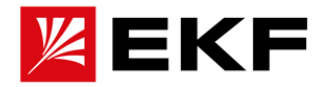

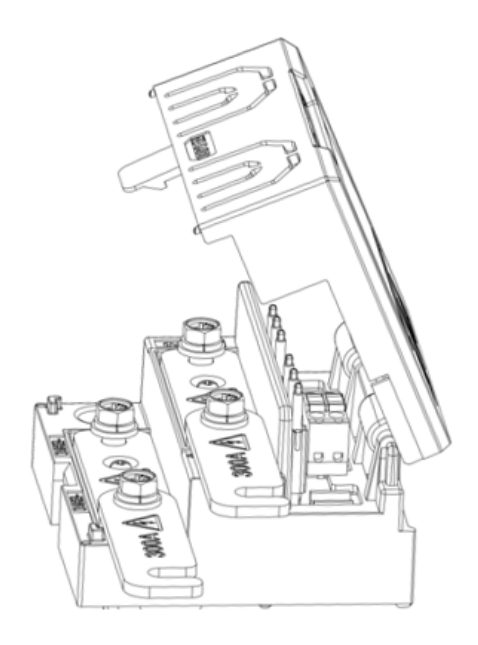

Если возникает необходимость соединить несколько устройства между собой по звене постоянного тока, то необходимо полностью выкрутить один из винтов и подключить медной шиной к соседнему приводу. После затяните все винты.

# **5.Технические характеристики приводов**

В этой главе: Представлены технические параметры: номинальные мощность и ток, размеры, технические требования, инструкции по соответствию СЕ и другим маркировкам.

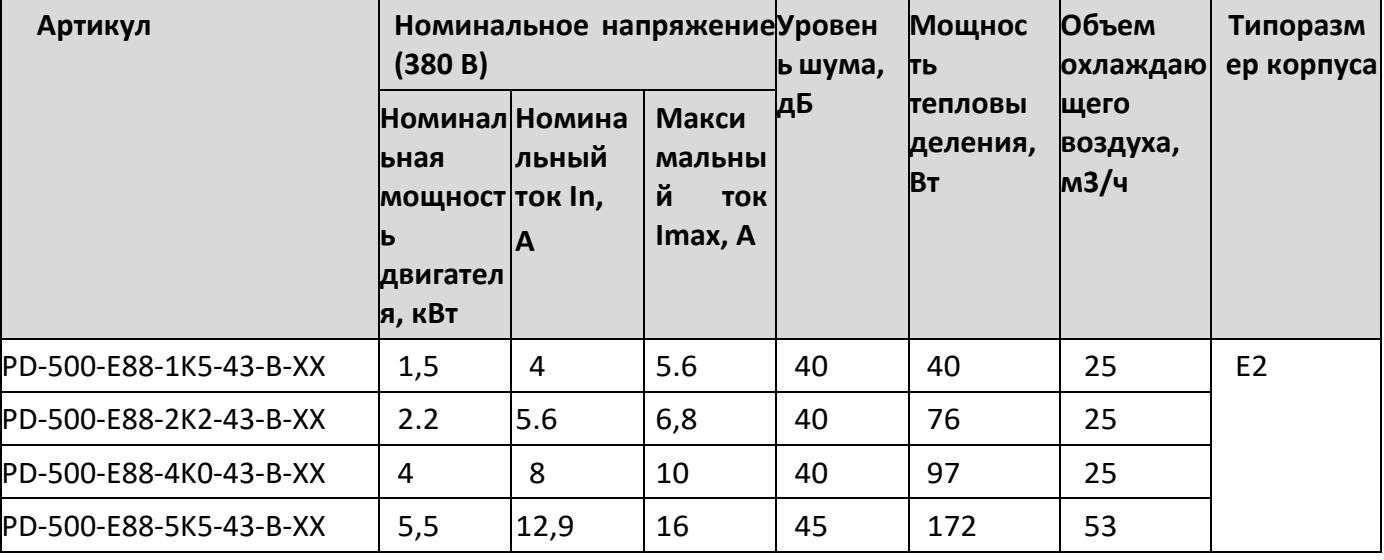

**〉Номинальное значение/объем охлаждающего воздуха/уровень шума. Un = 380**

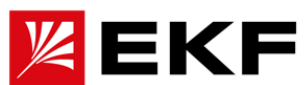

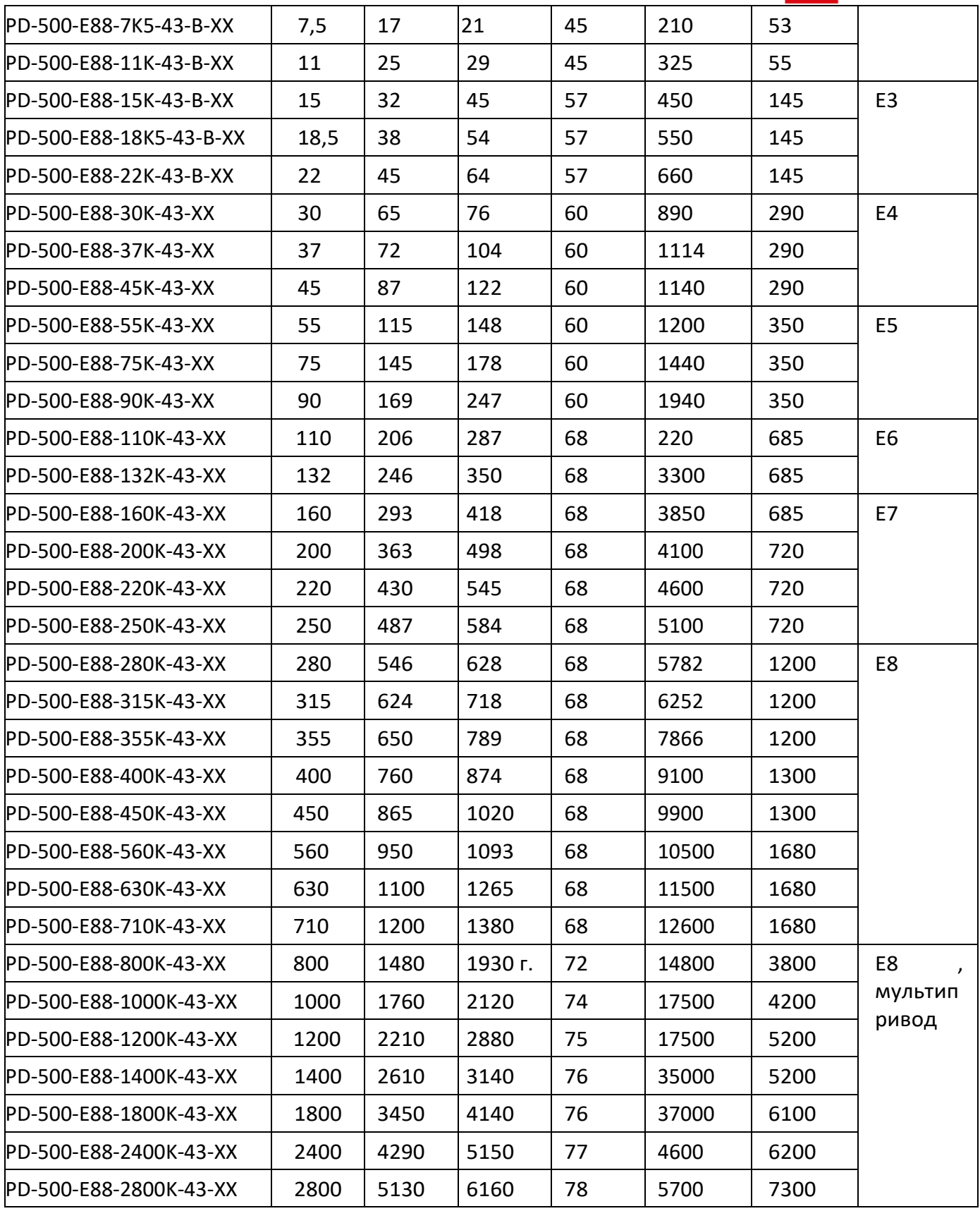

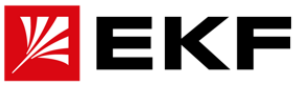

# **Номинальное значение/объем охлаждающего воздуха/уровень шума. Un = 690В**

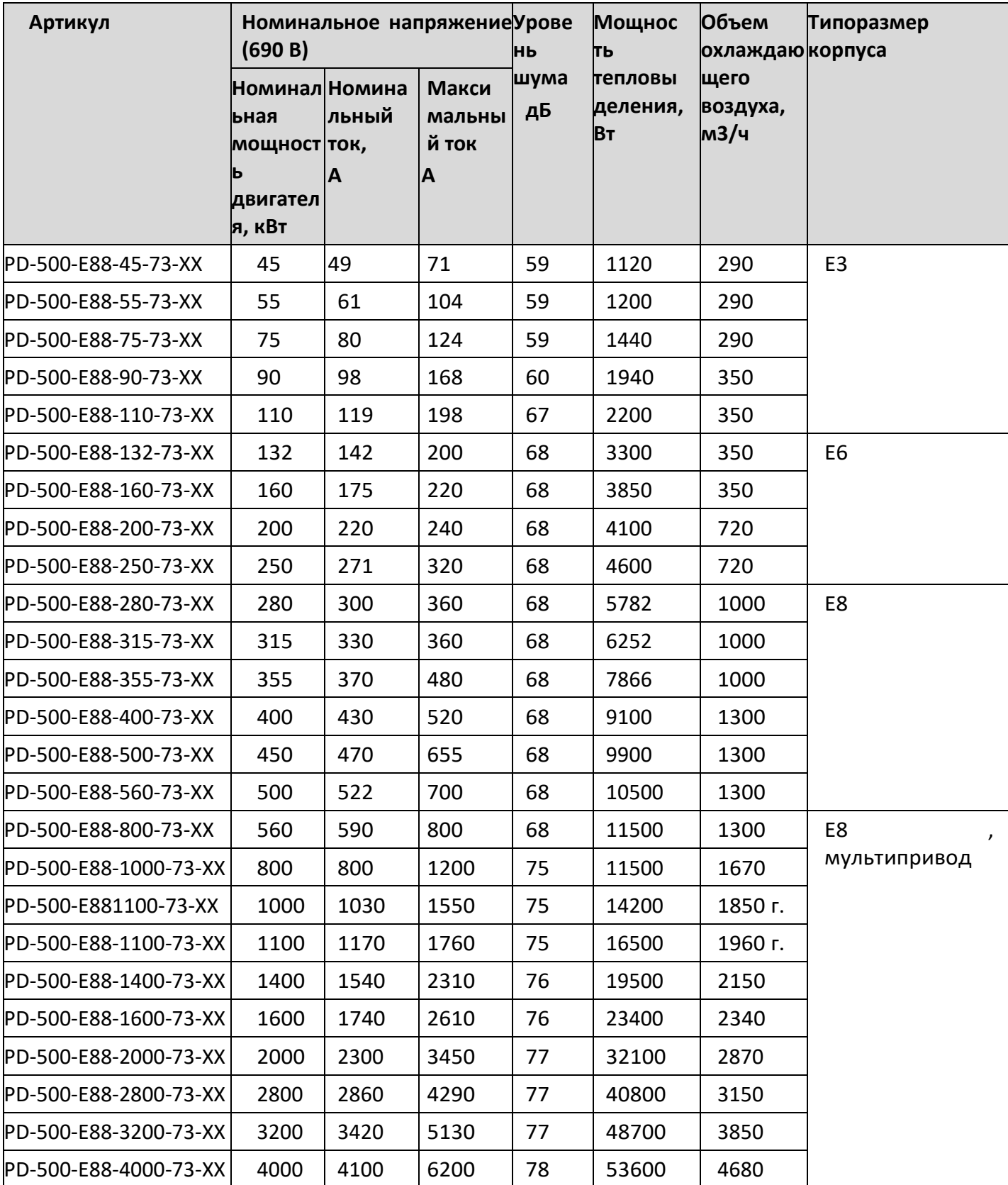

Под номинальным током **In**, подразумевается постоянно протекающий ток при управлении асинхронным двигателем общего назначения 50 Гц при 40 ℃ , без перегрузки и с частотой ШИМ, установленной по умолчанию .

Максимальный выходной ток **Imax** – это допустимая перегрузка в течении 10 с. Допустимые промежуточные значения для перегрузки может достигать 110% от

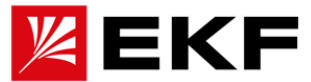

номинального значения на 1 минуту каждые 5 минут. Так же , допустимая перегрузка будет зависеть от температуры привода. В некоторых применениях, если требуется больший максимальный ток, следует увеличить типоразмер привода.

Примечание. Для достижения номинальной мощности двигателя, указанной в таблице выше, номинальный выходной ток привода должен быть больше или равен номинальному току двигателя.

Для применений, где требуются управление двигателем мощностью выше 710 кВт для питающего напряжения 380 В и 560 кВт для питающего напряжения 690В будет применяться только модульная компоновка из нескольких параллельно установленных блоков питания PD-SU и нескольких инверторных модулей PD-IU

#### **Габаритные размеры приводов в зависимости от типоразмера корпуса**

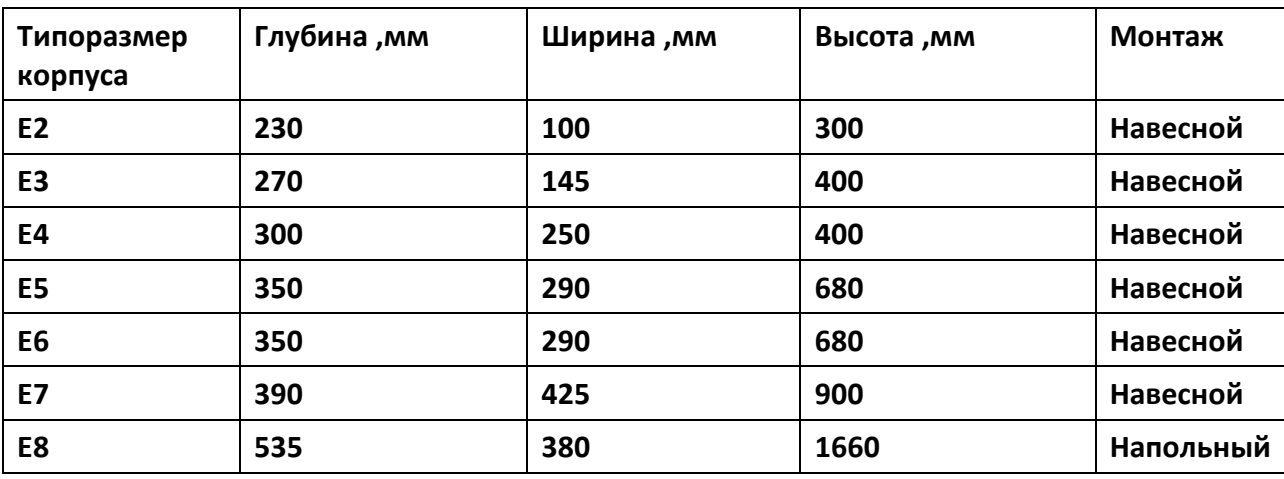

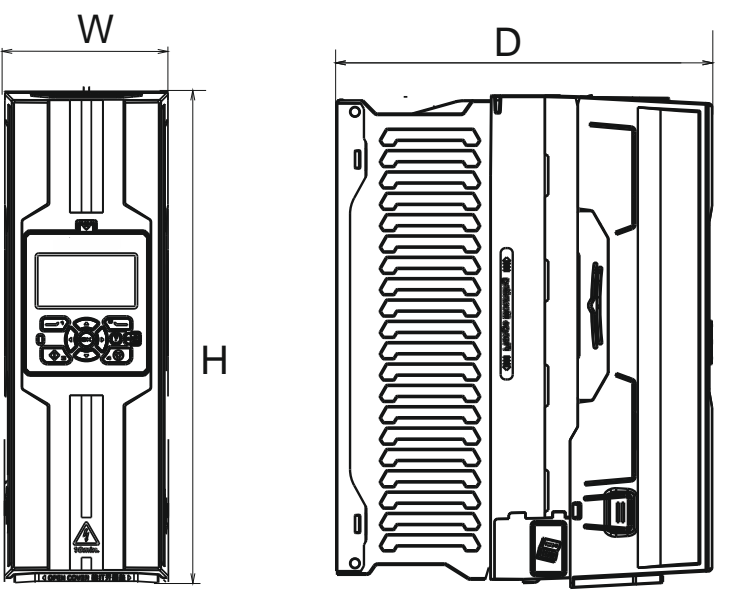

**Пример корпуса Е2**

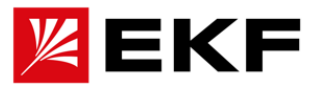

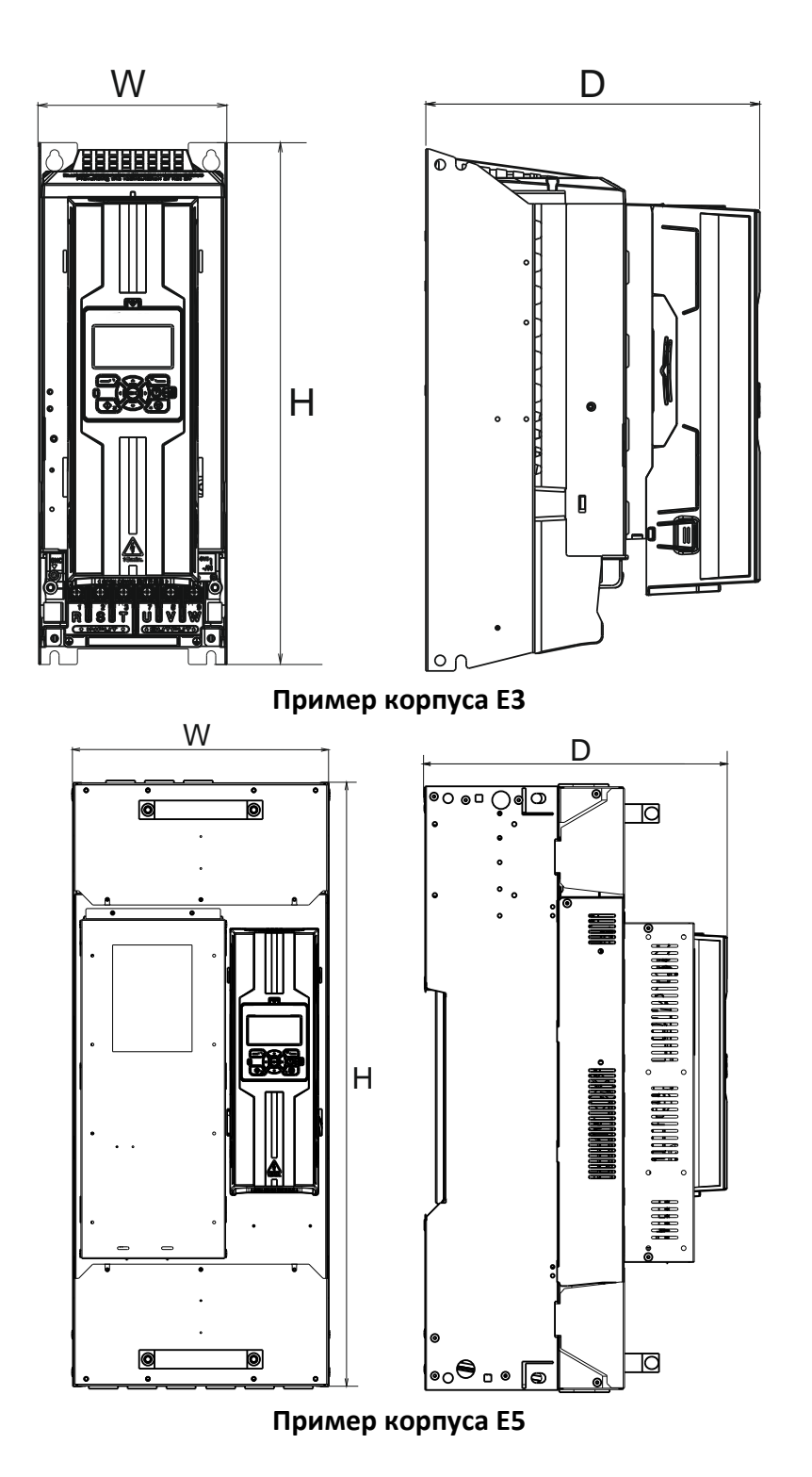

# **6. Дополнительные технические характеристики**

# **6.1. О снижении номинальных характеристик**

Если существует какое-либо из нижеперечисленных условий показатели номинального выходного тока будут снижены (этот процесс необходимо учитывать при подборе оборудования. Система управления исходя из изменяющихся внешних условий будет оптимизировать работу силовой части для получения максимально возможную во время работы.

Причины снижения номинального выходного тока:

1) Температура окружающей среды выше +40°C

При окружающей температуре +40…55 °C, номинальный выходной ток снижается на 1 при превышении температуры на 1 °C значения в 40°C.

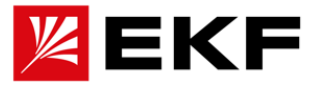

Привод установлен на высоте более 1000 м над уровнем моря.

2) При установке на высоте: от 1000 до 4000 м, номинальный выходной ток снижается на 1% на каждые 100 м превышения высоты в 1000м над уровнем моря.

Для более точного расчета снижения номинальных характеристик обратитесь к нашим специалистам.

ВНИМАНИЕ: если установка находится на высоте более 2000 м над уровнем моря, запрещается подключать привод к незаземленной (IT) или заземленной на угол сети.

- 3) Работа на частоте, выше частоты сети (> 50 Гц) и частоте ШИМ выше, чем установленная по умолчанию. Допустимая частота привода от 0 Гц до 500 Гц, а специальные версии могут достигать от 500 до 1333 Гц. Если применение требует работать на частоте выше 50 Гц, следует учитывать допустимую максимальную скорость двигателя и связанных с ним механических устройств. Дополнительно, более высокая выходная частота потребует более высокой частоты ШИМ привода, что вызовет большие тепловые потери привода. Это необходимо учитывать при проектировании как приводной системы так и связанной с ней системой охлаждения. Частота ШИМ по умолчанию зависит от типоразмера 8 кГц при In <=25A,
	- 4 кГц при 400A >In >25A

2 кГц при In>=430A,

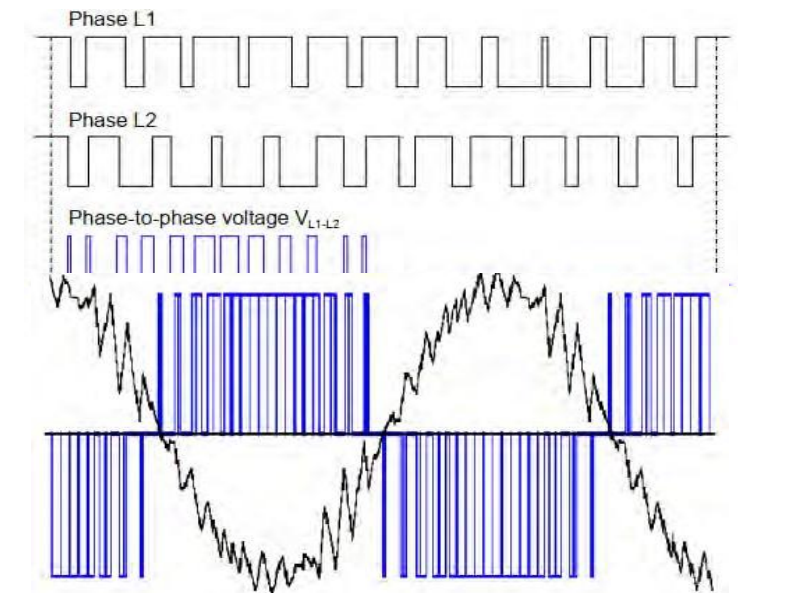

#### **Принцип формирования переменной частоты при помощи ШИМ.**

Для повышения частоты выходного тока необходимо соответствующее увеличение частоты ШИМ

#### **Основные технические данные и характеристики**

#### **6.2. Требования к питанию**

Для номинального напряжения: AC 3-380 максимально допустимое входное напряжение 490 В

Для номинального напряжения: AC 3-690В…максимально допустимое входное напряжение 750В

Тип сети: TN (заземленная) и IT (незаземленная).

Номинальный ток короткого замыкания (IEC 61439-1): 65 кА с предохранителями, указанными в таблице.

Защита от тока короткого замыкания (UL 508C, CSA C22.2 № 14-05):

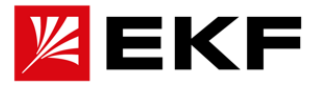

Чаcтота питающей сети: от 47 до 63 Гц, максимальная скорость изменения 17 %/с Асимметрия фаз напряжения: Максимум ± 3% от номинального сетевого напряжения Коэффициент основной мощности (cos phi 1): 0,98 (при номинальной нагрузке)

#### **6.3 Данные подключения двигателя**

Тип двигателя: асинхронный двигатель переменного тока, синхронный двигатель с постоянными магнитами и серводвигатель переменного тока

Напряжение, 3-фазная симметричная нагрузка, U max как точка ослабления поля Частота: 0…500 Гц (Некоторые модели имеют более высокую выходную частоту. В настоящее время при выборе необходимо учитывать мощность и тепловыделение, и настройки конкретной модели)

Ток: см. данные в таблице мощностей.

Частота переключения: 2-12 кГц (типичная)

Рекомендуемая максимальная длина кабеля двигателя:

Для приводов с номиналом 17 А и ниже: 150 м

Для подводов током выше 17 А - : 300 м

Примечание. Если длина кабеля двигателя превышает 100 м, необходимо установить du/dt фильтр, выходной дроссель. При этом требования ЭМС не гарантируются для кабелей двигателей длиной более 150 м.

#### **6.4 Подключение системы управления**

Подключение клавиатуры управления/ПК: Интерфейсных кабелей подключения: RJ45 (стандартная последовательность линий EIA/TIA568B). Длина сетевого кабеля: до 3 метров (при соблюдении требований по ЭМС)

Клеммы на блоке управления соответствуют требованиям защиты от сверхнизкого напряжения (PELV). Если к релейному выходу подключено напряжение выше 48 В выход, то требования PELV для релейных выходов не выполняются.

#### **6.5. Суммарная эффективность**

Около 98% от номинальной мощности (возможны небольшие колебания в зависимости от мощности и типа подключенного двигателя)

#### **6.7. Уровень защиты**

Уровень защиты (IEC/EN 60529): IP40 слева и справа, сверху, снизу и спереди и IP10 для нижней стороны привода (с передней защитой)

#### **6.8. Требования к окружающей среде**】

Высота места установки:

1. Эксплуатация (стационарная установка): 1. Высота над уровнем моря от 0 до 4000 м для сетевых систем TN, TT с нейтральным заземлением и систем IT без углового заземления.

2. Высота от 0 до 2000 м (для угловых систем заземления TN, TT, IT)

3. На высоте более 1000 м см. предыдущую указание по снижению номинальных характеристик.

Температура:

1. Эксплуатация (стационарная установка): от -15 до +55 °C. Замораживание не допускается. См. указанное выражение номинальных значений в зависимости от температуры.

2. Хранение (в защитной упаковке): от -40 до +70 °C.

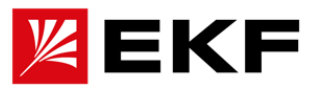

3. Транспортировка (в защитной упаковке): от -40 до +70 °C

Относительная влажность:

1. Эксплуатация (стационарная установка),

2. Хранение (в защитной упаковке),

3. Транспортировка (в защитной упаковке):

а от 5 до 95%, без образования конденсата. В помещениях, где присутствуют агрессивные газы, максимальная относительная влажность не должна превышать 60 %.

Степень загрязнения (МЭК 60721-3-3, МЭК 60721-3-2, МЭК 60721-3-1):

1. Эксплуатация (стационарная установка), 2. Хранение (в защитной упаковке), 3. Транспортировка (в защитной упаковке):

а. Токопроводящая пыль не допускается

б. Химические газы: класс 3C2, твердые частицы: класс 3S2. Атмосферное давление:

1. Эксплуатация (стационарная установка), 2. Хранение (в защитной упаковке), 3. Транспортировка (в защитной упаковке):

а. от 70 до 106 кПа от 0,7 до 1,05 атмосферы

Вибрация (МЭК 60068-2):

1. Эксплуатация (стационарная установка): максимальная амплитуда 1 мм (от 5 до 13,2 Гц), максимальная амплитуда 7 м/с 2 (от 13,2 до 100 Гц) синусоидальная

2. Хранение (в защитной упаковке): максимальная амплитуда 1 мм (от 5 до 13,2 Гц), максимальная амплитуда 7 м/с 2 (от 13,2 до 100 Гц) синусоидальная

3. Доставка (в защитной упаковке): макс. 3,5 мм (от 2 до 9 Гц), макс. 15 м/с 2 (от 9 до 200 Гц) синусоидальная

Противодействие ударам (МЭК 60068-2-27):

1. Работа (фиксированная установка): не допускается

2. Хранение (в защитной упаковке): максимальная амплитуда 100 м/с 2, 11 мс

3. Транспортировка (в защитной упаковке): максимальная амплитуда 100 м/с 2, 11 мс Свободное падение:

1. Работа (фиксированная установка): не допускается

2. Хранение (в защитной упаковке): с высоты не более 500 мм для моделей весом менее 12 кг, 100 мм для моделей весом ≥ 12 кг.

3. Доставка (в защитной упаковке): высоты не более 500 мм для моделей весом менее 12 кг, 100 мм для моделей весом ≥ 12 кг.

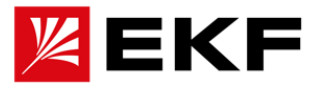

## **6.9. Отраслевые стандарты и обязательные спецификации**】

Приводная промышленность и дизайн продукции соответствуют следующим стандартам.

Привод соответствует Европейской директиве по низкому напряжению согласно стандарту EN/GB/IEC/МЭК 61800-5-1.

EN/GB/IEC/МЭК 60204-1:2006 + A

1 2009: Безопасность машин. механическое электрооборудование.

Часть I: Общие положения. Соответствует: Окончательный сборщик оборудования отвечает за установку - Оборудование аварийного останова. - Силовой автоматический выключатель.

IEC/EN 60529:1992: Степени защиты (код IP) по корпусам.

IEC 60664-1:2007: Требования к изоляции для низковольтного системного оборудования. Часть 1: Принципы, требования и тесты.

EN/GB/IEC 61800-3:2004: Системы передачи электроэнергии с регулируемой скоростью. Часть III: Требования по электромагнитной совместимости и определенные методы испытаний.

EN/GB/IEC 61800-5-1:2007: Системы электропривода с регулируемой скоростью. Часть 5-1: Требования безопасности – электрические, тепловые и энергетические

EN/GB/IEC 61800-5-2:2007: Системы электропривода с регулируемой скоростью. Часть 5-2: Требования безопасности - Функциональность

UL 508C:2002 UL: Стандарт безопасности для оборудования преобразования энергии, второе издание

NEMA 250:2008: Защита электрооборудования (до 1000 В).

CSA C22.2 № 14-10: Промышленное контрольное оборудование

ГОСТ Р 51321-1:2007 - Аппаратура распределительная и аппаратура низковольтная. Часть 1.

# **6.10. Размер силового кабеля и предохранитель**

Предохранители для защиты силовых кабелей от короткого замыкания показаны в таблице ниже.

Предохранитель также защищает находящееся в одной сети оборудование, в случае короткого замыкания. Убедитесь, что время срабатывания предохранителя составляет менее 0,5 секунды. Время работы зависит от типа, площади поперечного сечения и длины кабеля питающей сети. См. также главу Планирование электромонтажа.

◆ **Примечание. Категорически запрещается использовать предохранители с более высоким номинальным током.** Ток предохранителя и рекомендуемый размер кабеля должны соответствовать национальным и международным электротехническим нормам, действующим в соответствующей отрасли. Окончательный выбор должен основываться на фактическом применении в отраслевых условиях и условиях установки предохранителя или кабеля.

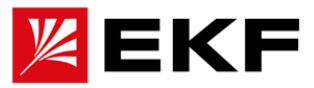

# **7. Проверка данных и подготовка к монтажу**

- ⚫ Если маркировка преобразователя или шкафа не соответствует заказанной модели – не производите монтаж и обратитесь к лицу, ответственному за обеспечение оборудованием Следуя рекомендациям по механическому и электрическому монтажу преобразователя позволит получить безопасную, надежную и эффективную приводную систему!
- ⚫ Если при распаковке обнаружено механическое повреждение или следы влаги на устройстве не производите монтаж, а своевременно свяжитесь с ответственными за перевозку и хранение оборудования. В противном случае запуск поврежденного оборудования может привести к повреждению оборудования или травмам сотрудников.
- ⚫ При транспортировке преобразователя обязательно корректно фиксируйте корпус. Если держать преобразователь за переднюю крышку, основная часть корпуса может упасть, что может привести к травме. При переноске вручную следует поднимать его осторожно, в противном случае существует риск повреждения оборудования!

Устройство было испытано на соответствующие номинальному напряжению характеристики перед отправкой с завода. Дополнительно не нужно производить испытания изоляции или испытания изоляции или максимального напряжения на преобразователе или его компонентах, так как высокое напряжение может привести к повреждению изоляции преобразователя и внутренних устройств.

# **8. Рекомендации при проведении монтажа**

- ⚫ Монтаж и обслуживание производится только квалифицированным электротехническим персоналом. В. Не ослабляйте крепежные болты компонентов оборудования, особенно болты, отмеченные красной маркировкой! Категорически запрещается модифицировать поставленный преобразователь, в противном случае существует опасность поражения электрическим током.
- ⚫ Если поставляемый преобразователь предназначен для установки в шкафу, его необходимо установить в готовую сборку в последнюю очередь. Окончательная система должна быть снабжена всеми устройствами и мерами, соответствующими нормам монтажа силовых и коммуникационных сетей коммутации.
- ⚫ Не устанавливайте рядом с преобразователем трансформаторы и другие устройства, генерирующие электромагнитные волны или помехи, иначе это приведет к его повреждению. Если такое оборудование необходимо установить, между ним и преобразователем частоты следует установить экранирующую пластину.

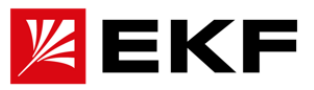

5

6

# **Расшифровка информации на паспортной табличке**

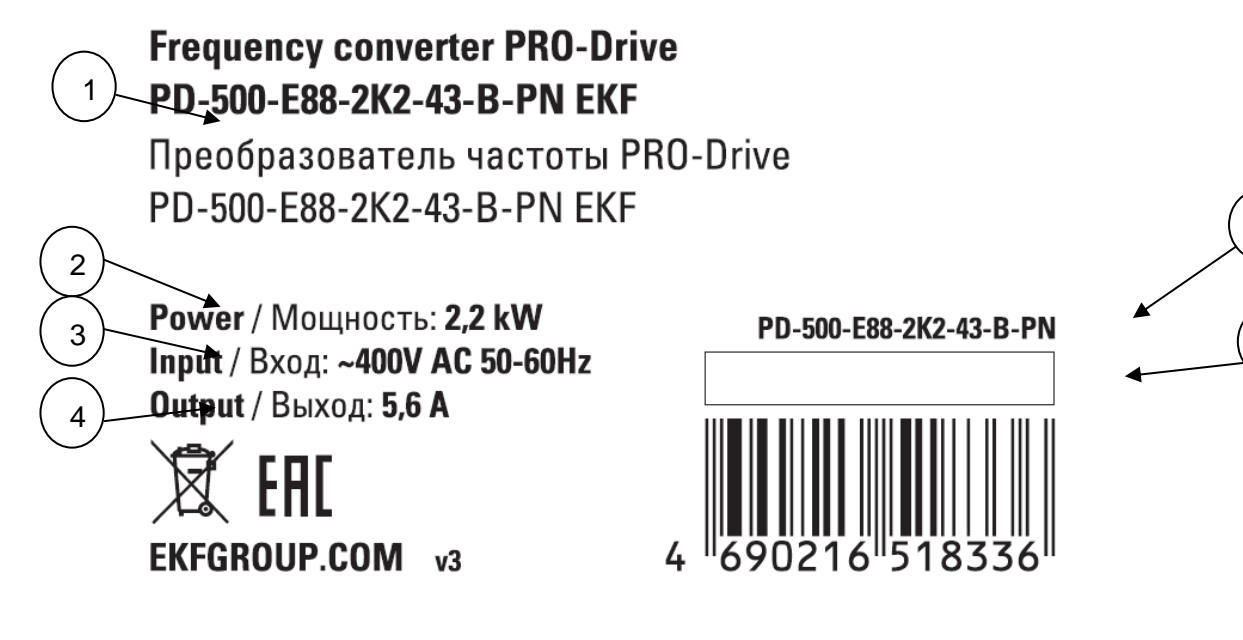

- 1) Наименование Привода
- 2) Номинальная мощность
- 3) Питающее напряжение
- 4) Выходной ток
- 5) Артикул привода
- 6) Дата изготовления и серия

#### **Расшифровка артикула**

Расшифровка обозначения:

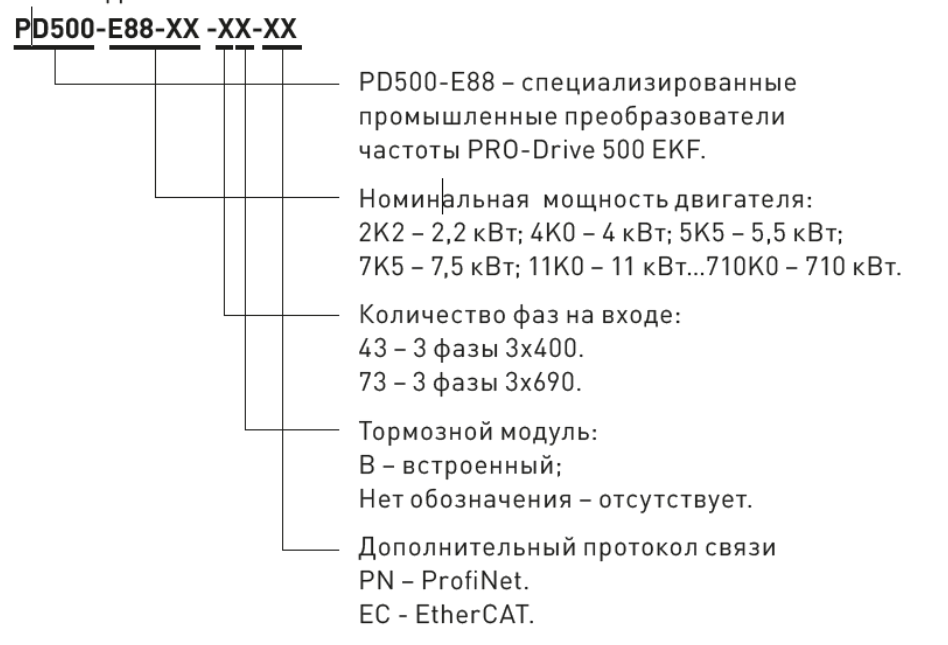

#### **Требования к месту монтажа**

Информацию о допустимых условиях эксплуатации привода см. в технических характеристиках. Монтировать преобразователь необходимо вертикально, на ровной огнестойкой поверхности, достаточно прочной, чтобы выдержать вес привода. Полы под преобразователем должны быть из негорючего материала

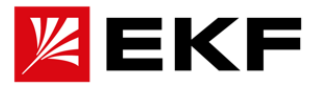

# **О дуговой сварке**

Дуговая сварка не рекомендуется при монтаже шкафа и приводов внутри него. Однако, если для установки можно использовать только дуговую сварку, обратный провод от сварочного оборудования должен быть подсоединен к нижней раме в пределах не более 0,5 м от точки сварки. При проведении электросварочных работ, избегайте включения, и запуска преобразователя и двигателя, чтобы предотвратить возможные повреждения.

## **9. Рекомендации при запуске**

- ⚫ Не производите ремонт и обслуживание преобразователя, двигателя или кабеля между ними до отключения питания. После отключения питания подождите не менее 10 минут, прежде чем приступить к работе, чтобы разрядились конденсаторы промежуточной цепи постоянного тока.
- ⚫ Не касайтесь радиатора или металлических частей корпуса, они остаются горячими даже после отключения источника питания.
- ⚫ Не допускайте при монтаже попадания в корпус пыли и железных опилок от сверления или шлифовки, а также обломков проводников.
- ⚫ Очистите пол под преобразователем перед запуском, чтобы вентилятор охлаждения не засасывал пыль.
- ⚫ Не закрывайте входное и выходное отверстия вентиляции во время работы преобразователя.
- ⚫ При установке максимальной скорости вращения убедитесь, что двигатель и все приводимое оборудование всегда могут нормально работать с данной скоростью.
- ⚫ Перед включением функции автоматического сброса неисправности или автоматического перезапуска программы управления преобразователем убедитесь, что не возникнет опасной ситуации. Данные функции автоматически сбрасывают привод и продолжают работу после сбоя или отключения питания.
- ⚫ Привод можно запускать до пяти раз каждые десять минут. Слишком частые пуски могут повредить зарядную цепь конденсатора постоянного тока. Максимально допустимое количество циклов зарядки (т. е. включение путем подачи питания) для конденсаторов постоянного тока составляет один раз каждые две минуты. Общий максимальный цикл зарядки составляет 100 000 циклов для мощностей до 22 кВт и 50 000 циклов для моделей мощностью выше 22 кВт.
- ⚫ После подключения не запускайте/останавливайте двигатель при помощи контактора (если он присутствует в сети), а используйте соответствующие сигналы старт/стоп для преобразователя. При работе в удаленном режиме (REM) привод не отреагирует на нажатие кнопки "Стоп".
- ⚫ Перед сбросом ошибки отправьте приводу команду остановки. Если есть внешний источник команды на запуск, привод запустится сразу после сброса ошибки, только если привод не настроен на импульсный запуск. См. описание параметров.
- ⚫ При управлении синхронным двигателем, не запускайте его со скоростью выше номинальной, это может вызвать перенапряжение, приводящее к необратимому повреждению привода. Примечание.
- ⚫ При движении синхронного двигателя по инерции, он работает в режиме генератора, в результате чего привод остается под напряжением, даже когда подана команда остановки и питание отключено. В данном случае перед выполнением работ по техническому обслуживанию привода необходимо:

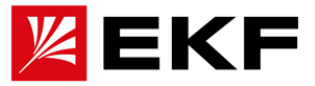

- •Отключить двигатель от привода с помощью выключателя.
- •Обеспечить отключение всех двигателей в данной механической системе
- •Зафиксировать вал двигателя
- •Убедится, что двигатель обесточен и соединить клеммы U, V и W со стороны двигателя друг с другом и с PE.

Не выполняйте работы с кабелями управления, когда на привод или внешние цепи управления подается питание. Даже если питание привода отключено, цепь управления, при внешнем питании, может подавать на привод опасные напряжения.

Не используйте для питания приводов в сети с заземлением типа **IT** (незаземленные системы питания или системы питания, заземленные через высокоомный (более **30** Ом) министор/фильтр на землю). Это может привести к повреждению привода.

В приводы, установленные в системах TN с заземлением на угол следует отключать внутренние или внешние фильтры **ЭМС.** Это может привести к его выходу из строя

**Общие рекомендации и принципы предосторожности перед работой с приводом**

a. Четко обозначьте рабочую зону.

b. Отключите все возможные соединения питания.

• Отключите главный автоматический выключатель от питания привода.

• Убедитесь, что нет альтернативного подключения. Заблокируйте автоматический выключатель в положении «ВЫКЛ.» и прикрепите к нему предупреждающую табличку.

• Перед работой с кабелями управления отключите все внешние источники питания от цепей управления.

• После отключения привода подождите **10 минут ,** пока разрядятся конденсаторы промежуточной цепи постоянного тока, прежде чем продолжить работу .

c. Примите защитные меры для предотвращения контакта с любыми токоведущими частями в рабочей зоне.

d. Будьте предельно осторожны при работе вблизи оголенных проводников.

- e. Используйте указатель напряжения и измеритель, чтобы убедиться, что установка не находится под напряжением.
- Используйте мультиметр с сопротивлением не менее **1 МОм** .

• Убедитесь, что напряжение между клеммами входного питания привода ( **R/L1, S/L2, T/L3** ) и клеммой заземления (PE) близко к 0 В.

• Убедитесь, что напряжение между клеммами постоянного тока привода ( **UDC+** и **UDC-** ) и клеммой заземления ( **PE** ) близко к **0** В.

f. Устанавливает временное заземление в соответствии с требованиями местных норм.

g. Получить разрешение на работу у лица, ответственного за электромонтажные работы.

〉 **Остерегайтесь опасного напряжения**

**ПРЕДУПРЕЖДЕНИЕ! Несоблюдение следующих инструкций по технике безопасности может привести к травмам или смерти персонала или повреждению оборудования.**

• Даже когда двигатель остановлен, на клеммах цепи R/L1, S/L2, T/L3 и U, V, W и UDC +, **UDC-,**

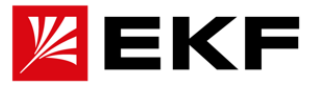

#### **PB все еще может присутствовать опасное напряжение.**

• В зависимости от внешнего подключение опасные напряжения (**115 В, 220 В или 230 В**) могут присутствовать на выходных клеммах релейных выходов на плате управления.

• Привод невозможно отремонтировать непосредственно в полевых условиях. Не пытайтесь отремонтировать неисправный привод на месте; обратитесь к местному представителю или в авторизованный ремонтный центр для ремонта.

• Во время монтажа необходимо следить за тем, чтобы токопроводящая пыль, образующаяся при сверлении, не попадала в привод. Токопроводящая пыль внутри шкафа может привести к повреждению или неисправности привода.

**ПРЕДУПРЕЖДЕНИЕ! Печатная плата содержит компоненты, чувствительные к электростатическому разряду. Всегда надевайте заземленный браслет при работе с печатными платами. Избегайте ненужного контакта с печатной платой.**

#### 〉 **О заземлении**

**Предупреждение! Несоблюдение следующих инструкций может привести к травмам или гибели, а также к усилению электромагнитных помех и повреждению оборудования:**

• Всегда заземляете привод, двигатель и подключенное к нему оборудование, чтобы обеспечить безопасность персонала и уменьшить электромагнитное излучение.

• Необходимо убедиться, что размер заземляющего проводника соответствует требованиям местных норм безопасности. Сопротивление заземляющего проводника должно быть менее **10 Ом** . В противном случае это приведет к неправильной работе оборудования или даже к его повреждению.

• В установках с несколькими приводами используйте отдельное защитное заземление ( **PE** ) для каждого привода.

• Для подавления электромагнитных помех необходимо свести к минимуму электромагнитное излучение, а также требуется высокочастотное заземление на со всех сторон, на входных и выходных кабелях. Кроме того, для соблюдения правил безопасности экран кабеля должен быть заземлен (PE).

• Не устанавливайте ЭМС-фильтры с большими токами утечки в энергосистемах с плавающим или высокоомным сопротивлением заземления (более **30 Ом** ) .

#### . **Уведомление**:

• Используйте экран силового кабеля в качестве заземляющего проводника устройства только в том случае, если размер экрана силового кабеля соответствует требованиям правил техники безопасности.

• Стандарт **МЭК 61800-5-1** требует: Если номинальный ток прикосновения привода превышает 3,5 мА (переменный ток) или 10 мА (постоянный ток), то должен использоваться фиксированный провод защитного заземления с поперечным сечением не менее 10 мм<sup>2</sup>.

#### > **Перемещение оборудования**

**Предупреждение! Пожалуйста, следуйте этим указаниям. Несоблюдение инструкций может привести к травмам, гибели или повреждению оборудования.**

• Пожалуйста, носите защитную обувь с металлическими носками, чтобы

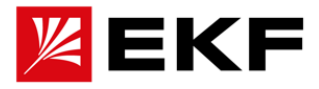

избежать травм ног. Пожалуйста, наденьте защитные перчатки и одежду с длинными рукавами. Некоторые детали имеют острые края.

• Типоразмеры **до 22 кВт** : Поднимите привод с помощью подъемного оборудования. Используйте подъемную проушину привода.

• Типоразмеры **свыше 22 кВт** : Не наклоняйте привод. Виду большой массы и

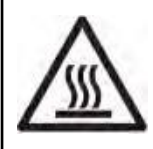

**Предупреждение** ! Когда система используется, поверхность компонентов системы привода (таких как открытый радиатор, металлический корпус, входной дроссель и используемый тормозной резистор) нагревается до высокой температуры. Во избежание ожогов не касайтесь этих частей!

высокого центра тяжести привод может опрокинуться.

# 〉 **Важные меры предосторожности на протяжении всего жизненного цикла при выборе конструкции, установке, использовании и обслуживании**

#### **1) Требования к УЗО для устройств защиты от утечек на стороне распределения**

Во время работы оборудования через проводник защитного заземления будет протекать большой ток утечки. Устанавливает устройство защиты от утечки **типа B ( УЗО**  ) на стороне источника питания. При выборе устройства защиты от утечки (УЗО) следует учитывать переходные и установившиеся токи утечки на землю, которые могут возникать при запуске и работе оборудования, а также специальное **УЗО** с мерами по подавлению высших гармоник или устройство защиты на **300 мА .** универсальное **УЗО (I∆n** в 2-4 раза больше тока защитного проводника).

## **2) Проверка изоляции кабелей, двигателей и тормозных устройств.**

Перед подключением входных силовых кабелей привода проверьте изоляцию силовых (входных) кабелей в соответствии с местными нормами.

При первом использовании двигателя, а также перед повторным использованием после длительного хранения и во время регулярных осмотров следует проводить проверку изоляции двигателя, чтобы предотвратить повреждение инвертора из-за нарушения изоляции обмотки двигателя. Обязательно отсоединяйте кабели двигателя от привода во время теста изоляции.

Примечание. Если двигатель внутри влажный, сопротивление изоляции снижается. При подозрении на наличие влаги двигатель следует высушить и повторно измерить.

Процедура проверки изоляции двигателя и кабеля двигателя, следующая:

1. Убедитесь, что кабели двигателя подключены к двигателю, затем отсоедините кабели от выходных клемм U(U1), V(V1) и W(W1) привода.

2. Измерьте сопротивление изоляции между каждым фазным проводом и проводом защитного заземления с помощью мегомметра на 1000 В постоянного тока. Типичный двигатель должен иметь сопротивление изоляции более 100 МОм (при температуре 25 °C). Сопротивление изоляции других конкретных двигателей см. в инструкциях произпривода. При использовании мегомметра на напряжение 500 В для некоторых двигателей необходимо убедиться, что измеренное сопротивление изоляции не менее 5 МОм.

**3) Проверка изоляцию и сопротивление тормозного резистора**.

Осуществляется следующим образом:

1. Убедитесь, что кабель резистора подключен к резистору и отсоединен от выходных клемм привода DCP/+ и PB.

2. Со стороны привода соедините вместе провода + (R+) и PB (R-) кабеля

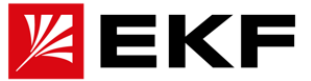

резистора. При измерительном напряжении 1 кВ постоянного тока измерьте изоляцию между присоединяемым проводником и проводником защитного заземления. Значение сопротивления изоляции должно быть выше 1 МОм.

3. Рассеваемая энергия при торможении по умолчанию составляет 50 % от номинальной выходной мощности, а целевым применением считается использование оборудования с временем торможения менее 50 % всего рабочего времени. Ознакомится с рекомендациями по подбору резистора модно в соответствующей главе данного руководства. Рекомендуемые номиналы предоставлены для условий работы, описанных выше, в противном случае могут пострадать внутренние компоненты привода. В случае взникновения вопросов обратитесь в нашу техподдержку.

#### **4) Тепловая защита двигателя**

В соответствии с различными типами двигателей, мы рекомендуем вам использовать внешние датчики температуры для полноценной защиты двигателя. Для получения подробной информации см. главу о параметрах, связанных с защитой двигателя. Если двигатель работает в длительное время с низкой скоростью, высоким током и моментом рекомендуется использовать независимое охлаждение двигателя. Если выбранный двигатель не соответствует номинальной мощности привода, обязательно отрегулируйте параметры защиты двигателя в приводе или Устанавливает перед ним тепловое реле.

#### **5) Вибрация механических устройств**

На некоторых выходных частотах привода может возникнуть точка механического резонанса нагрузки. Этого можно избежать, установив параметр недопустимой частоты в приводе.

#### **6) О нагреве двигателя и шуме**

Поскольку выходное напряжение привода представляет собой ШИМ (Широтноимпульсную модуляцию), которая содержит определенные гармоники в процессе работы возможно увеличение температуры, шума и вибрации двигателя по сравнению с работой напрямую от сети. Если механическая система применения или сам двигатель чувствительны к этому, следует или увеличить несущую частоту, чтобы выходной ток имел более высокую сглаженность, или необходимо на выходе привода установить соотсветсвуюшие дроссели или фильтры.

#### **7) Установка конденсатора или УЗИП на выходе преобразователя**

Выход привода является ШИМ. Не устанавливайте конденсаторы или варисторы для защиты от грозовых разрядов на выходе, которые могут вызвать мгновенную перегрузку по току привода или повредить его.

#### **8) Влияние дуговых разрядов на входные и выходные клеммы**

Поскольку основой привода является силовая электроника, максимальное выдерживаемое напряжение компонентов выпрямителя и инвертора внутри привода составляет 600 В (при питании 220 В) 1200 (при питании 380 В)/1700-2200 В (при питании 690 В). Если силовой кабель часто коммутируется с возникновением дуги, существует вероятность того, что разряд повредит устройство преобразования энергии в приводе и вызовет необратимые повреждения привода. Причина в том, что напряжение в тысячи вольт и непрерывная плотность энергии, генерируемая дуговым разрядом, намного превышают выдерживаемое напряжение силовых устройств.

Если на входе привода установлен контактор необходимо обеспечить обязательное гашение дуги и исключить использование контактора для запуска и остановки двигателя. Частая зарядка и разрядка сокращают срок службы конденсатора в приводе.

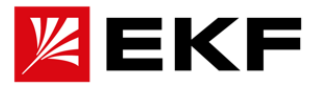

Если контактор установлен на выходе привода необходимо гарантировать его отключение только после отключения выходного напряжения от привода.

#### **9) Используйте напряжения, отличное от номинального**

Не рекомендуется использовать привод за пределами допустимого диапазона рабочего напряжения, указанного в руководстве. Это может привести к повреждению компонентов привода.

#### **9) Использование однофазного питания.**

Приводы данной серии предназначены только для трехфазной сети. В случае крайней необходимости, привод можно использовать в качестве питания одну фазу с учетом значительного снижения номинальных характеристик. В данном применении обязательно проконсультируйтесь с нашей техподдержкой.

#### **10) Ограничитель перенапряжения**

Привод оснащен варистором, который может подавлять перенапряжение, возникающее при включении и выключении индуктивной нагрузки вокруг привода. Когда энергия перенапряжения, генерируемого окружающей индуктивной нагрузкой, велика, обязательно используйте ограничитель перенапряжения на индуктивной нагрузке. Не подключайте ограничитель перенапряжения к выходной стороне привода.

#### **11) Высота над уровнем моря и снижение номинальных характеристик**

В районах, где высота над уровнем моря превышает 1000 м, эффект рассеивания тепла приводом снижается из-за разреженного воздуха, поэтому необходимо учитывать снижение номинальной мощности (на каждые 100 м увеличения высоты снижать мощность на 1%, а максимальная рабочая высота составляет 3000 м. При увеличении температуры окружающей среды более 40°C следует снизить номинальную модность на 1,5% на каждый 1°C, максимальная рабочая температура составляет 50°C)..

# **12) Специальное применение, общая шина постоянного тока с несколькими машинами.**

Если заказчику необходимо использовать подключение отличное от, представленной в данном руководстве, например, общую шину постоянного тока необходимо четкое представление об аппаратной топологии приводной системы условиях применения, а также возможность расчета и проверки мощностей устройств. При использовании в данном применении обратитесь за консультацией.

# **13) О длительном применении двигателя с нулевой скоростью и высоким крутящем моментом.**

Для применений, таких как позиционирование на околонулевой и нулевой скорости шпинделей станков, привод пробивных прессов станков и т. д., если клиентам необходимо фиксировать положение двигателя с большим моментом рекомендуется либо использовать стояночный тормоз, либо использовать контроль выходной мощности в приводе или системе управления с учетом отсутствия принудительного охлаждения двигателя .

#### **14) Утилизация привода**

Конденсаторы в составе оборудования плате могут взорваться при сгорании. При сжигании пластиковых деталей образуются токсичные газы. Привод необходимо утилизировать как промышленные отходы. Для более подробной информации, пожалуйста, обратитесь к соответствующему описанию главы материала.

#### **15) О подходящем двигателе**

⚫ Стандартный серийный привод общего назначения подходит для применения в

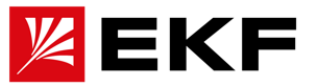

обычных рабочих условиях, когда двигатель представляет собой трехфазный асинхронный двигатель с короткозамкнутым ротором.

- ⚫ Работа выше частоты сети ( **> 50 Гц** )
- ⚫ Привод обеспечивает выходную частоту от 0 Гц до 500 Гц, в специальных версиях мощность до **1333 Гц**. Если заказчику необходимо работать на частоте выше 50 Гц, следует учитывать максимальные механические скорости для двигателя и приводимого им механизма. Дополнительно, более высокая выходная частота потребует более высокой частоты ШИМ, что вызовет большие тепловые потери привода. В приводах, установлена следующая заводская конфигурацию несущей **ШИМ: 8кгц** при номинальном токе**<=25A, 4 кГц** при номинальном токе **25A-363/400A, 2 кГц** при номинальном токе **>=430A**.
- ⚫ Подбор соответствующего синхронного двигателя необходимо осуществлять в соответствии с применением и рекомендациями произпривода данного двигателя.
- Необходимо обратить внимание на использование принудительного охлаждения, зависимого от вращения двигателя при работе с большими токами на малых скоростях. В данном случае работа стандартной системы охлаждения двигателя может оказаться неэффективной. В данном применении необходимо пересмотреть охлаждение двигателя в сторону независимого.
- ⚫ Привод имеет встроенные параметры по умолчанию для стандартного двигателя соответствующего номинала мощности. При первой настройке необходимо выполнить идентификацию параметров двигателя или изменить значения по умолчанию, чтобы оно максимально соответствовало фактическим параметрам, в противном случае это повлияет на эффективность работы и функции защиты.
- ⚫ Номинальный ток двигателя с переключением полюсов отличается от тока стандартного двигателя. перепроверьте максимальный ток двигателя и выберите соответствующий привод. Обязательно переключайте число полюсов после остановки двигателя.
- ⚫ Если предполагается работа за пределами рабочего диапазона скорости двигателя проконсультируйтесь с производителем двигателя.

#### **>Ограничение ответственности**

Установки всегда должны проектироваться и выполняться в соответствии с действующими местными законами и правилами. При несоблюдении инструкций, указанных в руководстве мы оставляем за собой право признать возникшие вследствие несоблюдении рекомендаций повреждения оборудования негарантийным случаем.

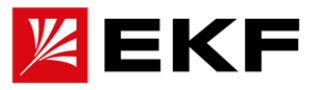

# **10.Схема подключения сетей управления к приводу**

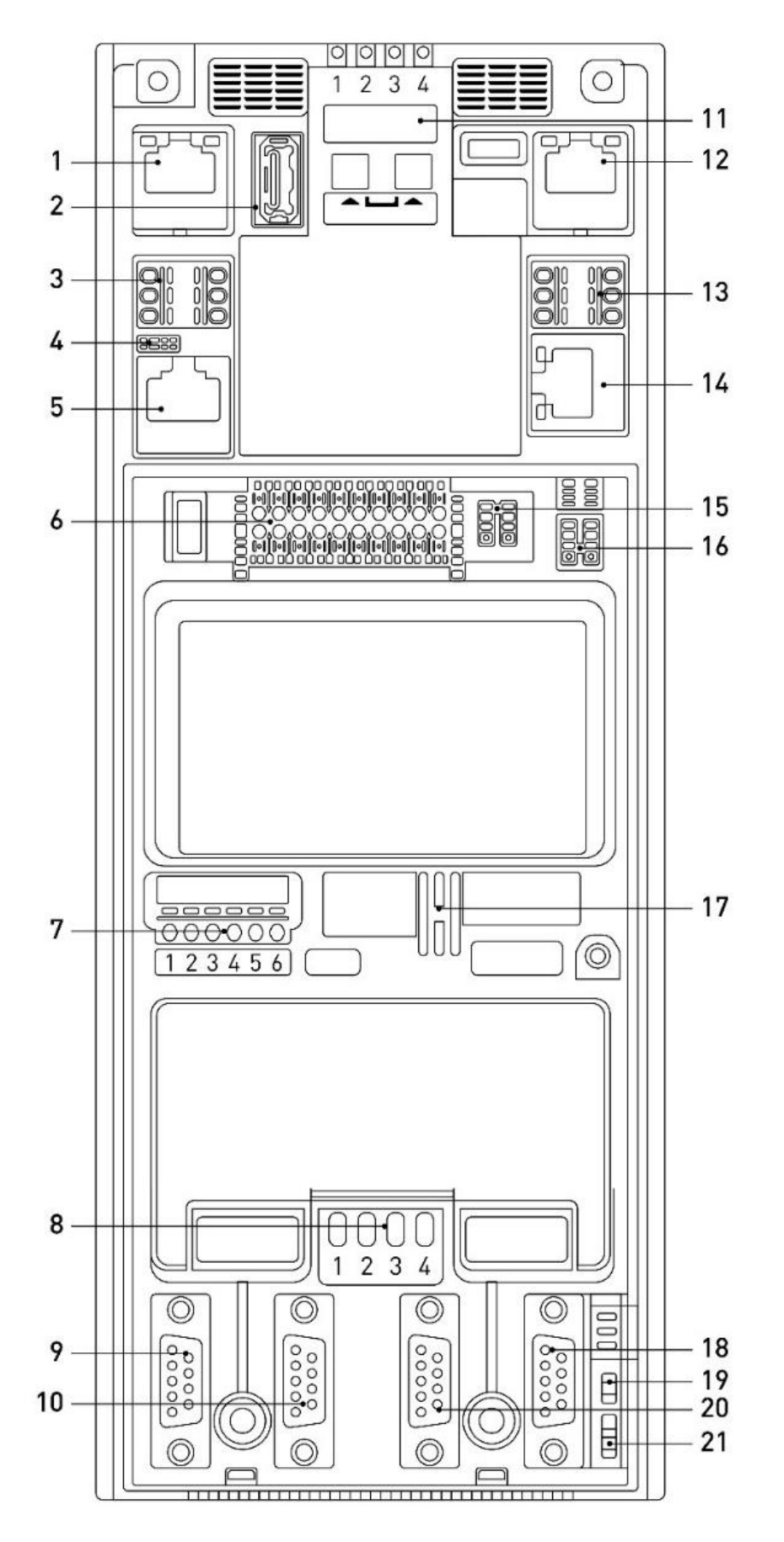

К плате управления приводом подключаются все коммуникационные линии со стороны ПЛК, внешних сигналов управления, операторской панели, а также кабели энкодеров (датчиков обратной связи) двигателя.

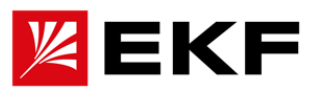

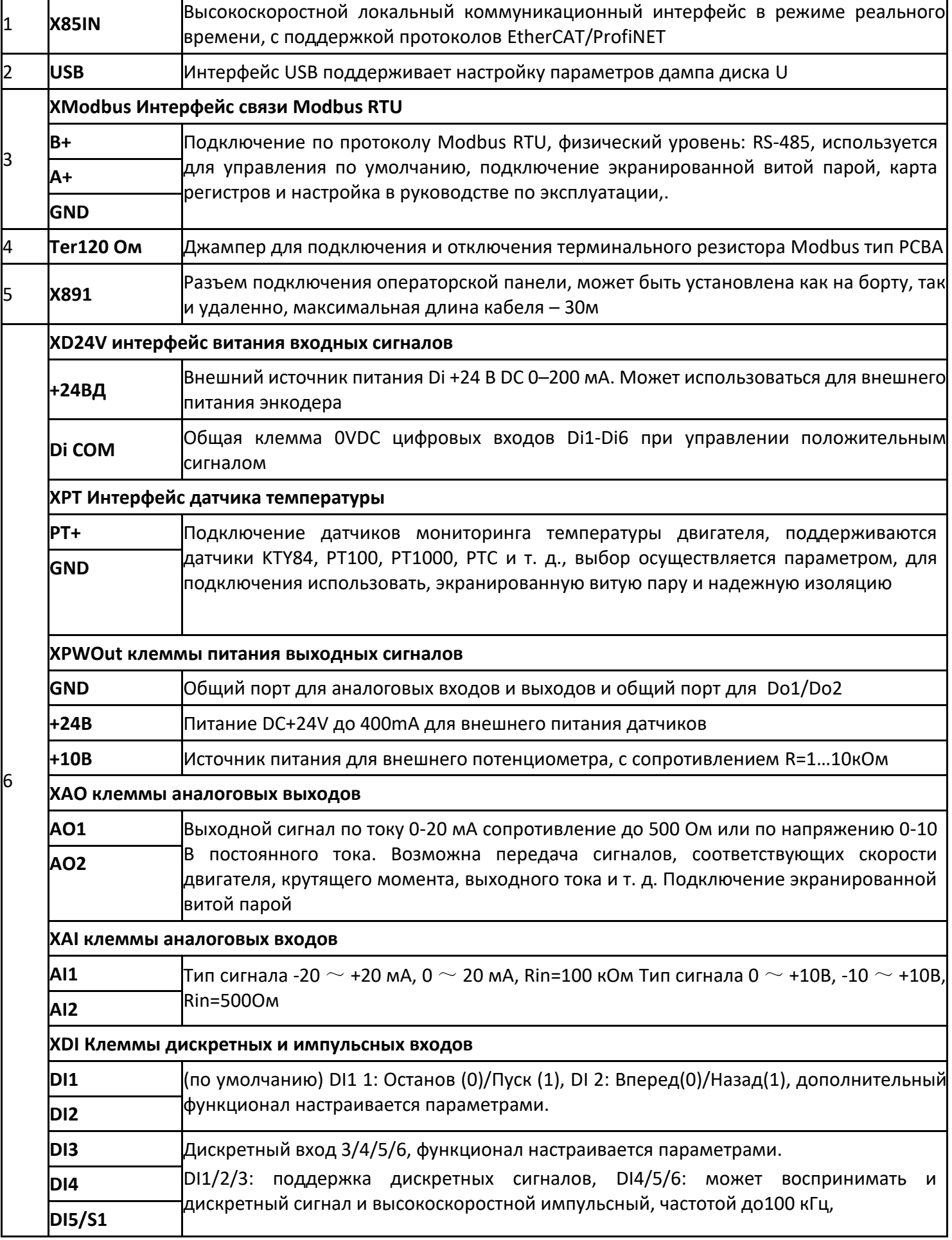

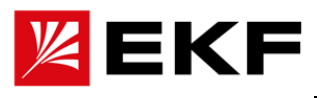

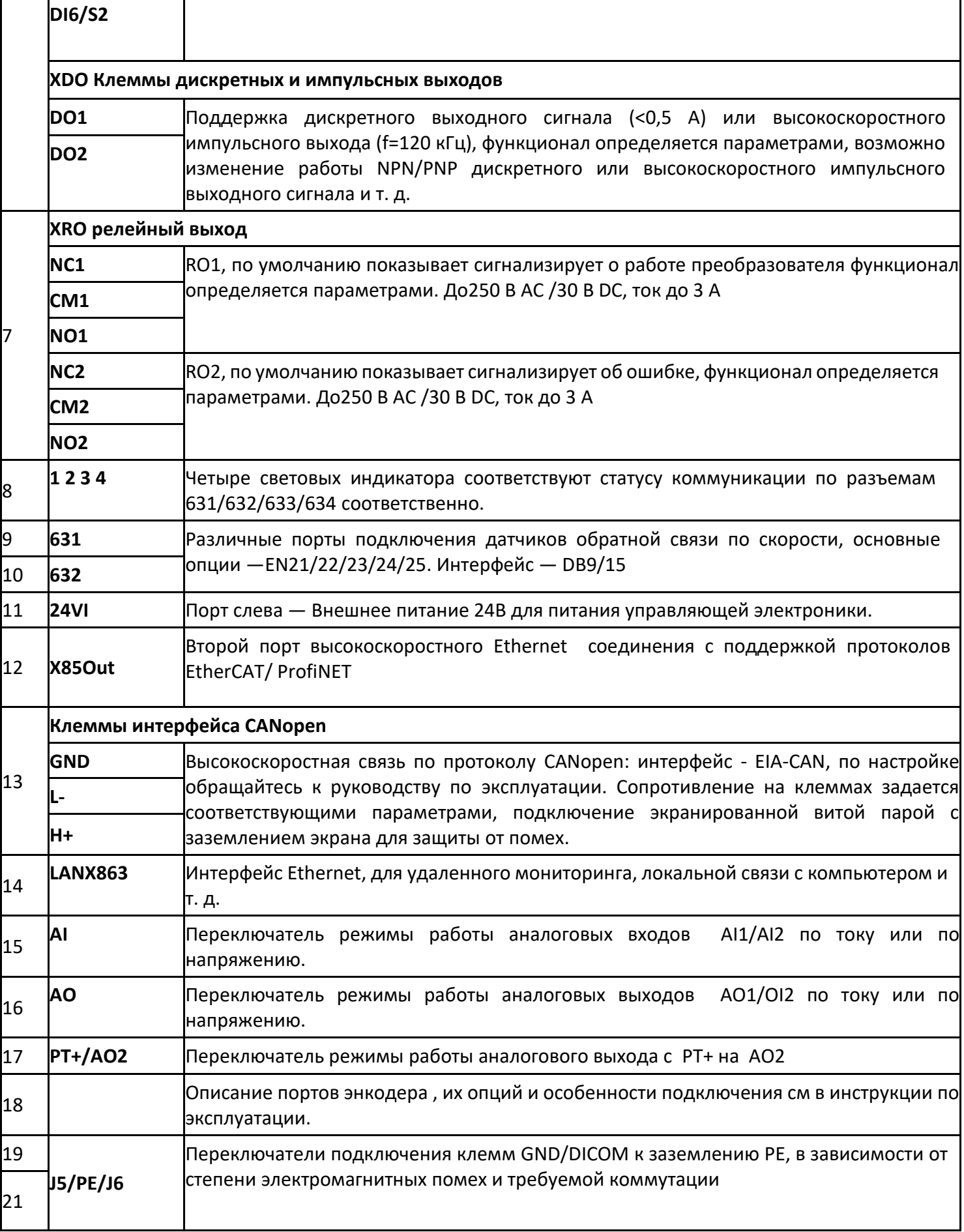

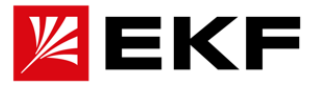

1. Для подключения кабелей системы управления сначала откройте переднюю крышку

2. В случае необходимости кронштейн с операторской панелью можно перемещать по скользящим направляющим. На них есть ограничители хода. После окончания монтажа кабелей необходимо вернуть кронштейн в исходное положение

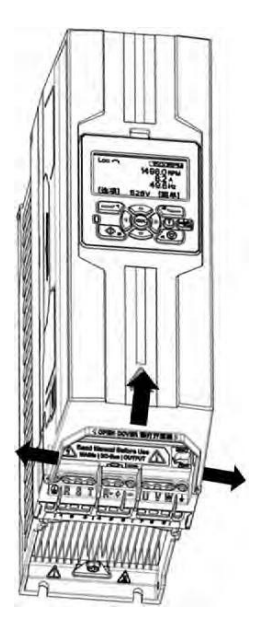

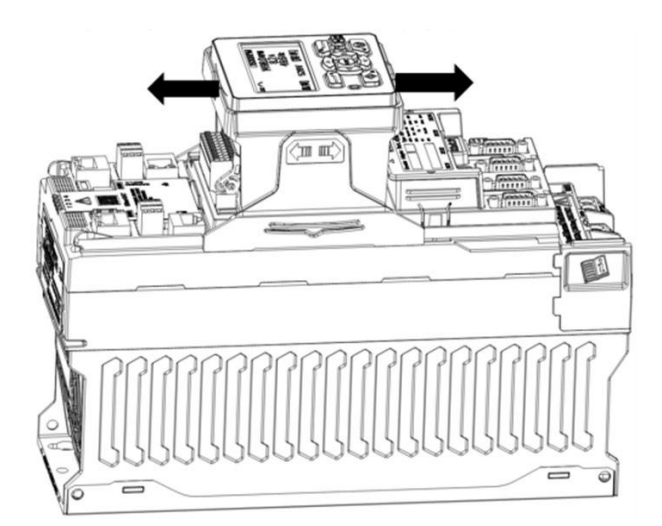

.

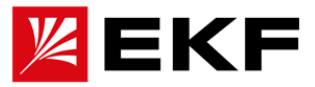

# **11. Внешний вид и подключение компактного привода**

1. На следующем рисунке показано физическое положение клемм моделей малой и средней мощности и их относительное расположение, для определения положения проводки каждой клеммы

2. Не подключайте линию питающей сети к клеммам для подключения двигателя.

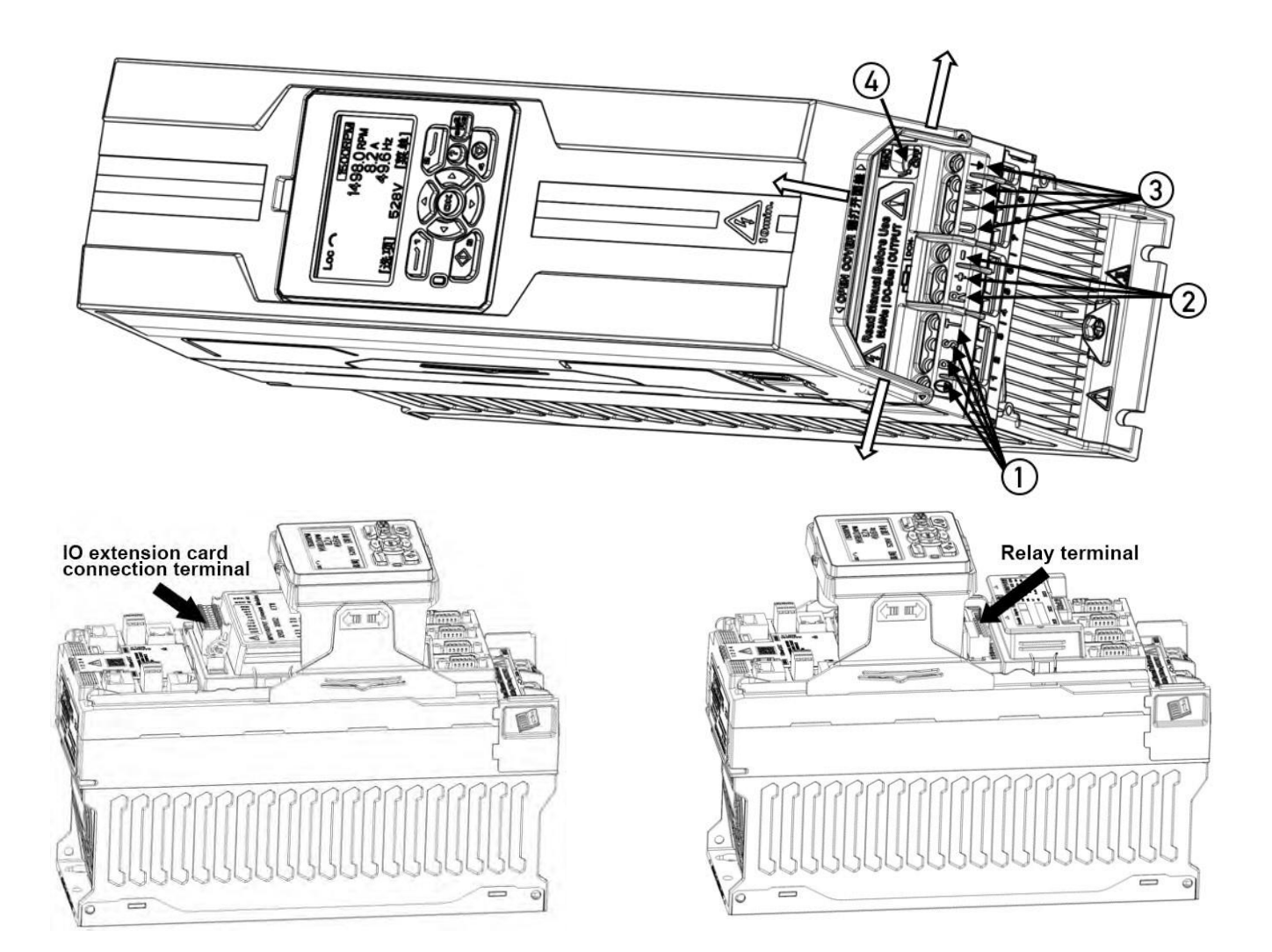

#### Внешний вид компактных приводов мощностью до 11 кВт

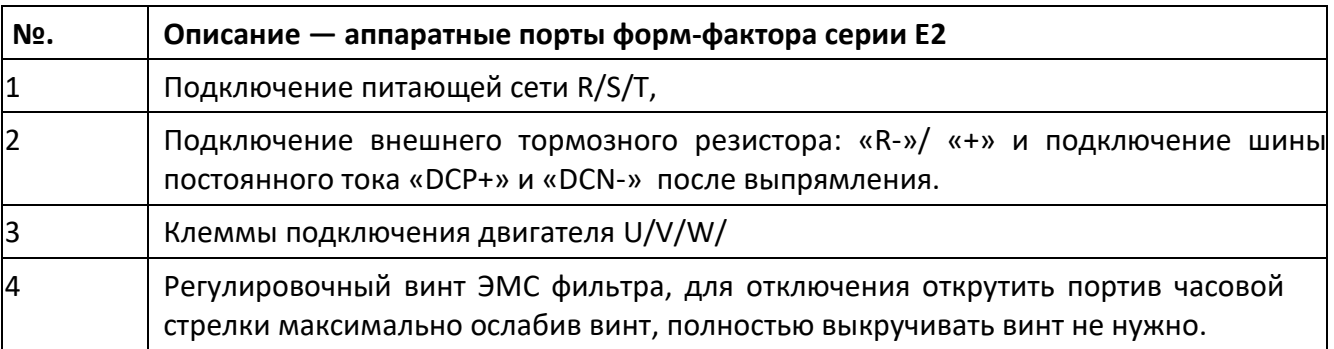

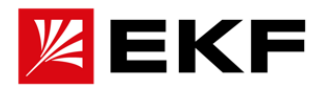

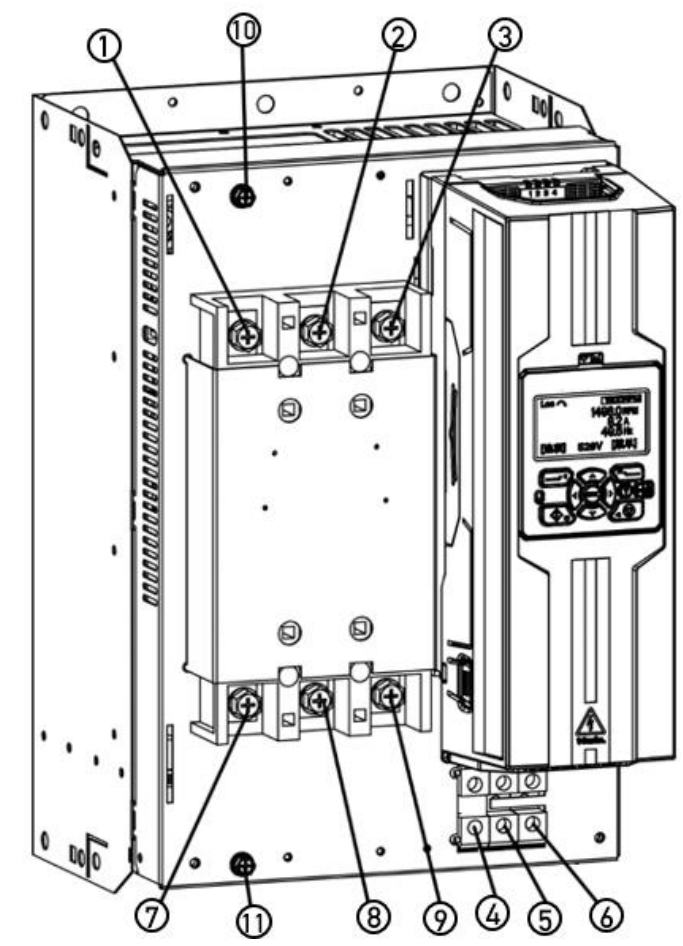

Внешний вид компактных приводов мощностью от 30 до 45 кВт

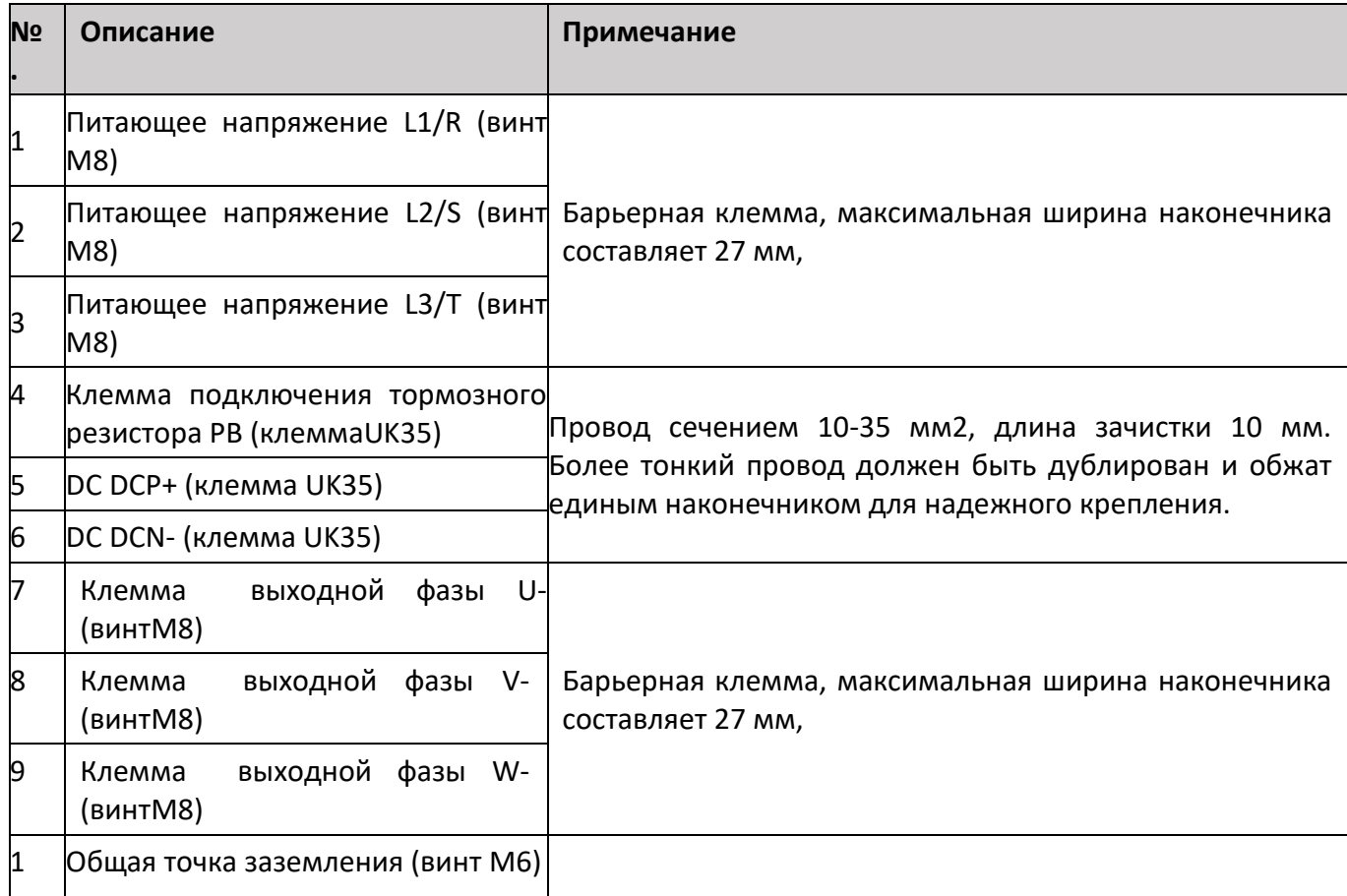

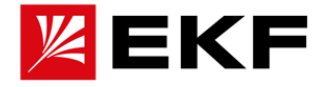

# Заземление РЕ (винт М6)

 $\mathsf{I}$ 

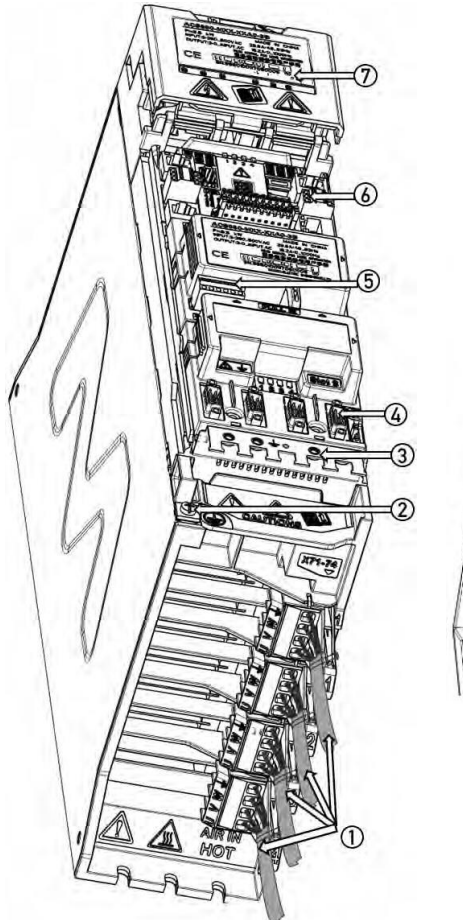

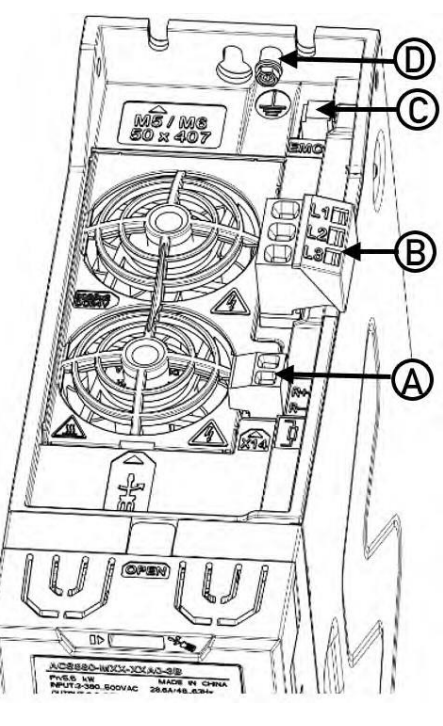

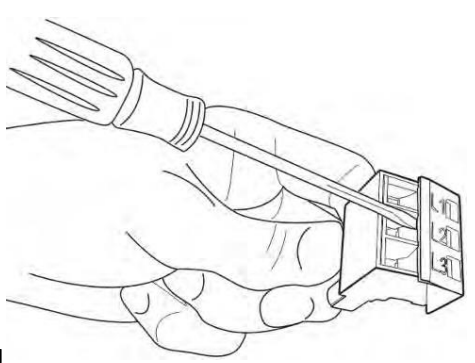

# Внешний вид модульных инверторов PD-IU

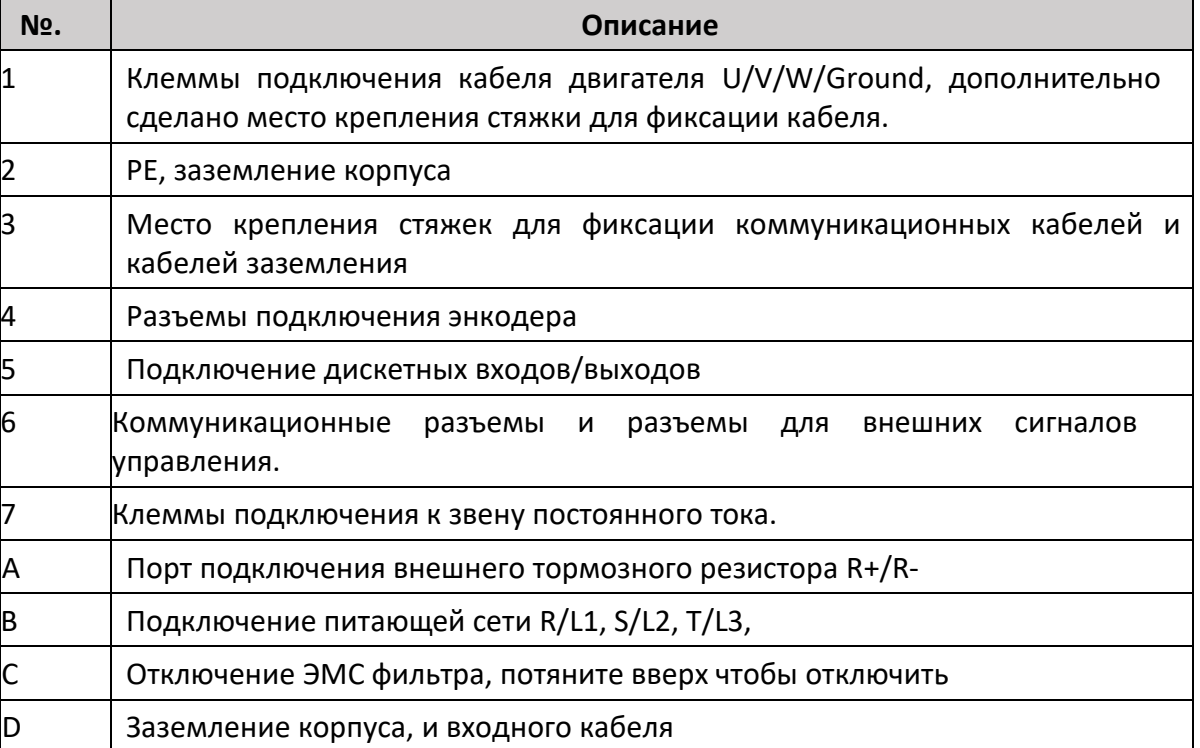

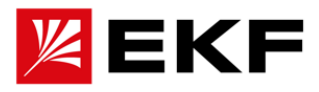

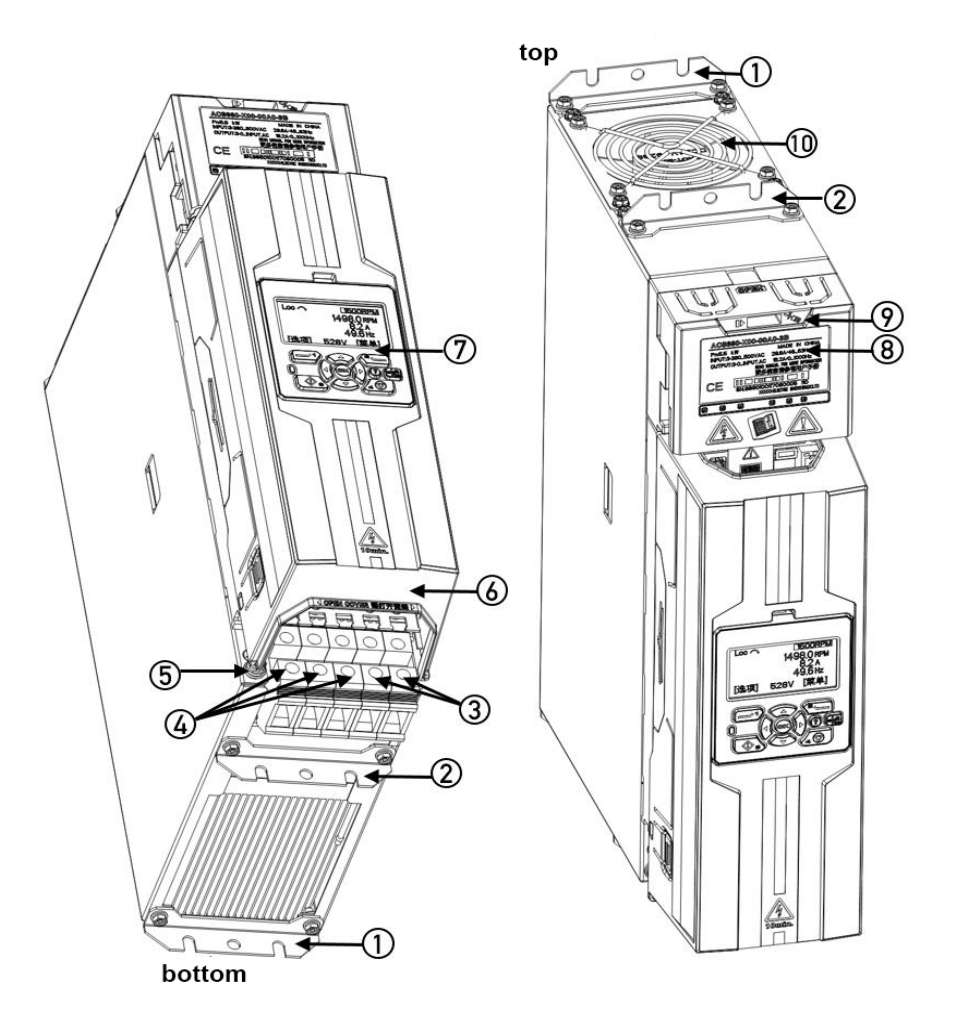

# Внешний вид модульных блоков питания PD-SU

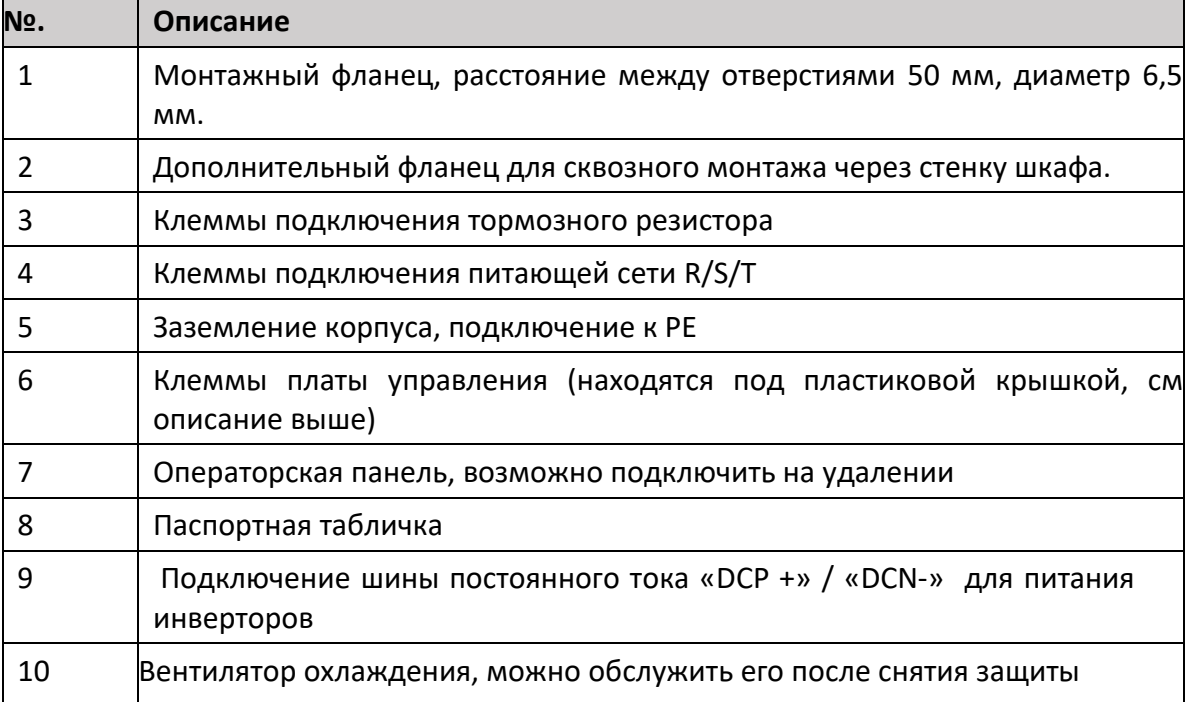

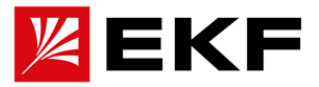

# **12. Операторская панель для управления преобразователем**

# **Операторская панель может использоваться для управления приводом, считывания данных о состоянии и настройки параметров.**

Сверху указан тип рабочего режима: местный - LOC (МЕСТНЫЙ) или REM (ДИСТАНЦИОННЫЙ) , (L) в дополнении к REM означает, что несмотря на дистанционное управление, команда пуска поступает с панели. Кнопка LO/RE (5) может быстро переключать между локальным и дистанционным режимом. В локальном режиме команды на пуск и останов, а также регулирование скорости выполняются с панели управления. В дистанционном режиме команды на пуск и останов, а также регулирование скорости передаются удаленно, в зависимости от конфигурации. По умолчанию используется DI1 для запуска и останова в прямом направлении, DI2 для запуска и останова в обратном и AI1 для регулирования скорости. Подробности см. в группе параметров 10, 11 и группе параметров 21.

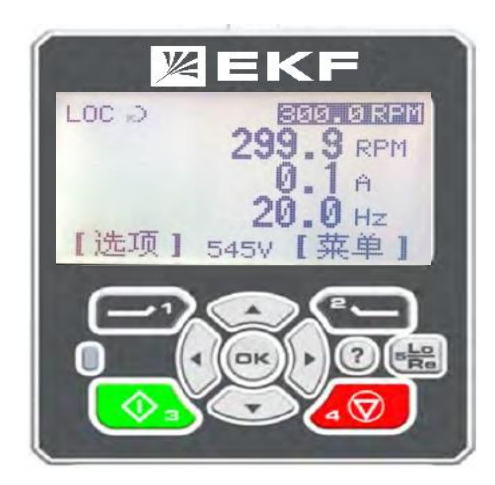

**Текущая скорость.** Данные в правом верхнем углу представляют собой текущее значение задания скорости, которое используется для быстрого подтверждения того, что выставленное задание соответствует коммуникационному протоколу и типу управления.

**Напряжение на шине постоянного тока.** В середине нижней строки отображается текущее напряжения на шине постоянного тока в реальном времени, позволяет оперативно диагностировать состояние энергосистемы.

**Основной мониторинг.** Трехстрочная область крупного шрифта в центре — основное содержимое мониторинга. Всего имеется 8 страниц, которые можно переключать и циклично отображать, нажимая стрелку влево или стрелку вправо. Нажимая клавишу OK, отобразится имя и адрес параметра содержимого мониторинга.

**Каталог меню.** Кнопка [Опция] используется для ввода команды при местном режиме управления скорости или крутящего момента, переключении вращения вперед и назад. Кнопка [Меню] используется для входа в главное меню, для просмотра полного списка параметров, журнала неисправностей, журнала изменения параметров, загрузки и сохранения параметров и т. д.

**Отображение статуса двигателя:** основным индикатором является стрелка в верхнем левом углу. Детали таковы: если стрелка вращается по часовой - прямое вращение привода, а

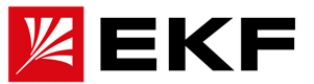

против часовой - на обратное вращение. Вращающаяся сплошная стрелка указывает, что актуальная скорость равна заданию, а пунктирная стрелка – отличие задания и фактического, что обычно бывает при ускорении или замедлении. Неподвижная стрелка указывает на отсутствие выходного напряжения, когда привод находится в режиме ожидания. Отсутствие стрелки означает, что работа привода запрещена (например, пониженное напряжение привода, отсутствие сигнала разрешения запуска и т. д.)

# **〉Описание основных кнопок**

1. [Пуск], локальная кнопка запуска

2. [Стоп], кнопка местной остановки

3. [Lo/Re], кнопка локального дистанционного переключения режимов

4. Левая многофункциональная кнопка [1] используется для выхода в предыдущее меню, отмены редактирования, сброса ошибок и т. д.

5. Правая многофункциональная кнопка [2] используется для входа в следующее меню или выполнения таких функций, как выбор или сохранение и редактирование.

6. [OK], клавиша подтверждения, используемая для выполнения таких функций, как выбор, сохранение и редактирование, или для отображения имени параметра и адреса текущего содержимого мониторинга.

7. [ ←], [→] используются для перемещения курсора и т. д.

8. [↑], [↓] используются для увеличения или уменьшения параметров редактирования. В состоянии основного интерфейса вы можете напрямую изменить локальное задание

9. [Помощь](?), для вызова помощи и подсказок

10. В центре окна дисплея находится текущее отображаемое или установленное значение параетра а «-» перед значением указывает отрицательное значение или значение при обратном вращении. Описание других операций см. ниже.

# **〉Отладка в местном режиме управления**

Убедитесь что привод находится в режиме LOC, нажмите [Start] для запуска, затем [Stop] для остановки. Нажмите [Option] -> [Local Reference] для изменения задания скорости.

# **〉Просмотр и редактирование параметров**

В главном интерфейсе нажмите [Меню]->[Список параметров], чтобы войти в выбор группы параметров. Номера групп параметров от 1 до 63. Нажимайте клавиши вверх и вниз для произвольного выбора группы параметров и нажимайте клавиши влево и вправо для быстрого перелистывания. Нажмите [OK] или [Select] для входа в подменю. Найдите соответствующие параметры и нажмите [OK] или [Select] для входа в интерфейс редактирования параметров.

# **〉Загрузка и выгрузка параметров**

Когда необходимо скопировать параметры с одного привода на другой, сначала загрузите параметры исходного привода, которые необходимо скопировать, в панель управления. Затем перенесите панель на новый привод, выберите загрузку, чтобы скопировать параметры. Шаги загрузки: [Меню]->[Резервное копирование параметров]->[Загрузить], затем измененные параметры привода будут сохранены в памяти ПКП. Шаги загрузки: [Меню]->[Резервное копирование параметров]->[Загрузить]. После завершения загрузки и скачивания в интерфейсе отобразится общее количество переданных параметров.

# **〉Отслеживание записи об ошибках**
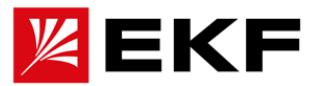

[Меню]->[Журнал отказов], вы можете просмотреть последние 100 записей об отказах и их содержимое. Первый элемент в перечне соответствует последней неисправности, а записанные диагностические характеристики различаются в зависимости от типа неисправности.

# $\langle \rangle$  Редактирование параметров при помощи удаленных команд

Передача значения или связь обращение к функциональным модулям осуществляется через указатель значения, а формат обращения определяется как 16-битная переменная, среди которых старшие 8 бит — номер группы параметров, а младшие 8 бит — индекс в группе. Например, «адрес указателя» параметра 01.02 - 0102 НЕХ, а адрес указателя параметра 22.01 - 1601 НЕХ. Здесь преобразование десятичного числа 22 в шестнадцатеричное равно 16 HEX. Если необходимо использовать значение преобразования AI1 в качестве задания скорости, необходимо установить параметр выбора источника задания скорости 21.00 на параметр 02.03 Значение преобразования AI1, то есть 21.00 = P.02.03 или 0203H. Константа Zero означает, что указатель указывает на константу  $0.$ 

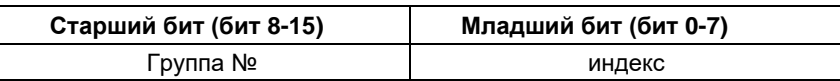

# $\langle \rangle$  Определение и редактирование битового указателя

Логические сигналы, представленные в виде битов, будут связываться через битовые указатели. Формат указателя определяется как 16-битная переменная, из которой старшие 6 битов — это номер группы, средние 6 бит - номер индекса, а младшие 4 бита - номер бита. Например, в параметре 02.00 Состояние входов DI указатель, соответствующий DI2, имеет вид: Р.02.00.01, где 02 — номер группы, 00 — номер индекса, 01 — номер бита. Чтобы связать источник срабатывания выходного реле с дискретным входом DI2 заключается в установке в параметре 14.29 (Источник сигнала RO) = P.02.00.01 или 0821НЕХ или 000010 000010 0001BIN. Константа Const.True означает, что она всегда равна 1, а Const.False означает, что она всегда равна 0.

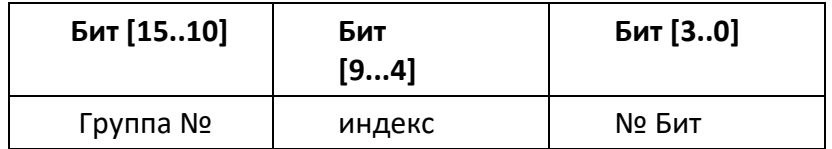

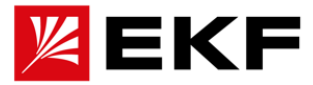

# 13. Описание принципа аппаратной топологии

# $\langle \rangle$  Схема аппаратной топологии комбинированного привода с базовым блоком

## выпрямления с несколькими трансмиссиями (пример)

На следующих двух схемах показаны основной аппаратный принцип и топология систем модульной системы приводов, состоящих из двух основных компонентов

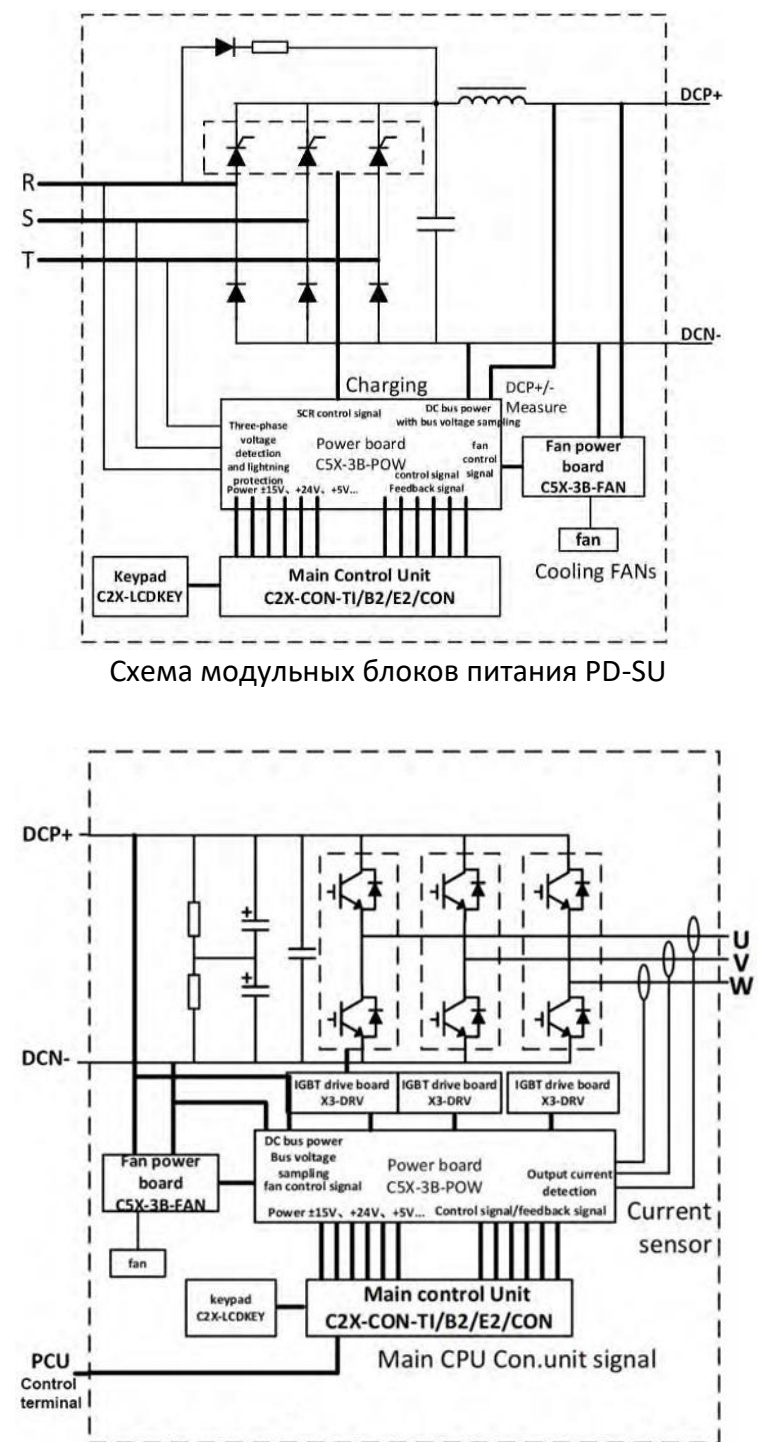

Схема модульных блоков инвертора PD-IU

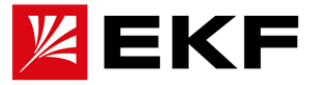

# $\lambda$  Схема аппаратной топологии модульной приводной системы с рекуперацией в сеть и несколькими приводными инверторами

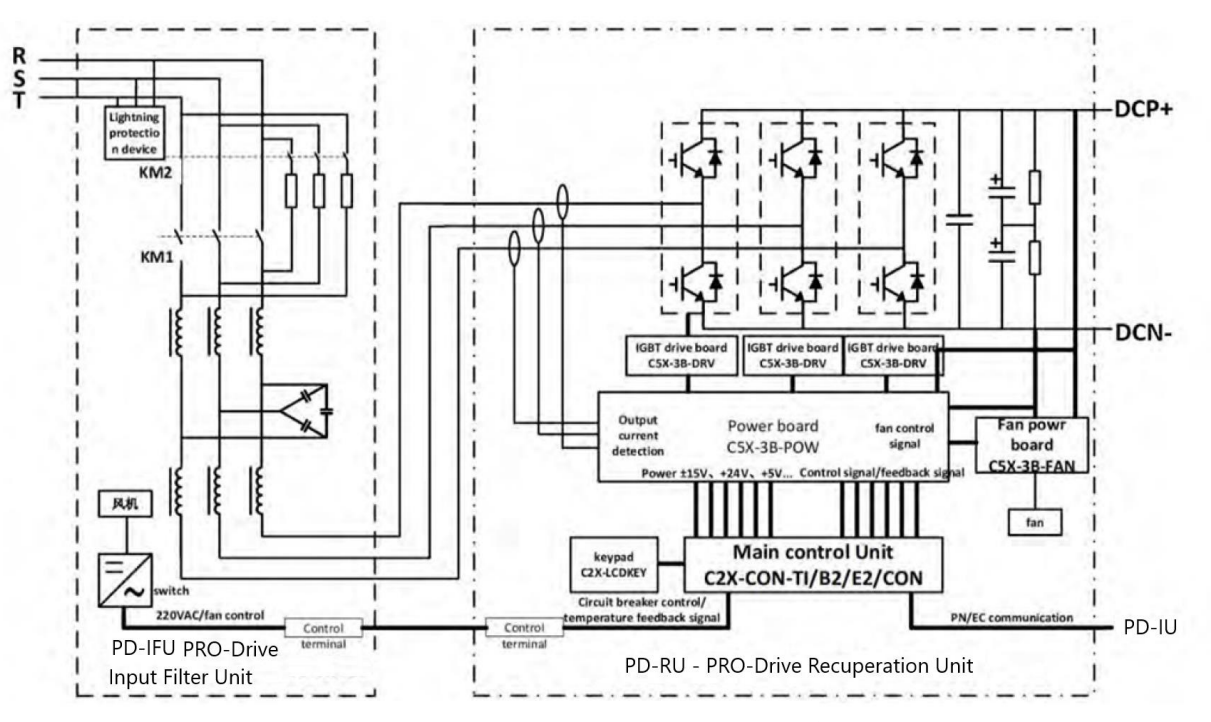

Схема электрического соединения и топологии между блоками выглядит следующим образом, а инструкции по подключению в основном включают:

1. PD-IFU и PD-RU связаны между собой внутренней шиной для обмена информацией о характеристиках сети и состояния звена постоянного тока.

2. На модуль PD-RU заведены контакты термодатчика PD-IFU для мониторинга его состояния. Если он отключен или замкнут, PD-RU не запустится.

3. На клеммы DI5 и COM на модуле управления PD-RU были по умолчанию настроена функция деблокировки (разрешения на запуск) PD-RU, указывающего, что PD-IFU готов к включению, и PD-RU может начать работать. Если он отключен, PD-RU запустится

4. COM1 и NO1 на модуле управления PD-RU необходимо подключить к DI5 и COM модулей PD-IU1 и PD-IU2. Так как включение инверторов возможно только после готовности к работе блока питания с рекуперацией.

5. Клеммы R, S, T модуля PD-IFU должны быть подключены к электросети, корпус заземлен, а 2-контактная клеммная колодка на PD-IFU (в некоторых версиях используется внешнее питание главного контактора 220 В) подключена к 220 В переменного тока.

6. Клеммы основного питания переменного тока U/L1, V/L2 и W/L3 модуля PD-RU подключены к L1/U, L2/V и L3/W модуля PD-IFU. Клеммы U, V, W модуля PD-IU подключены к двигателю.

7. Клеммы звена постоянного тока DC+ и DC- модуля PD-RU соответственно подключены к DC+ и DC- модулей PD-IU1, PD-IU2..., переполюсовка недопустима, так как это приведет к выводу из строя приводов без сохранения гарантии.

8. Блоки PD-RU и PD-IFU представляют собой интеллектуальные модули питания шины постоянного тока. Суммарная мощность подключенных инверторных модулей PD-IU не должна превышать мощность блока питания, иначе он сообщит о перенапряжении из-за на звене постоянного тока и остановит работу.

Примечание. Все силовые линии модулей (PD-IFU+PD-RU) должны быть выбраны и

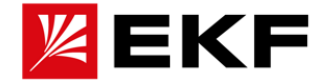

подключены в соответствии с требованиями по суммарной мощности и номинальному току.

 $\parallel$   $\parallel$  Последовательность запуска и остановки модульной системы с рекуперацией $\rangle$  $\mathcal{P}$ 

1. Подавать питание только после полпроверки корректности всех подключений.

2. Модуль питания PD-RU можно параметрировать только до подачи основного питания, а модули инверторов PD-IU1 и PD-IU2.. уже после. Сигнал деблокировки по умолчанию приходит на DI5.

3. Для запуска модуля PD-RU нажмите зеленую кнопку запуска на панели или дистанционно запустите его через внешнюю команду

4. Запустите каждый отдельный модуль инвертора PD-IU

5. Последовательность отключения обратная, сначала отключаются модули инверторов PD-IU, а затем блок питания PD-RU.

## Электрическая схема инверторного модуля PD-IU:

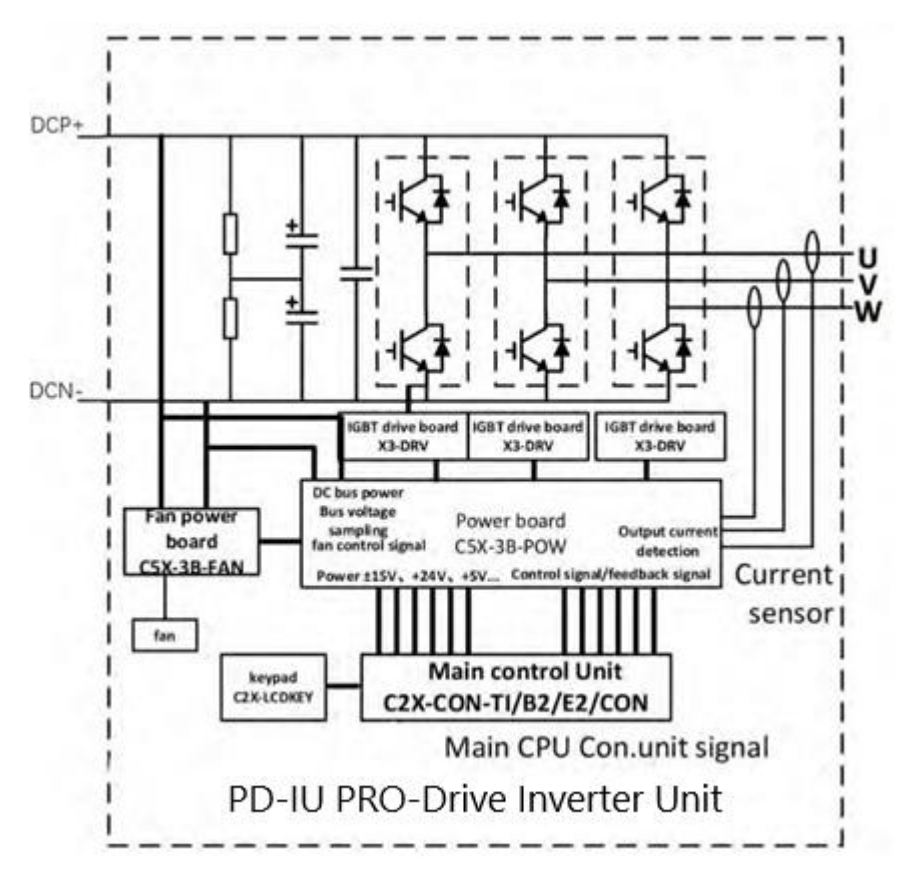

## $\lambda$  Описание принципа работы подключения модуля тормозного прерывателя PD BRK

Информация о модуле BRK описаны в рамках данного руководства.

1. Тормозной прерыватель: когда двигатель, подключенный к выходной линии со стороны инвертора, переходит в режим генерации, напряжение контура постоянного тока обычно возрастает. Когда напряжение постоянного тока контура превышает определенный максимальный предел, срабатывает прерыватель, и избыток электрической энергии, вырабатываемая при торможении двигателя с большой инерцией, отводится шины постоянного тока к тормозному резистору.

2. Модуль тормозного прерывателя (модуля): тормозной прерыватель, устанавливается или в

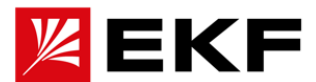

корпусе компактного привода или в виде отдельного устройства.

**3. Тормозной резистор:** основной компонент преобразования энергии. На нем излишки электроэнергии, преобразованные тормозным прерывателем, рассеиваются в виде тепла.

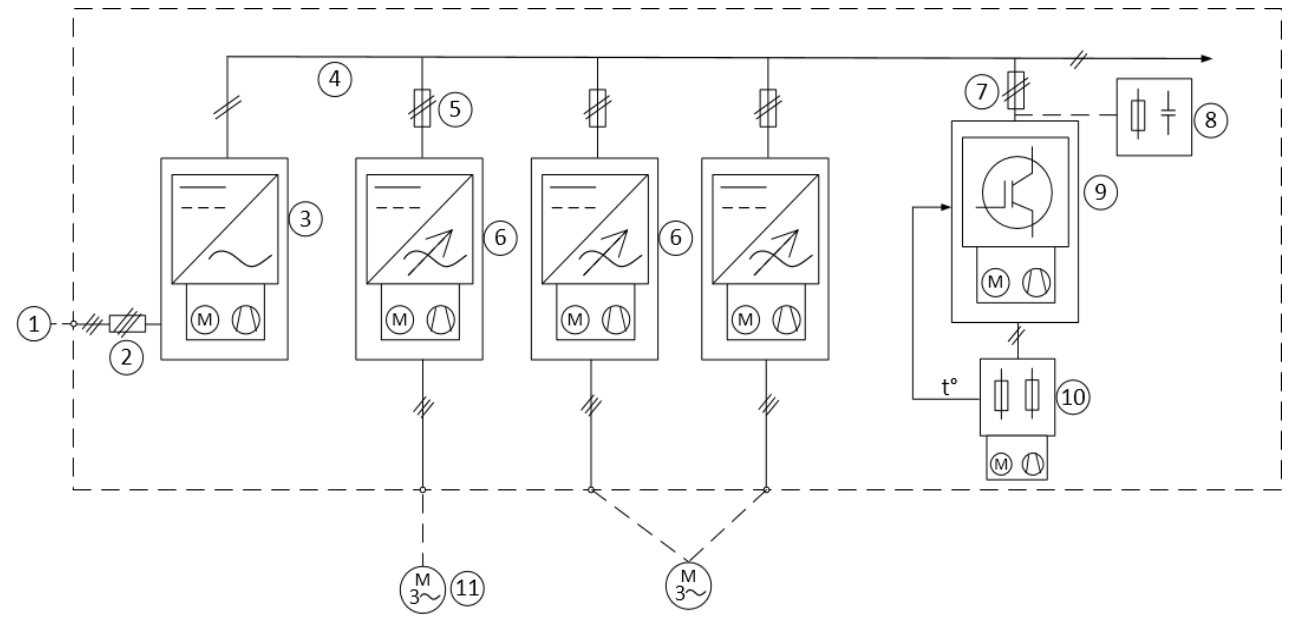

**Упрощенная схема подключения тормозного прерывателя в системе привода:**

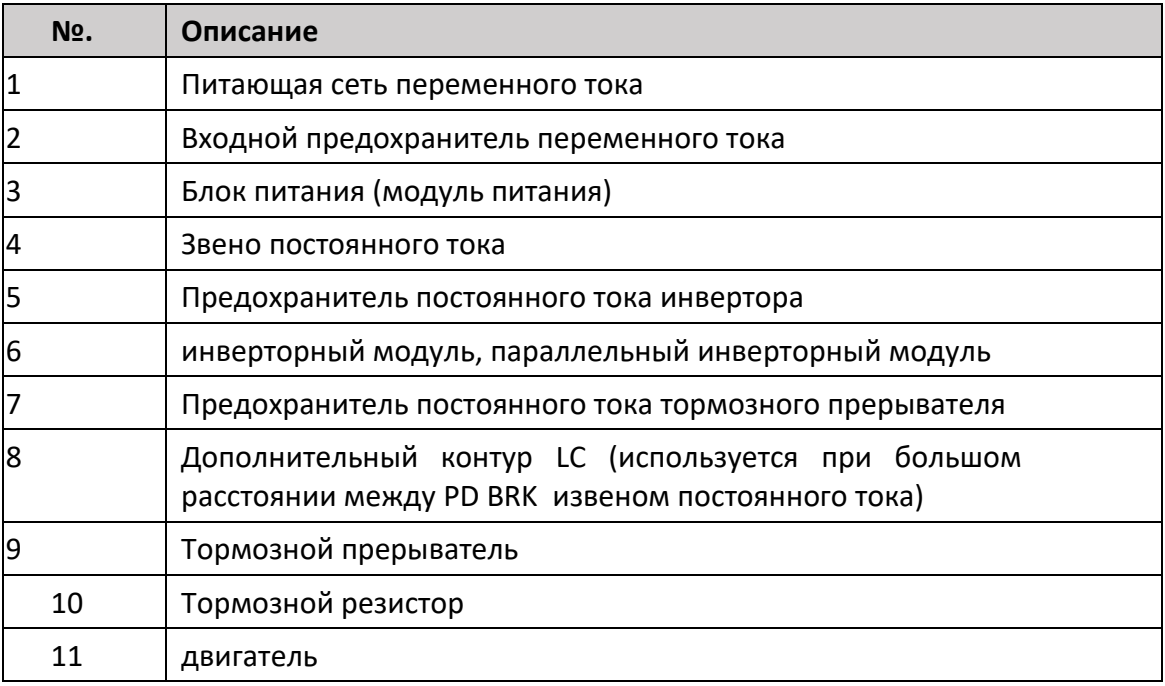

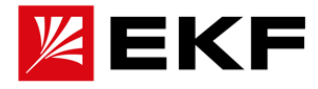

# **14. Конструкция шкафа и механической установки**

#### **Содержание этой главы**

В данном разделе описаны рекомендации по механическому монтажу компонентов приводных систем в шкафу для обеспечения их корректной и безотказной работы.

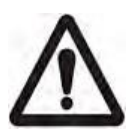

**ПРИМЕЧАНИЕ.** Примеры монтажа в этом руководстве приведены только в качестве помощи установщику при проектировании установки. Обратите внимание, что монтаж привода актуальным нормам и правилам установки электрооборудования.

#### **Структура шкафа**

Каркас шкафа должен быть достаточно прочным, чтобы выдержать вес компонентов привода, схемы управления и другого оборудования, установленного внутри. Корпус должен обеспечивать защиту приводных модулей от непреднамеренного касания и отвечать требованиям по защите от пыли и влаги.

**Планировка оборудования:** для облегчения установки и обслуживания рекомендуется выполнять пространственную планировку расположения оборудования с учетом:

- необходимого пространство для достаточного потока охлаждающего воздуха
- обязательного расстояния, кабелей и кабеле несущих систем

**Заземление монтажной конструкции:** убедитесь, что все соединения и части корпуса, на которых монтируются компоненты приводной системы, правильно заземлены и что поверхности соединений не окрашены.

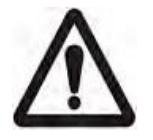

**ПРИМЕЧАНИЕ.** Убедитесь, что все компоненты должным образом заземлены через соответствующие контакты. Рекомендуется монтировать ЭМС-фильтр (если имеется) и приводной модуль на одной и той же монтажной пластине.

- 1) Рекомендуется размещать привод в верхней части шкафа, компоненты АСУ в центре шкафа, а главный выключатель, контактор, реле и т. д. располагать в нижней части шкафа. Либо привод располагается слева, компоненты АСУ - справа, а контактор и реле - в нижней части шкафа.
- 2) Принцип зонирования: Зоны разделены хорошо заземленными стальными пластинами.

Зона A — источник питания, включая часть проводки фильтра, где излучаемые помехи не превышают установленных норм.

Зона B – приводные компоненты, сетевые дроссели и контакторы, тормозной модуль.

Зона C - Система питания АСУ, компоненты АСУ, подключение датчиков ,

Зона D - зона размещения силовых и коммуникационных кабелей с учетом требований по их взаимному расположению.

Зона E - Кабели двигателя и сам двигатель.

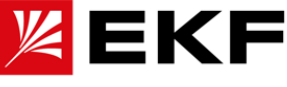

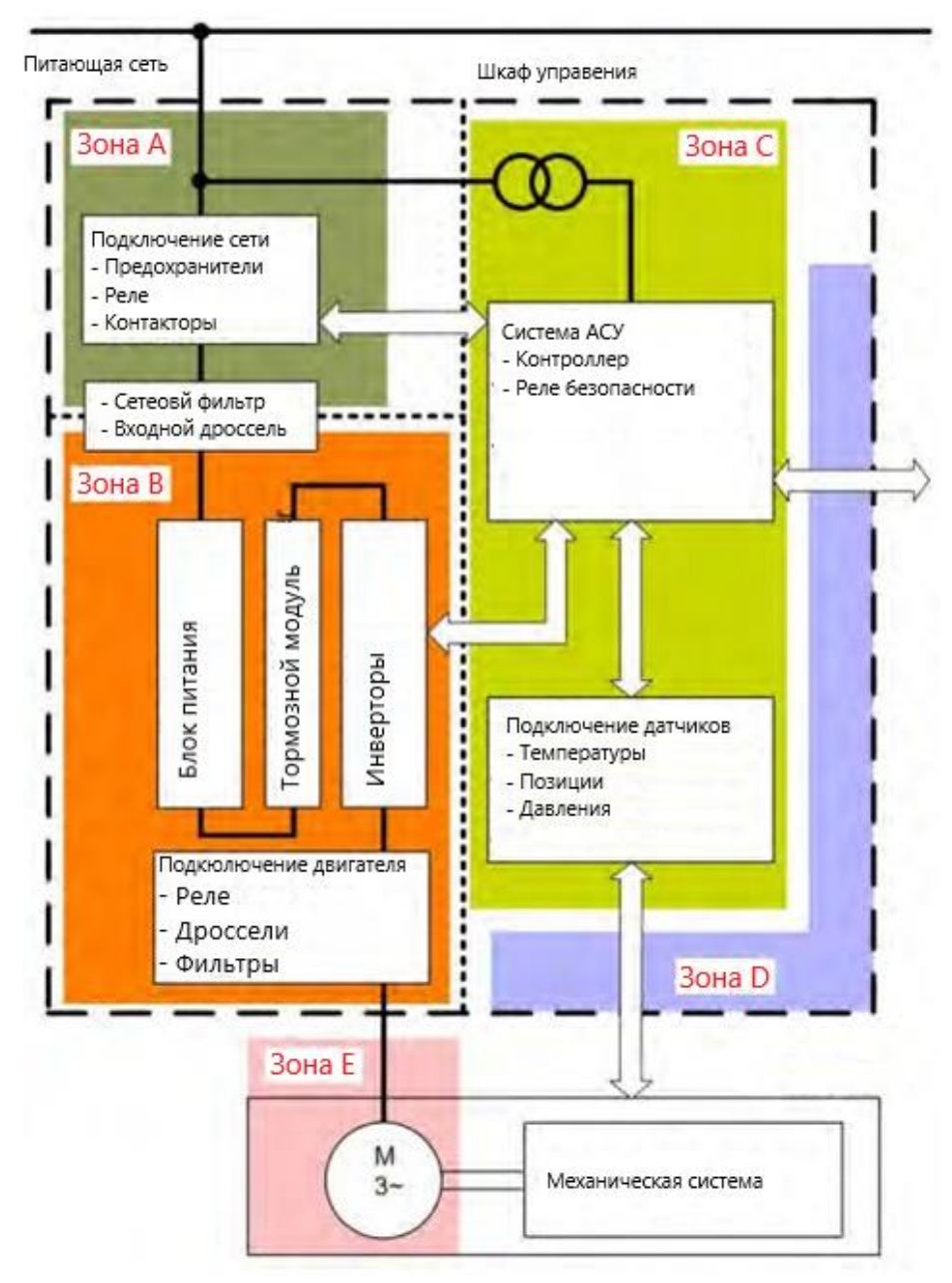

Внутри каждой зоны можно использовать неэкранированные кабели. Все коммуникационные кабели (например, RS 485, RS 232, CANopen и т. д.) и сигнальные кабели, выведенные из шкафа, должны быть экранированы.

3) При размещении компонентов следует оставлять пространство для монтажа кабелей, их обслуживания и.

4) Расположение нагревательных элементов тормозного резистора:

Тормозной резистор устанавливается параллельно земле, кабель подключения из термостойкой проволоки или покрыт керамическими шариками. Тормозной резистор рекомендуется размещать вне шкафа, должен быть закрыт металлической оболочкой и установлен на расстоянии 1,5 м от земли. Расстояние до других устройств более 10 см.

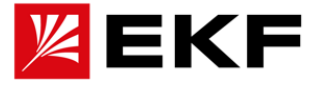

Организация воздушного охлаждения. Про вентиляцию и отвод тепла

Общая эмпирическая формула расчета повышения температуры для шкафа преобразования частоты:

1) Повышение температуры в шкафу при работ привода (дверца шкафа закрыта, вентилятор отсутствует):

Trise =  $Ploss/(5.5 \times A)$ , где

А: площадь поверхности шкафа, ед. м2

Ploss: Мощность тепловых потерь привода, обычно оцениваемая как 3% от мощности привода, в ваттах.

2) Расчет превышения температуры привода с вентиляторным охлаждением:

Trise = (0,053 x Ploss)/F, где

F: расход вентилятора, ед. м3/мин.

Расчет объема воздуха, необходимого для шкафа преобразования частоты:

V = (Ploss/Trise) X 3,1, где

V: объем воздуха, необходимый водителю для поддержания допустимого повышения температуры, в м3/час,

Ploss: мощность тепловых потерь привода, обычно оцениваемая в 3% от мощности привода, в Вт.

Trise: изменение температуры в шкафу

# **〉Охлаждение и защита**

# **В шкафу должно быть достаточно свободного места для обеспечения естественного потока воздуха или должен быть организован принудительный..**

1. Для работы без принудительного потока воздуха необходимо обеспечить соблюдение беспрепятственной конвекции воздуха.

2. При принудительном воздушном охлаждении следует обратить особое внимание прохождение потоков воздуха через греющиеся элементы и корректное прохождение от воздухозаборника до вытяжки. Так же необходимо обратить внимание на площадь отверстий воздухозаборника и вытяжного отверстия.

3. Для защиты от попадания мелкодисперсных частиц в систему вентиляции и само оборудование при работе в различных отраслях необходимо дооснастить сам шкаф специальными фильтрующими элементами..

# **Привода компактной (от 15 кВт) и модульной серии можно установить вряд вплотную друг к другу для обеспечения лучших показателей по охлаждению.**

Для уменьшения занимаемого в шкафу пространства привода можно устанавливать вплотную друг к другу в один горизонтальный ряд. Конструкция приводов выполнена таким образом, что левая сторона привода представляет собой поверхность с принудительным воздушным охлаждением, а правая часть компоненты силовой электроники, являющиеся источником тепла. Установка бок о бок позволяет осуществить чередования зон отвода и источника тепла для корректного охлаждения всех узлов

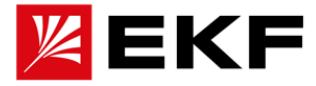

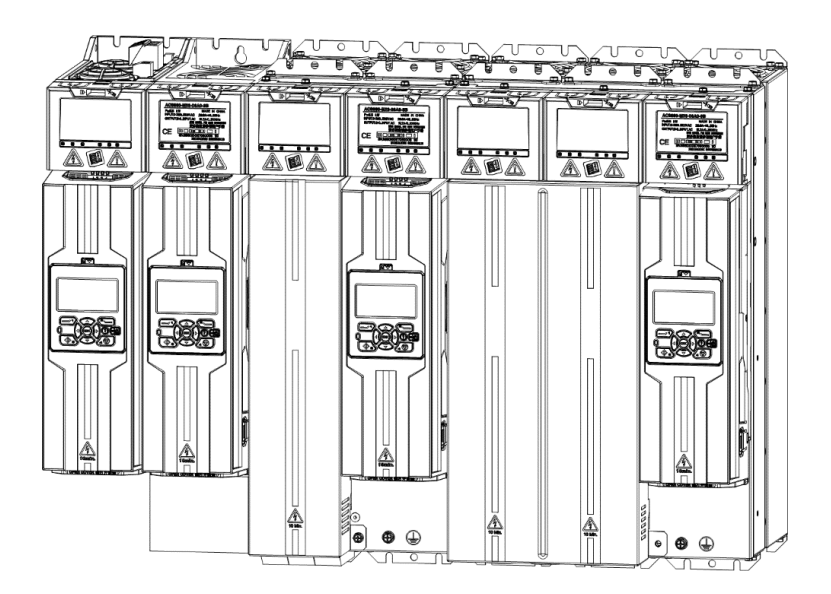

# **Для приводов мощностью до 15 кВт и ниже приведены отдельные рекомендации**

Рекомендуется поддерживать дополнительный зазор между приводами установленными в один ряд более 20 мм для обеспечения необходимой циркуляции воздуха.

Дополнительно данное расстояние вокруг привода, может упростить техническое обслуживание привода. Если необходимо установить несколько приводов друг над другом то необходимо выдержать минимальное расстояние в 400мм, а так же не располагать их строго друг над другом, чтобы выходной поток воздуха нижнего привода не приходил на входной поток верхнего. Дополнительные требования:

1. Убедитесь, что температура воздуха на входе ниже +40°C.

- 2. Регулярно проверяйте, чтобы вентиляционные отверстия не забтивались.
- 3. Не допускайте циркуляции горячего воздуха.

Корректное обеспечение циркуляции воздуха и системы охлаждения позволяет повысить отказоустойчивость привода и продлить его срок службы.

## **15. Проектирование и планирование электроустановок**

#### **Содержание**

В этой главе представлены принципы, которые необходимо соблюдать при выборе двигателя, кабелей, защитных устройств и прокладки кабелей. Несоблюдение данных рекомендации может привести к выходу из строя оборудования без сохранения гарантии.

#### **Выбор двигателя**

Подбор двигателя осуществляется пот номинальному току привода. Перечень характеристик указан в соответствующей таблице ниже.

К приводу можно подключить только один синхронный двигатель.

Рекомендуется установить защитный выключатель между двигателем с постоянными магнитами и выходом привода. Во время технического обслуживания привода синхронный двигатель с постоянными магнитами

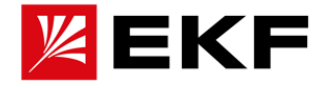

необходимо отключить от привода с помощью этого выключателя.

#### **Снижение мощности при изменении несущей частоты ШИМ**

Выходной ток снижается на 8 % на 1 кГц в диапазоне частот ШИМ от 3,0 до 7,5 кГц. Например, коэффициент снижения номинальных характеристик для частоты 5 кГц равен 0,84.

#### **Снижение мощности при высокой и низкой выходной частоте**

При частоте ниже выходной частоты 12 Гц выходной ток снижается на 3,5 % на 1Гц. Например, при частоте 9 Гц имеет коэффициент снижения мощности 0,895.

Для выходных частот выше 150 Гц выходной ток снижается на 1 % на каждые 10 Гц. Например, коэффициент снижения для частоты 175 Гц составляет 0,975.

#### **Подключение питания**

Используйте фиксированное соединение с линией питания переменного тока.

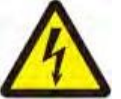

**Предупреждение!** Поскольку ток утечки оборудования может превышать 3,5 мА, согласно требованиям IEC 61800-5-1 следует использовать стационарную установку, а оборудование и корпус машины должны быть надежно заземлены.

## **Устройство отключения питания**

Между источником переменного тока и приводом требуется входное изолирующее устройство с ручным управлением (средства изоляции). Отключающее устройство должно иметь возможность блокировки в отключенном положении для облегчения установки и обслуживания.

## **〉Защита от замыкания на землю**

Привод имеет внутреннюю защиту от замыкания на землю в двигателе или кабелях подключения. ля. Данная функция не является функционалом защиты персонала или противопожарной. Функцию включена по умолчанию, но может быть отключена параметром.

Внешний фильтр ЭМС содержит конденсаторы, подключенные между главной цепью и приводом. Данные конденсаторы при более длинных кабелях двигателя увеличивают токи утечки на землю, что может привести к срабатыванию УЗО.

Необходимо обеспечить или дублирование заземляющего контакта или принудительное отключения питания в случае его обрыва.

Корпус должен иметь площадь сечения не меньше чем проводник защитного заземления.

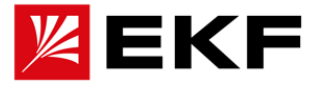

В целях безопасности необходимо установить устройства аварийной остановки на каждой рабочей станции и других рабочих местах, где могут возникнуть аварийные ситуации.

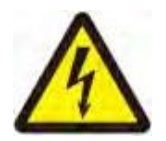

ПРИМЕЧАНИЕ: Нажатие клавиши останова на клавиатуре управления приводом не приведет к аварийной остановке двигателя и не отключит привод от опасного напряжения.

## **Безопасное отключение крутящего момента (Safety Torque Off (STO))**

Функция безопасного отключения крутящего момента отключает управляющее напряжение силовых полупроводников привода, не позволяя инвертору генерировать напряжение, необходимое для вращения двигателя. Благодаря этой функции кратковременные операции (например, очистка) и/или работы по техническому обслуживанию неэлектрических компонентов могут выполняться без отключения питания привода.

Эта функция подходит для некоторых серий приводов с поддержкой данной функции.

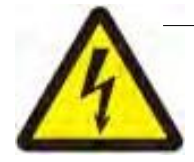

**ПРИМЕЧАНИЕ** . Контакты реле системы STO должны дублироваться, коммутироваться в течение 200 мс. Максимальная длина кабеля между приводом и переключателем составляет 25 м.

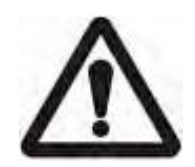

**ПРЕДУПРЕЖДЕНИЕ!** Функция безопасного отключения крутящего момента не отключает напряжение главной и вспомогательной цепей от привода. Поэтому работы по техническому обслуживанию электрических компонентов привода или двигателя следует проводить только после отключения системы привода от сети.

Примечание. Если работающий привод остановлен с помощью функции безопасного отключения крутящего момента, привод отключит питание двигателя, и двигатель остановится выбегом.

#### **Непрерывность экрана кабеля от привода к двигателю.**

Если на кабеле двигателя между приводом и двигателем установлен защитный выключатель, контактор, соединительная коробка или подобное устройство, для минимизации уровней излучения необходимо соблюдать следующие требования:

при установке устройства в металлическом корпусе заземлите экраны его входных и выходных кабелей соедините экраны кабелей вместе.

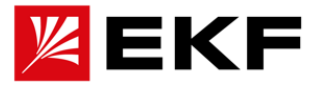

#### **Защита от тепловой перегрузки и короткого замыкания**

Если кабель выбран в соответствии с номинальным током привода, привод может защитить себя и кабель двигателя от тепловой перегрузки, алгоритмами мониторинга длительной перегрузки по току. Дополнительное устройство защиты от тепловой перегрузки не требуется.

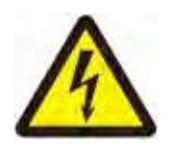

**ПРЕДУПРЕЖДЕНИЕ!** Если привод подключен более чем к одному двигателю, для защиты кабелей и двигателей необходимо использовать отдельные тепловые реле. Защита привода от перегрузки устанавливается в соответствии с общей нагрузкой двигателя. Защита также может срабатывать при перегрузке только одной цепи двигателя.

**Защита кабеля двигателя от короткого замыкания:** если кабель двигателя выбран в соответствии с номинальным током привода, привод может защитить кабель двигателя и двигатель при коротком замыкании. Никаких других средств защиты не требуется.

**Защита от короткого замыкания в кабеле питания или приводе:** Вводной кабель питания с помощью предохранителя или автоматического выключателя. Рекомендации по предохранителям приведены в главе Технические характеристики. Стандартные предохранители IEC gG или UL типа T.

Если кабель выбран в соответствии с номинальным током привода, привод защитит себя, кабель питания, кабель двигателя и двигатель в случае перегрева. Никаких других средств тепловой защиты не требуется.

**Время работы предохранителей и автоматических выключателей: не должно превышать 0,5 секунд**. Время срабатывания зависит от типа питающей сети, сопротивления проводников, площади поперечного сечения, материала и длины кабеля.

**Тепловая защита двигателя:** согласно правилам, двигатель должен быть защищен от тепловой перегрузки, а выходное напряжение должно быть отключено при ее обнаружении. Привод имеет функцию защиты двигателя от тепловой перегрузки, которая может защитить двигатель и при необходимости отключить ток. В зависимости от значения параметра привода функция отслеживает расчетное значение температуры (на основе тепловой модели двигателя) или фактическую температуру, передаваемую датчиком температуры двигателя. Пользователь может точно настроить тепловую модель, введя дополнительные данные двигателя и нагрузки. Датчики PTC могут быть напрямую подключены к приводу. Обратитесь к соответствующему списку параметров и руководству по эксплуатации для настройки параметров, связанных с тепловой защитой двигателя

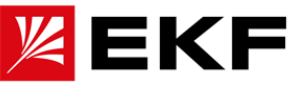

#### **Комментарии по использованию контактора между приводом и двигателем.**

Использование контакторов на выходе возможно при следующих условиях :

1) В режимах управления векторный или DTC для останове двигателя торможением

Размыкание выполнять в следующем порядке:

- Отправьте команду останова на привод и подождите, пока привод замедлит двигатель до полной остановки.
- Разомкните контактор.
- 2) В режимах управления векторный или DTC для останове двигателя выбегом или скалярном управлении,

Размыкание выполнять в следующем порядке:

- Отправьте команду остановки на привод.
- Разомкните контактор.

В режимах управления векторный или DTC не размыкайте выходной контактор, пока привод управляет двигателем. Управление выходным напряжением в данных режимах работает очень быстро, намного быстрее, чем может время размыкания контактора. Если контактор разомкнется, пока привод управляет двигателем, векторное управление немедленно увеличивает выходное напряжение до максимального значения, пытаясь поддерживать ток нагрузки, что может привести к повреждению контактора.

#### **Развертывание байпасных соединений**

Если часто требуется организация байпаса при управлении двигателем, Устанавливает контакторы с механической или электрической блокировки между двигателем и приводом, а также между двигателем и линией питания. Убедитесь, что блокировка срабатывает

**ПРИМЕЧАНИЕ.** Байпасные соединения недопустимы при использовании синхронных двигателей.

#### **Внимание!**

.

*\* Не подключайте выходные клеммы привода к электросети, иначе привод будет поврежден, особенно это актуально в моделях и типоразмерах, у которых клеммы питания и выходные расположены близко друг к другу.*

## **〉Подбор силового кабеля**

█Общие принципы: Подбор кабеля для подключения привода к сети и двигателя к приводу должны соответствовать местным нормам и стандартам:

• Кабель должен выдерживать ток нагрузки привода с учетом возможной перегрузки. См. главу Технические характеристики для определения номинального тока. Там же в таблицах указано общее рекомендуемое значение сечения силового кабеля.

• Кабели должны быть рассчитаны на максимально допустимую температуру не менее 70 °C при непрерывном использовании.

• Полное сопротивление PE-проводника/кабеля (заземляющего проводника)

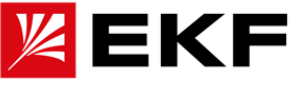

должно соответствовать возможному напряжению прикосновения в случае неисправности (чтобы напряжение в месте повреждения не повышалось резко в случае замыкания на землю).

• Требования по электромагнитной совместимости см. в главе Технические данные.

Для соответствия требованиям ЭМС необходимо использовать симметрично экранированные кабели двигателя (см. рисунок ниже). В качестве входных кабелей можно использовать четырехжильные кабели, но рекомендуется использовать экранированные симметричные кабели.

По сравнению с четырехпроводной системой использование симметрично экранированных кабелей может уменьшить электромагнитное излучение всей системы и ток в подшипниках двигателя. Кабель двигателя и его экран PE (витой экран) должны быть максимально короткими, чтобы уменьшить электромагнитное излучение, а также блуждающие и емкостные токи вне кабеля.

#### **Доступные типы кабелей питания**

На основе отраслевого и практического опыта в таблице ниже приведены соответствующие характеристики для справки при выборе кабелей питания и подключения двигателя.

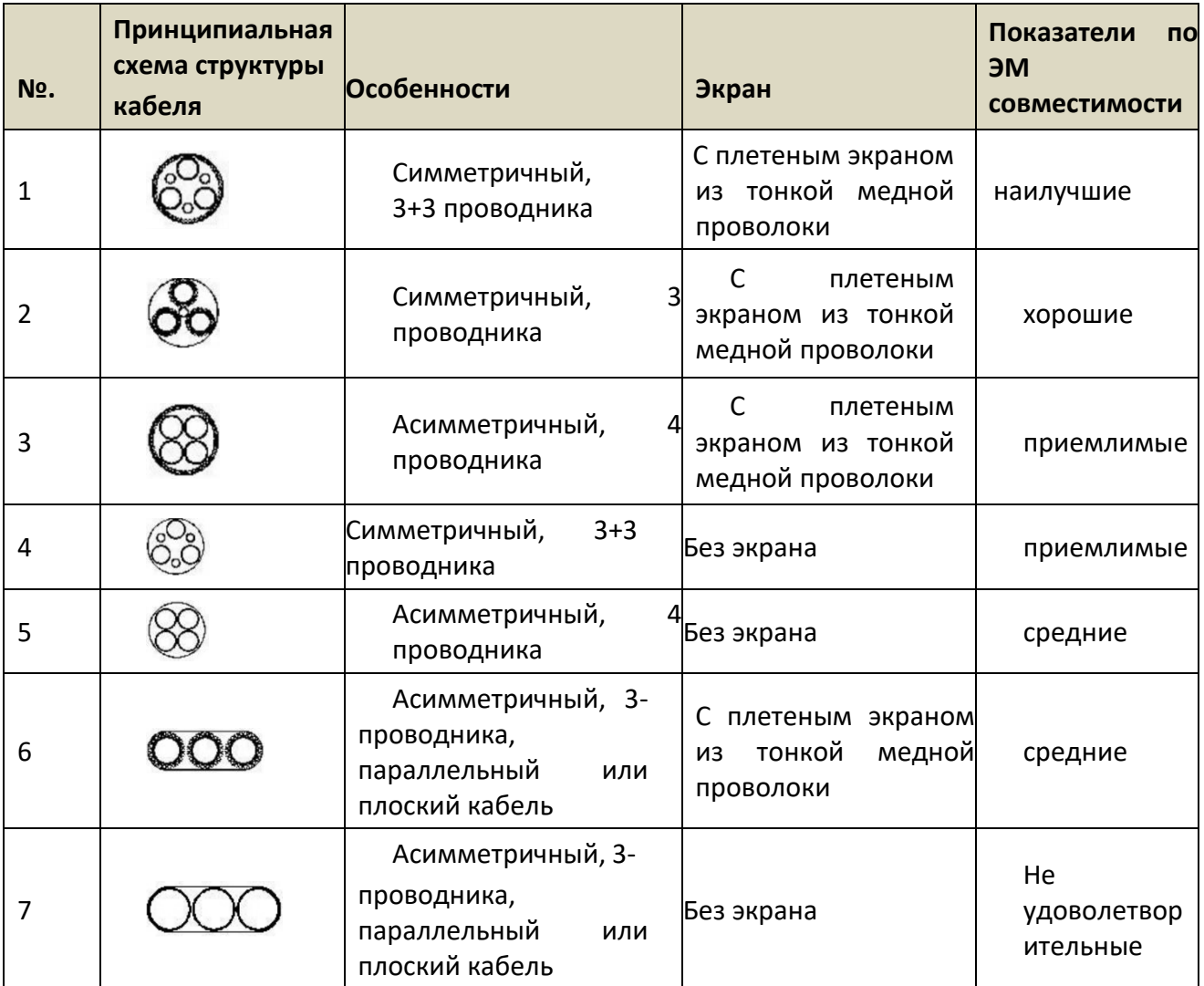

#### **Экран кабеля двигателя, кабель энкодера обратной связи**

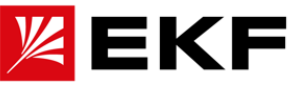

Для защиты от помех, когда для экрана и фазного проводника используется один и тот же материал, площадь поперечного сечения экрана должна быть такой же, как и у фазного проводника. Для эффективного подавления излучения и радиопомех проводимость экрана должна быть не менее 1/10 проводимости фазного проводника. Для медных или алюминиевых экранов это требование очень легко выполнимо. Минимальные требования к кабелю подключения двигателя показаны на схеме ниже. Состоит из коаксиальных медных оплеток. Чем плотнее экранирование, тем меньше излучается электромагнитных помех.

# **Введение в основные и типовые принципы защиты от помех, помехоподавляющего экранирования и заземления в электромеханических системах.**

На рисунке ниже представлена типичная схема топологии электромеханической системы регулирования скорости двигателя при помощи преобразования частоты, слева направо показаны источник питания, привод (инвертор), экранированный источник питания (или сигнальный кабель) и двигатель.

Основы организации ЭМС при работе преобразователя:

◆1. Выяснить источник помех. Обычно это от либо от обмоток двигателя, либо от кабеля подключения двигателя.

◆2. Определитесь с наиболее уязвимыми элементами. Обычно это слабый аналоговый сигнал с напряжением менее 36 В, например AI, AO, сигнал обратной связи энкодера и т. д.

◆3. Для успешной защиты уязвимых элементов от возникаемых помех необходимо воспользоваться стандартными рекомендациями:

- а. Используйте экранированные кабели для кабелей двигателя и соедините корпус двигателя с заземляющим проводом.
- б. Используйте экранированные провода для сигнальных кабелей, и постарайтесь разделить силовые цепи и цепи коммуникации в отдельные кабель-каналы на всем пути подключения. Для корректной работы экрана, необходимо подключить его к заземляющим контактам с обоих концов.
- в. Подсоедините корпус двигателя, корпус энкодера (или экранирующий слой сигнального кабеля) и корпус привода к одному и тому же контуру заземления для уравнивания потенциала. В это время следует убедиться, что все соединения в контуре заземления выполнены в соответствии с нормами, в противном случае индукция двигателя может привести к травмам персонала или повреждению оборудования.

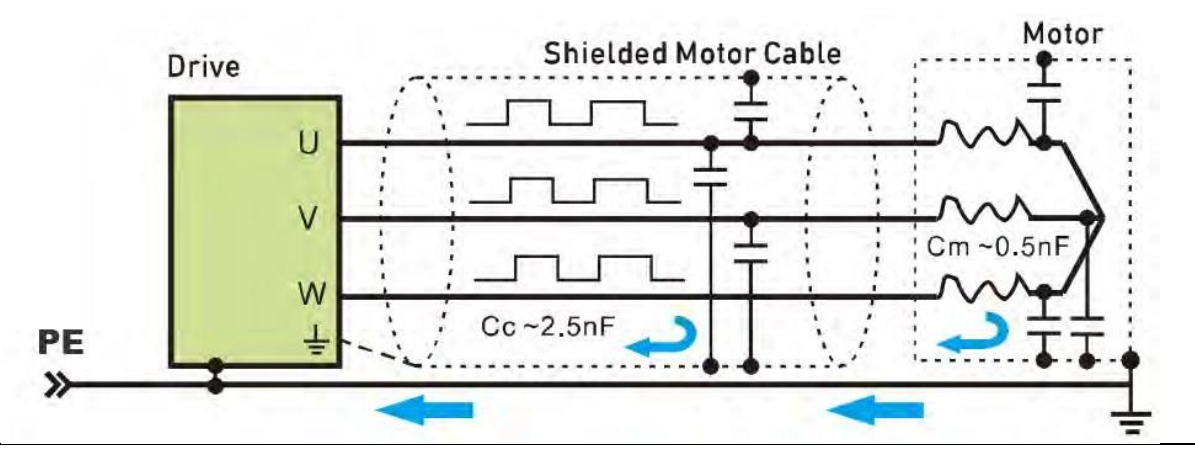

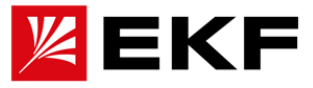

◆Примечание. Не подключайте оба конца экрана кабеля, соединяющего датчик температуры двигателя с приводом, непосредственно с землей. Если на одном из концов нельзя добавить конденсатор 3,3 нФ между экранирующим слоем и землей, следует заземлить только один конец.

# **Защита выходных контактов реле для подавления помех, создаваемых индуктивными нагрузками**

При отключении индуктивных нагрузок (реле, контакторы, двигатели) возникают скачки напряжения. Релейный выход на приводе защищен варистором (250 В) для исключения влияния пиков перенапряжения. Кроме того, чтобы свести к минимуму электромагнитное излучение, создаваемое индуктивными нагрузками при отключении питания, рекомендуется использовать схему подавления электромагнитных помех [варистор, резистивно-емкостной фильтр (переменный ток) или диод (постоянный ток)]. Если эти электромагнитные помехи не подавляются, они могут передаваться другим проводникам через совместимость кабелей управления или индуктивно, вызывая выход из строя других компонентов системы. Устанавливайте защитные компоненты как можно ближе к индуктивной нагрузке, а не к релейному выходу.

# **Учитывайте требования PELV на площадках выше 2000 м**

В установках на высоте более 4000 м релейные выходы привода не соответствуют требованиям для защитного сверхнизкого напряжения (PELV), если используются напряжения, превышающие 48 В. В местах установки на высоте от 2000 м до 4000 требования PELV не могут быть выполнены, если хотя бы один из релейных выхода используются с напряжением выше 48 В,

# **〉Выбор кабеля управления**

Рекомендуется, чтобы все кабели управления были экранированы. Для аналоговых сигналов рекомендуется использовать витую пару с двойным экраном. При подключении импульсного энкодера следуйте инструкциям производителя энкодера. Для каждого сигнала используется отдельная экранированная витая пара. Различные аналоговые сигналы не имеют общих обратных линий. Для низковольтных цифровых сигналов лучше всего использовать кабели с двойным экраном (внизу слева), но также можно использовать многопарные кабели с однослойным экраном (внизу справа)

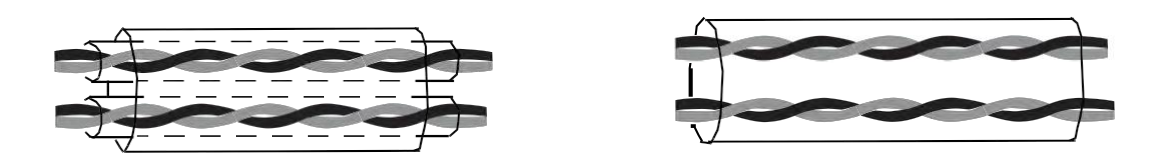

Аналоговые и цифровые сигналы передаются отдельно по разным кабелям.

Для сигналов, управляемых реле, кабели реле и сигнальные кабели цифровых входов могут быть проложены в одном кабеле, если их напряжение не превышает 48 В. Для сигнала управления реле рекомендуется использовать витую пару. Не

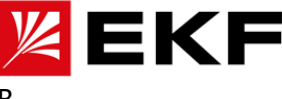

разрешается пропускать сигналы 24 В постоянного тока и 115/230/380 В переменного тока по одному и тому же кабелю.

#### **Кабель операторкой панели**

Порт клавиатуры управления использует интерфейс RJ45, а удлинительный кабель представляет собой стандартный прямой сетевой кабель (штекерный разъем соответствует стандарту EIA/TIA568B). Длина кабеля, соединяющего клавиатуру управления и привод, не должна превышать 3 м. Если используются Ethernet кабели CAT 5 и выше и имеют хорошую степень защиты от помех, можно увеличить длину подключения кабеля до 15 м.

#### **>Прокладка кабелей**

Прокладка кабелей двигателя не должна пересекаться с прокладкой других кабелей. Кабели двигателей нескольких приводов можно прокладывать рядом. Кабели двигателя, входные силовые кабели и кабели управления рекомендуется прокладывать в разных кабельных каналах. Чтобы избежать электромагнитных помех ипри переходных процессах в приводе, следует избегать прокладки на большие расстояния кабелей двигателя и других кабелей.

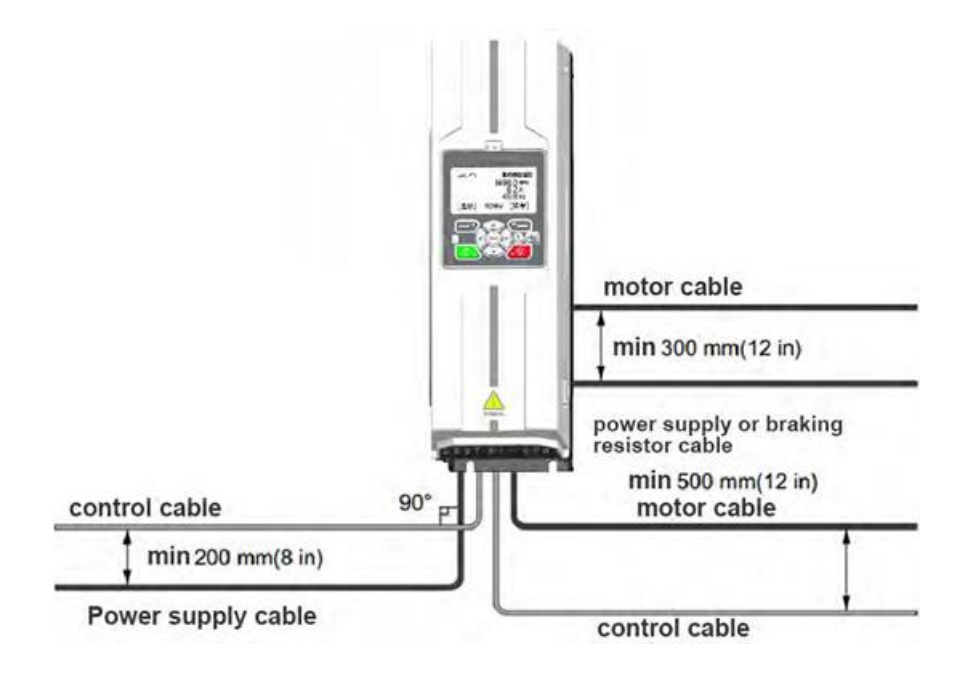

Если кабель управления должен проходить через силовой кабель, необходимо обеспечить, чтобы угол между двумя кабелями был как можно ближе к 90 градусам.

#### **Кабельный канал системы управления**

Кабельный канал должен быть надежно зафиксирован на монтажной плате или корпусе шкафа, а также хорошее заземлён.

Если сигнальные кабели на напряжения 24 В DC и 220 В AC необходимо проложить в одном канале, они должны быть экранированы и изолированы дуг от друга.

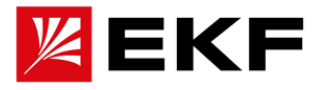

# **16. Электромонтаж**

## **Содержание этой главы**

В этой главе описывается процесс электрического монтажа привода.

◆ **ПРЕДУПРЕЖДЕНИЕ!** Только квалифицированные персонал может выполнять работы, описанные в этой главе. Несоблюдение инструкций по техники безопасности может привести к травмам или гибели, а также повреждению оборудования.

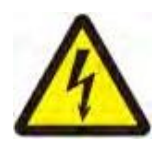

В процессе установки необходимо убедиться, что питание (входная мощность) привода отключено. Если на привод уже подано питание, подождите не менее 10 минут после отключения питания.

**Корпус этой серии приводов представляет собой надежную изолированную конструкцию.**

1. Подденьте или откройте крышку клеммных контактов и прикрутите провода соответствующими наконечниками. Заземляющий контакт расположен на нижней части корпуса (для обеспечения хороших характеристик ЭМС).

2. Удостоверьтесь в корректности подключения и правильном моменте затяжки винтов. Убедитесь что расстояние жду проводниками соблюдено верно, а неизолированные части не выходят за пределы существующих ограничителей на клеммах.

3. Смонтируйте крышку клеммных контактов на место.

4. Для некоторых моделей с выводными клеммами из медных стержней рекомендуется установить прилагаемые аксессуары для изоляции ( **Кабельные аксессуары для усиленной изоляции разъема** ) для на входных и выходах контактах. Для входящих проводов с дополнительными уплотнениями необходимо правильно разрезать гермоввод. Корректные инструкции по монтажу ниже: .

4.1. Вставьте кабель в муфту или проденьте кабель в разрез гермоввода.

- 4.2. Подсоедините кабель к клемме и зафиксируйте его
- 4.3. Поднимите втулку к ограничителю на клемме и зафиксируйте на кабеле при помощи стяжки

4.4. Подключите все кабели в соответствии со схемами и зафиксируйте их на корпусе или в кабель-каналах.

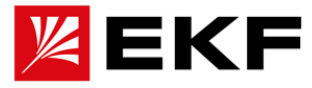

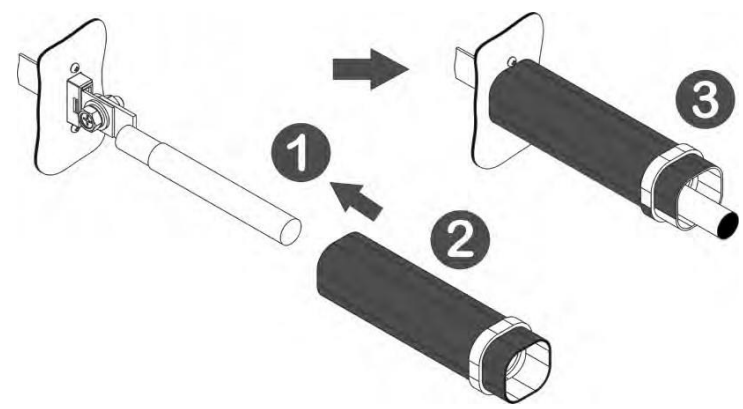

#### **Основные меры электробезопасности**

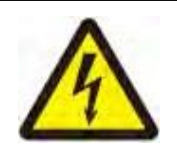

.

**ПРЕДУПРЕЖДЕНИЕ!** Несоблюдение следующих инструкций по технике безопасности может привести к травмам или гибели, а так же повреждению оборудования.

Только квалифицированному персоналу разрешается монтировать и обслуживать привод

1. На месте проводимых работ необходимо вывесить или повесить информационную табличку на видном месте.

2. Используемые цепи должны быть полностью отключены от питания, а внутренний конденсатор привода должен быть полностью, для этого подождите 10 минут после отключения питания.

3. Заблокируйте разъединитель в разомкнутом положении и Устанавливает на нем информационную табличку, чтобы исключить непреднамеренную подачу питания на цепь.

4. Если в рабочем пространстве находятся токоведущие части, требуется специальная защита или изоляционные ограждения.

- 5. Перед началом работ проверьте все контакты, с которыми будете работать, индикатором напряжения чтобы убедиться в его отсутствии.
- 6. В особых случаях для обеспечения безопасности требуется защитное заземление или замыкающие контакты.

7. После подтверждения того, что окружающая среда безопасна, запросите разрешение на работу, и только квалифицированные инженеры-электрики могут работать.

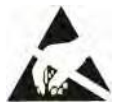

**Предупреждение!** Надевайте дополнительные средства защиты от электростатического разряда, чтобы гарантировать, что компоненты, чувствительные к электростатическому разряду ( **ESD** ), не будут случайно повреждены при работе с печатной платой или случайном касании, не прикасайтесь к печатной плате без необходимости.

**Схема подключения компактного привода**

**Схема подключение питающей сети**

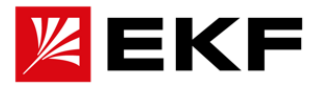

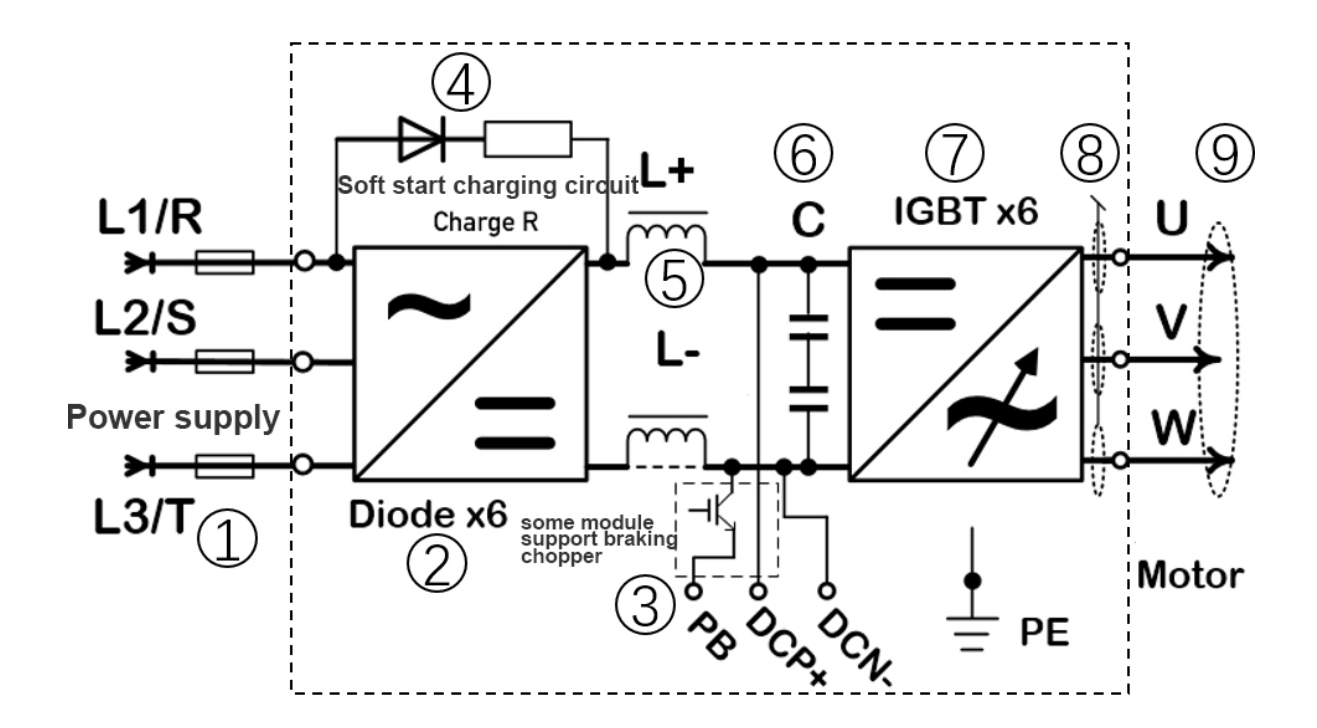

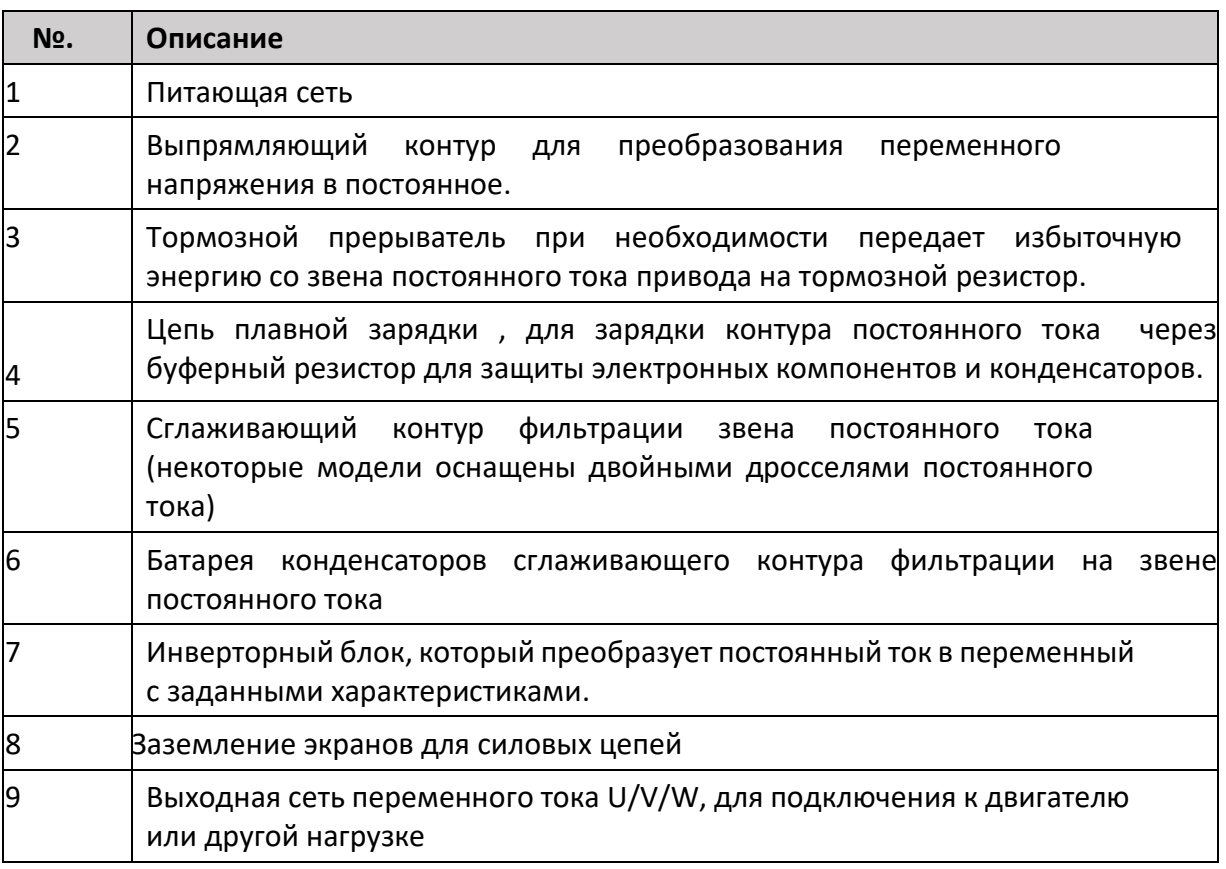

# **〉Схема установки и подключения тормозного модуля PD-BRK**

Когда несколько тормозных модулей используются параллельно, первый модуль устанавливается в качестве ведущего, а последующие в качестве ведомых, что должно быть отображено в их параметрах.

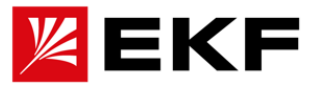

Примечание! Категорически запрещается соединять выходные клеммы тормозного модуля вместе, в противном случае это приведет к неисправности или повреждению прерывателя!

# **> Процедура подключения**

Выполняйте электромонтажные работы в соответствии со схемой электромонтажа и моментами затяжки. указанными в таблице ниже:

1. Откройте крышку клеммного отдела следуя приведенным ниже номинальным характеристикам, в зависимости от размера привода.

2. В системах IT (незаземленных) и системах TN с заземлением в углу ослабте следующие винты, чтобы отсоединить внутренний варистор и фильтр ЭМС:

• VAR (типоразмер 15-22 кВт, расположен в верхней левой части силовых клемм)

• ЭМС (для мощностей выше ЗОкВт. Логотип соответствующего о винта хорошо различим после снятия передней части корпуса привода)

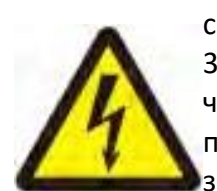

• ВНИМАНИЕ! Если привод установлен в систему IT (незаземленная система питания или система питания с заземлением с сопротивлением более 30 Ом) без отключения варистора/фильтра, питание сети будет проходить через варистор/фильтр привода, подключенный к заземлению. Что может привести к повреждению привода. Если привод подключен к системе TN с заземлением на угол без отключения варистора/фильтра, привод будет

поврежден.

- 3. Снимите изоляцию с края кабеля.
- 4. Снимите экран с внутренней изоляции, снимите промежуточную изоляцию (если есть) и разделите жилы.

5. Скрутите концы экранов кабеля в жгут. Зачистите концы проводников в кабеле.

6. Подсоедините кабель питающей сети к клеммам R, S и T или L1, L2 привода. Подсоедините проводники кабеля двигателя к клеммам U, V и W. Подсоедините провода кабеля резистора (если есть) к клеммам + и PB. Соответствующий заземляющий провод PE должен быть подключен к корпусу привода и заземляющей клемме в нижней части каждой платы ввода-вывода блока управления (для улучшения характеристик ЭМС).

7. Обрежьте и соедините оголенный экран кабеля с металлической пластиной, пропускающей провода.

8. Закрепите экран кабеля на клемме заземления. Следите за тем, чтобы длина зачищенного экрана и зачищенного фазового провода были минимальными.

9. Заизолируйте видимые открытые части экрана кабеля.

10. Механически закрепите кабели на устройстве.

11. Заземлите экран силового кабеля и с обеих сторон. Если установлен сетевой дроссель или фильтр ЭМС, обеспечьте непрерывность провода защитного заземления от распределительного щита приводу.  $\mathsf{K}$ 

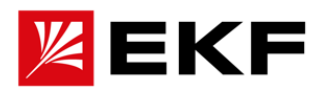

## **Заземлите экран кабеля двигателя со стороны двигателя.**

Чтобы свести к минимуму радиочастотные помехи, заземлите экран кабеля в сквозном отверстии клеммной коробки двигателя или заземлите кабель, скрутив экран так, чтобы сплющенный экран был шире, чем 1/5 его длины.

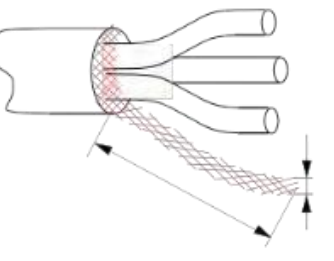

#### **Таблица 5-1 Тип клемм и момент затяжки**

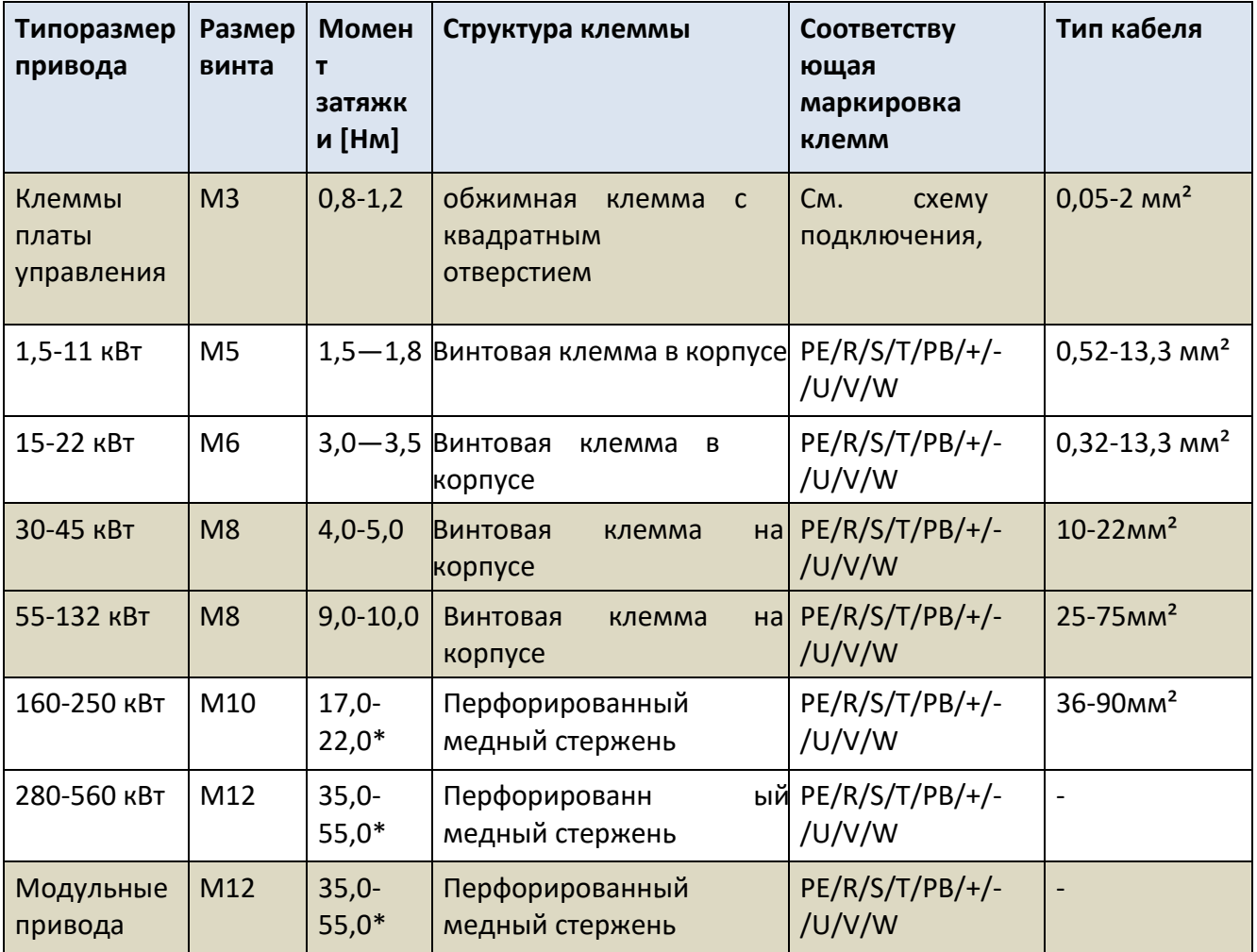

## **Примечания:**

1) Для обжимной клеммы с квадратным отверстием кабели питающей сети можно зачистить на 8-10 мм, без дополнительного наконечника. Провода для винтовых клемм необходимо обязательно обжимать в соответствии с размером проводника и клеммы.

2) На некоторых моделях нет встроенного тормозного модуля и клеммы PB, соответственно.

3) См схему физического расположения клемм на схемах выше

**17. Функция безопасного отключения крутящего момента (Safety Torque Off -STO)**

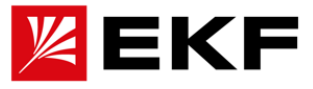

В этом разделе описан функция безопасного отключения крутящего момента (STO) и даны инструкции по ее настройке.

Функцию безопасного отключения крутящего момента можно использовать для остановки привода по сигналу от системы промышленной безопасности в опасных и аварийных ситуациях. Еще одним потенциальным применением является предотвращение частого аварийного или полного отключения привода. Например, для того, чтобы можно было выполнять краткосрочные операции по техническому обслуживанию без отключения питания привода. (например: очистка или обслуживание неэлектрических частей машин)

Основной принцип реализации: предварительно подключив контакты внешней сети системы промышленной безопасности и настроив корректно дискретные входы необходимо активировать функцию STO в параметрах привода . После активации этой функции контур управления питанием двигателя будет связан с внешним контуром управления STO в реальном времени.

#### **Примечание. Функция «STO» не отключает напряжение от привода.**

#### **Обратите внимание:**

1. Если работающий привод останавливается сигналом функции STO, привод отключает питание двигателя, и двигатель останавливается выбегом. Если это опасно или неприемлемо по различным причинам, перед активацией функции безопасного отключения крутящего момента привод и механизмы должны быть остановлены с применением необходимого алгоритма.

2. Функция STO имеет высший приоритет над всеми другими функциями привода.

3. Функция STO не защищает от повреждений механизмов двигателем или от травм персонала.

3. Функция STO предназначена для уменьшения опасных факторов при обслуживании оборудования, но не исключает их полностью.

Производители оборудования должны информировать конечных пользователей о потенциальных рисках.

Структура функции STO основана на резервировании каналов, т.е. два контакта должны иметь одинаковое значение одновременно для корректной работы. Настройте его в параметрах соответствующей управляющей программы.

Электрические соединения для функции STO следующие:

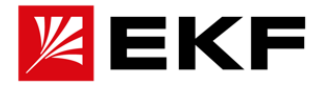

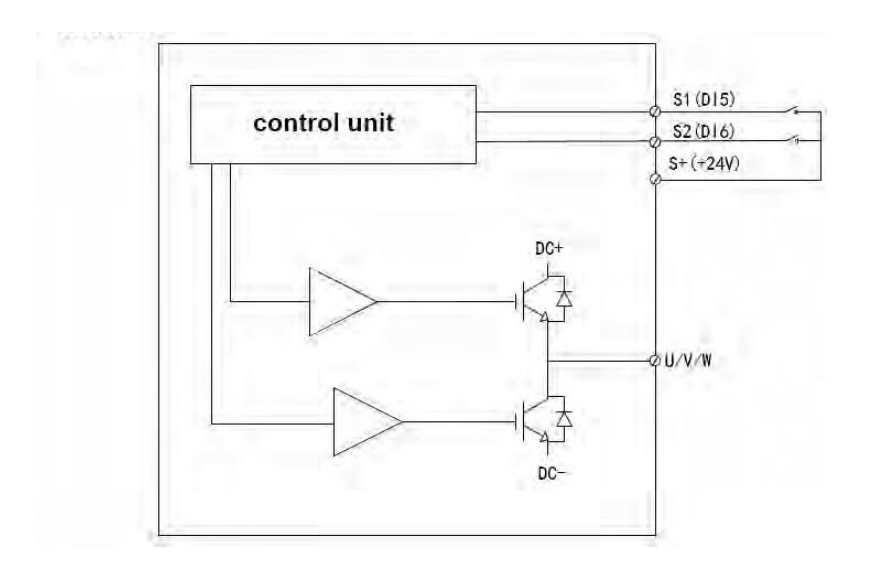

# 18. Общая шина постоянного тока для нескольких приводов

Клеммы UDC+ и UDC- в звене постоянного тока могут быть использованы на приводах различных мощностей и конструктивов для обмена энергией между двигателями, работающими в режимах как движения, так и генератора.

В зависимости от требований к питающей сети и необходимой итоговой мощности на звене постоянного тока один или несколько приводов могут быть подключены к источнику питания переменного тока.

В зависимости от суммарной мощности инверторной составляющей всех приводов необходимо учитывать требуемые типоразмеры приводов подключенных к питающей сети и отдельных блоков питания, чтобы обеспечить необходимую мощность на этапах зарядки конденсаторов звена постоянного тока и работы инверторных систем всех устройств, объединенных на одной шине.

Если два или более привода или блока питания подключены к сети переменного тока, каждое подключение должно быть оборудовано входным дросселем для обеспечения сбалансированного распределения тока между выпрямительными мостами. Ниже представлен пример соединения нескольких устройств по общей шине постоянного тока.

Перед включением приводов, соединенных общим звеном постоянного тока, обязательно перепроверьте затяжку всех соединений и плотность прилегания контактов!

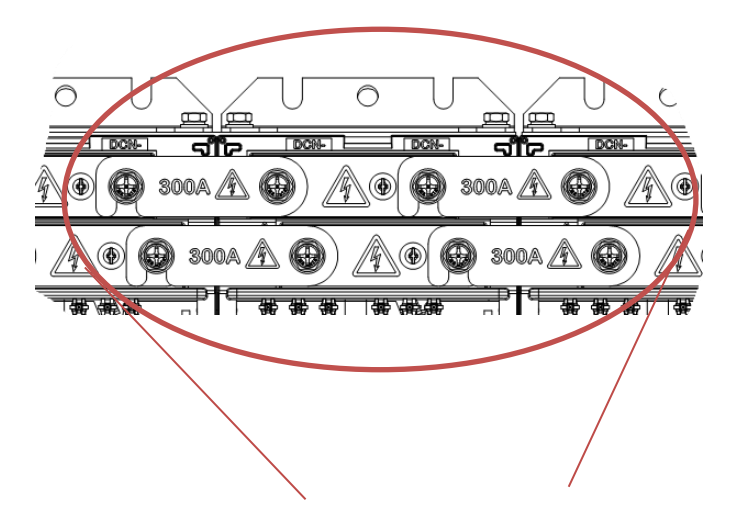

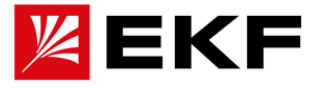

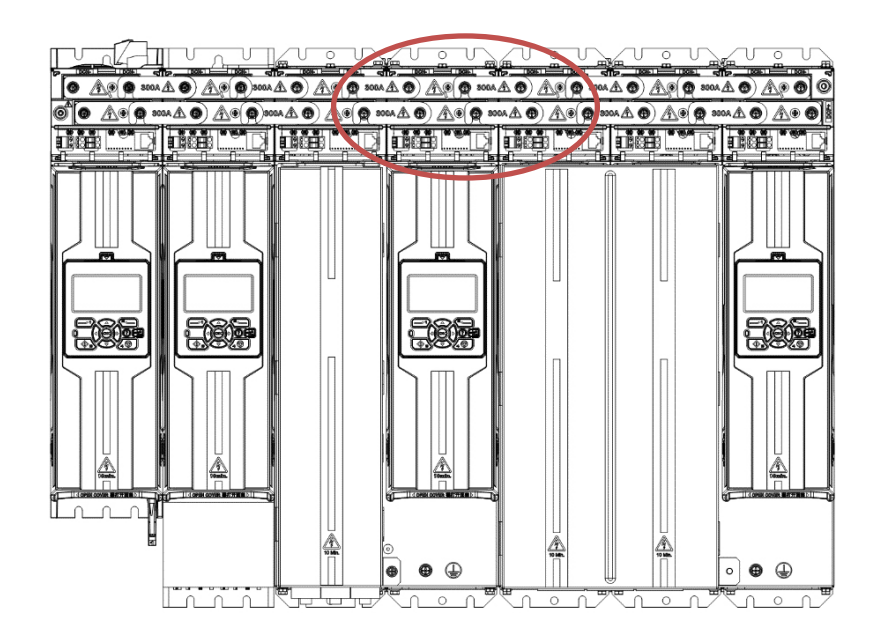

# **19. Краткое руководство и общие сведения о функциях**

# **〉Механический и электрический монтаж**

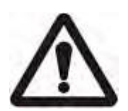

Механический и электрический монтаж привода необходимо проводить в соответствии с рекомендациями ниже. Рекомендуется, чтобы два или более инженеров или техников проверяли установку в соответствии с приведенным ниже перечнем. Прежде чем приступить к работе с оборудованием, внимательно прочтите инструкции по технике безопасности

# **1.1 Перечень пунктов для проверки при механическом монтаже**

□ 1. Соответствие требований окружающей среды (температура, влажность, пыль, пух, вибрация, газ и т. д.).

□ 2. Корректность монтажа привода в шкафу. (См. раздел «Проектирование установки в шкафу» и

«Механический монтаж».)

□ 3. Соблюдение указаний по вентиляции и циркуляции воздуха для охлаждения корпуса привода или шкафа, Корректность подбора климатического оборудования в шкафу.

□ 4. Корректность подключения двигателя. (См. Указания по электромонтажу, Технические характеристики: подключение двигателя)

# **1.2. Перечень пунктов для проверки при электрического монтажа**

□5. Если привод подключен к IT (незаземленной) сети, необходимо ослабить винт

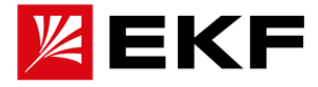

отключения ЭМС на АРН или снять перемычку.

□6. Если срок хранения превышает один год, конденсатор необходимо перепроверить и плавно зарядить. (см. соответствующую главу или профессиональное руководство).

□7. Клеммы питания привода, корпус привода, каждая плата ввода-вывода и сигнальные клеммы блока управления должным образом заземлены.

□8. Напряжение питающей сети соответствует номинальному входному напряжению привода,, соблюдается корректное чередование фаз.

□9. Питающая сеть подключается к R/S/T или L1/L2/L3 (UDC+/UDC- для питания по шине постоянного тока), клеммы затянуты с указанным моментом.

□10. Установлены предохранители (тип gR) или автоматические выключатели в соответствии с входной мощностью.

□11. Двигатель подключен к U/V/W, клеммы затянуты с указанным моментом, тест изоляции проведен.

□12. Тормозной резистор ( при наличии) подключен к +/PB, проведен тест изоляции между двумя полюсами резистора и его заземлением, клеммы затянуты с указанным моментом.

□13. Кабель двигателя (и кабель тормозного резистора, если он есть) проложен отдельно от других кабелей, а экран слаботочных сигнальных проводов надежно заземлен.

□14. В цепи двигателя нет конденсатора для компенсации коэффициента мощности, а длина кабеля двигателя меньше 50 м. При большей длине необходима установка Du/Dt фильтра.

□15. Все коммуникационные цепи подключены корректно, в соответствии со схемой.

□16. В приводе не осталось инструментов, посторонних предметов, токопроводящей пыли, стружки, обломков проводников.

□17. Входное напряжение питающей сети не может быть подано на выходную клемму привода через обходное (байпасное) соединение.

□18. Клеммная коробка двигателя и другие крышки смонтированы на местах.

#### **〉Основные шаги и рекомендации для быстрого запуска:**

◆1): Перепроверьте соблюдение всех пунктов из перечней выше, особенно перепроверьте корректность подключения силовых цепей и цепей

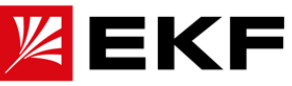

коммуникации (перечислена в левой части таблицы ниже). Ключевые моменты экранирования и заземления линий управления сигналом слабого тока см. в разделе «Заземление»  $\rightarrow$ 

**◆**2) Введены номинальные параметры двигателя и проведена автонастройка.

◆3) Используйте клавиатуру панели для выполнения локальной отладки в режиме местного управления, режим «LOC».

◆4) Переключите привод обратно на дистанционное управление режим «REM».

## **1. Общие сведения о подключении кабелей к клеммам**

Проверьте правильность подключения маркировкам. Неправильное подключение может привести к необратимому повреждению машины без сохранения гарантии!

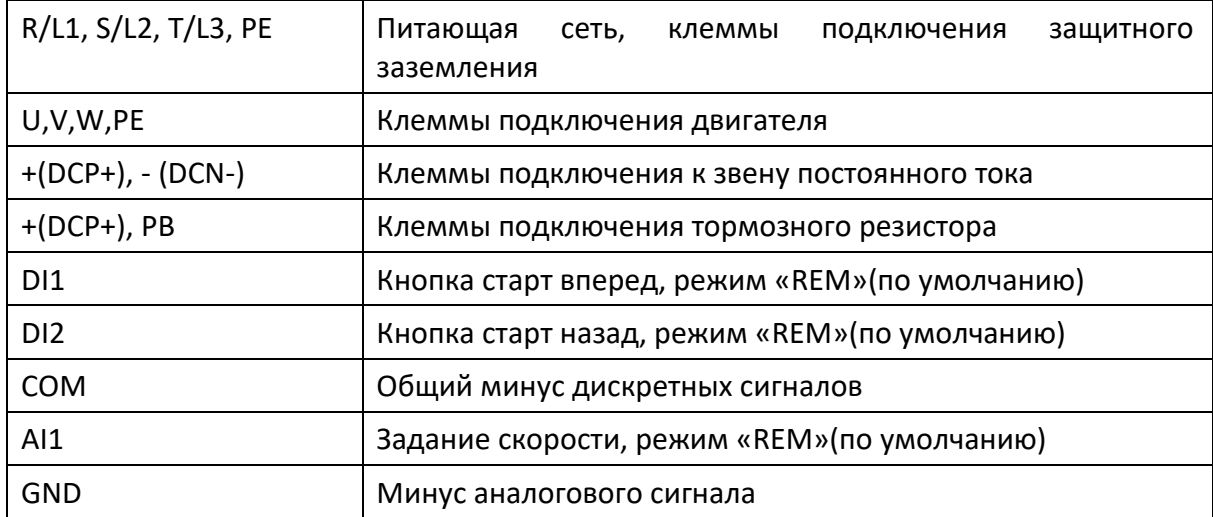

## **2. Идентификация параметров двигателя**

Убедитесь, что вы находитесь в локальном режиме управления **LOC** , нажмите клавишу **[5] LO/RE** для быстрого переключения. В левом верхнем углу отображается LOC, что означает, что включен локальный режим управления, в нем пуск- стоп и регулировка скорости задаются только с панели управления. Индикация REM означает удаленный режим, пуск-стоп и регулировка скорости управляются внешними клеммами или коммуникационным протоколом. Если установленные параметры двигателя и контуров его управления неизвестны рекомендуется сбросить все значения до заводских, а потом проводить отладку.:

**2. 1. Введите номинальные характеристики двигателя в соответствующие параметры**, введите параметры паспортной таблички двигателя в соответствующую группу параметров и Устанавливает тип двигателя (по умолчанию асинхронный двигатель).

Пример: синхронный двигатель 3,7 кВт/100 Гц/1500 об/мин/7,4 А/380 В )

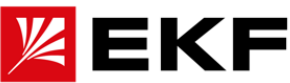

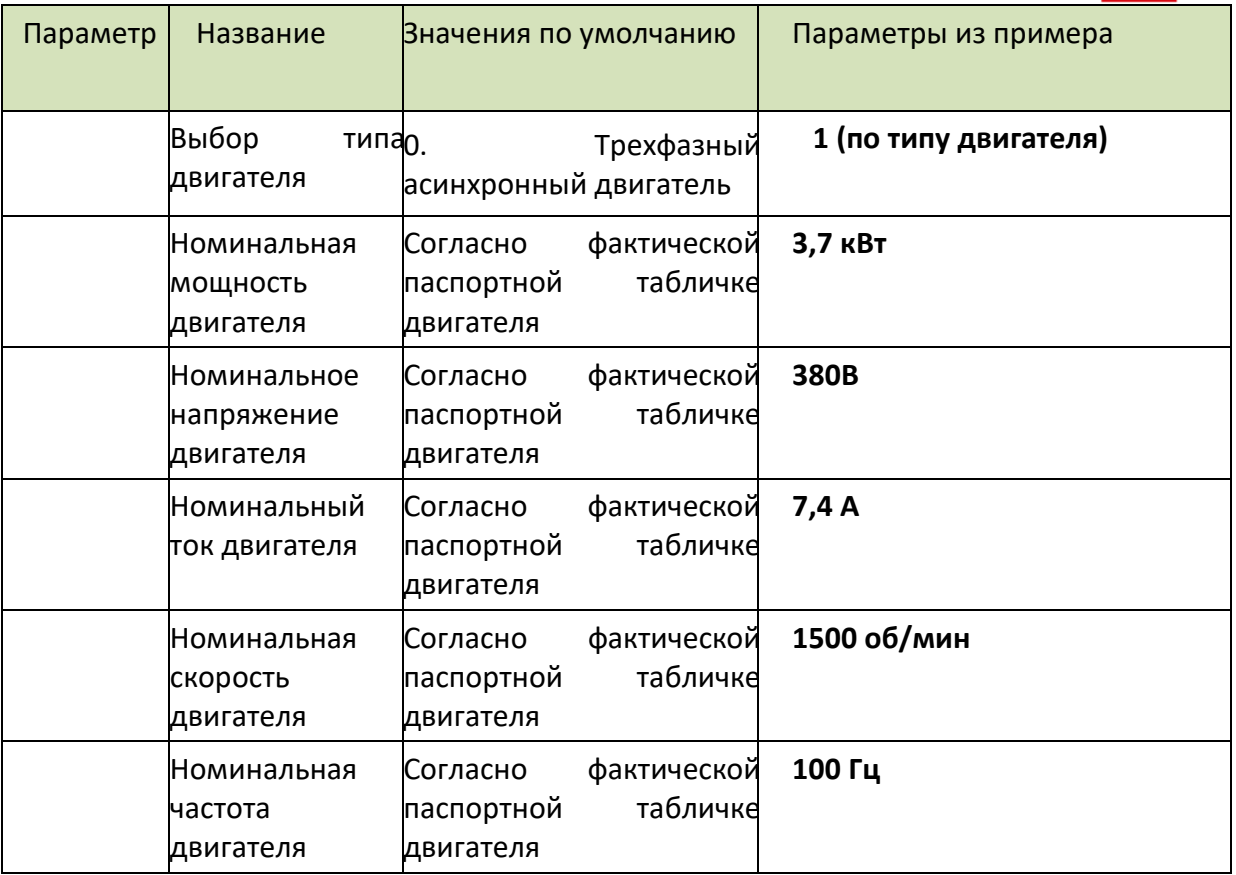

# **2.2. Механизм идентификации параметров двигателя**

**2.2.1.**Номинальная мощность, напряжение и ток взаимосвязаны. В случае несоответствия ток автоматически корректируется в зависимости от указанных мощности и напряжения.

**2.2.2.**Номинальная скорость n и частота f взаимосвязаны. Привод автоматически рассчитывает количество пар полюсов p=60\*f/n. Если p не является целым числом, p автоматически округляется.

Для синхронных двигателей, если p округлено, скорость будет скорректирована автоматически, согласно формуле n=60\*f/p. Например: n=2000 об/мин, f=133 Гц, тогда p = 4, n корректируется до 1995 об/мин.

Для асинхронных двигателей есть требование, что n < 60\*f/p, а разница заключается в коэффициенте скольжения.

**2.2.3.** Соотношение ограничений номинального напряжения U и номинальной частоты f.

Для синхронных двигателей с постоянными магнитами противоЭДС, соответствующая номинальной частоте, должна быть близка к номинальному напряжению. Если отклонение слишком большое, идентификация параметра не будет проведена и будет отображен аварийный сигнал перегрузки по току.

Для асинхронных двигателей привод рассчитывает коэффициент насыщения ротора

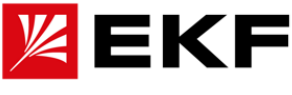

посредством идентификации вращения, чтобы определить направление регулировки номинальной частоты. Идеальный диапазон составляет около 80%.

Коэффициент насыщения >90% указывает на то, что номинальная частота должна быть снижена

Коэффициент насыщения <70% означает, что номинальная частота должна быть соответствующим образом увеличена.

Остальное можно настроить в соответствии с применением. Снижение номинальной частоты может увеличить максимальный крутящий момент двигателя, но вызовет увеличение тока холостого хода. Ток холостого хода должен находится в пределах 50% от номинального тока, чтобы уменьшить перегрев двигателя.

**2.2.4.** Тип двигателя: в настоящее время поддерживаются следующие двигатели: трехфазные синхронные двигатели с постоянными магнитами и асинхронные двигатели с короткозамкнутым ротором. Если тип двигателя определить невозможно по маркировке, проще всего закоротить три провода двигателя. Если вал двигателя легко вращается, это асинхронный двигатель, в противном случае это синхронный двигатель с постоянными магнитами.

## **2.3. Идентификация параметров двигателя, запись и расчет параметров**

Следующие два режима являются необязательными: статическая и динамическая идентификация параметров.

**2.3.1 Статическая идентификация:** Устанавливает параметр 63.06 на статическую идентификацию, нажмите зеленую кнопку [3] Start для запуска, и она завершится примерно через 10 секунд. В этом режиме двигатель не будет вращаться, и ток холостого хода двигателя необходимо отрегулировать вручную, обычно 30%-50% от номинального тока.

Если скорость обратной связи сильно колеблется (> 5 об/мин), проверьте, заземлен ли защитный экран энкодера, соосно ли смонтирован энкодер, есть ли вибрации.

Если разница в скорости велика, проверьте правильность параметров и разрешения энкодера.

**2.3.2 Динамическая идентификация:** Выберите 1 (2.3.2 Динамическая идентификация) в параметре 63.06, нажмите зеленую кнопку [3] Start для запуска, привод выполнит статическую идентификацию, затем выполнит динамическую и автоматически остановится. Перед выполнением идентификации вы должны полностью отсоединить нагрузку от двигателя.

После этого Вы сможете изменить режим управления на 1 ( DTC - прямое управление крутящим моментом), чтобы войти в состояние с обратной связью и выполнить пробный запуск.

 $\blacktriangleright$  В случае чрезвычайной ситуации вы можете нажать красную кнопку [4] STOP

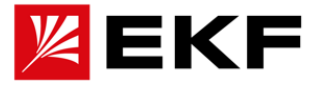

для экстренной остановки.

#### **2.4. Оптимальные показатели результатов идентификации**

**2.4.1.Для асинхронных двигателей** ток холостого хода составляет от 25% до 50% номинального тока; коэффициент индуктивности рассеяния составляет от 5% до 10%.

#### **2.4.2. Синхронный двигатель с постоянными магнитами,**

4.2.2.1. Индуктивность оси DQ, L = U/( $2\pi$ \*f\*ln\*1,732) \*0,3, например, U=380 В, f=300 Гц, In=40 А, тогда L=380/(6,28\*300\*40\*1,732) \*0,3 = 0,87 мГн. Отклонения менее чем в два раза или более чем в два раза не допускаются.

4.2.2.2. Коэффициент насыщения. Индуктивность, определяемая при различных номинальных токах, отличается, что может быть отражено в коэффициенте насыщения. Если он меньше 70%, это указывает на то, что двигатель неэффективно работает при этом номинальном токе, и номинальный ток необходимо уменьшить. Длительное перенасыщение приведет к нагреву сердечника двигателя.

**2.4.3.**Коэффициент обратной ЭДС. Противодействующая электродвижущая сила, соответствующая номинальной частоте, должна быть выше 90 % номинального напряжения.

#### **3 . Отладка и запуск в локальном режиме «LOC»**

3.1. Нажмите клавишу выбора [1], выберите меню «локальные настройки», затем Устанавливает настройку скорости в пределах 150-1000 об/мин, затем нажмите клавишу OK, чтобы сохранить, нажмите [1], чтобы выйти в основной интерфейс. Нажмите кнопку [3] Start для запуска, наблюдайте за током, скоростью, частотой и проверяйте направление вращения двигателя. Если он перепутан, вы можете изменить его двумя способами:

① Отключите питание и поменяйте местами любые два фазных провода двигателя,

② Устанавливает 63.08 на 1 (последовательность фаз двигателя обратная).

Имя отслеживаемого параметра в основном интерфейсе панели можно отобразить, нажав клавишу OK, а различные страницы можно переключать, нажимая левую и правую клавиши. Всего 8 -страничных циклов. Нажмите стрелку вправо, чтобы переключиться на второй интерфейс, который может отображать выходное напряжение, ток и крутящий момент двигателя, которые являются основными характеристиками двигателя. Стрелка влево, чтобы вернуться.

3.2. Если направление вращения двигателя противоположно направлению вращения оборудования, измените последовательность фаз, отрегулировав параметры.

3.3. Для двигателей с постоянными магнитами можно записать выходное напряжение во время работы, а затем разделить его на скорость, которая является коэффициентом противодействующей электродвижущей силы. Устанавливает вручную его в параметр. Если выход составляет 250,0 В (среднеквадратичное значение) при 1000 об/мин, Устанавливает его на 250,0 мВ/об/мин.

**4 . Работа в удаленном режиме «REM»**

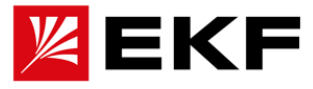

В отличие от локального режима: запуск/регулировка скорости с помощью внешнего сигнала, такого как клемма DI1/ DI2 /AI1. Панель управления используется только для контроля и не участвует в пуске-остановке и регулировании скорости. По умолчанию DI1 используется в качестве сигнала пуска и остановки вращения вперед, DI2 — в качестве сигнала пуска и остановки вращения в обратном направлении, а AI1 — в качестве сигнала регулирования скорости. Перепроверьте что включен режим «REM» (внешнее управление, управление с панели недействительно В это время), нажмите [5] LO/RE для быстрого переключения. «REM» отображается в верхнем левом углу, чтобы указать удаленный режим.

## **5. Копирование и резервирование параметров**

Если необходимо скопировать параметры на другой привод, сначала загрузите параметры исходной исходного привода в панель управления. Затем перенесите панель на новый привод и загрузите параметры из панели в привод.

Копирование в панель: [Меню]->[Резервное копирование параметров]- >[Загрузить на панель], затем параметры привода будут сохранены в памяти панели.

Копирование с панели: [Меню]->[Резервное копирование параметров]- >[Загрузить на привод]. После завершения загрузки в интерфейсе отобразится общее количество переданных параметров.

Примечание. После общей отладки пользователю рекомендуется загрузить параметры на локальную (управляющую клавиатуру), чтобы предотвратить путаницу с параметрами и подготовиться к последующему обслуживанию.

## **6. Быстрое решение типичных проблем**

- 1. Нет реакции при удаленной команды запуска
	- Проверьте, работает ли привод в режиме REM (проверьте дисплей в верхнем левом углу).
	- Всегда ли горит индикатор работы в верхнем левом углу панели привода, если он всегда горит, это означает, что он начал проверять заданное значение скорости
	- Проверьте параметр 02.00, есть ли входной сигнал в состоянии DI и соответствует ли он клемме сигнала запуска.
- 2. Невозможно нормально регулировать скорость
	- Проверьте, работает ли привод в режиме REM (проверьте дисплей в верхнем левом углу).
	- Проверьте, соответствует ли данное задание в параметре 21.00.
	- Проверьте, изменяется ли значение преобразования (или сигнал напряжения/тока), соответствующий группе 02, при настройке данной клеммы.

#### 3. Время торможения отличается от заданного

При торможении следите за тем, чтобы напряжение на шине постоянного тока не превышало 700 В. Если вы хотите сократить время торможения, подключите тормозной резистор и Устанавливает 60.07 BIT0 на 0 (запрещено).

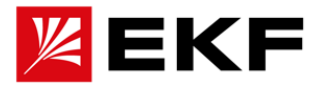

- 4. Ошибка на панели 02 (OC)
	- Время разгона и торможения установлено слишком коротким, увеличьте время разгона/торможения.
	- Проверьте, соответствуют ли параметры в разделе 63 характеристикам двигателя.
- 5. Ошибка на панели 05 (утечка на землю)

При наличии контактора на выходе привода, убедитесь, что контактор полностью замкнут во время работы. Проверьте, не оборван ли выходной кабель привода. Соответствует ли изоляция кабеля требуемым значениям.

6. Ошибка на панели 17 (Обрыв фазы)

Примечание. Привод сообщит об обрыве выходной фазы, когда одна из фаз двигателя не подключена. Необходимо проверить подключение кабеля к двигателю и клеммам привода.

## **7. Дополнительные функции управления**

## **7.1 Позиционирование**

Выбор режима управления положением, параметрами группы 40

Режим позиционирования — это многоточечное автоматическое управление положением и скорости, без использования внешнего контроллера для отправки импульсов или внешних инструкций.

В режиме позиционирования контроллер должен циклически посылать импульсы (шаги) или посылать уставки положения и скорости по шине.

Управление принудительным возвратом нулевую (домашнюю) позицию, параметр 40.31, используется для возврата в исходное положение или точной остановки двигателя. Как правило до соответствующего импульса от энкодера. Скорость позиционирования для первого возврата в домашнюю позицию после запуска определяется параметром 40.05. рекомендуется ставить его небольшим, и по умолчанию равен 60 об/мин.

Смещение нулевой (домашней точки) исходной точки определяется параметром 40.19. Разрешение работы в контуре положения, параметр 40.01

## **7.2 Работа в замкнутом контуре**

7.2.1 Знаменатель передаточного отношения при подключении энкодера вносятся в параметр 61.05.

7.2.2 Числитель передаточного отношения при подключении энкодера вносятся в параметр 61.06

Эти две группы настроек параметров необходимо внести и перезапустить привод, чтобы они вступили в силу.

## **7.3 Настройка жесткости регулировки скорости и положения**

7.3.1 Пропорциональный и интегральный коэффициенты регулятора вносятся в параметры 23.00 и

23.01. Регулирование по необходимости, значение зависит от инерции нагрузки и удельного момента двигателя. Методика настройки контура скорости вручную:

А) Устанавливает время торможения 22.01 на 0,00 секунды и Устанавливает время удержания нулевой скорости 19.02 на 0,5 секунды;

Б) Устанавливает низкую скорость, например, 10% от номинальной скорости,

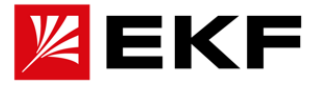

запустите, а затем остановите привод;

В). В случае возникновения реверса при остановке, постепенно увеличивайте пропорциональный коэффициент регулятора скорости, а затем повторяйте шаги Б) и В) до тех пор, пока реверс при торможении не исчезнет.

7.3.2 Пропорциональный коэффициент контура позиционирования - параметр 40.07. Регулирование по необходимости, зависит от производительности обратной связи энкодера, используя синусно-косинусный энкодер или энкодер с высоким разрешением (выше 17 бит), Пропорциональный коэффициент положения можно увеличить до 150–200; при использовании энкодера с меньшим разрешением Пропорциональный коэффициент контура положения рекомендуется установить в 60–120. При прочих равных условиях жесткость позиционирования синхронного двигателя вые, чем асинхронного.

## **7.4 Аварийный останов, параметр 10.13**

а. При снятии сигнала мгновенно останавливает привод, по умолчанию CONST.TRUE.

б. режим остановки регулируется в параметре 10.14 (возможны опции принудительного торможения или торможения выбегом). Время торможения при останове задается параметром 22.04.

## **7.5 Принудительный сброс ошибки**

а. При обрыве входной фазы или повышенной пульсации напряжения звена постоянного тока, настраивается в параметре 30.03

б. При обрыве выходной фазы, настраивается в параметре 30.04

в. При утечке на землю, настраивается в параметре 30.02.

д. Автоматический сброс ошибок, параметр 30.06

## **7.6 Тепловая защита двигателя**

Вход датчика температуры поддерживает распространенные типы датчиков и может возможно настроить точку температурной защиты и действие при возникновении неисправности.

Для более точной настройки системы защиты двигателя от перегрева с оценкой температуры на основе тепловой модели требуется внесение следующей информации:**.**

- а. Температура окружающей среды, 31.06, по умолчанию 40°C
- б. Номинальное повышение температуры, 31.07, по умолчанию 60°

в. Тепловая постоянная времени, 31,08, по умолчанию равна 180 секундам

## **7.7 Управление несущей частотой**

Установка несущей частоты, параметр 60,00, рекомендуемое значение примерно в 160 раз больше номинальной частоты двигателя. Например, при номинальной частоте 50 Гц \* 160 = 8 кГц. Если она превышает 8 кГц, Устанавливает ее на 8 кГц, и несущая частота будет автоматически увеличиваться при увеличении скорости двигателя.

## **7.8 Отслеживание скорости**

Отслеживание скорости включено по умолчанию. Если его необходимо отключить, его следует установить в 1 в бите 0 параметра 60.06, чтобы отключить его функционал. Будь то синхронный двигатель с постоянными магнитами или асинхронный двигатель, привод автоматически распознает его состояние во время работы.

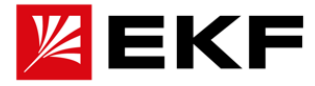

#### **7.9 Оптимизация потока**

Настраивается в бите 2 параметра 60.06. Это применимо только к управлению асинхронным двигателем без обратной связи на небольшой скорости. Оптимизация потока может значительно улучшить точность крутящего момента при нулевой или околонулевой скорости.

#### **7.10 Контроль ослабления поля**

Предел максимального ослабления поля синхронного двигателя, параметр 60.03, по умолчанию 70 %. Эта функция используется для предотвращения ослабления магнитного поля двигателя и возникновения размагничивания двигателя. Рекомендуется не превышать 100% номинального тока двигателя.

Меры безопасности против ЭДС в зоне ослабления поля. Если противодействующая электродвижущая сила, соответствующая максимальной скорости вращения двигателя, превышает 560 В (среднеквадратичное значение), для рассевания энергии необходимо подключить тормозной резистор.

#### **7.11 Останов при перенапряжении и динамическое торможение**

При использовании тормозного резистора Устанавливает контроль максимального напряжения в BIT0 параметра 60.07 значение 0, т. е. отключите блокировку по перенапряжению.

Чтобы автоматически продолжать работу при отключении питания, Устанавливает контроль минимального напряжения BIT3 60.07 на 1.

В случаях разнонаправленного движения, прим. в применениях добывающей промышленности. Вы можете установить запрет на замедления выработки электроэнергии в BIT1 60,07 на 1, что поможет избежать перенапряжения и повысить эффективность использования энергии. В это время напряжение на шине постоянного тока не увеличивается, а энергоэффективность системы достигает оптимального значения.

#### 7.12 **Настройка угла коммутации синхронного двигателя**

Существует две ситуации, когда необходимо получить информацию о начальном фазовом угле:

1). Энкодер подключен, и он запускается в первый раз при включении питания.

2). Энкодер не подключен, при каждом запуске.

Параметры, влияющие на точность определения начального фазового угла:

1) Положительная и обратная полярность.

2) Ток поиска, значение по умолчанию составляет 50% от номинального тока двигателя, если мощность искомого сигнала 09.07 меньше 2,0 - рекомендуется увеличить ток поиска.

# **7.13 Организация переключения между питающей сетью и выходным напряжением привода**

1). Активация функционального модуля в параметре 48.02.

2). Компенсации падения фазы в процессе коммутации настраивается в параметре Компенсация фазы, параметр 48.03.

3) Управление переключением по сети, параметр 48.05, (по умолчанию равно 1) при необходимости переключать питание двигателя с привода на сеть и обратно необходимо, установить значение 0.

4). Частота процедуры синхронизации фазы, параметр 48.06 (по умолчанию 2,5Гц) Регулировка выходного напряжения по фазе выполняется на этой частоте до

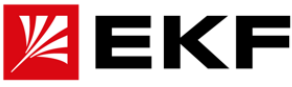

момента синхронизации с сетью. В случаях большой инерции эту частоту необходимо уменьшить, в противном случае при быстром торможении после фазовой синхронизации возникнет перенапряжение на звене постоянного тока.

5). Задержка отключения контактора, параметр 48.07, представляет собой время задержки для переключения обратно с питающей сети на выход привода. Чем больше контактор, тем больше требуется время задержки, как правило, оно составляет около 80 мс.

6). Подключение реле, выберите релейный выход RO1 или RO2 в параметре 48.00.00, при подключении обратите внимание на нормально открытый и нормально зарытый контакт. Обычно нормально разомкнутый контакт подключается к контактору питающей сети, а нормально замкнутый к контактору на выходе привода.

## 7.14 Логика механического тормоза

а. для работы с управлением тормозом требуется режим прямого управления крутящим моментом (DTC) ;

б. Задержка открытия и закрытия тормоза устанавливается в параметрах 19.06 и 19.05;

в. Для подключения релейного выхода укажите RO1 в параметре 06.01.10 (тормоз подъемного механизма)

# 8 . Связь по полевой шине

## 8.10 Протокол Modbus RTU

8.1.1 Расчет номера регистра каждого параметра осуществляется по формуле 16-битный адрес = номер группы \* 256 + номер индекса, например, коммуникационный адрес параметра 22.01: 256\*22+01=5633 или 1601h. При использовании ПЛК Siemens используйте смещение 40001.

 $8.1.2$ 

8.1.3 Конфигурация формата связи настраивается в следующих параметрах:

Адрес устройства 51.01, скорость передачи 51.02, формат кадра 51.03

8.1.4 При чтении данных Ведущее устройство

отправляет телеграмму:

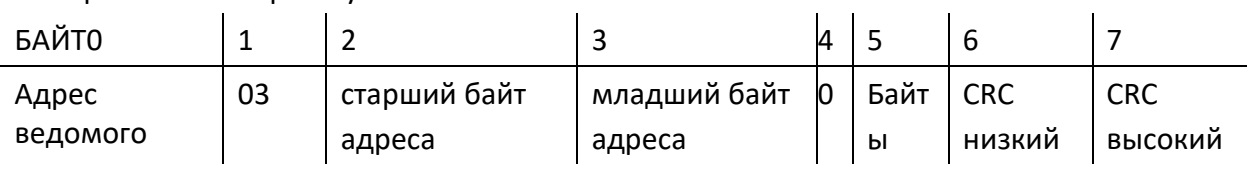

Ответ ведомого:

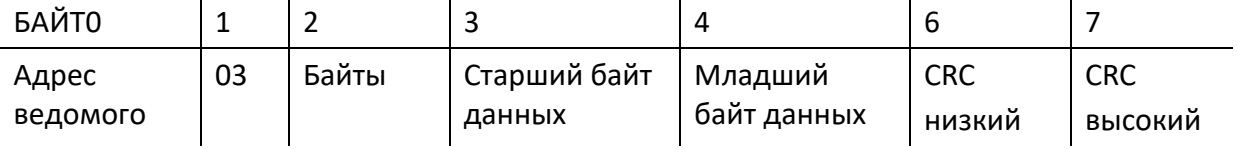

Пример: чтение значения постоянного напряжения привода в реальном времени (парметр01.02) из привода с адресом #01 Контроллер отправит телграмму: 01 03 01 02 00 01 24 36, ответ ведомого устройства: 01 03 02 0С 96 3D 2A

8.1.5 Запись данных

Запрос и ответ выглядит одинакомо:

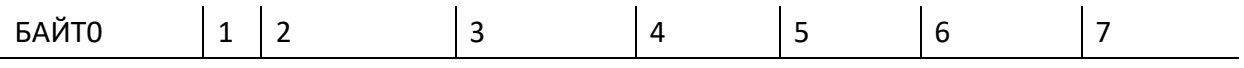

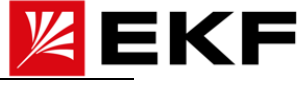

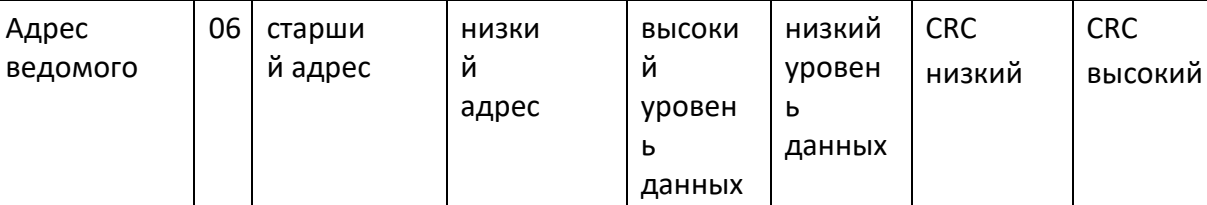

Пример: Запись параметра времени торможения в привод #01 параметр **22.01** значение **1,00** секунды . Вид телеграммы: **01 06 16 01 00 64 DD A9**

# **8.1.6 Управление запуском и остановкой**

Используйте отдельный регистр 0001**h.**

- а. Команда запуска прямого вращения 0882h, телеграмма: **01 06 00 01 08 82 5F AB**
- б. Команда остановки 0881h, телеграмма: **01 06 00 01 08 81 1F AA**
- в. Команда обратного пуска 0**882h.**
- д. Команда сброса ошибки **0980h**

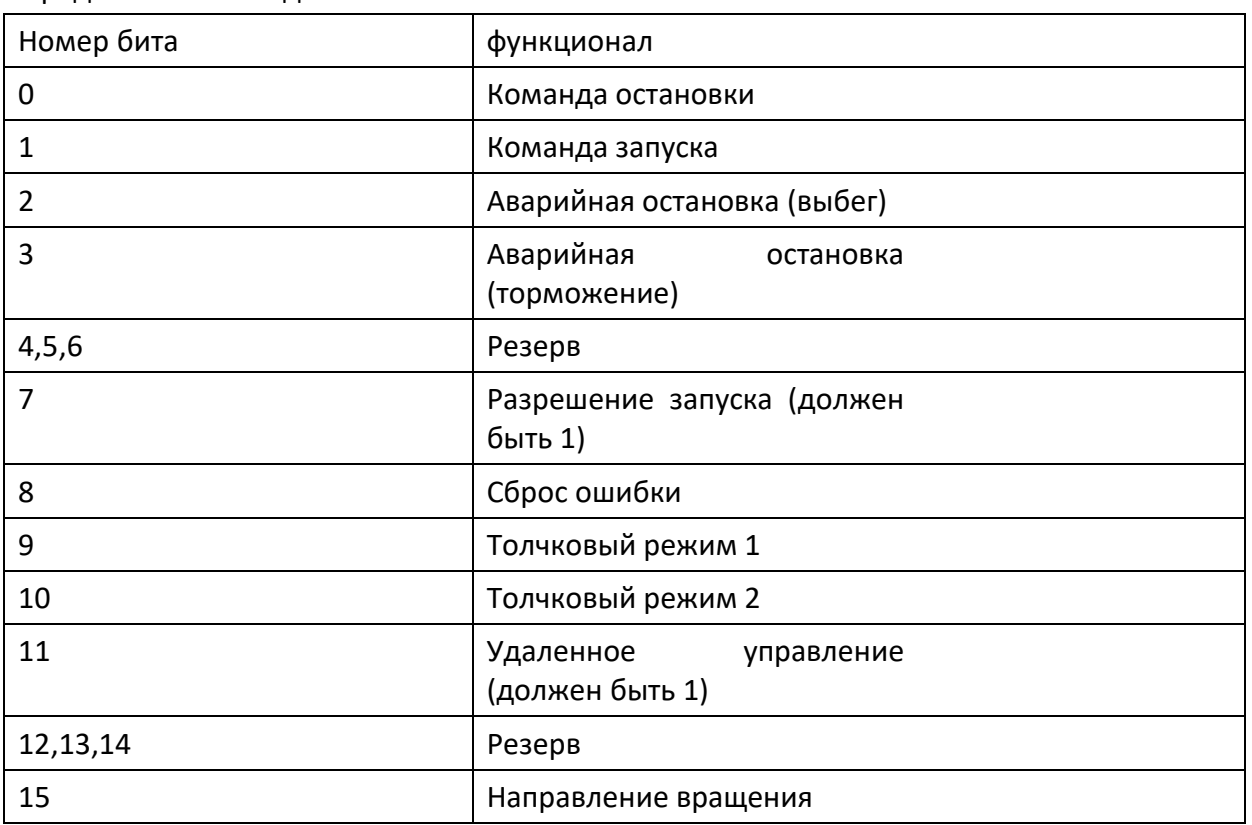

Определение командного слова

8.1.7 Управление крутящим моментом скоростью

Задание по скорости и моменту можно записать в соответствующие регистры 0002h – скорость, и 0003h - момент.

а. Пример: если требуется задание скорости 1500 об/мин, пример телеграммы: 01 06 00 02 05 DC 2A C3 б.

Пример: если требуется задание крутящего момента 30,0%, пример телеграммы: 01 06 00 03 01 2C 79 87

# **8.2 связь CANopen**

8.2.1 **Конфигурация параметров связи,** необходимо настроить следующие два
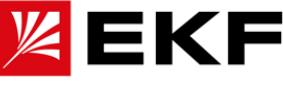

параметра, а остальные настройки реализованы в соответствии со стандартами Cia402 и DS301.

а. Адрес узла, параметр 52.00, по умолчанию 1

б. Скорость передачи, параметр 52.01, по умолчанию 1 Мбит/с

8.2.2 После установки необходимого файла EDS ПЛК может автоматически сканировать привода по сети в режиме онлайн.

#### **8.2.3**

Шаги инициализации стандартного ПЛК с CANOPEN после сканирования приводов следующие:

а. Прочитать тип устройства, в адресе 0x1000 в объектном словаре, возвращение 0x00010192;

б. Прочитайте идентификатор производителя привода, адрес 0x1018, sub01 в словаре объектов и возвращение 0x02001024;

в. Настройте цикл связи через SDO и параметры каждого PDO;

д. Настройте список предустановленных параметров через SDO;

е. Начать синхронно запускать отправку и получение PDO;

#### **8.2.3 Примеры телеграмм**

**8.2.3.1** Отправка с RPDO4 (командное слово 0x080F), скорость 300 об/мин (0x012C) и крутящий момент 10,0% (0x0064).

Телеграмма контроллера: ID = 0x0501, DAT = 0F 08 2C 01 64 00 01 00

Телеграмма привода: нет

**8.2.3.2** Запрос через TPDO4 (например, слово состояния 0x0627, фактическая скорость 300,0 об/мин (0x0BB8), фактический крутящий момент 1,0% (0x000A), фактический режим управления крутящим моментом (0x0001))

Телеграмма контроллера: ID = 0x0481, DAT = 00 (любое значение и любая длина) Телеграмма привода: ID = 0x0481, DAT = 27 06 B8 0B

0A 00 01 00

**8.2.4.3** . Через службу загрузки SDO изменить параметр времени торможения привода 22.01 (соответствует 0x2016, sub01) на 15,00 секунд (0x05DC).

Телеграмма контроллера: ID = 0x0601, DAT = 23 16 20 01 DC 05 00 00

Телеграмма привода: ID = 0x0581, DAT = 60 16 50 01 00 00 00 00

**8.2.4.4.** С помощью службы загрузки SDO считайте фактическую скорость

привода 01.00, при условии, что она равна 300,0 об/мин (0x0BB8), затем

Телеграмма контроллера: ID = 0x0601, DAT = 40 01 40 00

Телеграмма привода: ID = 0x0581, DAT = 4B 01 40 00 B8 0B 00 00

### **8.3 Связь по RT Ethernet, протоколы EtherCAT/ProfiNET**

Для настройки связи по этим протоколам обратитесь за консультацией для загрузки необходимых файлов и инструкций/шалонов.

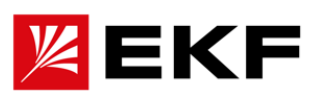

# **20. Перечень параметров**

### **приведён перечень параметров для настройки привода**

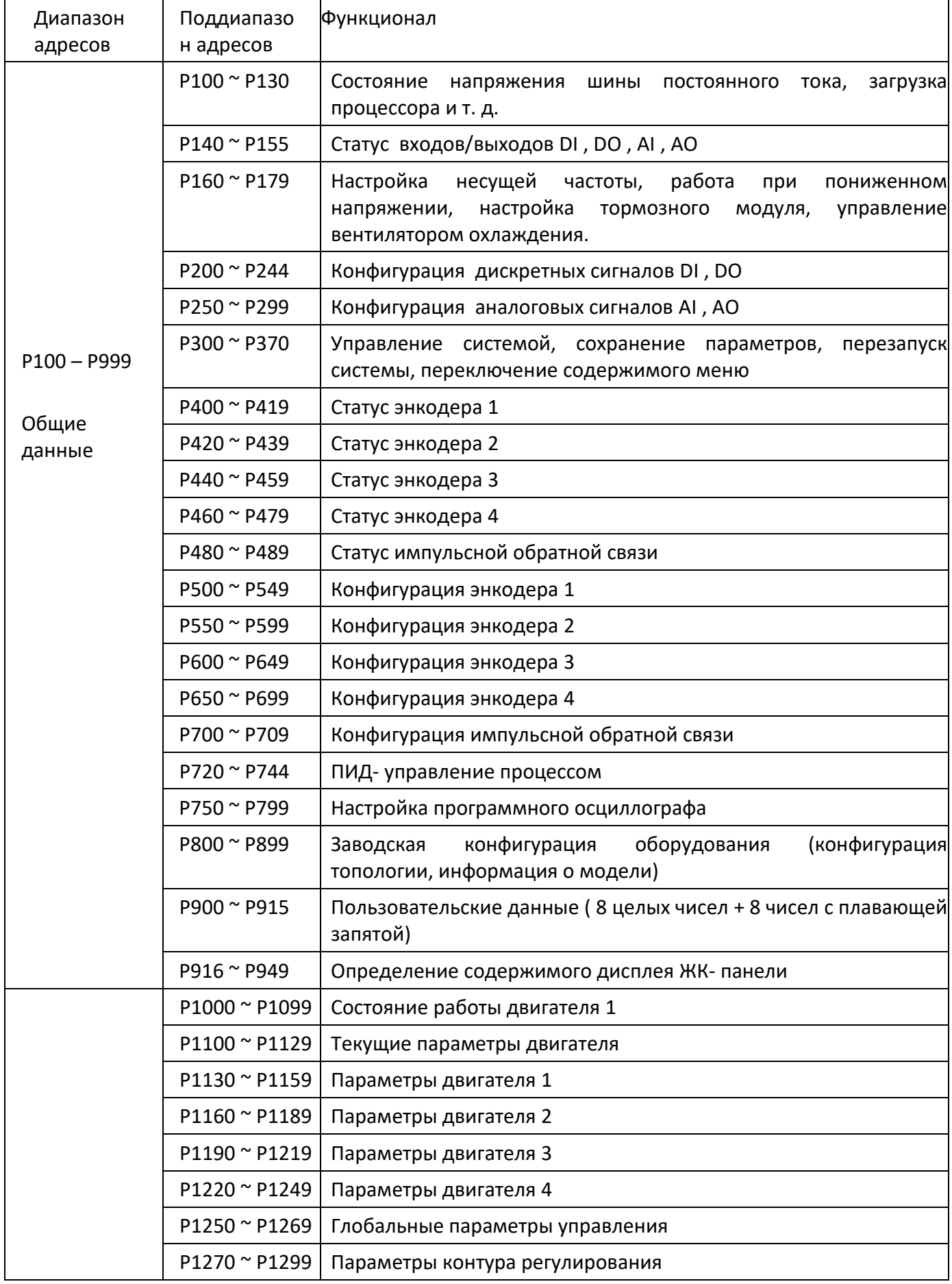

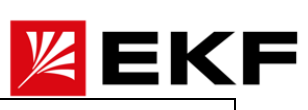

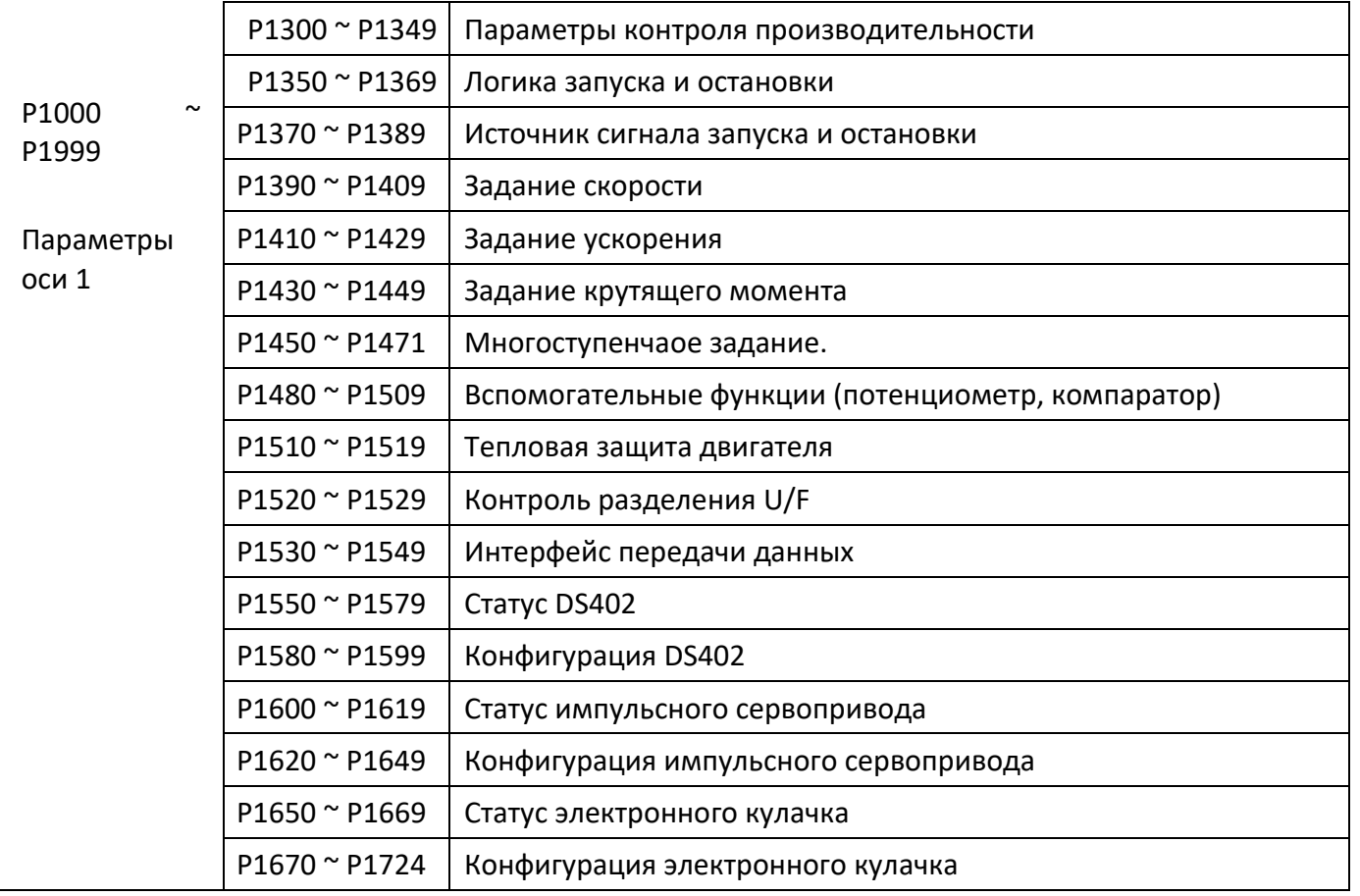

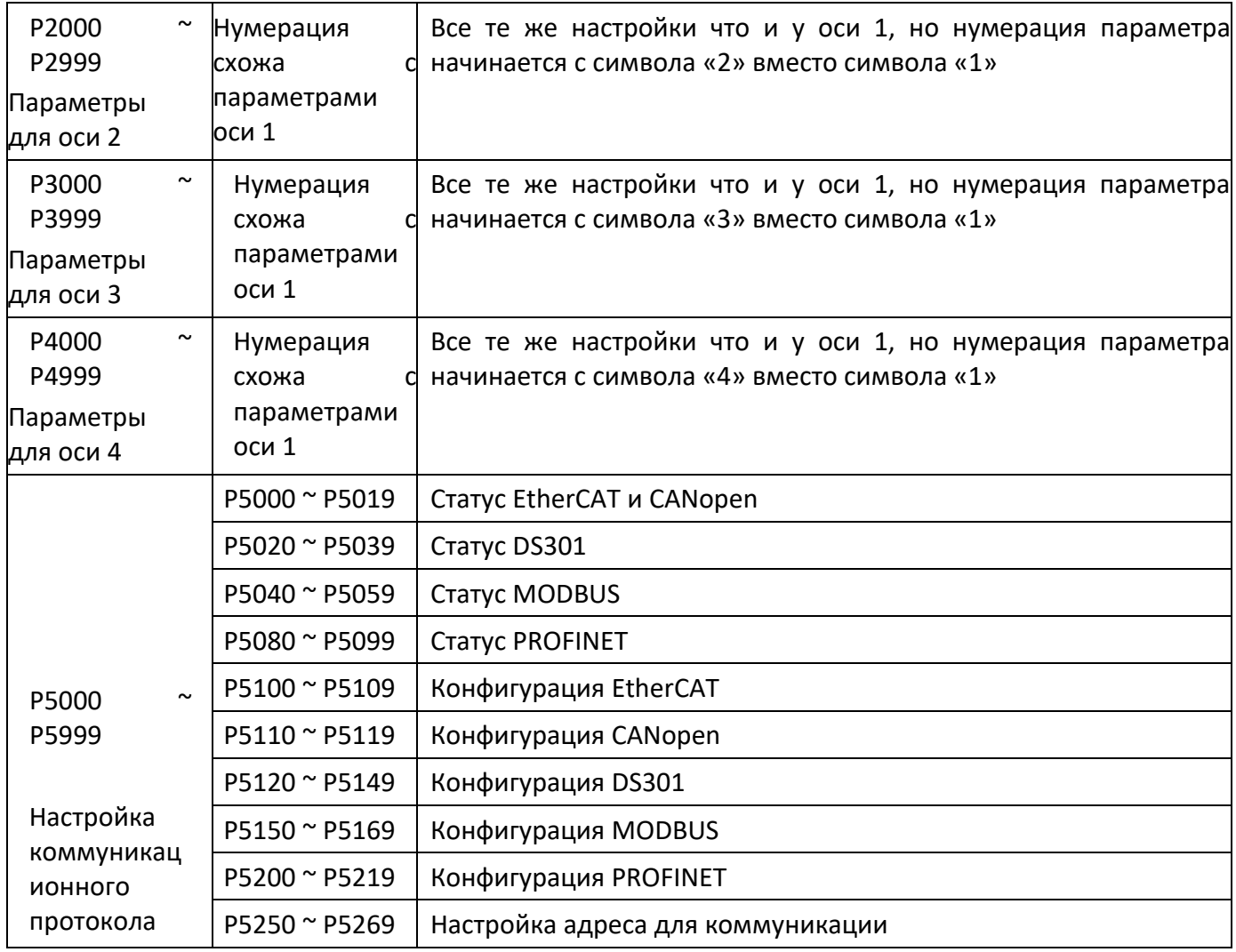

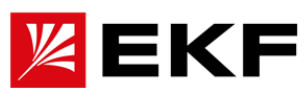

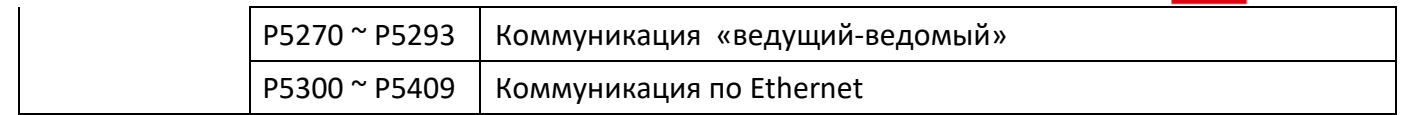

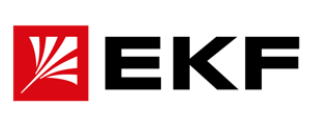

# 〉 P0100 ~ P0130 базовое состояние привода

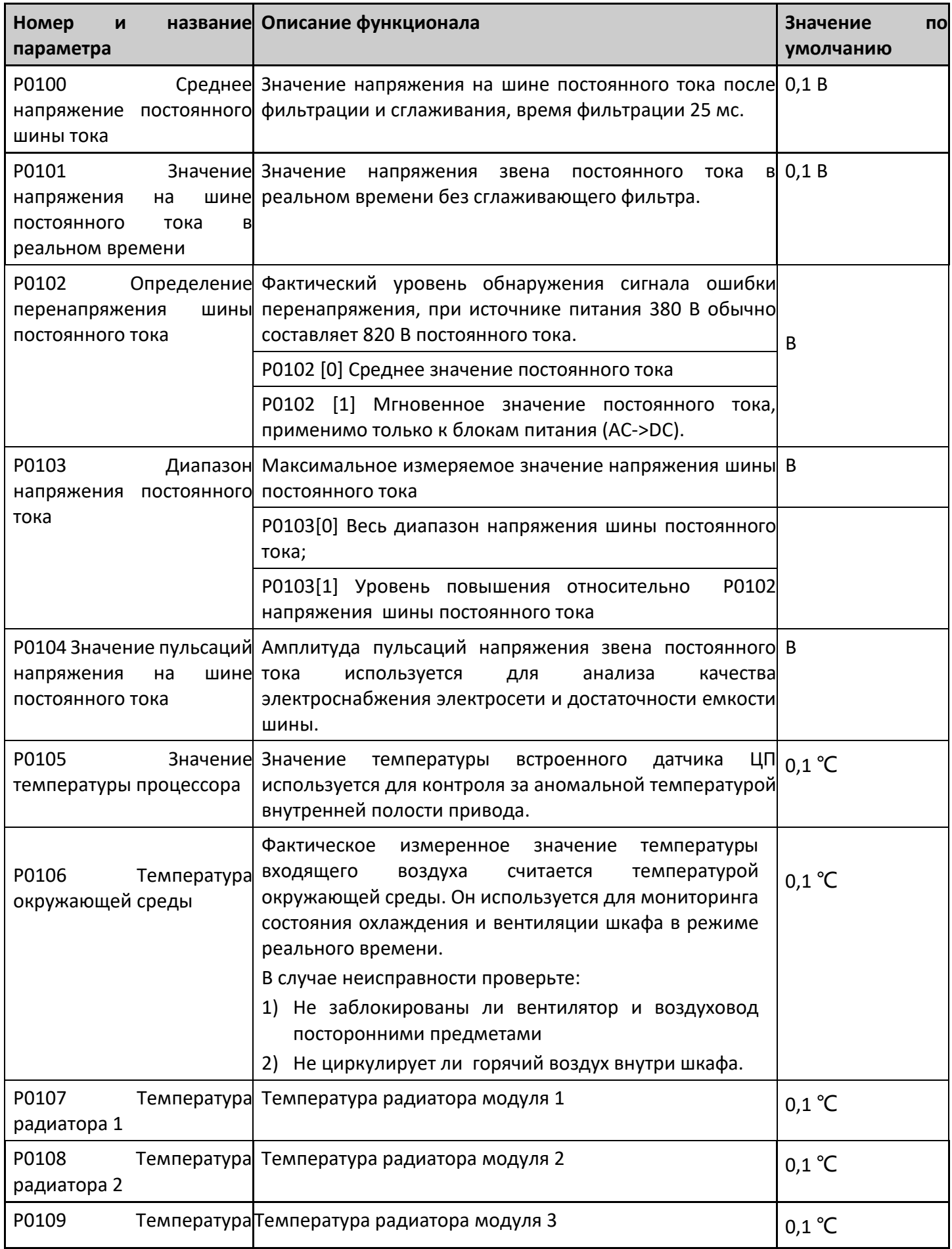

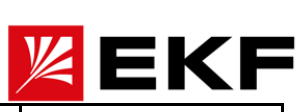

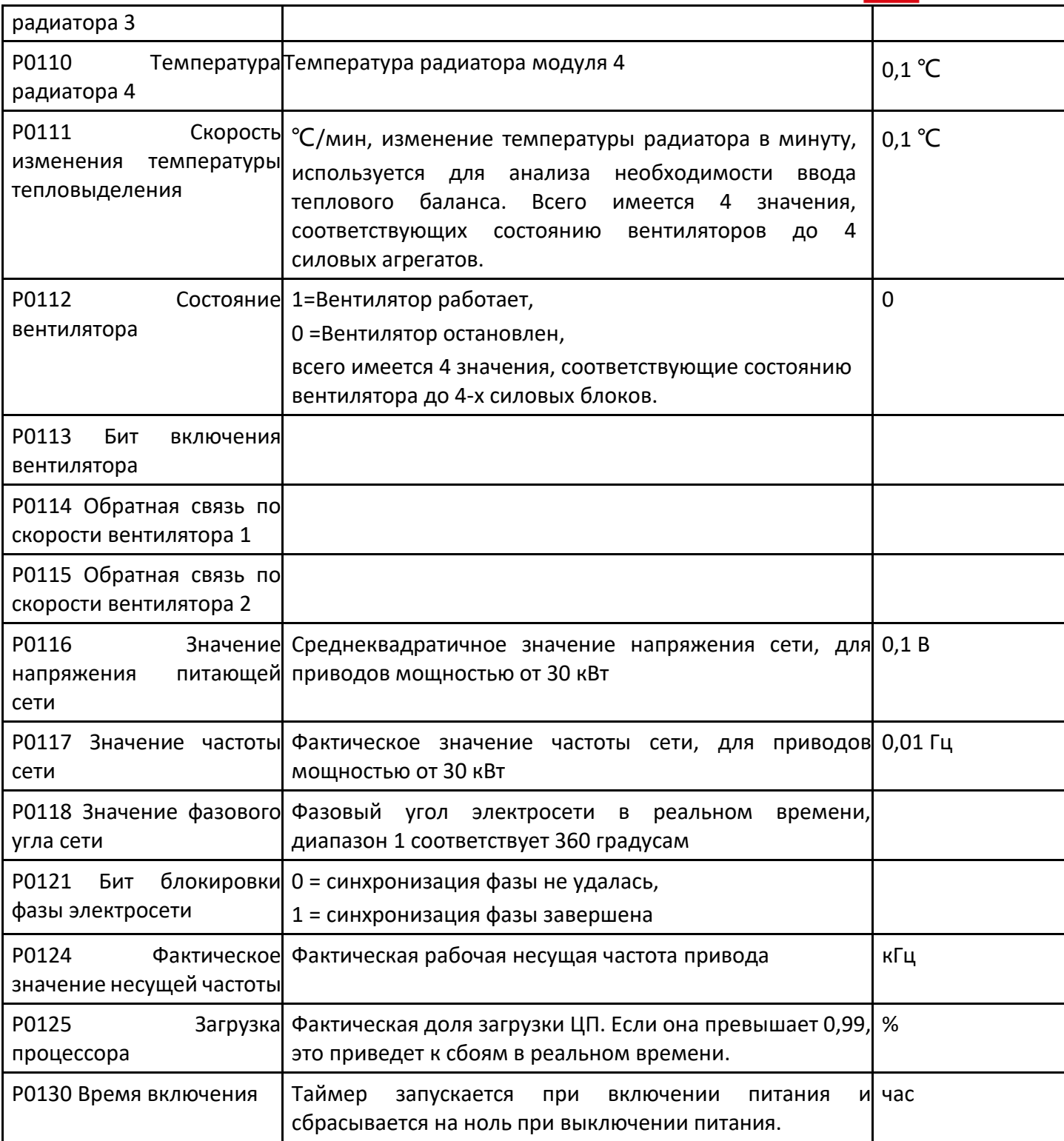

## 〉 **P0140 ~ P0155** состояние сигналов DI, DO, AI, AO

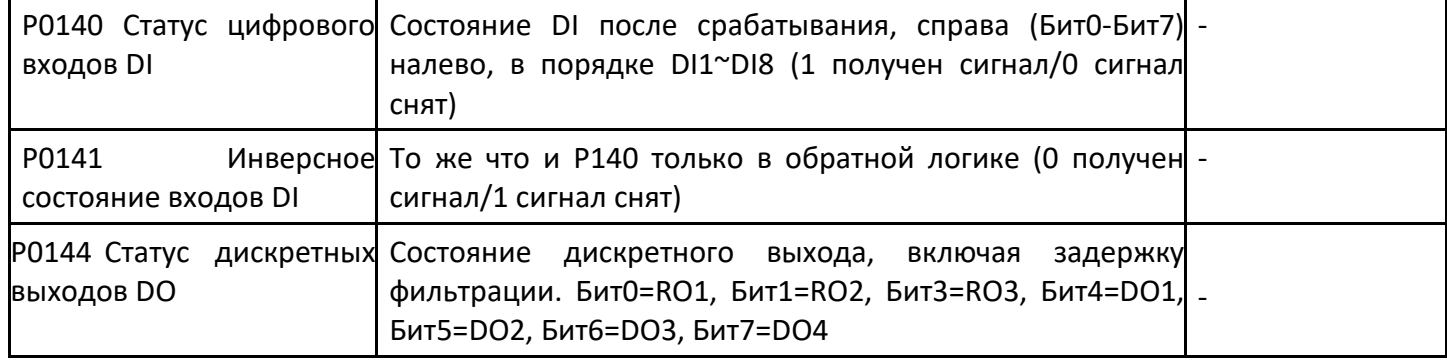

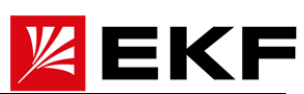

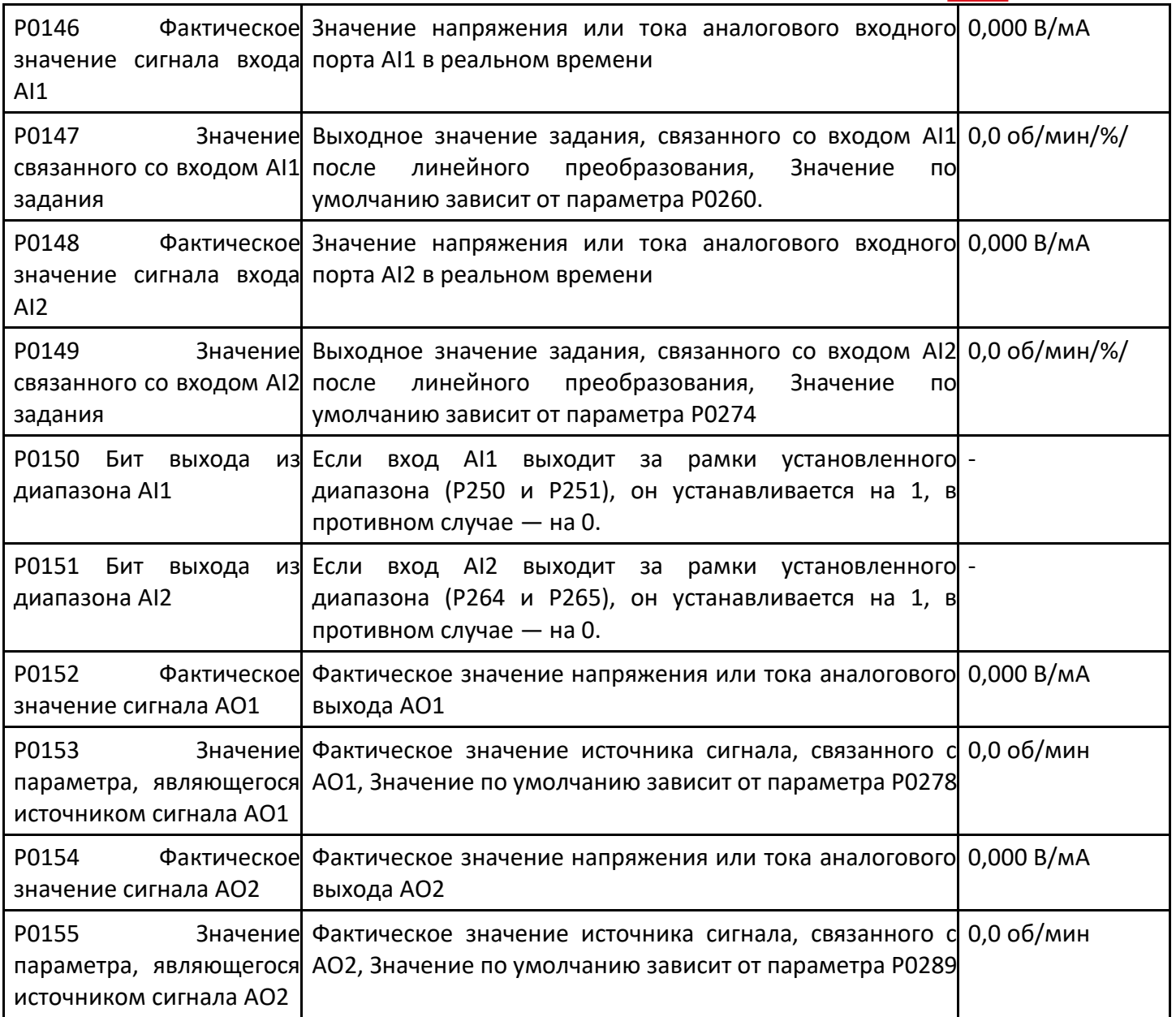

### 〉 P0160 ~ P0179 Основные настройки управления приводом

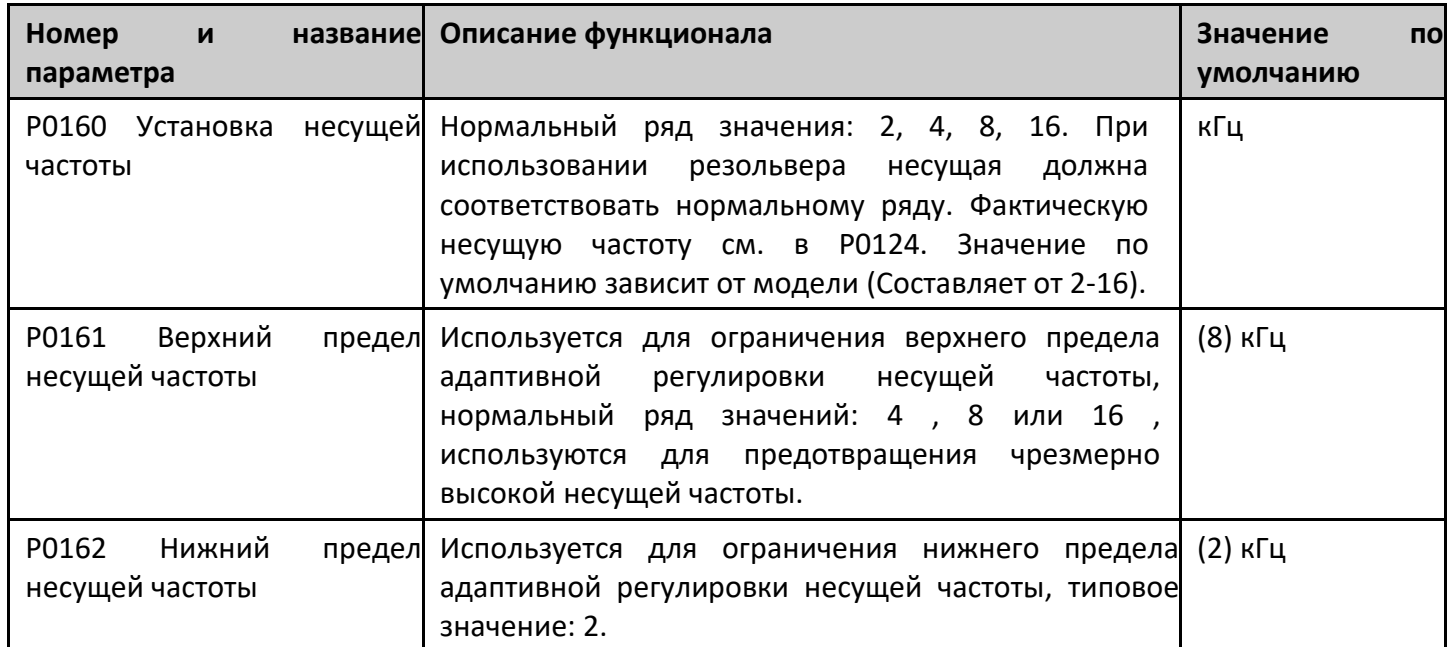

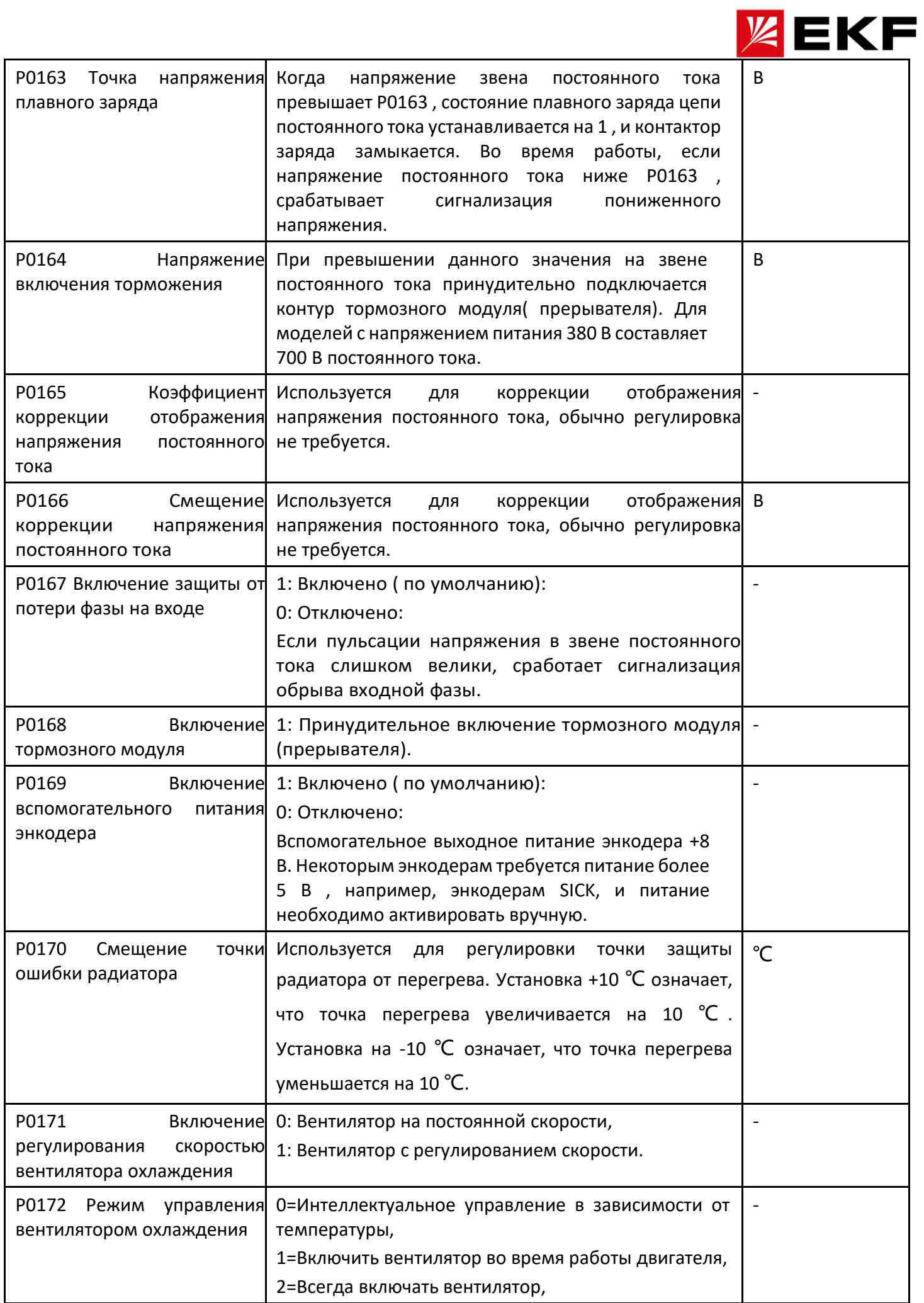

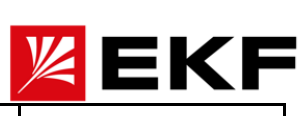

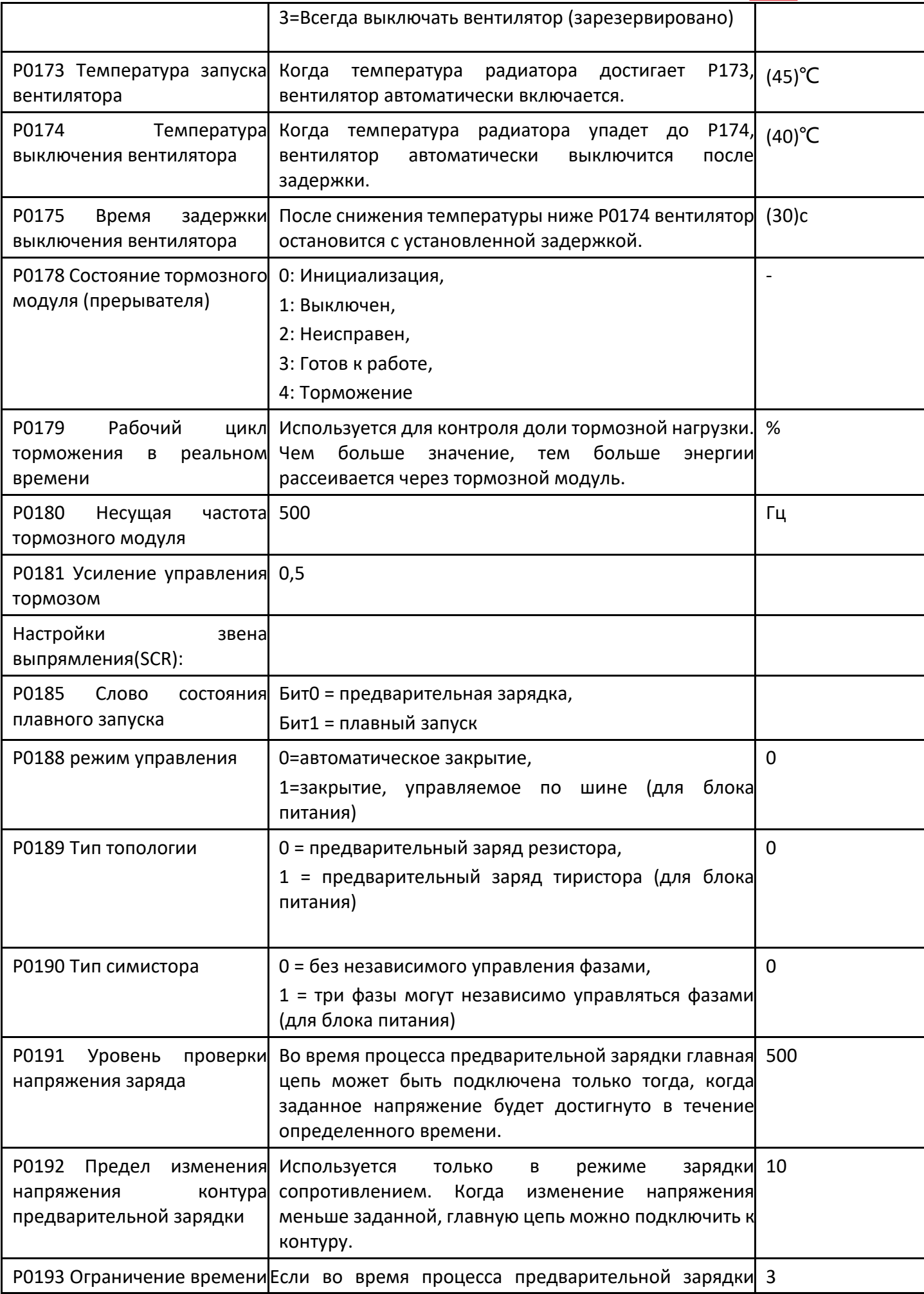

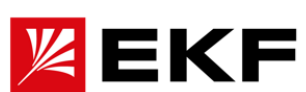

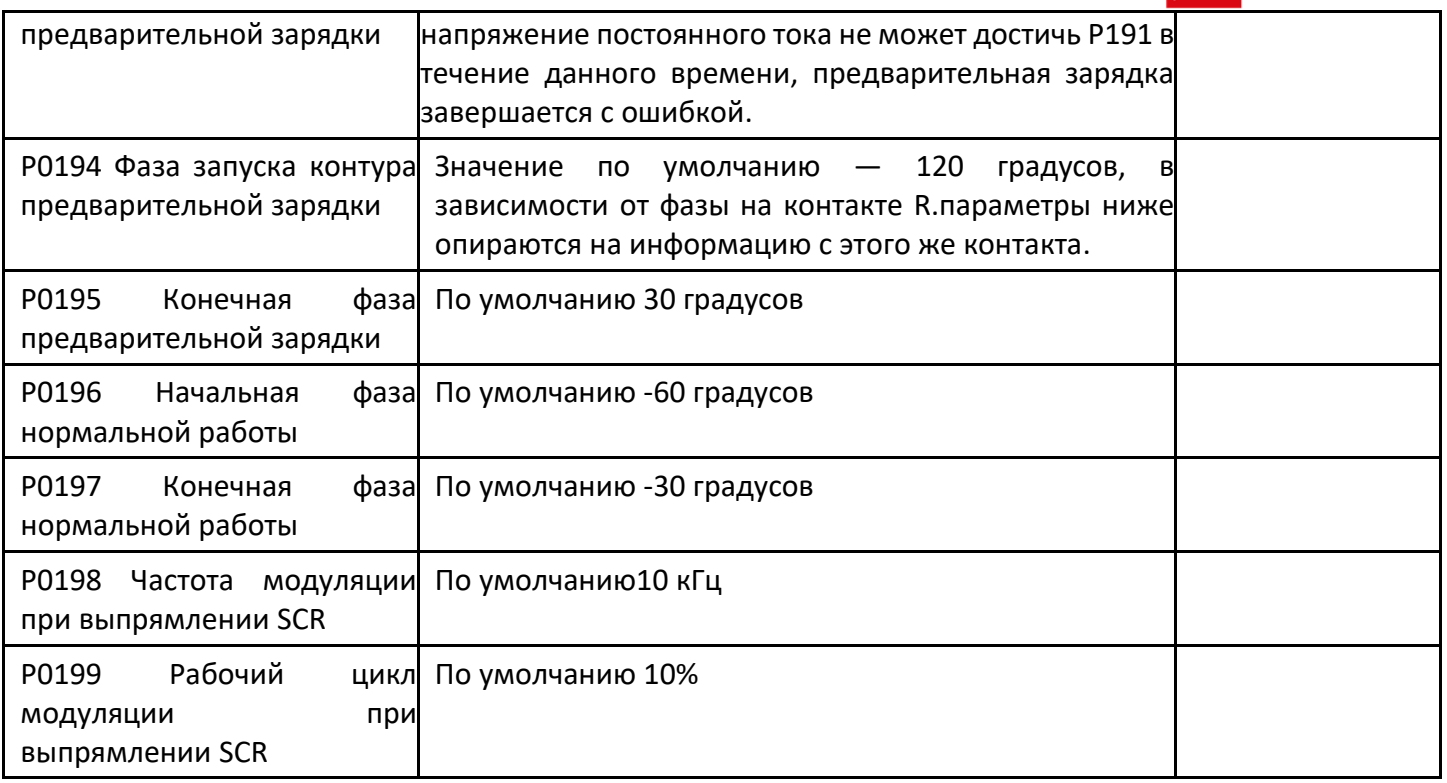

# 〉 P0200 ~ P0249 DI/DO Конфигурация дискретных сигналов

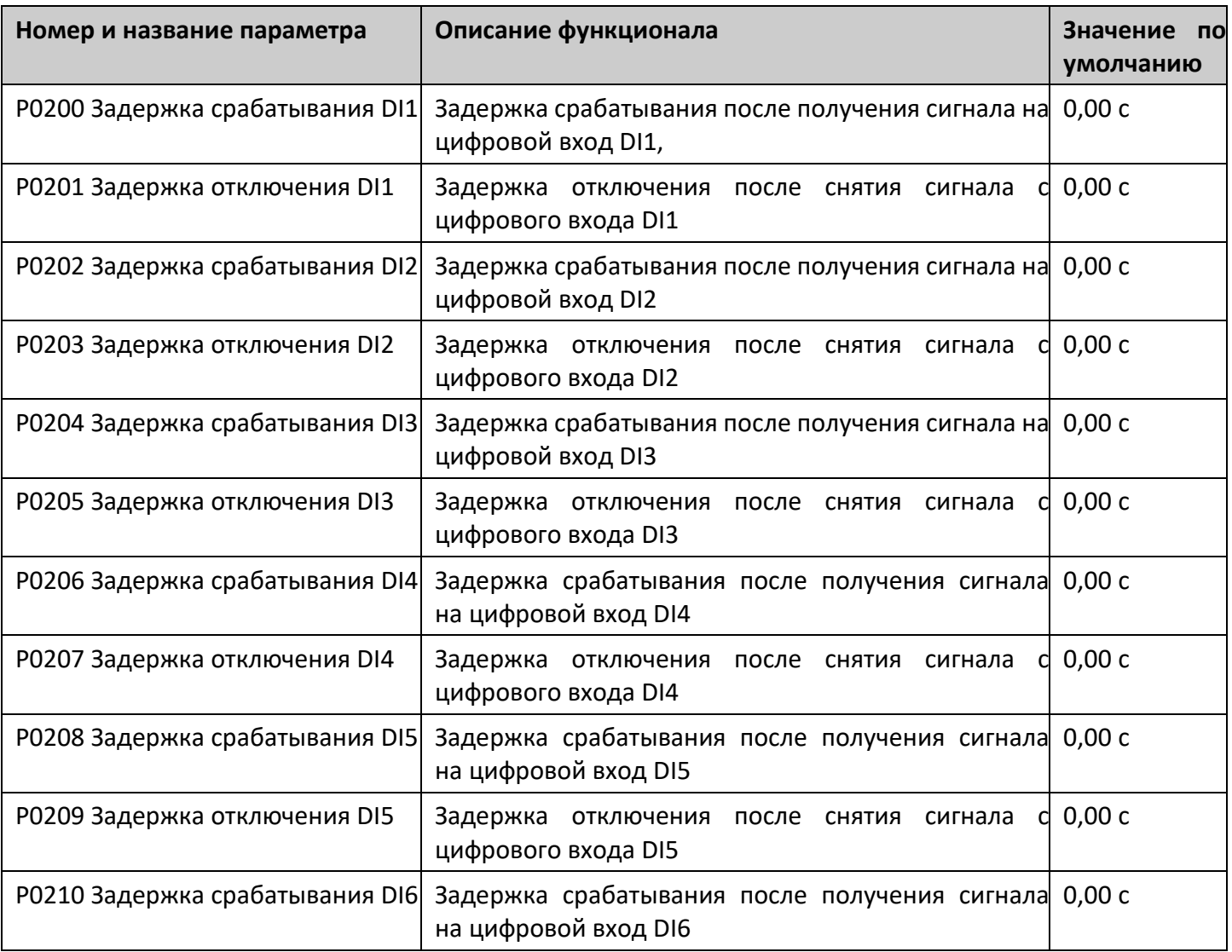

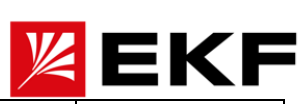

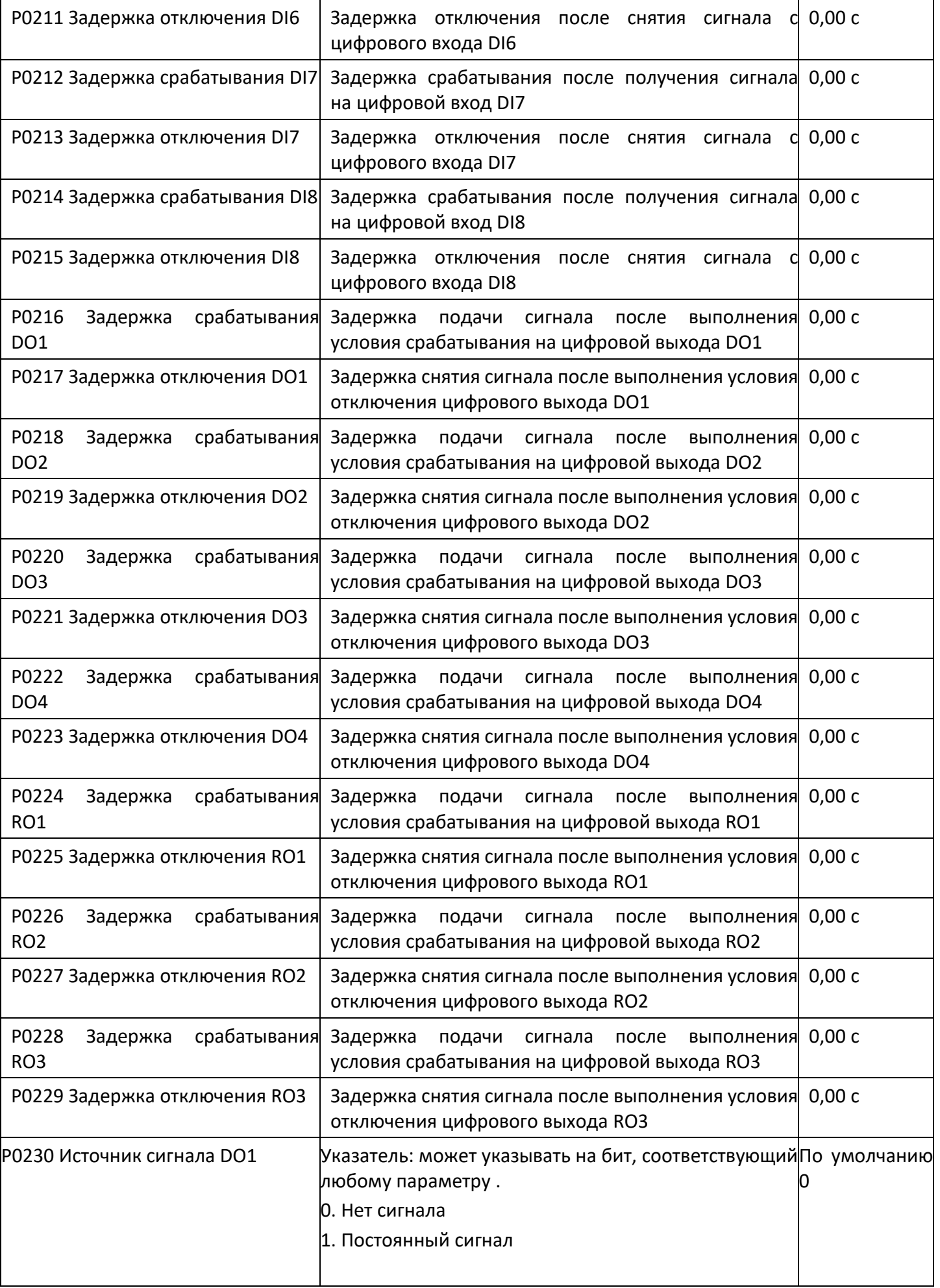

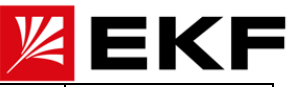

чтобы Пример: для того вывести сигнал на дискретный выход DO1 при состоянии привода «В работе» необходимо воспользоваться описанием словом состояния привода и указать в параметре РО230 наименование соответствующего параметра и бита к которому нужно обратиться, в нашем случае это P1031.04. Ниже описание основных слов состояния привода Р1030 слово состояния управления скоростью Бит0: Нулевая скорость Бит1: Реверс Бит2: линейное ускорение (не используется) Бит3: замедление темпа (не используется) Бит4: скорость достигнута Бит6: имеется замкнутый контур энкодера (не используется) Бит7: имеется энкодер (не используется) Бит13: выход компаратора крутящего момента Бит14: выход компаратора скорости P1031 Описание битов слова СОСТОЯНИЯ управления приводом Бит 0: Готов Бит1: Ошибка Бит2: Аварийный сигнал Бит3: Ограничение Бит4: Работа Бит5: Запрос реверса Бит6: Запрос запуска Бит7: Запрос останова Бит8: Активация толчкового режима Бит9: Внутренний запрос на отключение Бит10: Разрешение внешнего управления Бит11: Пуск 2 Бит12: Активация выхода модуляции Бит13: Работа в режиме сервопривода Бит14: Место внешнего управления 2 Бит15: Местное управление Бит 16: ВЫКЛ1 (замедление до остановки) Бит17: ВЫКЛ2 (аварийный останов, свободный останов) Бит 18: ВЫКЛЗ (аварийный останов, остановка замедления) Бит 19: Бит20: Вход рампы равен 0

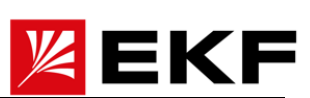

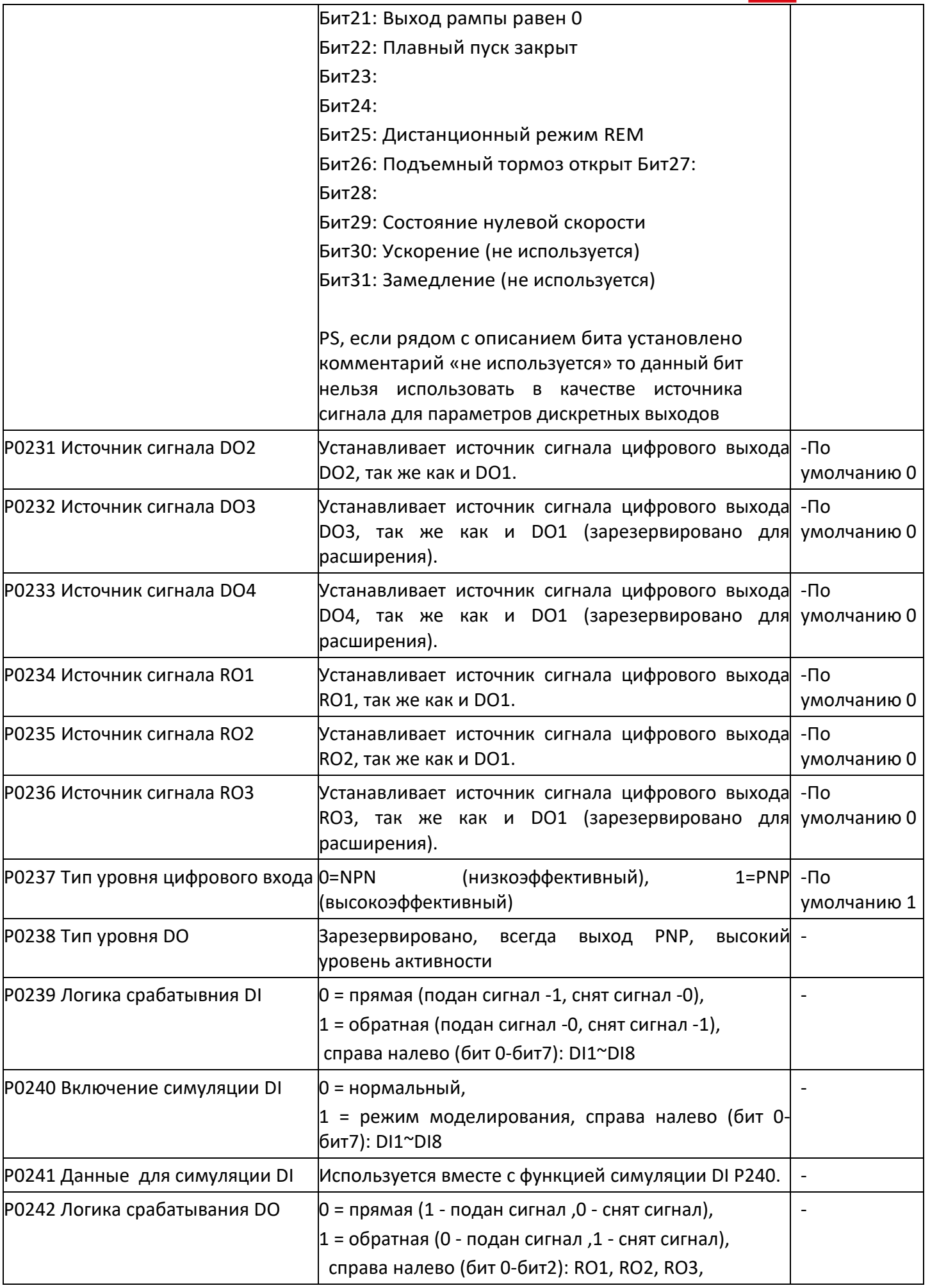

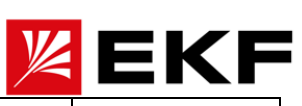

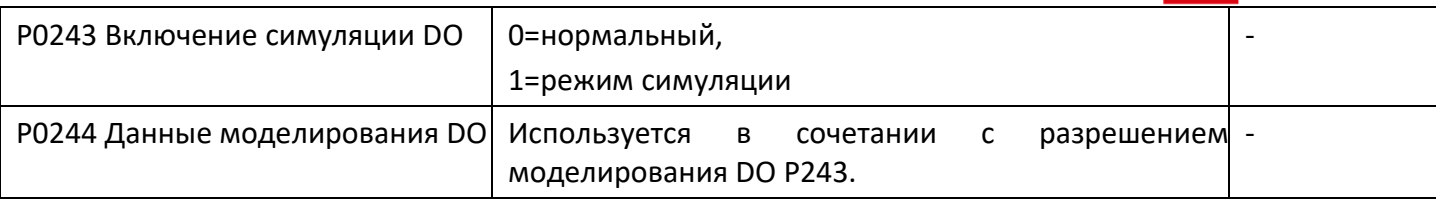

#### $\left. \right\rangle$ Р0250 ~ Р0299 Конфигурация аналоговых сигналов AI/AO

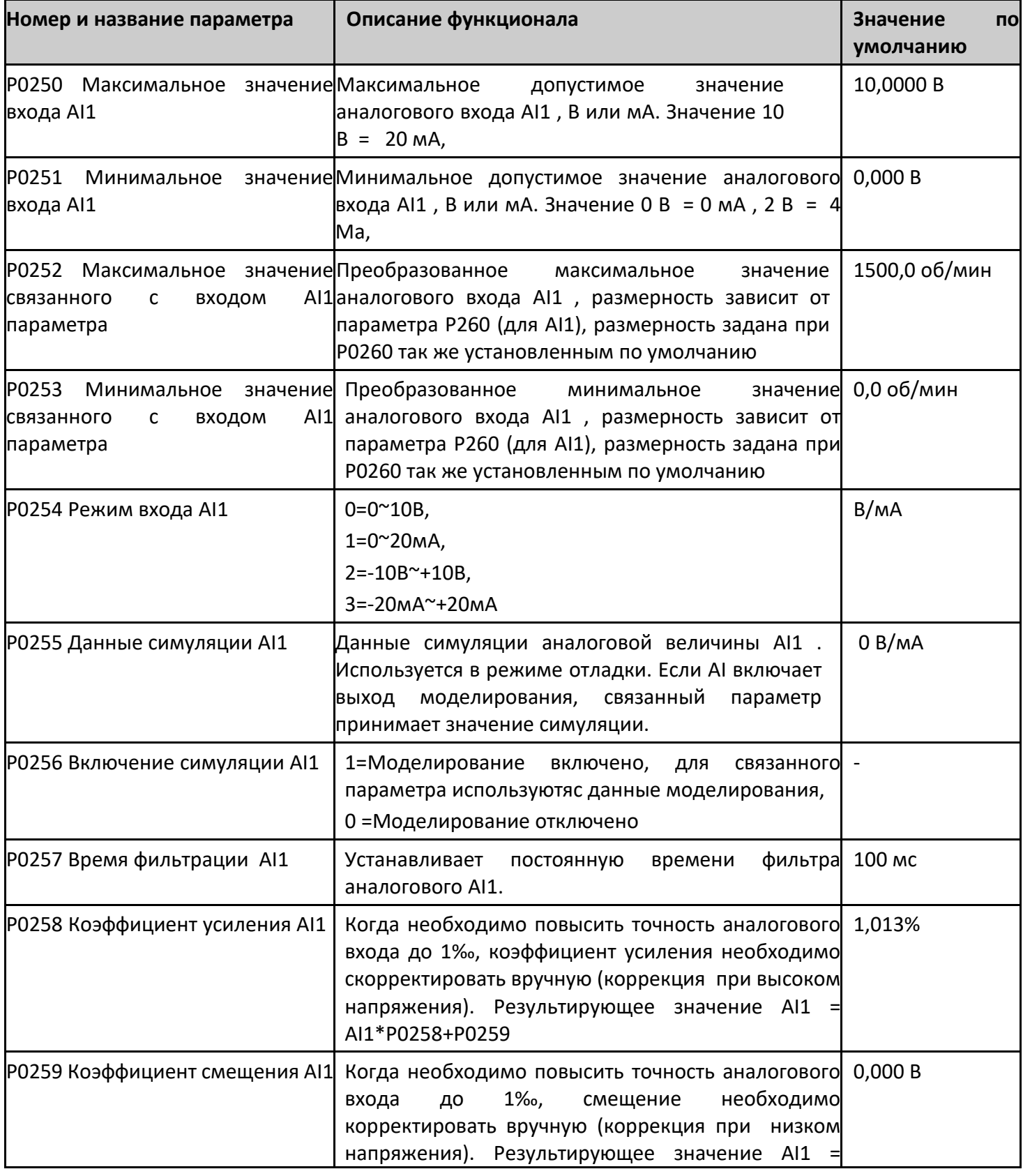

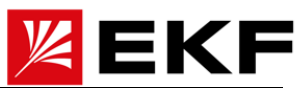

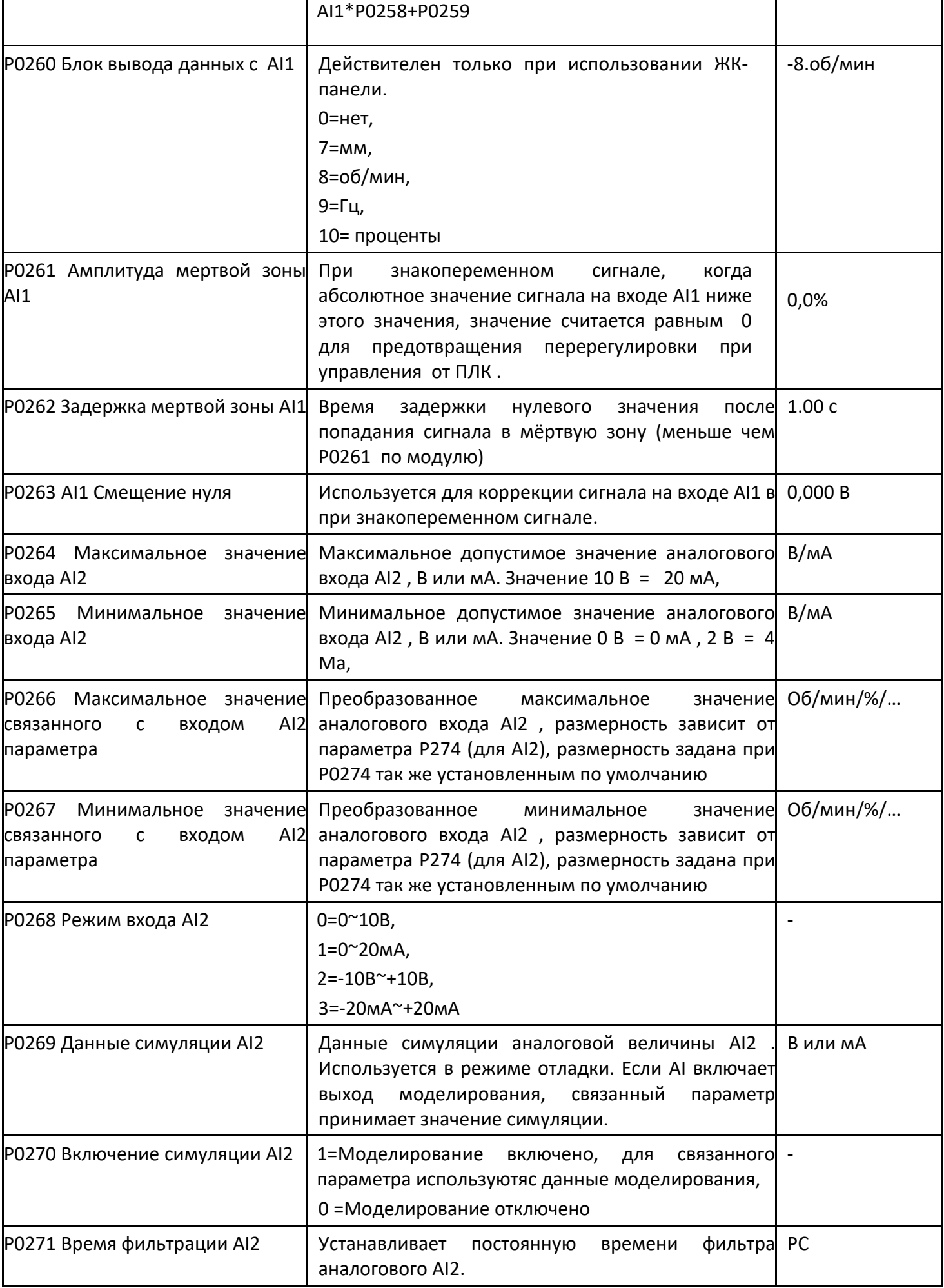

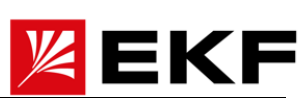

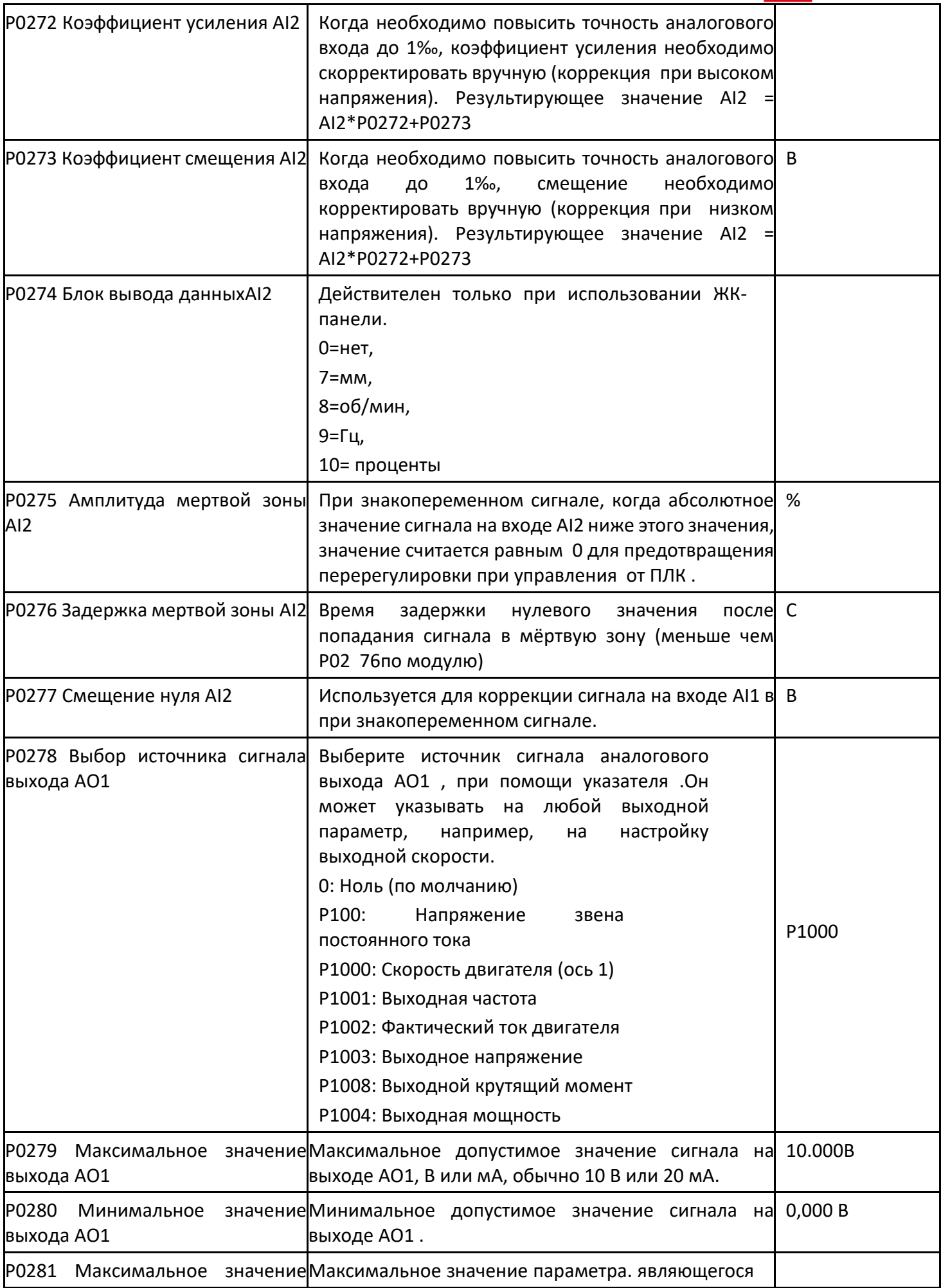

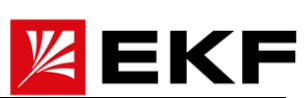

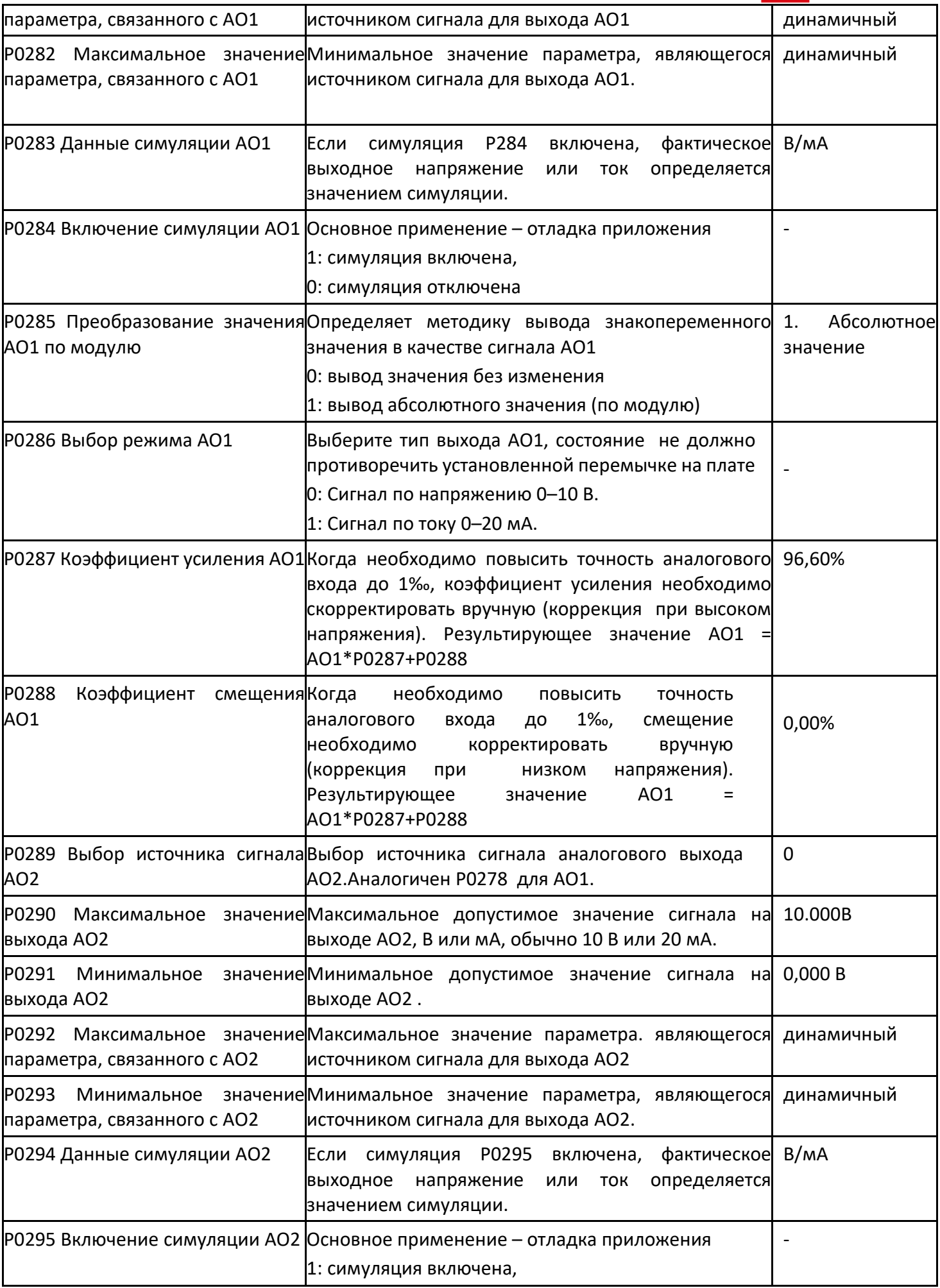

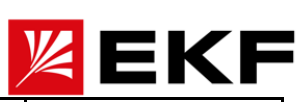

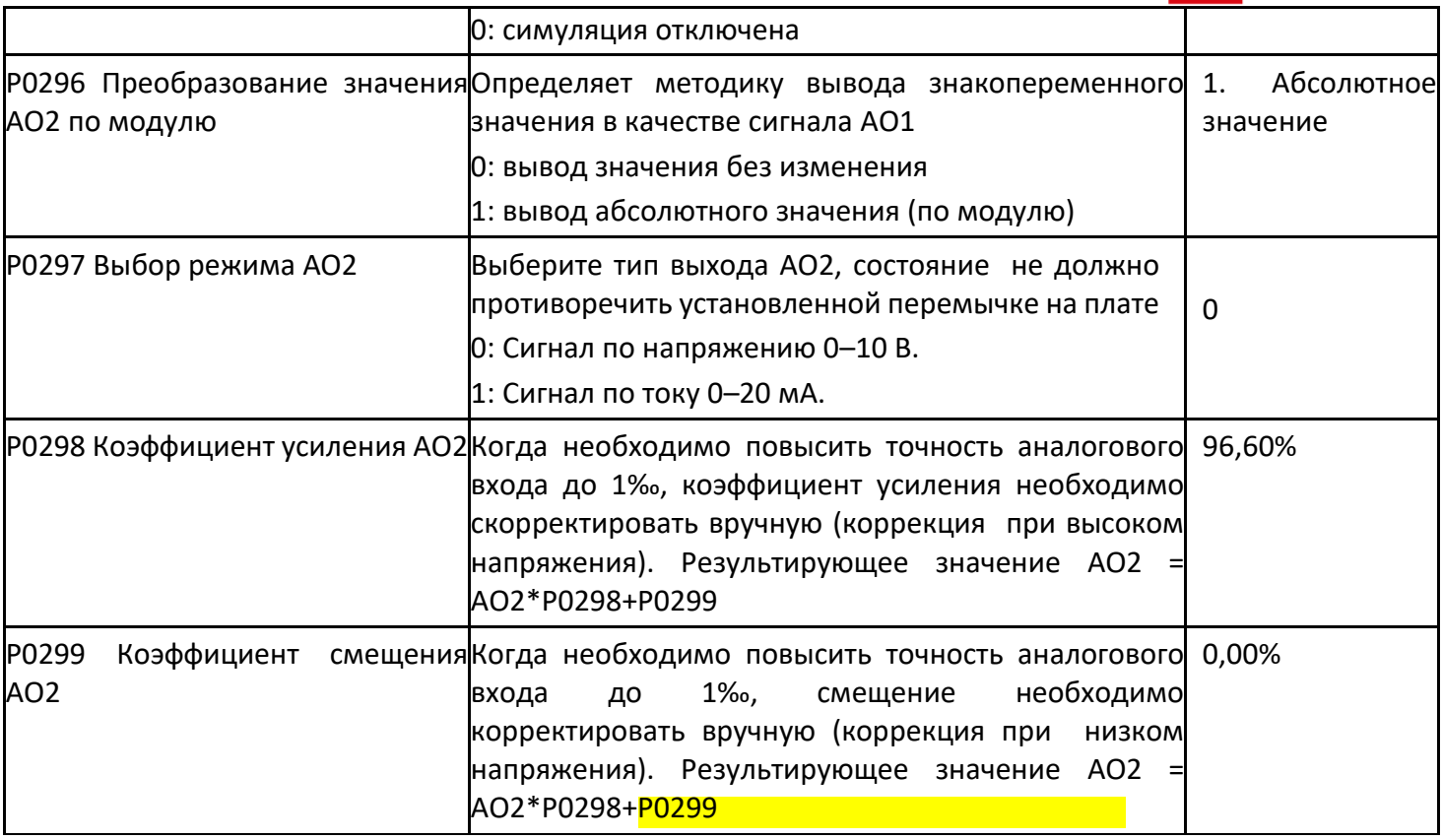

## 〉 P0300 ~ P0369 Информация о состоянии системы (настройках) (управление хранением параметров)

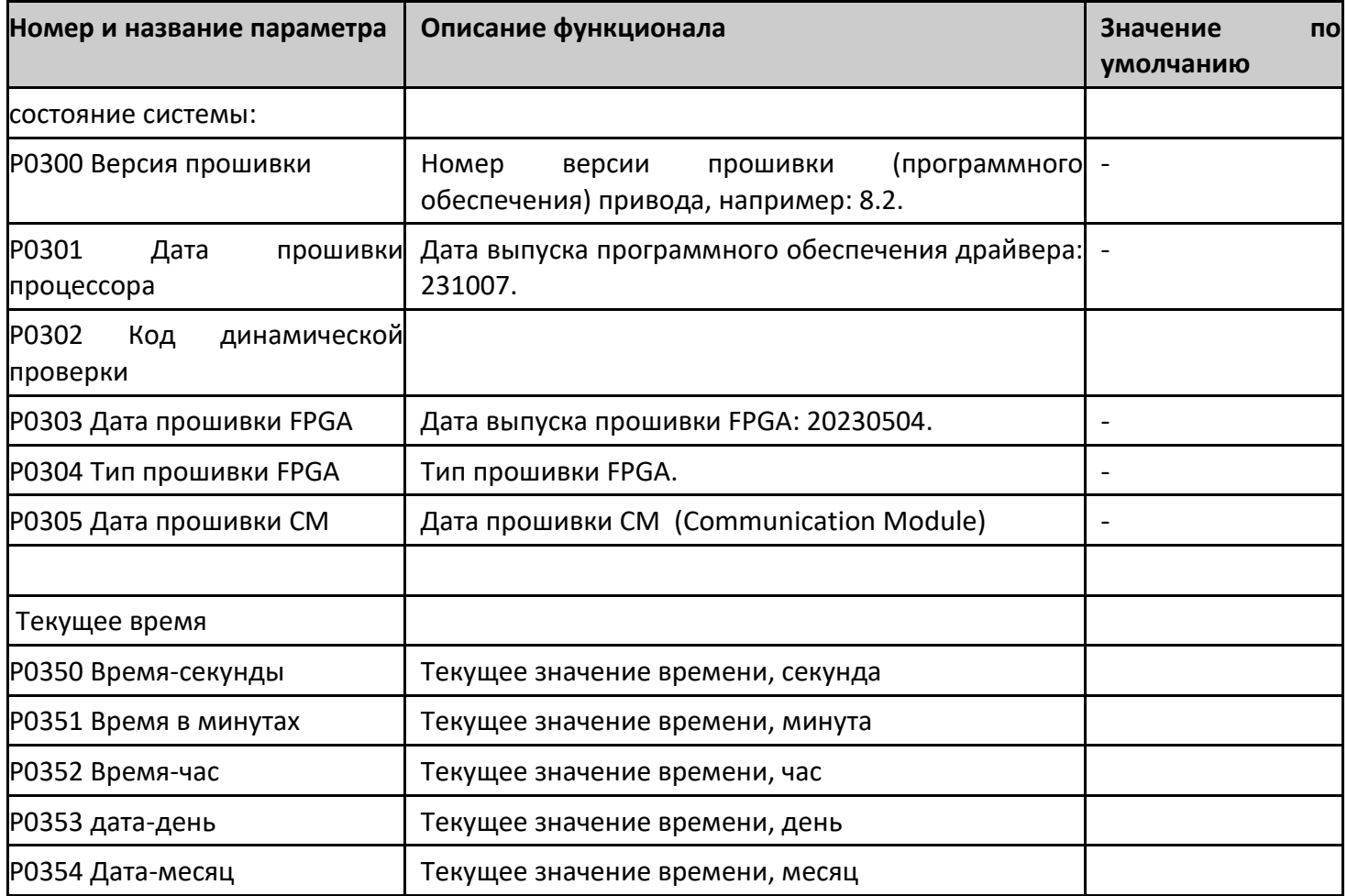

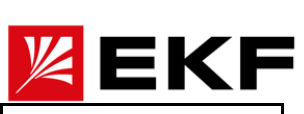

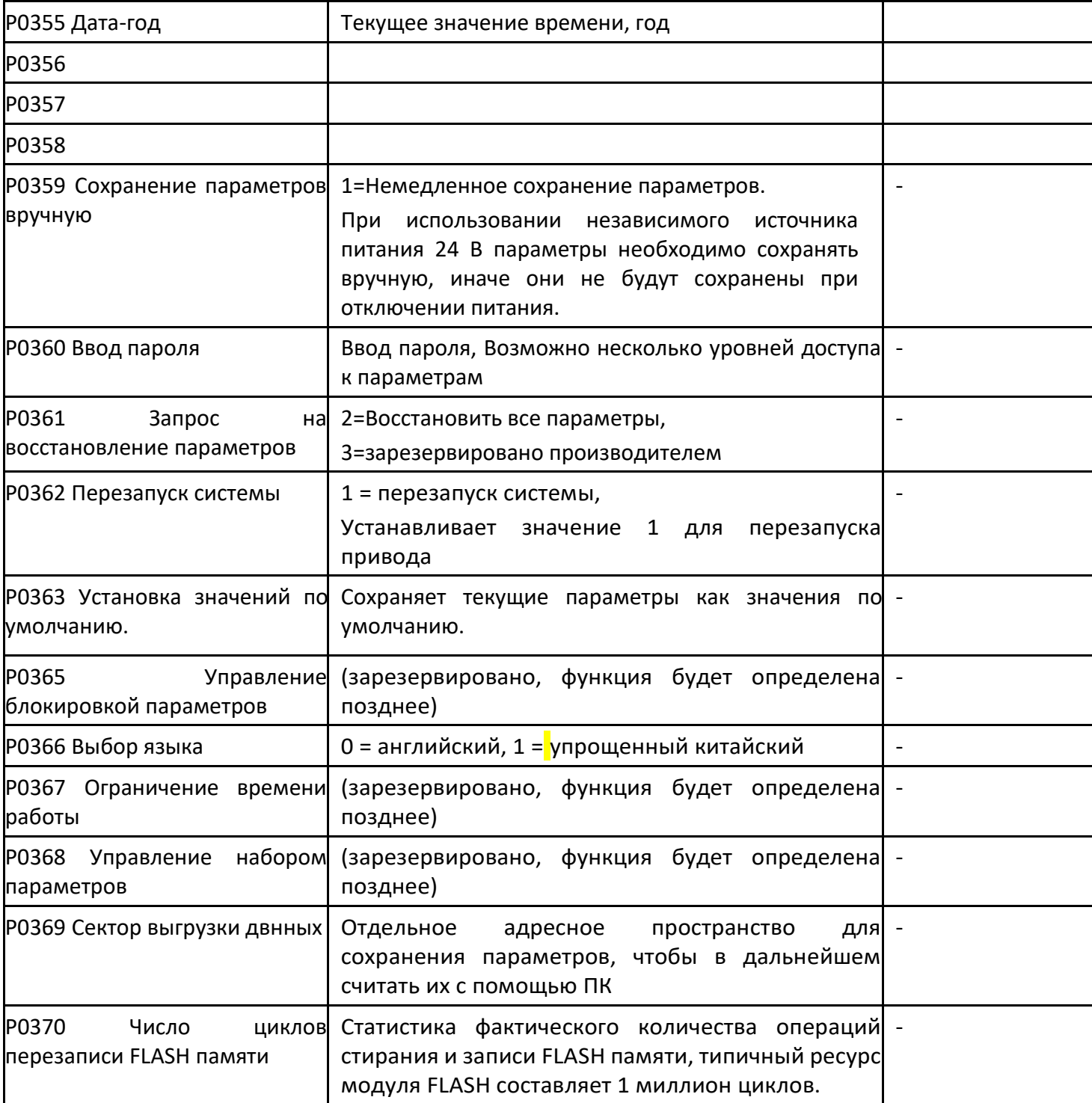

# > Р0400 ~ Р0419 Энкодер 1 состояние

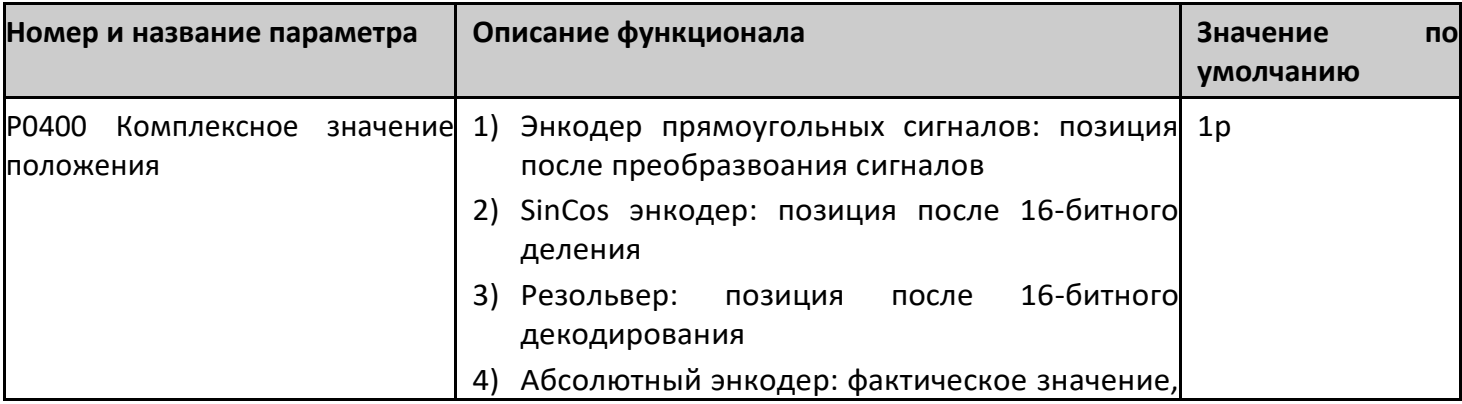

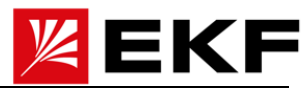

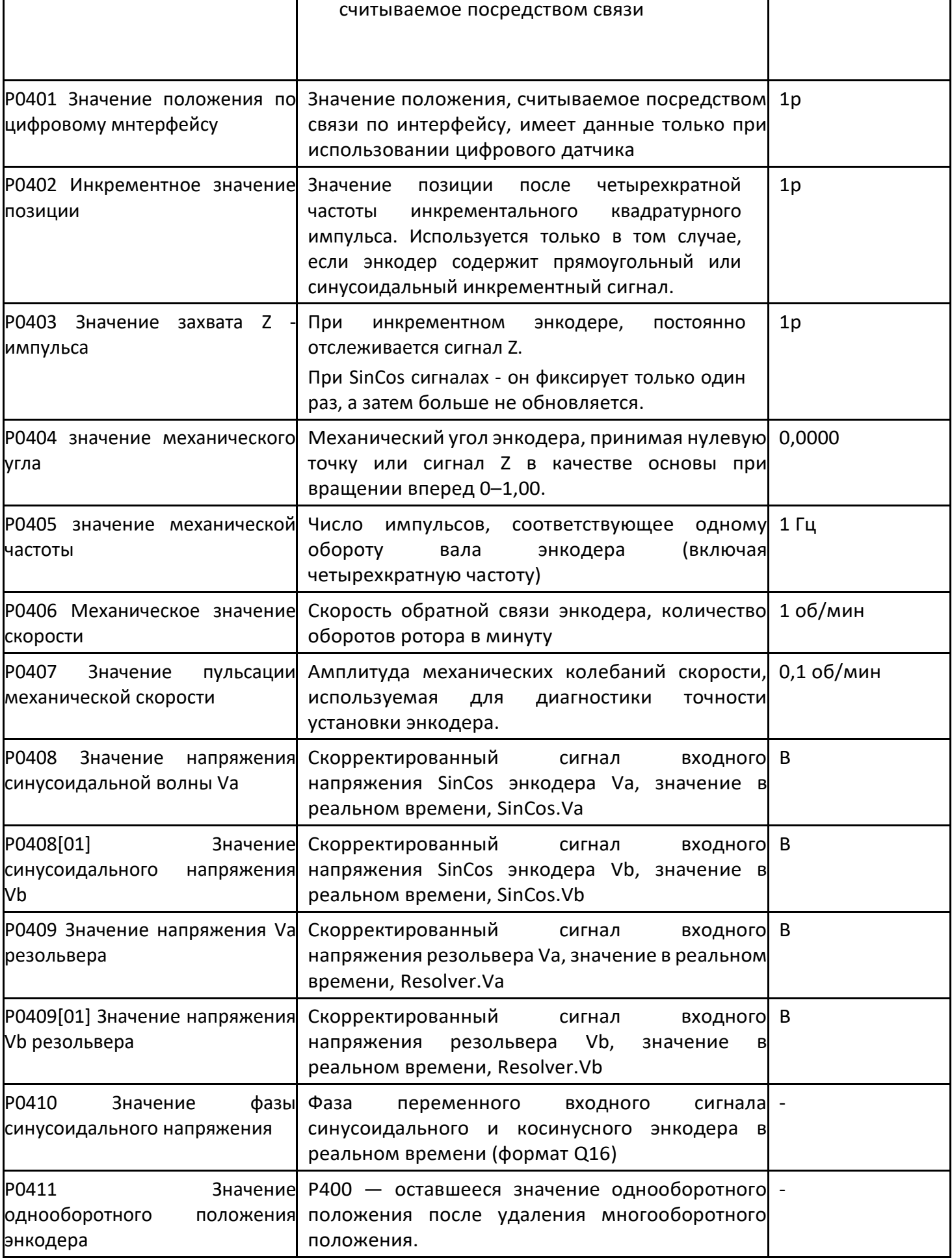

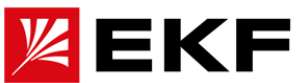

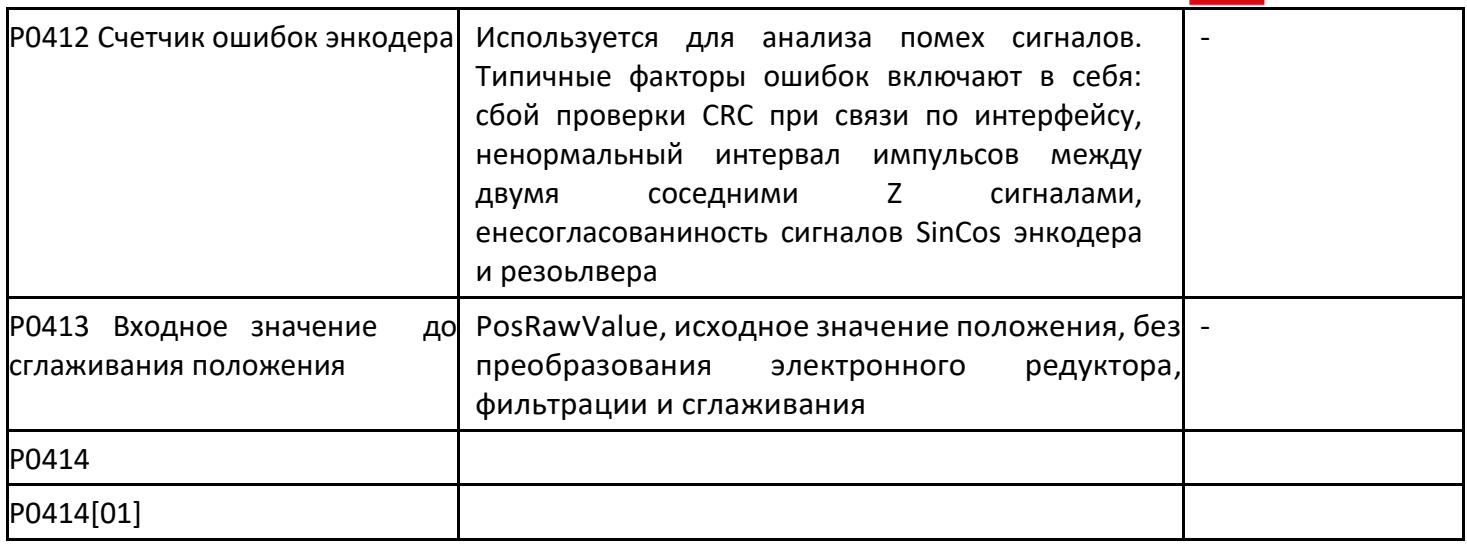

Данные для 2,3 и 4 энкодера соответствуют по структуре данным 1го и находятся в параметрах Р0420-Р0439, Р0440-Р0459, и Р0460-Р0479 соответственно.

#### $\sum$ Р0480 ~ Р0499 Статус импульсной обратной связи

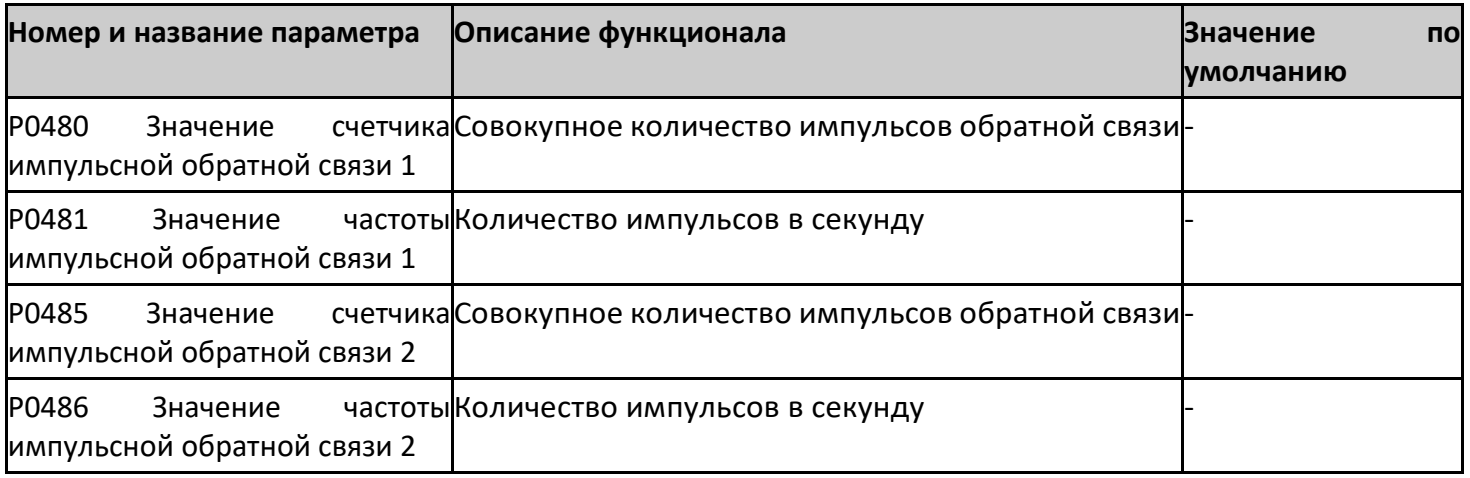

#### $\left\langle \right\rangle$ РО500 ~ РО549 энкодер 1 Конфигурация

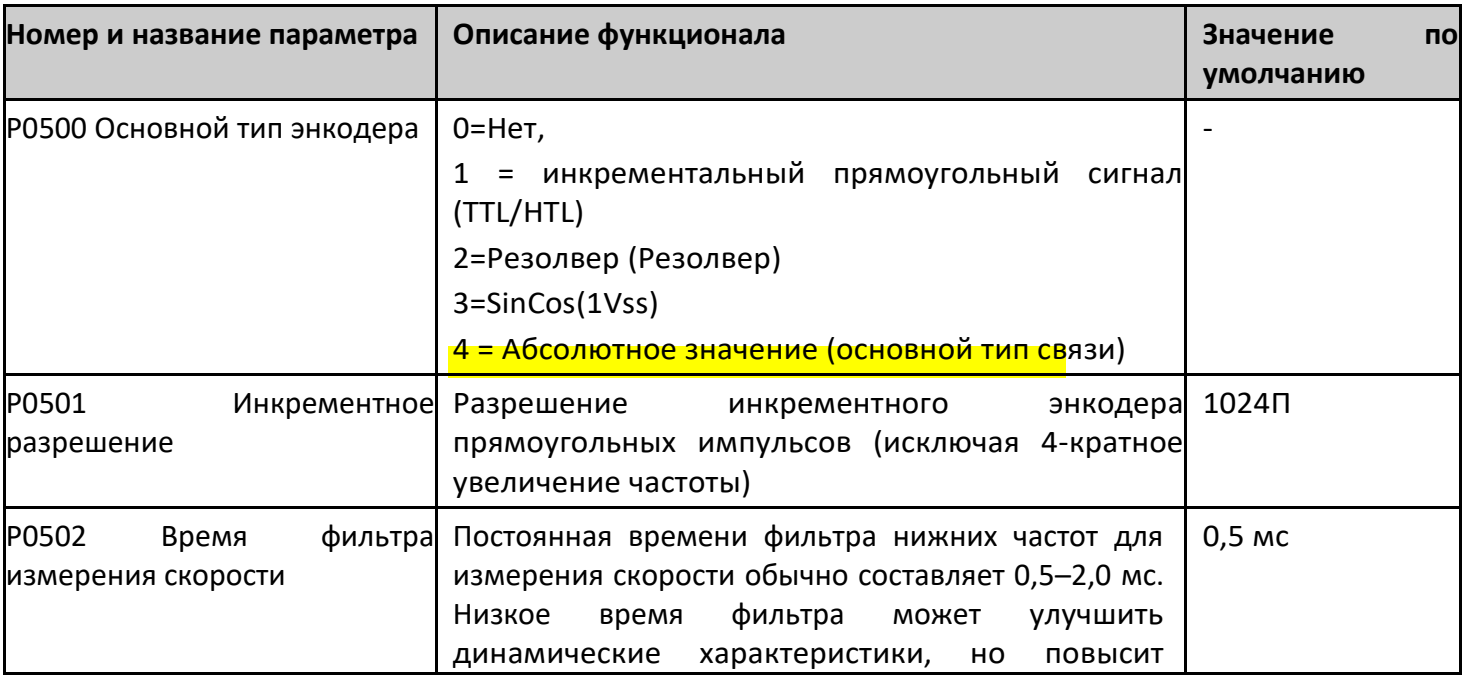

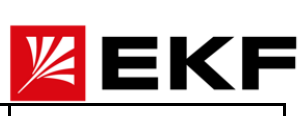

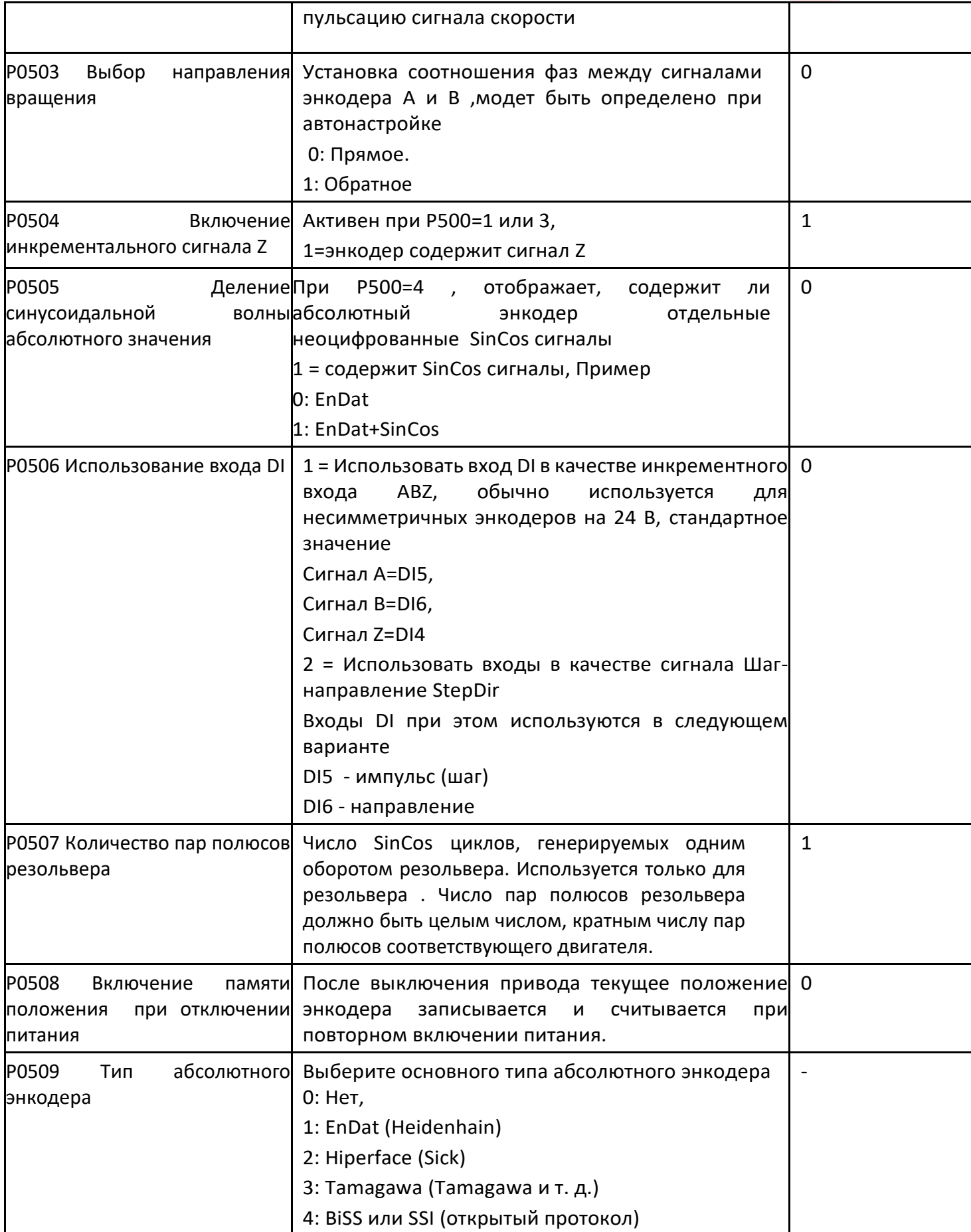

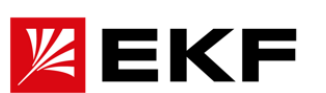

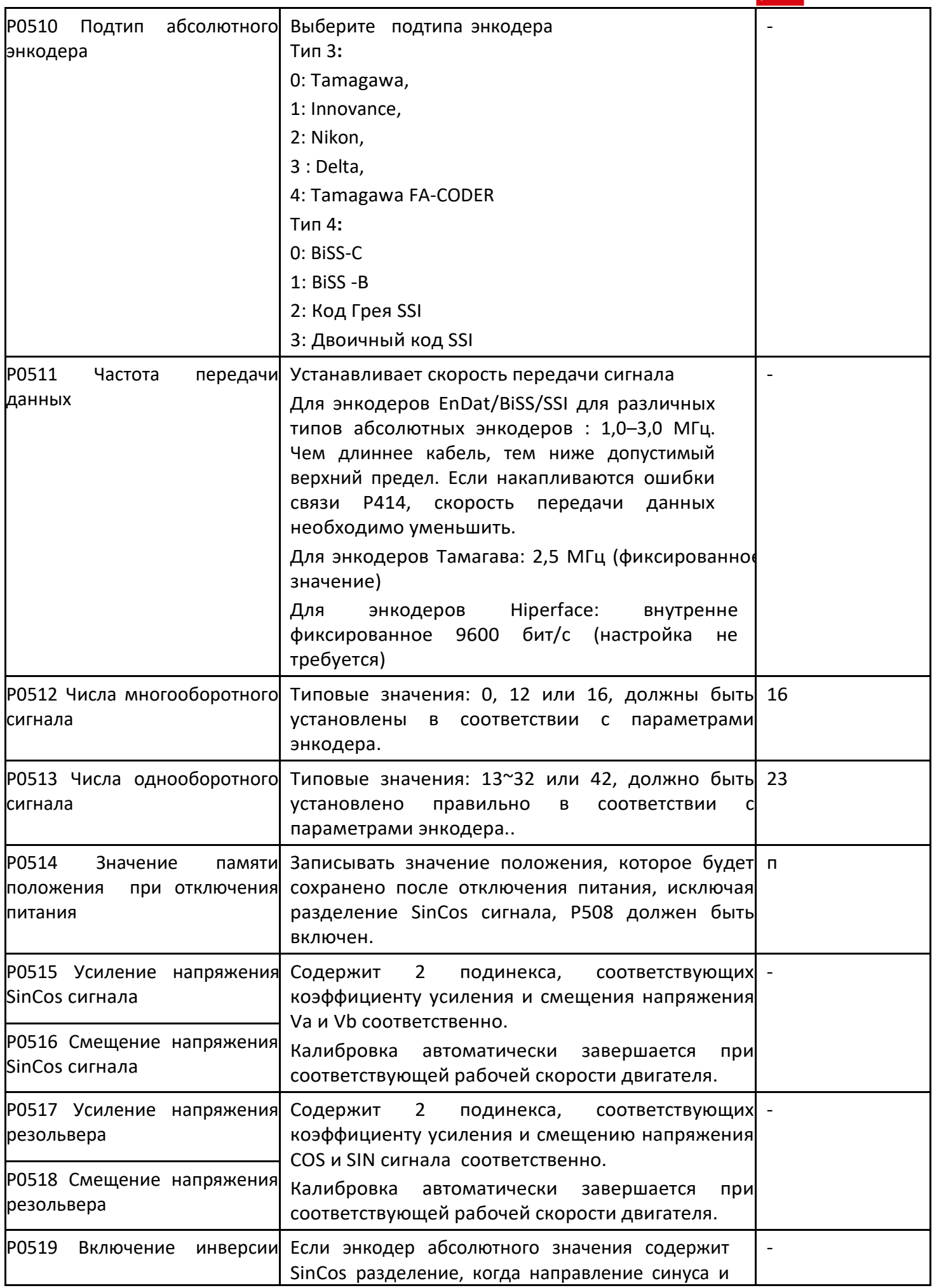

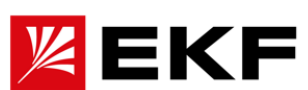

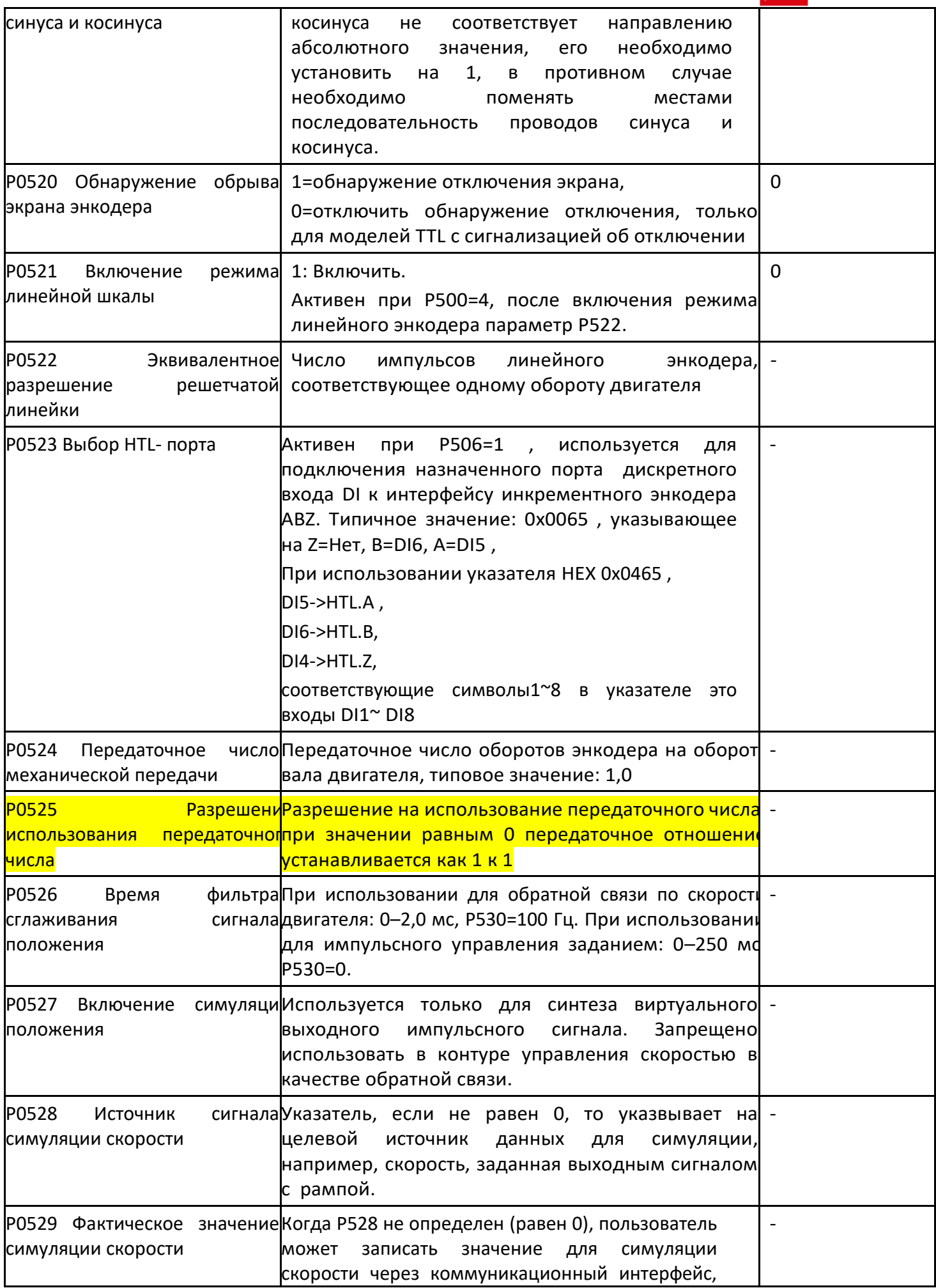

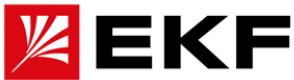

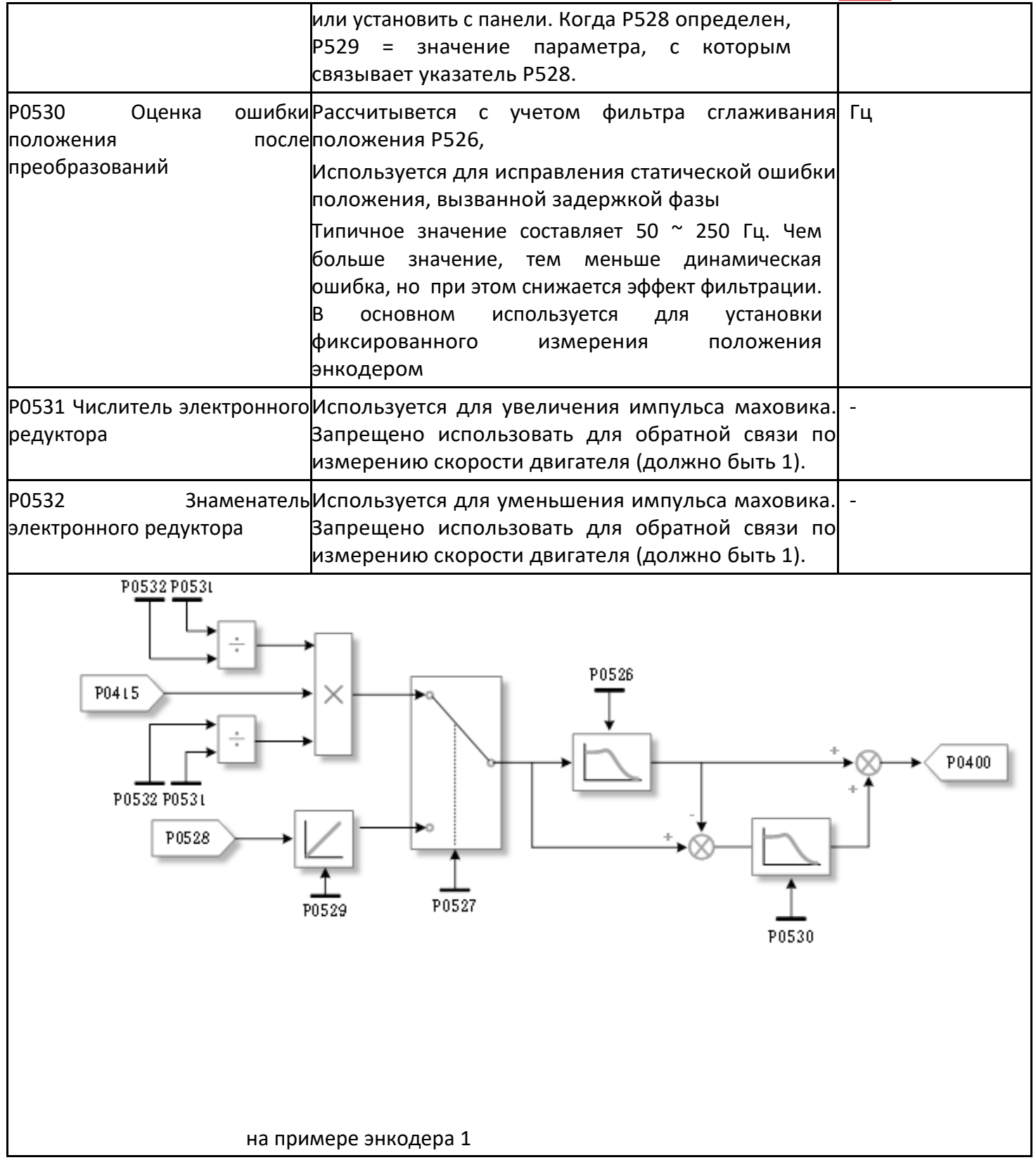

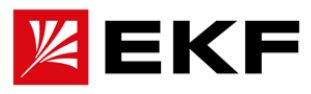

P070

### 0 ~ РО709 Конфигурация импульсной обратной связи

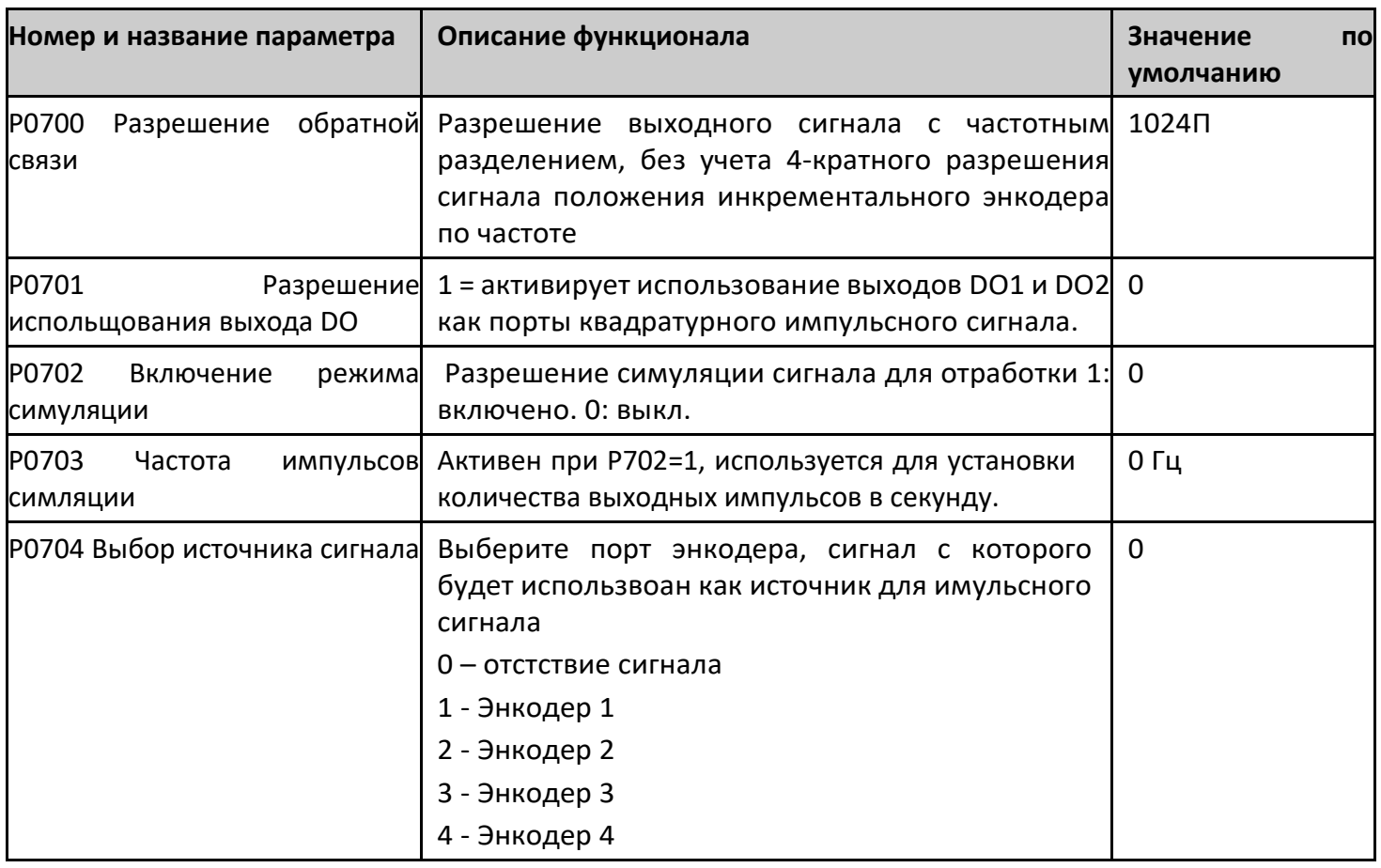

#### $\left\langle \right\rangle$ Р0720 ~ Р0709 Конфигурация импульсной обратной связи

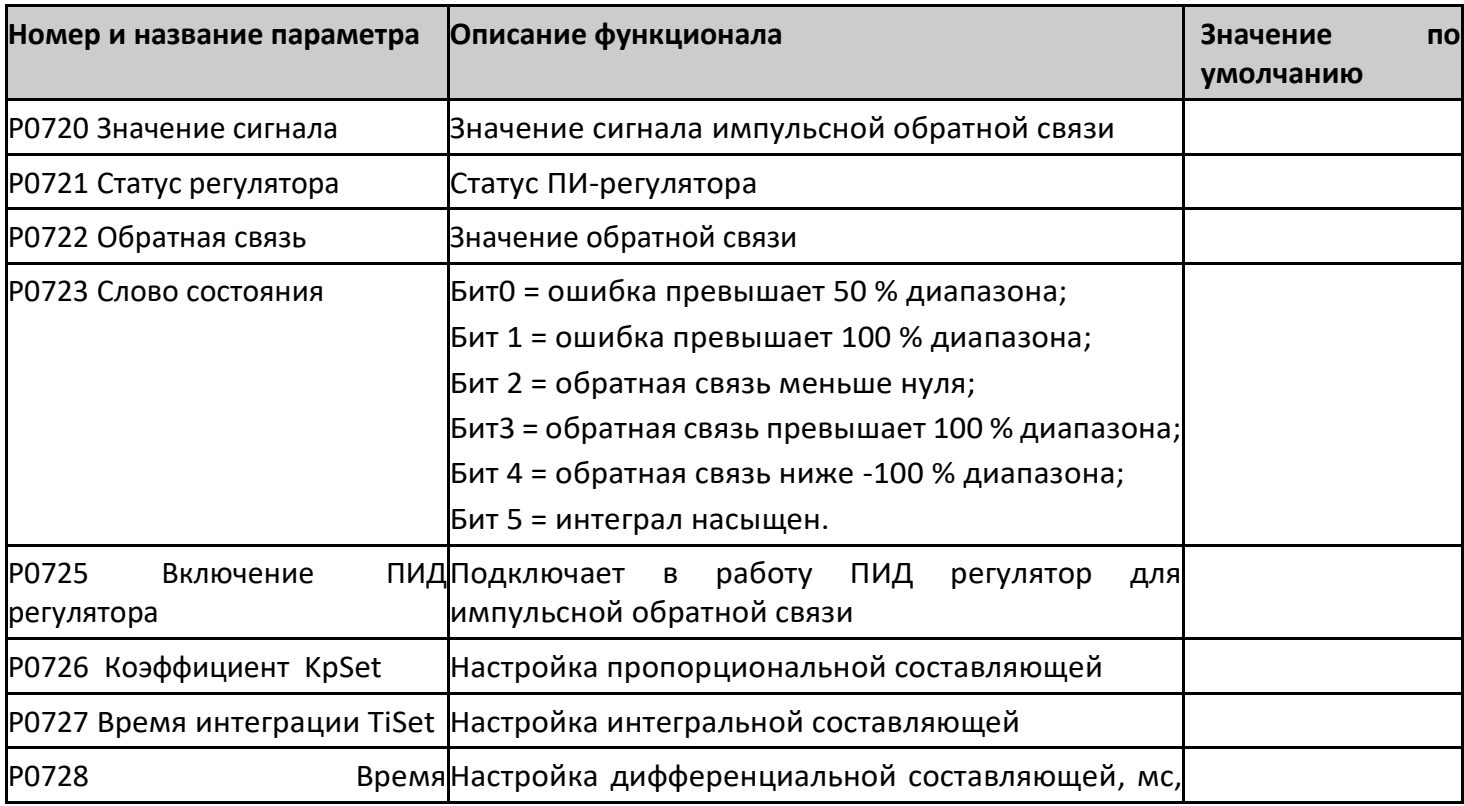

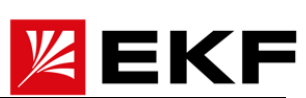

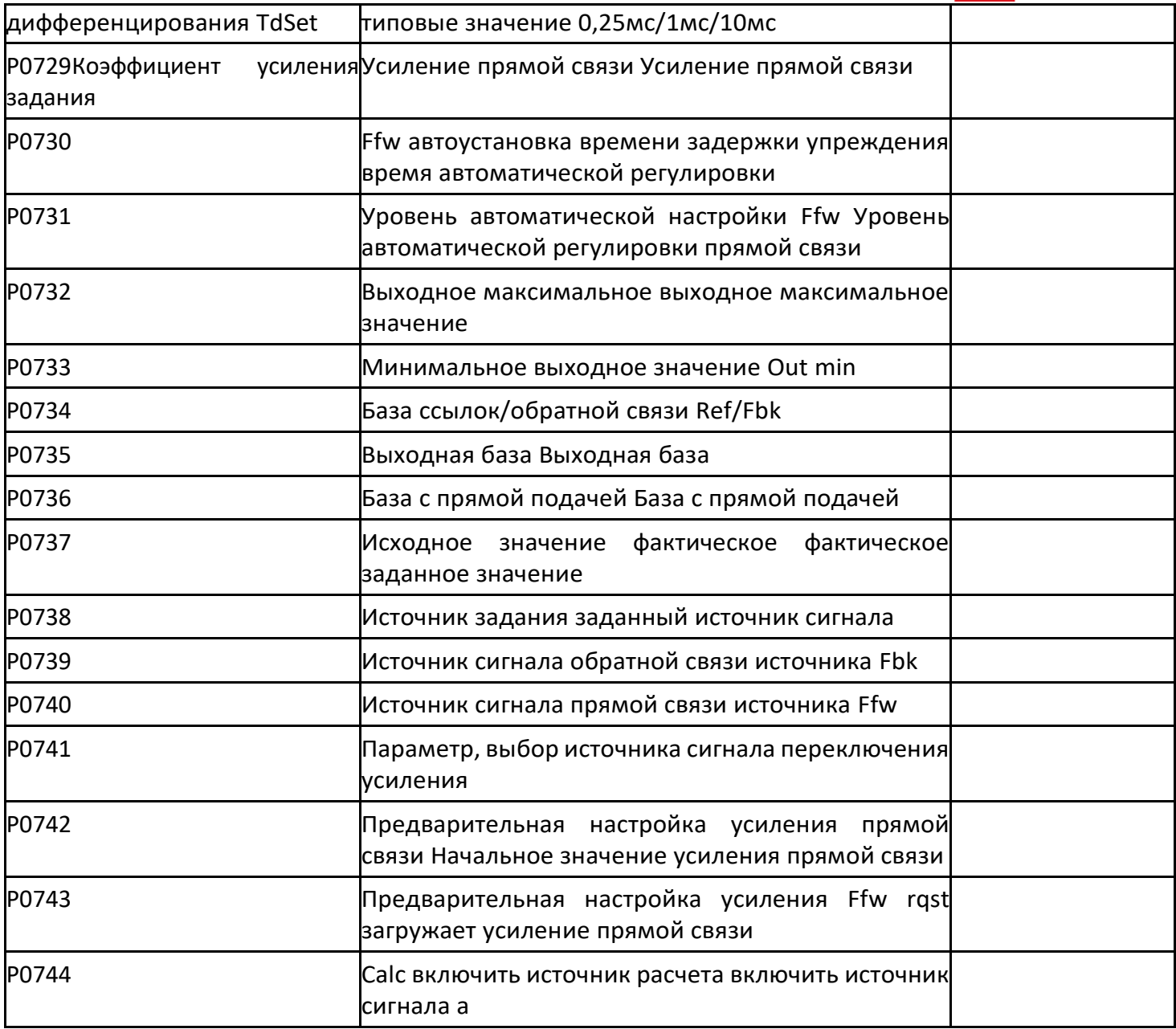

#### $\left. \right\rangle$ РО800 ~ РО889 Топология подключения силовой части

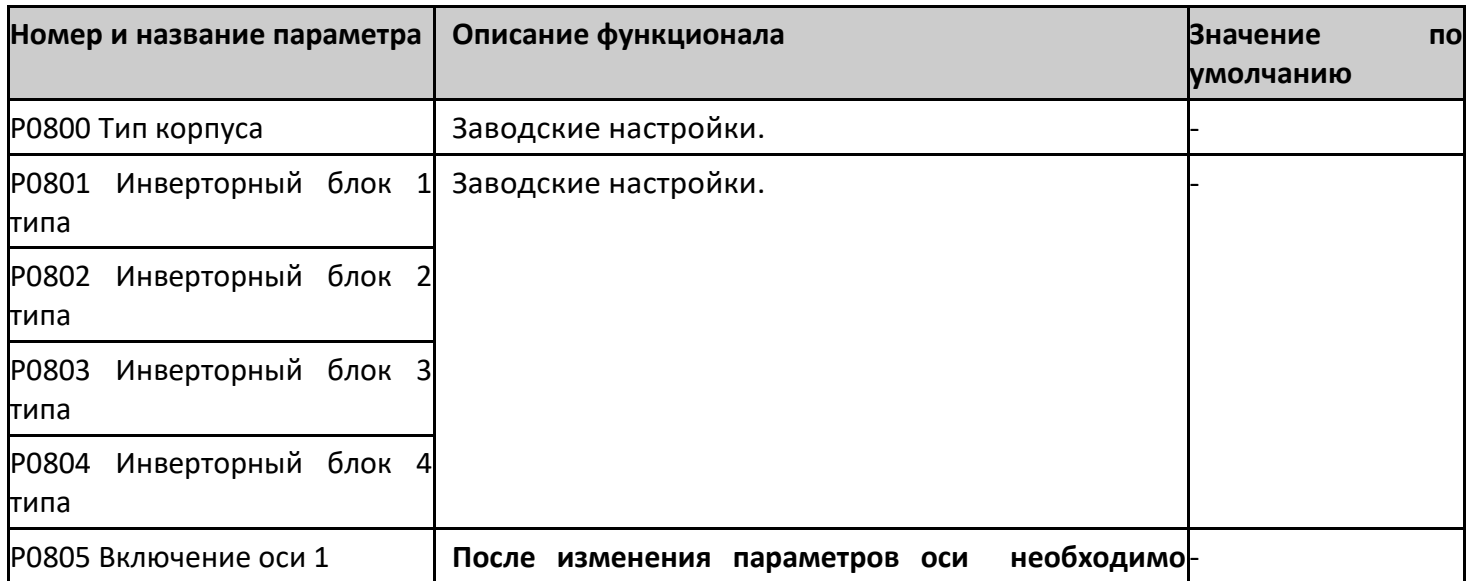

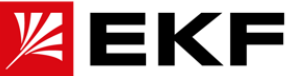

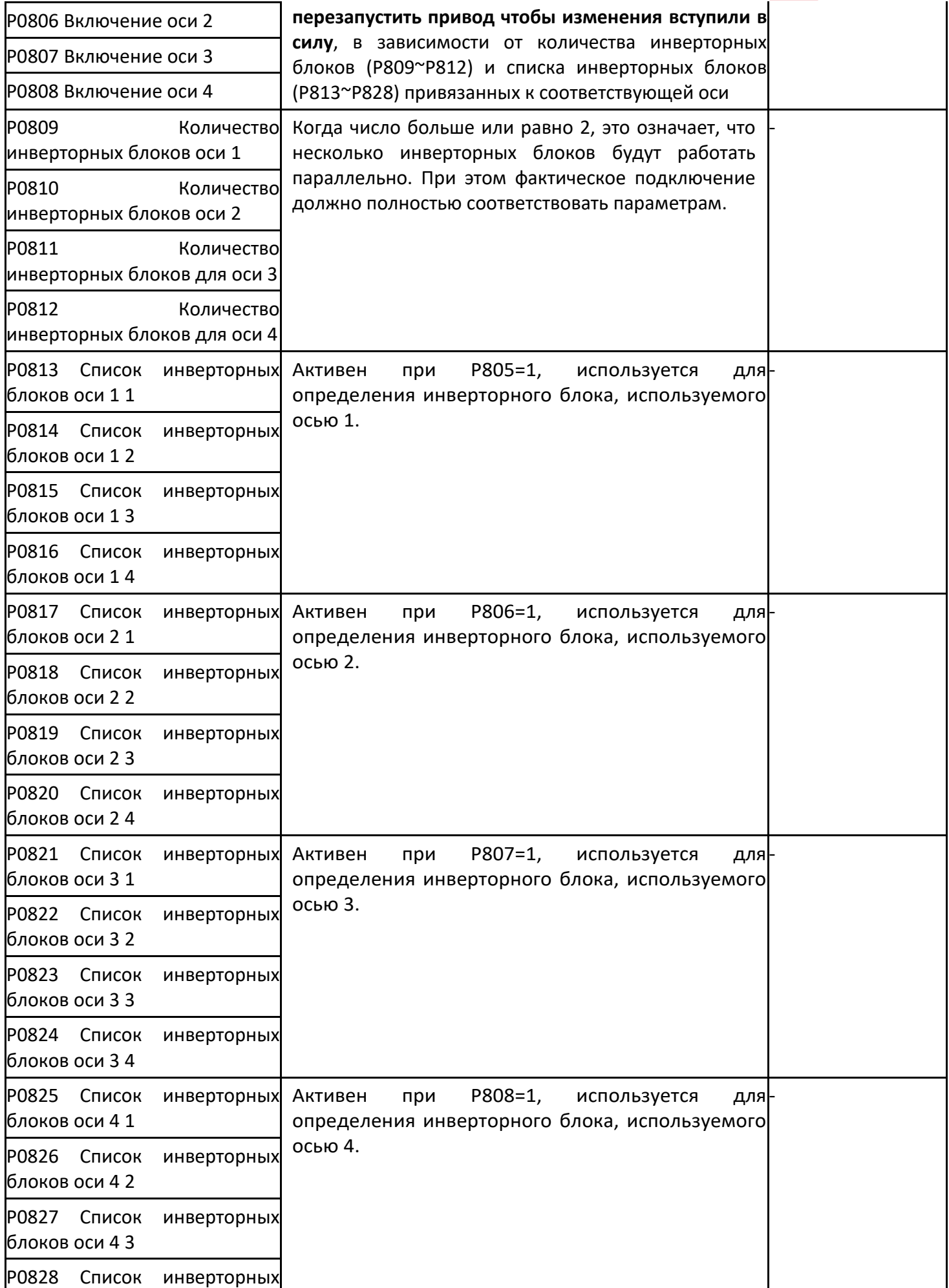

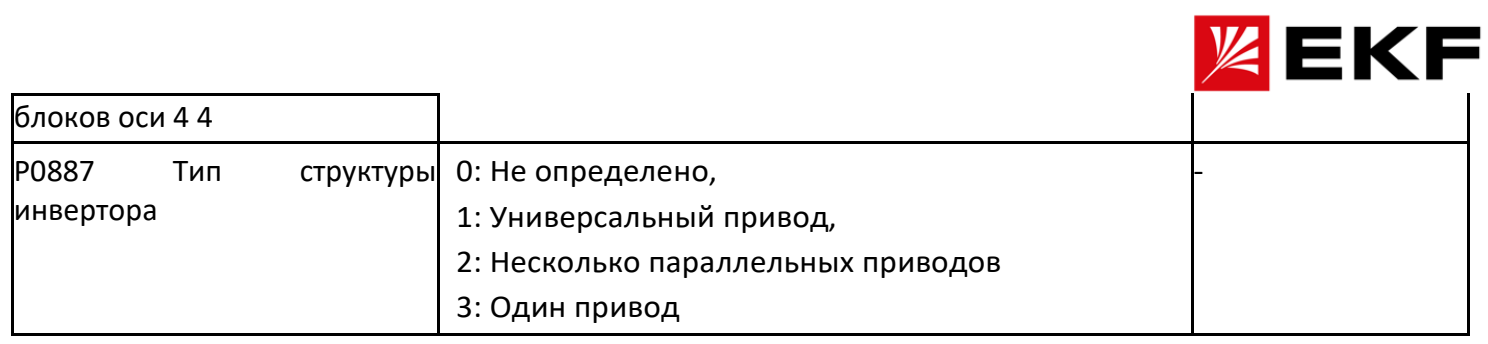

## 〉 P0900 ~ P0915 Область пользовательских данных

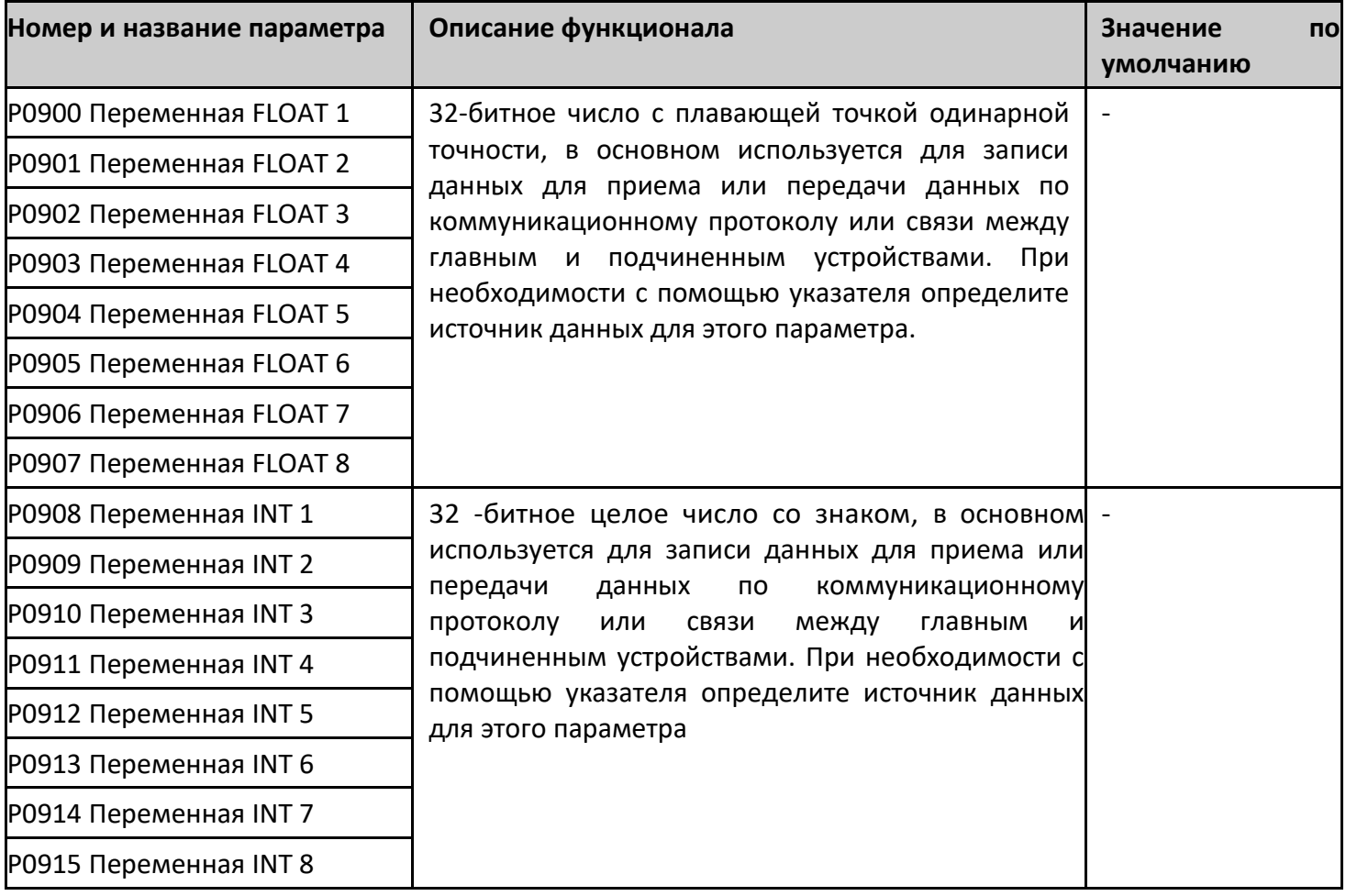

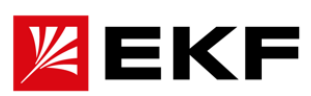

〉 P0916 ~ P0939 Определение содержимого страницы операторской панели

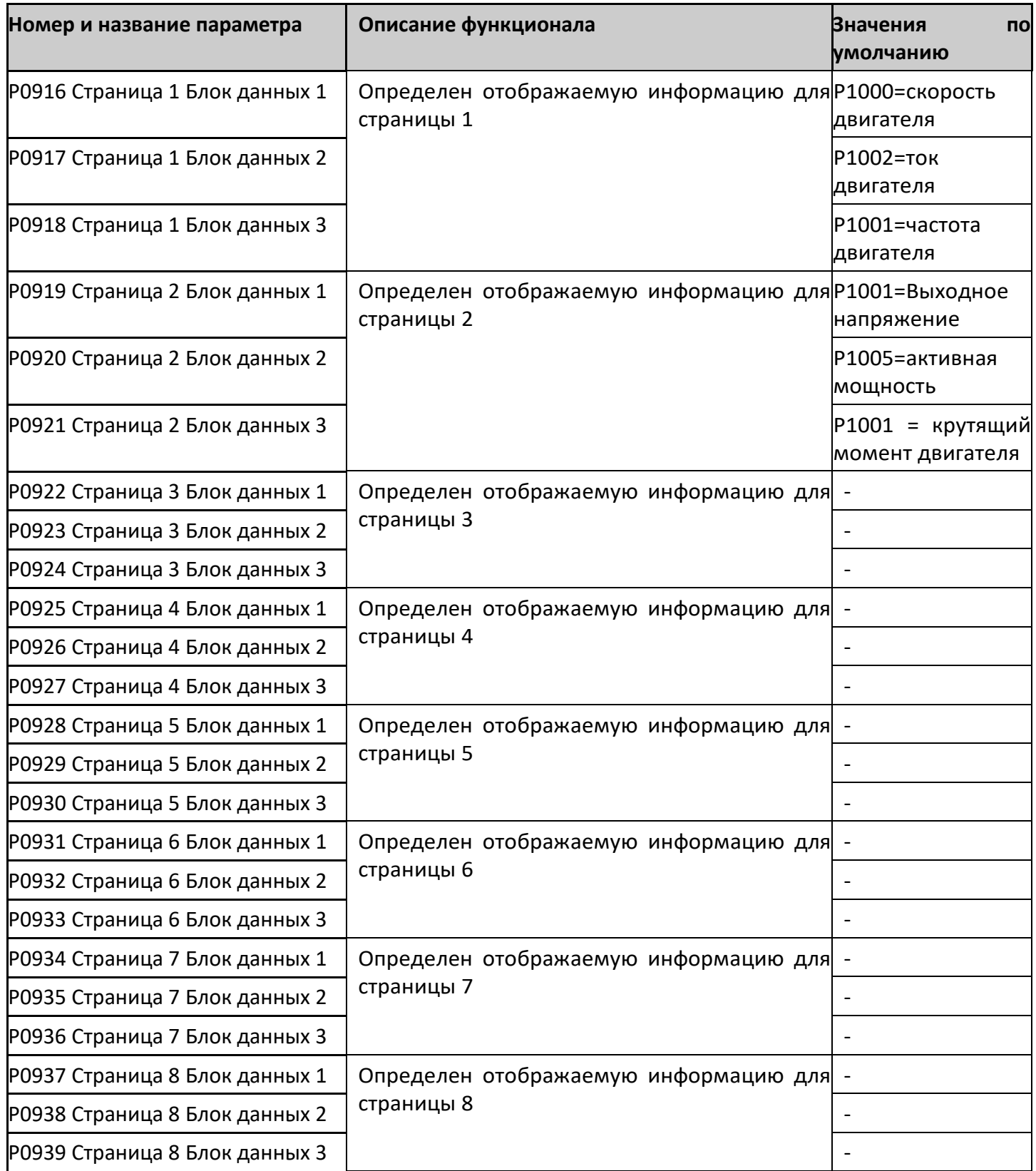

〉 P0940 ~ P0957 Другие, битовые указатетели и инструкции управления двидением

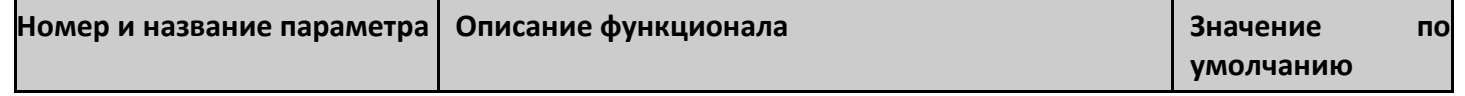

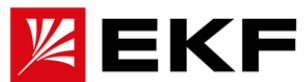

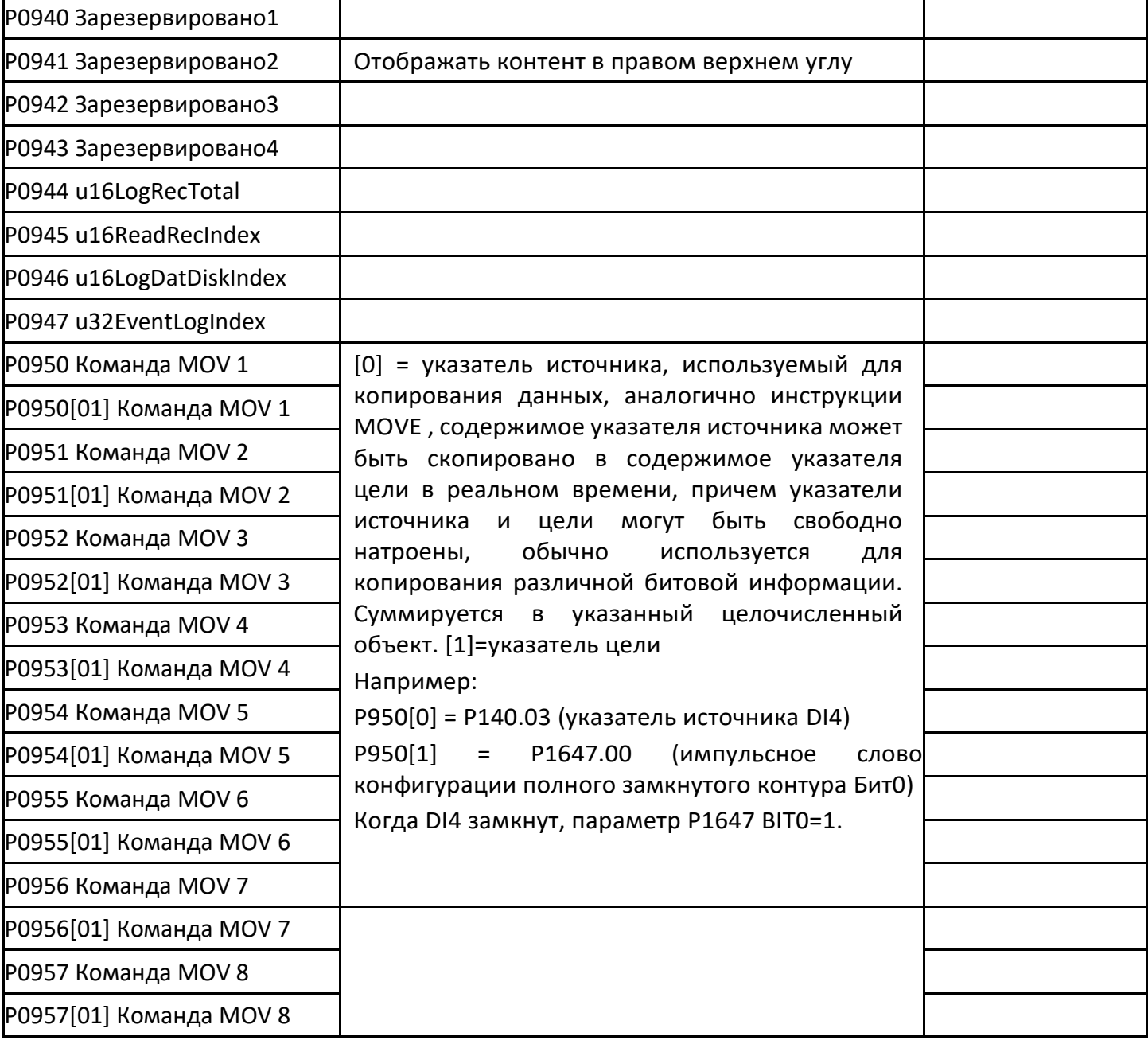

### 1000 ~ Р1053 Ось 1 Состояние - основные параметры

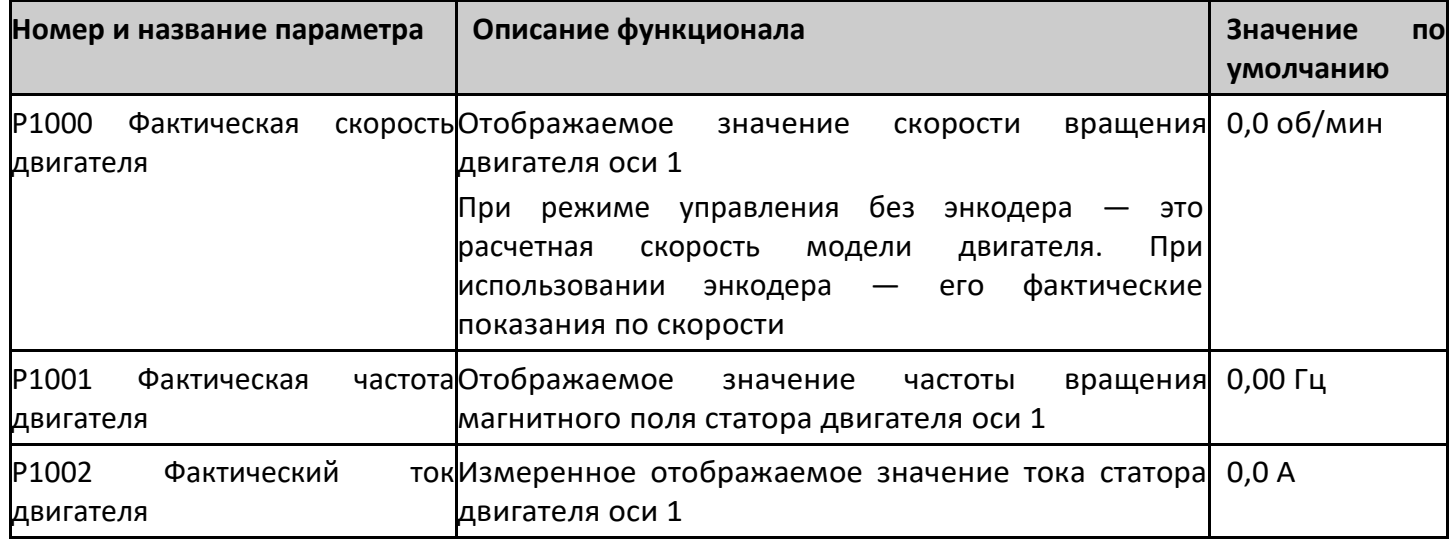

 $\sum$ 

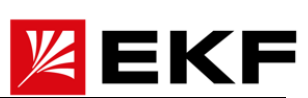

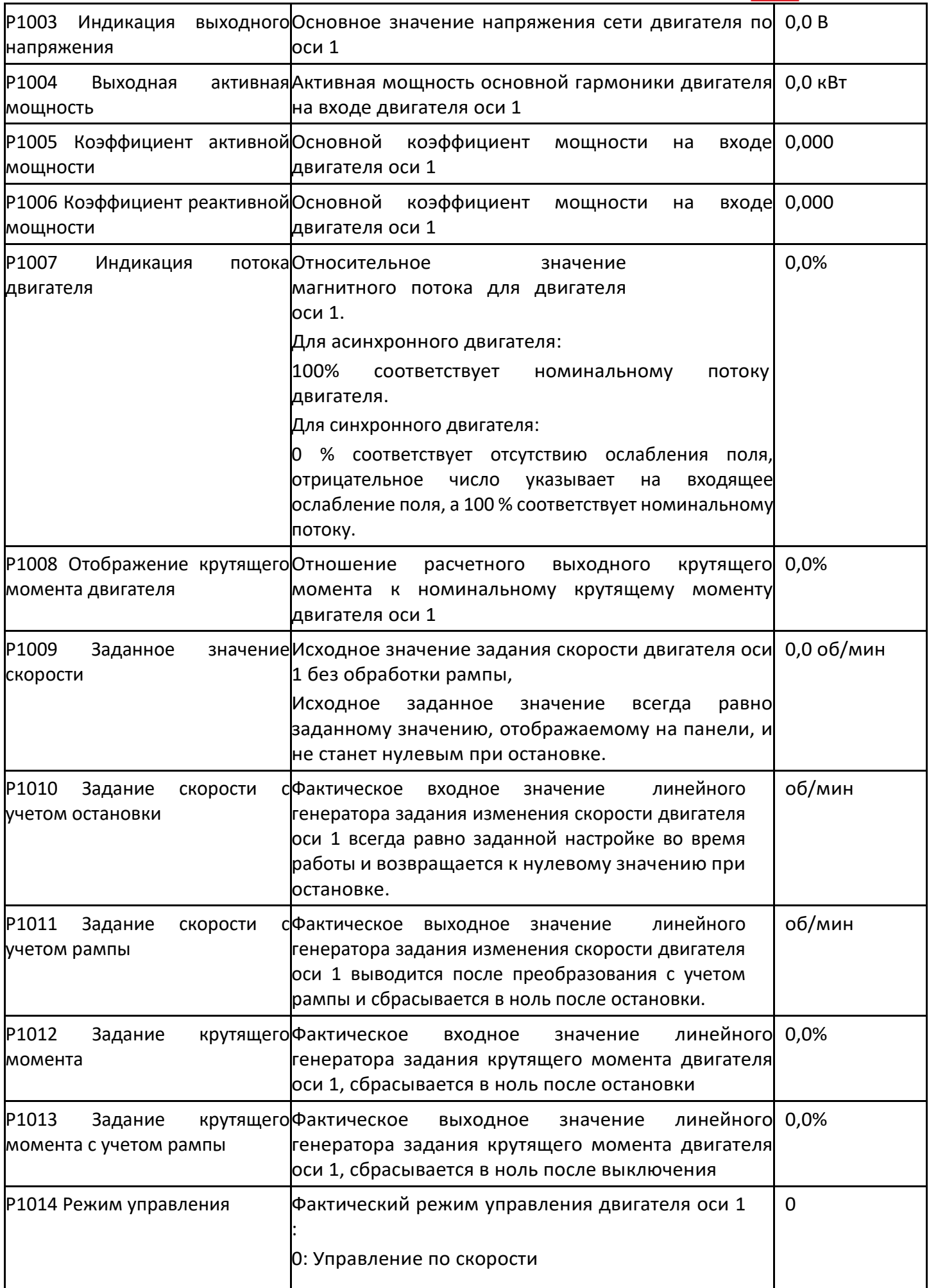

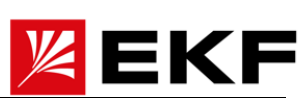

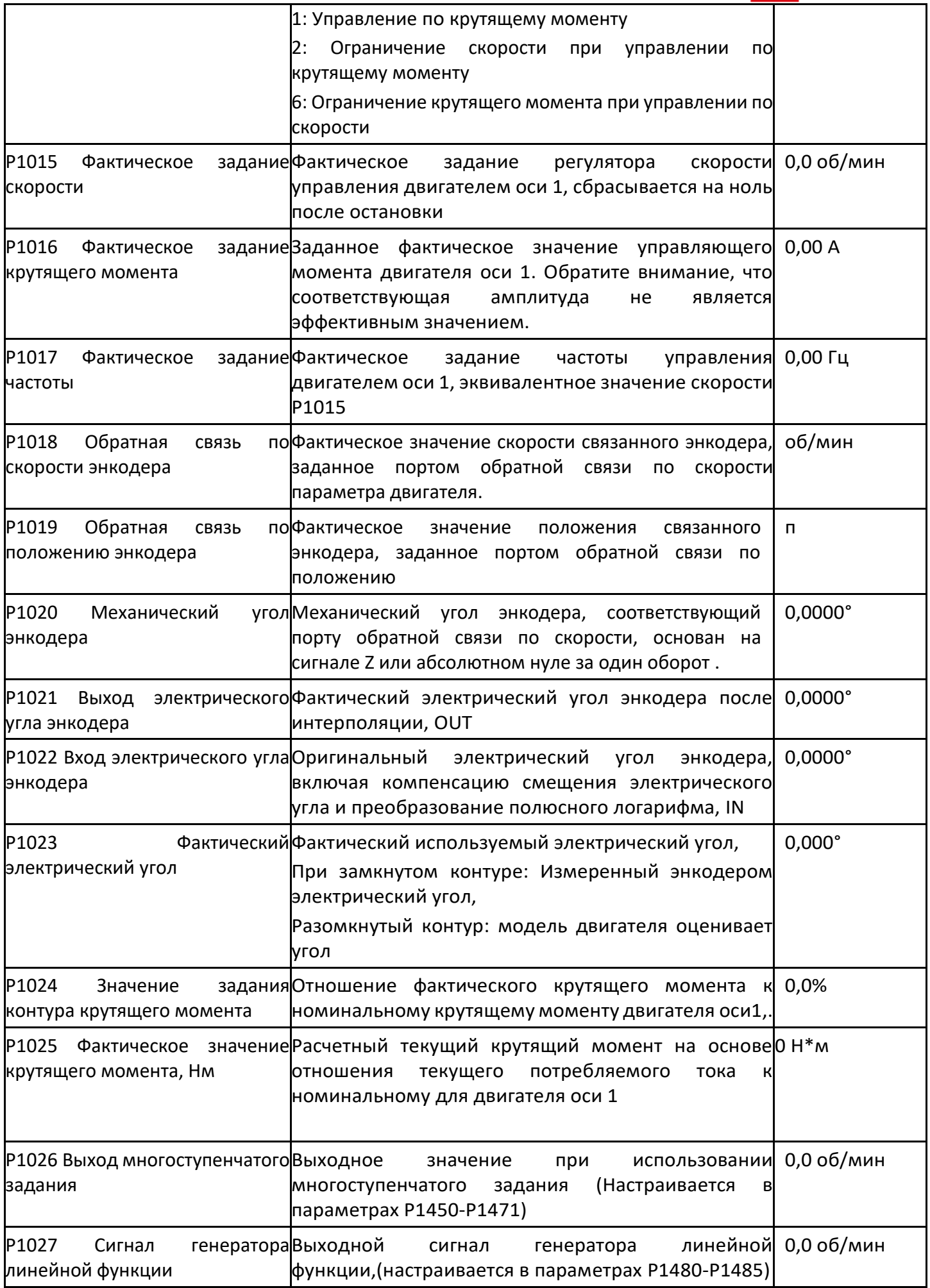

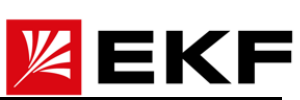

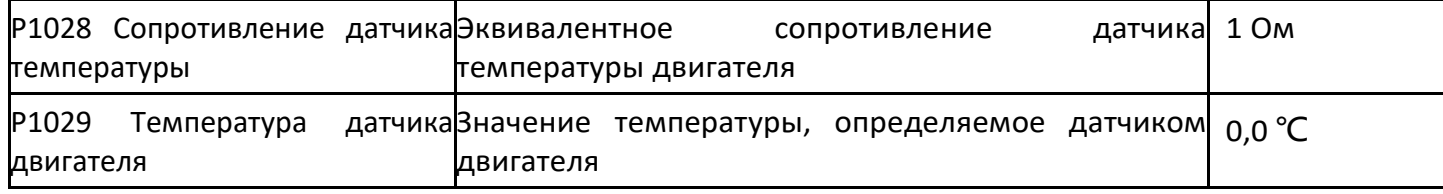

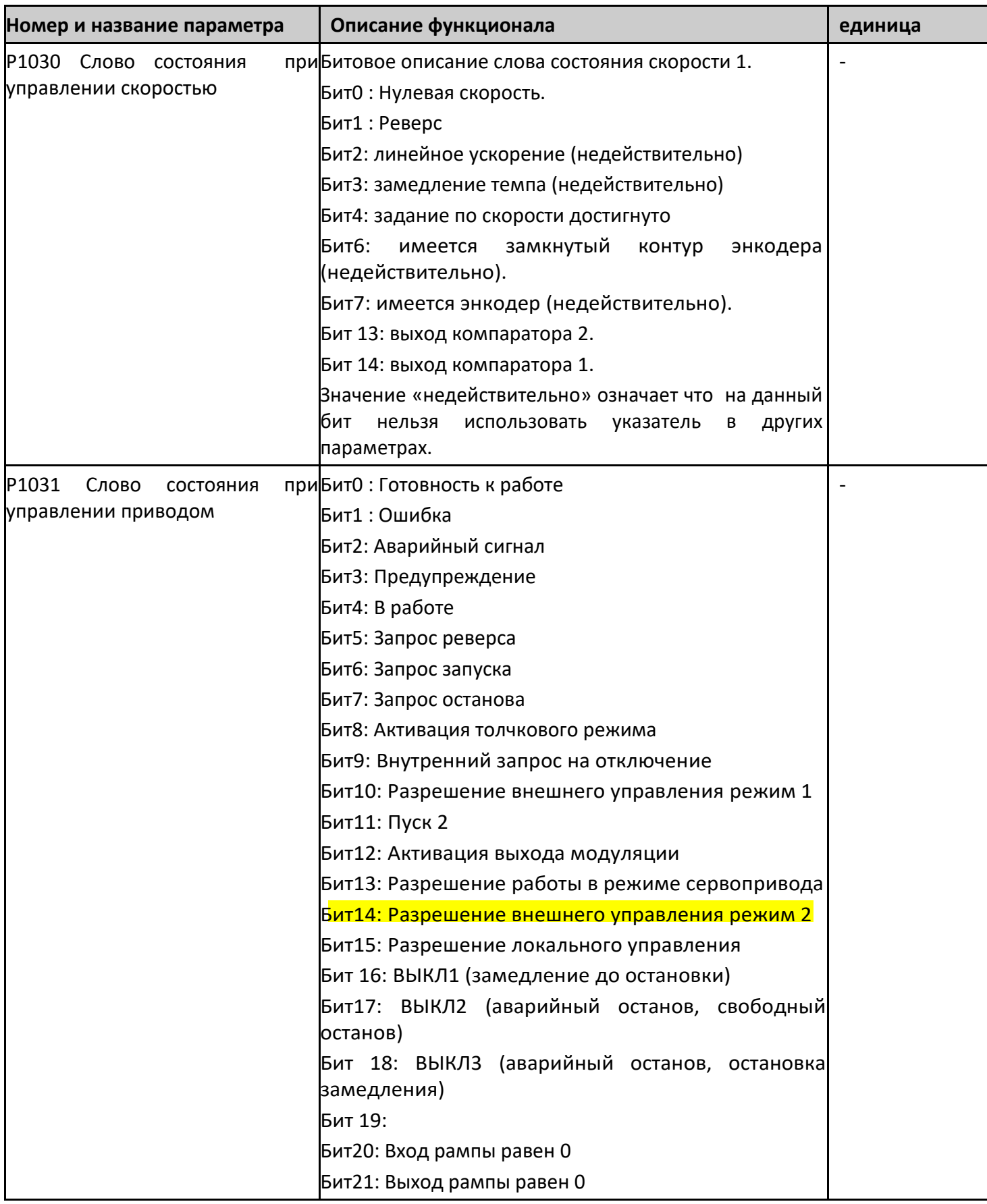

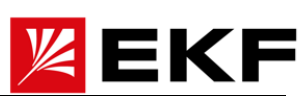

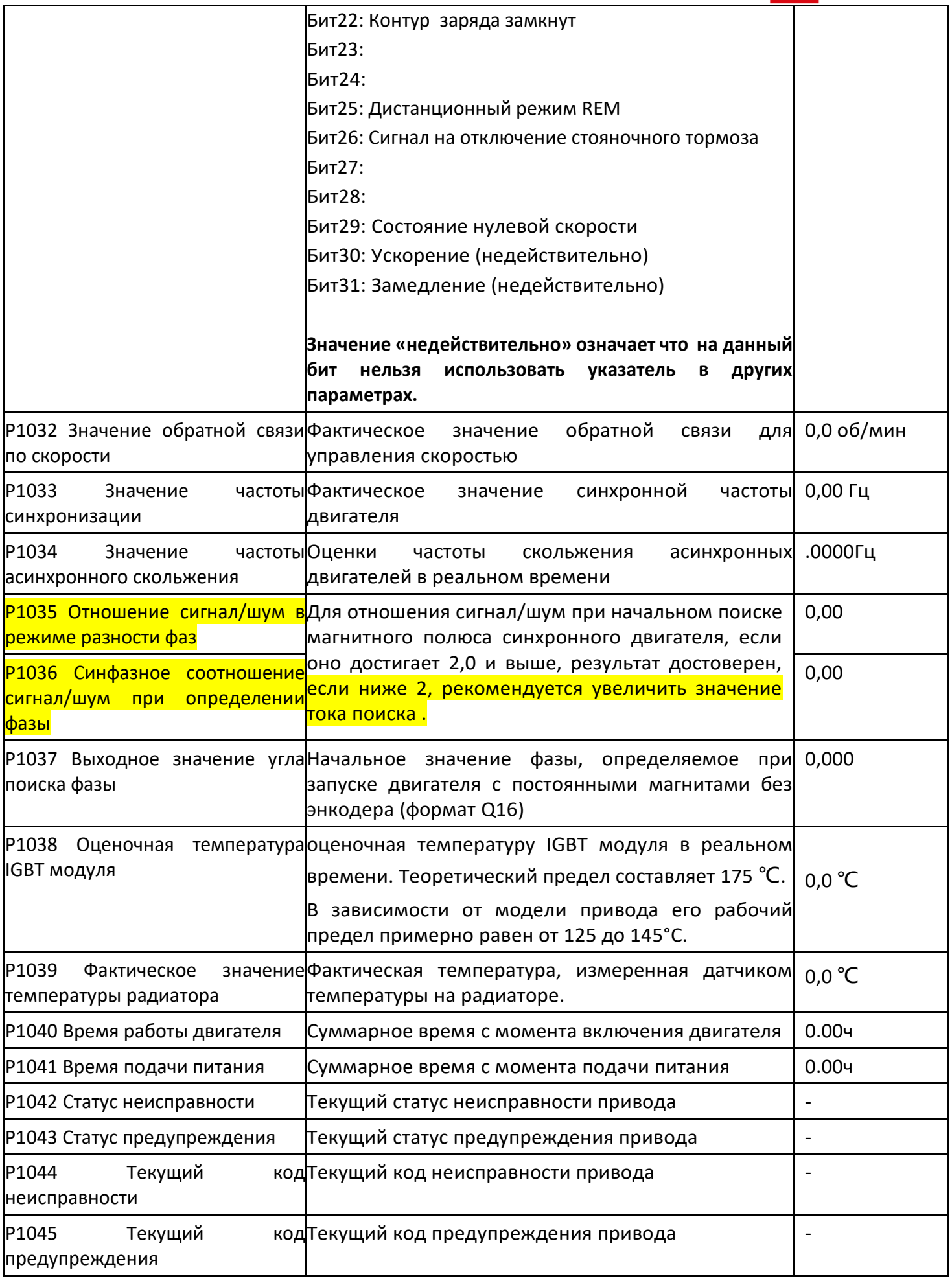

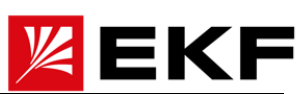

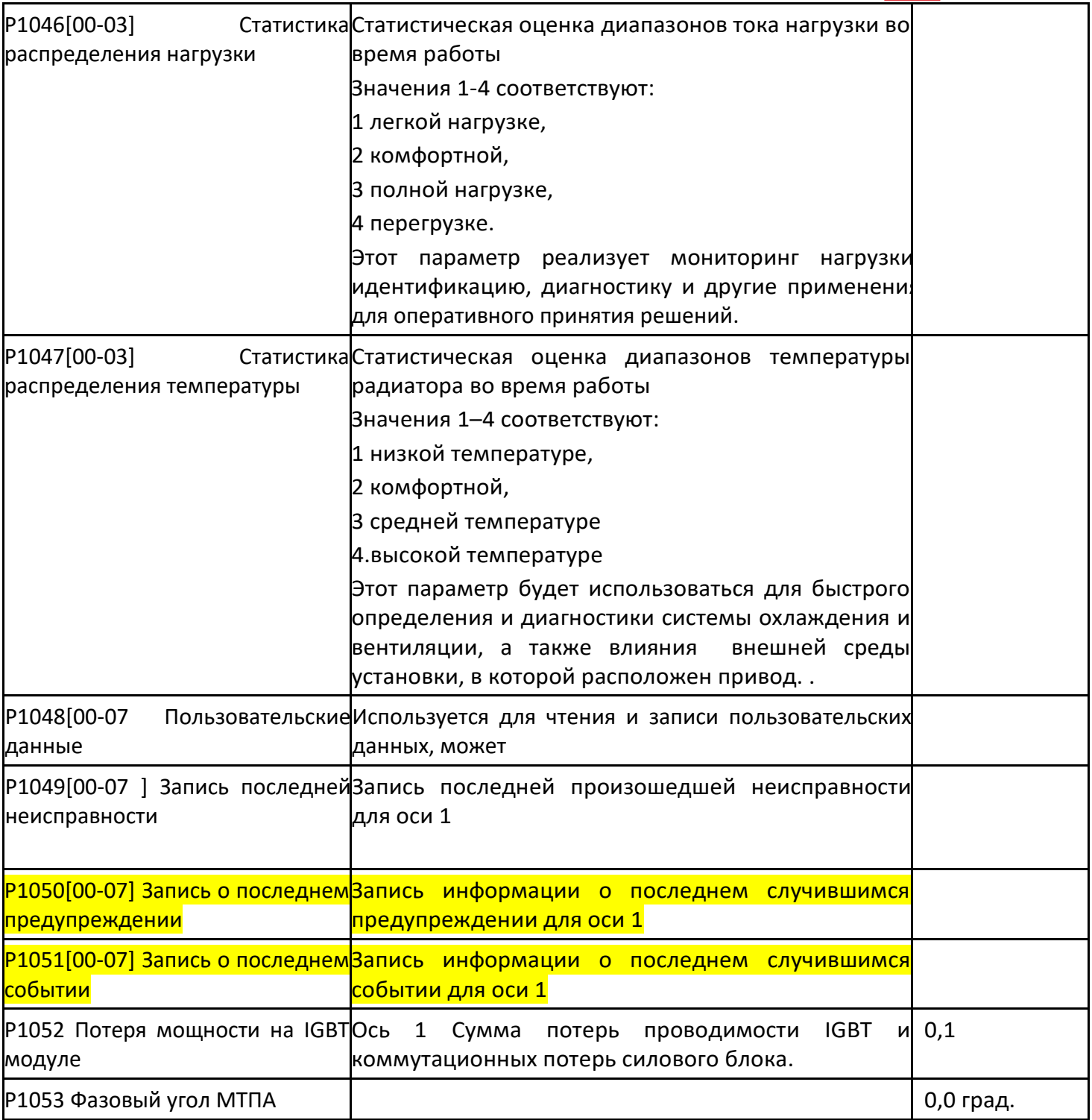

# 〉 P1100 ~ P1124 ~P1145 Ось 1 Параметры двигателей

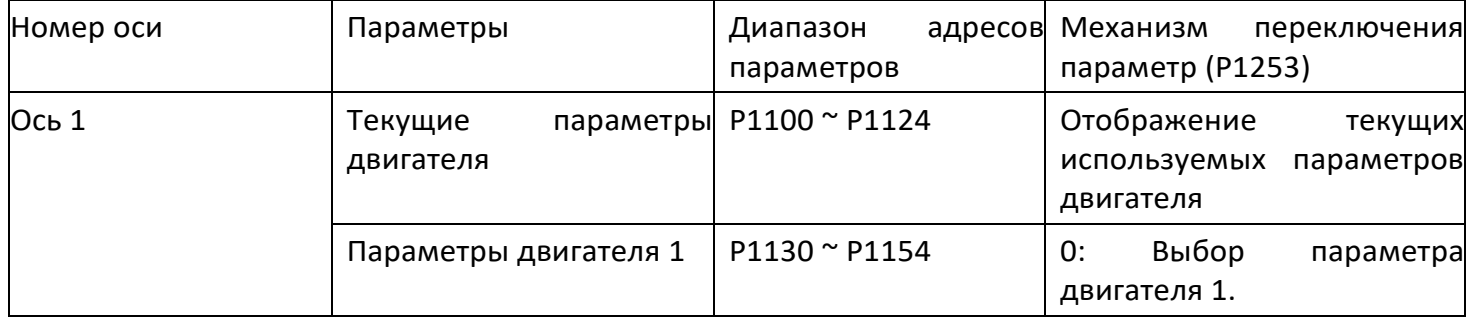
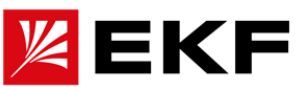

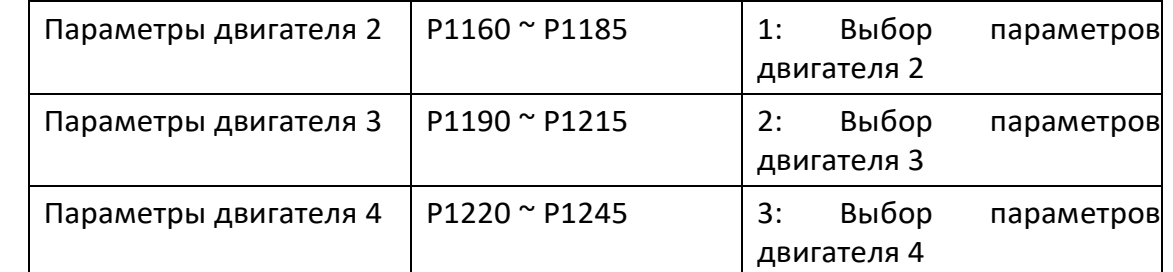

Для оси 1 может быть использовано несколько наборов параметров, которые можно переключать в режиме онлайн. По умолчанию используется набор параметров двигателя 1. Вы можете выбрать набор параметров двигателя, которые будут использоваться, с помощью параметра P1253. В основном он используется для переключения между несколькими двигателями или переключения между Δ- и Yобразными соединениями одного двигателя. Он поддерживает только переключение при снятии выходного напряжения, а время переключения занимает всего 1 мс. Необходимо записать порядковый номер целевого двигателя (0~3) через коммуникационный протокол связи, чтобы запустить переключение параметров двигателя. Операторская панель только отображает текущие параметры двигателя. Если вам нужно установить несколько наборов параметров, используйте программное обеспечение ля ПК.

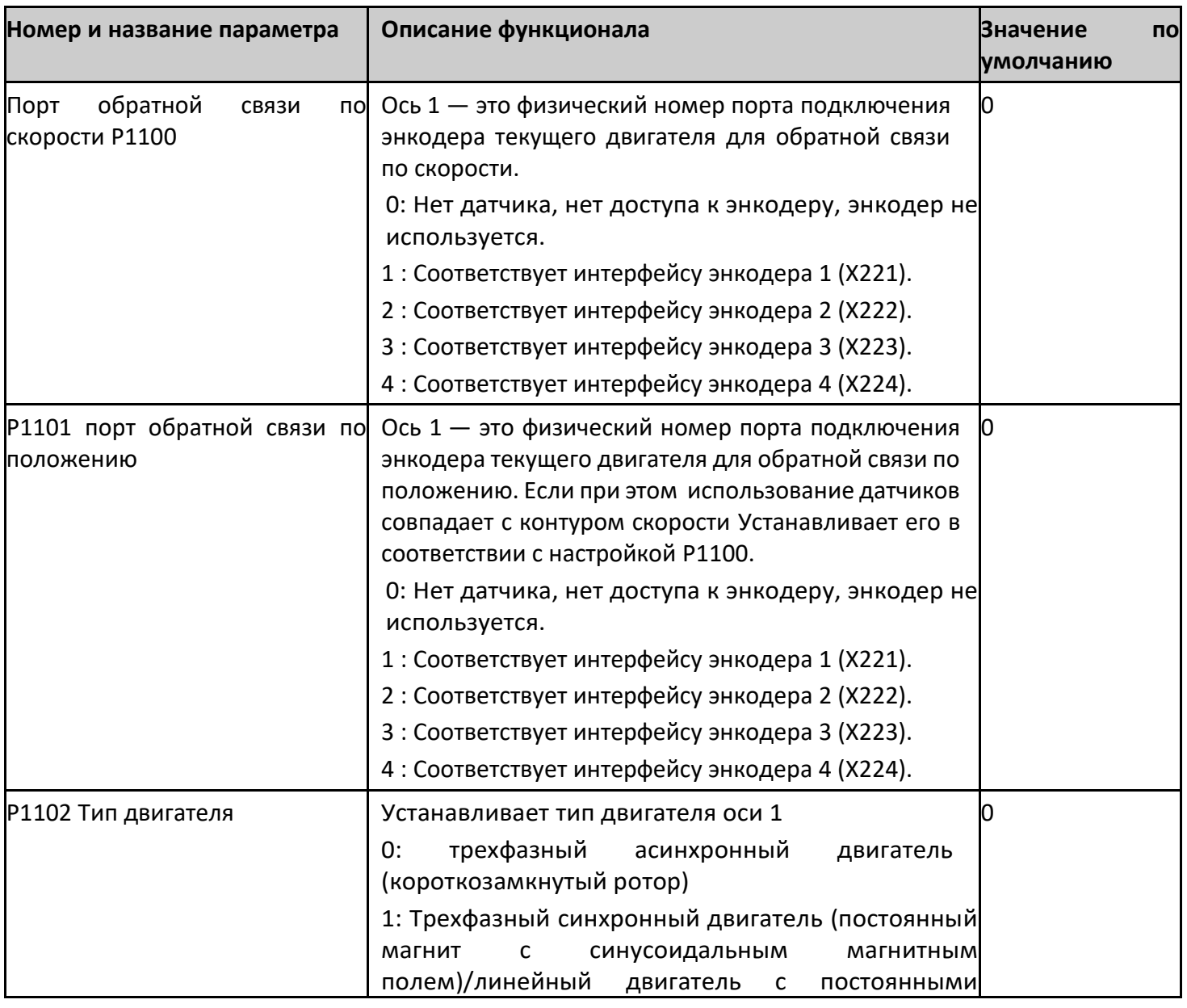

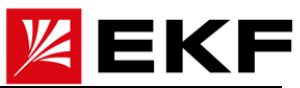

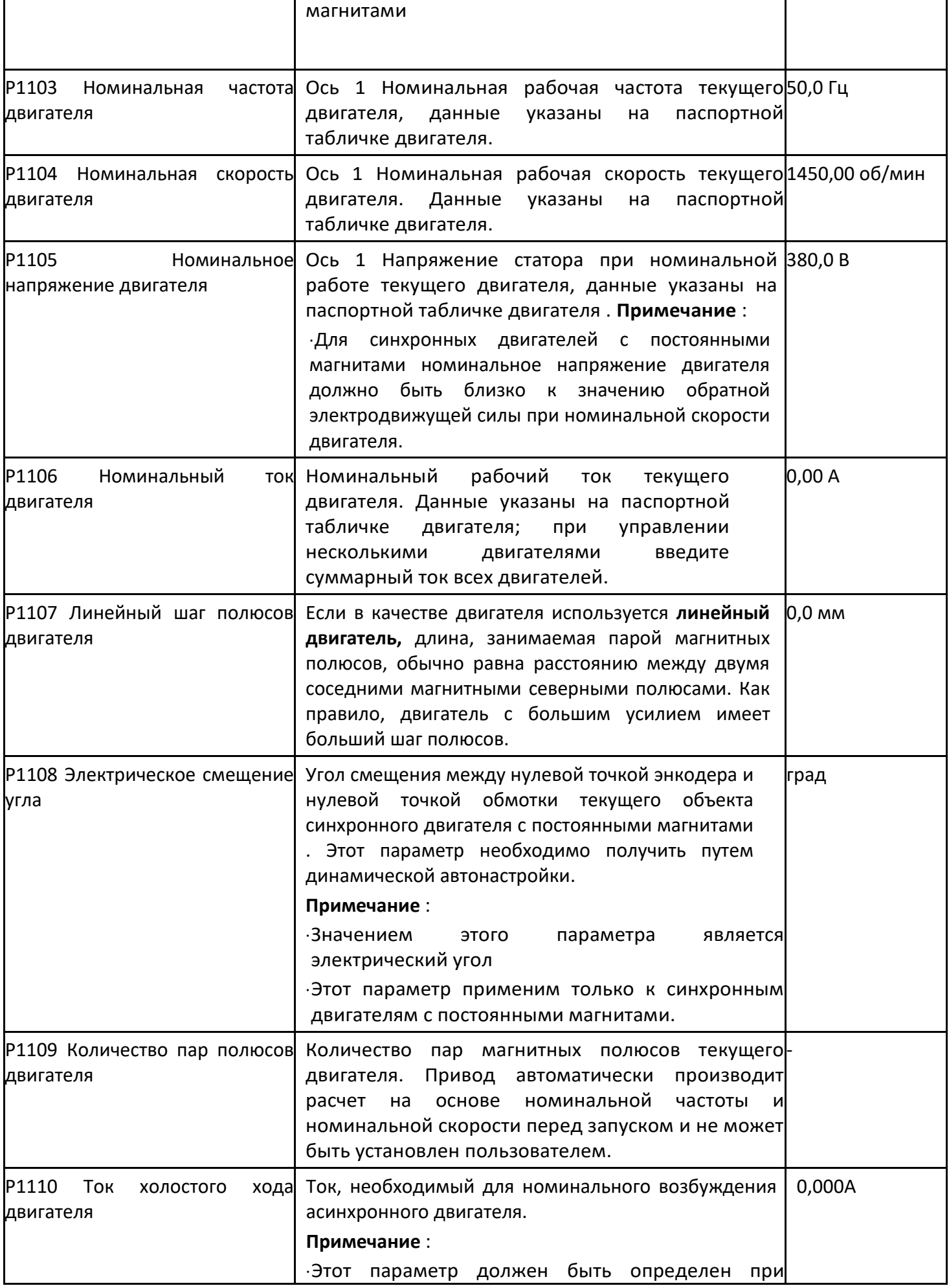

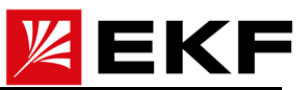

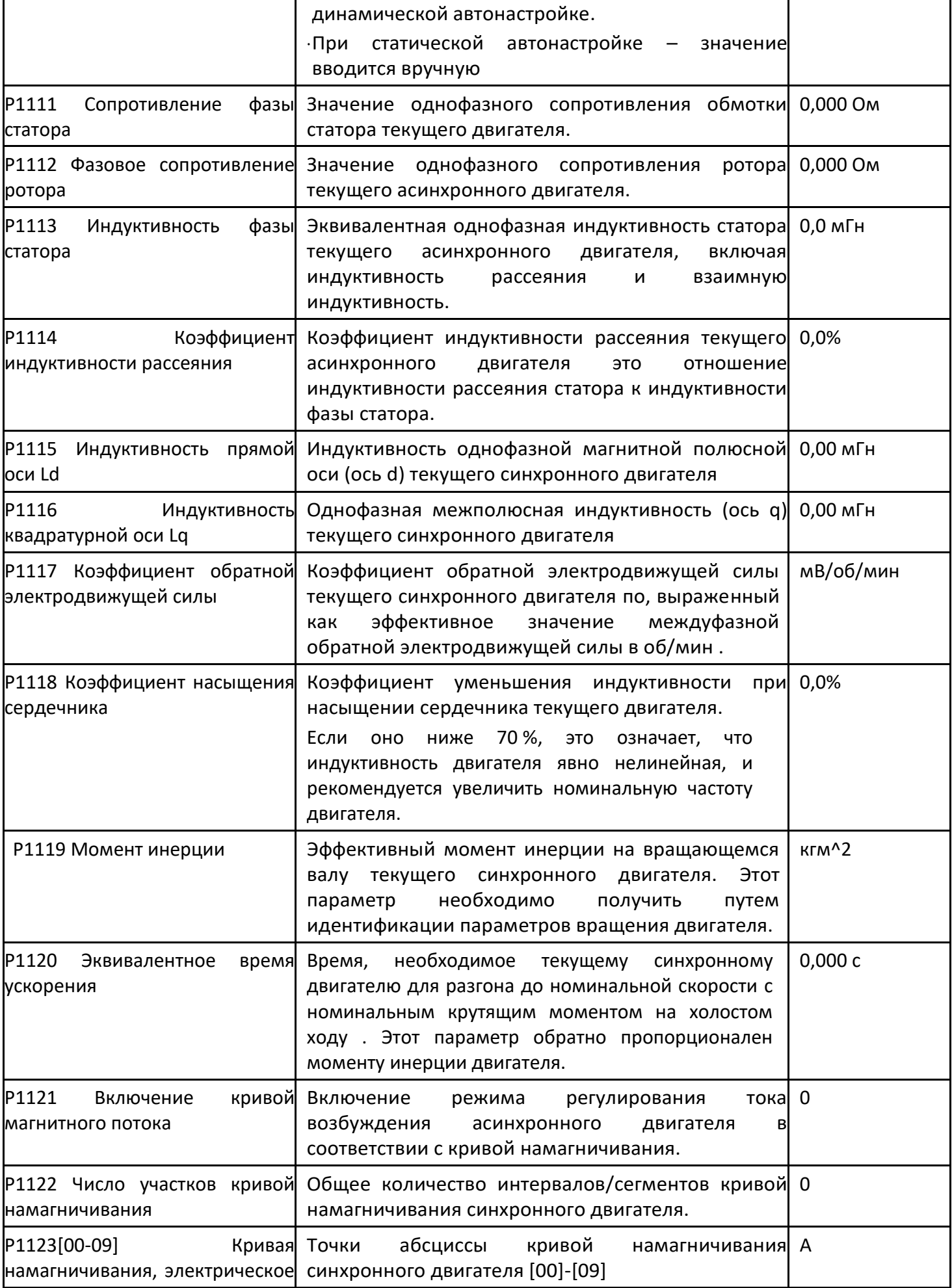

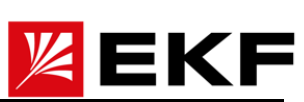

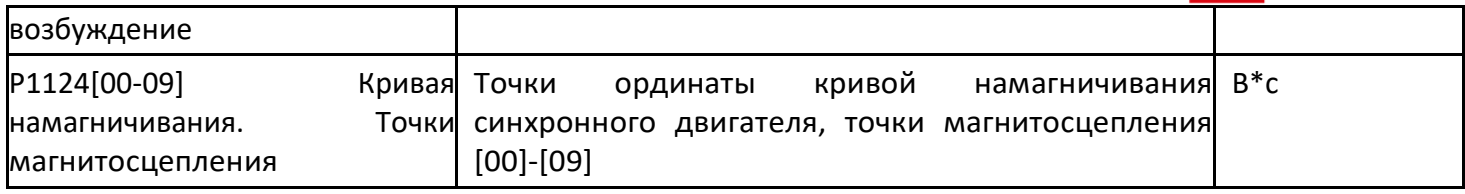

# > Р1250 ~ Р1260 Ось двигателя 1 Глобальные параметры управления

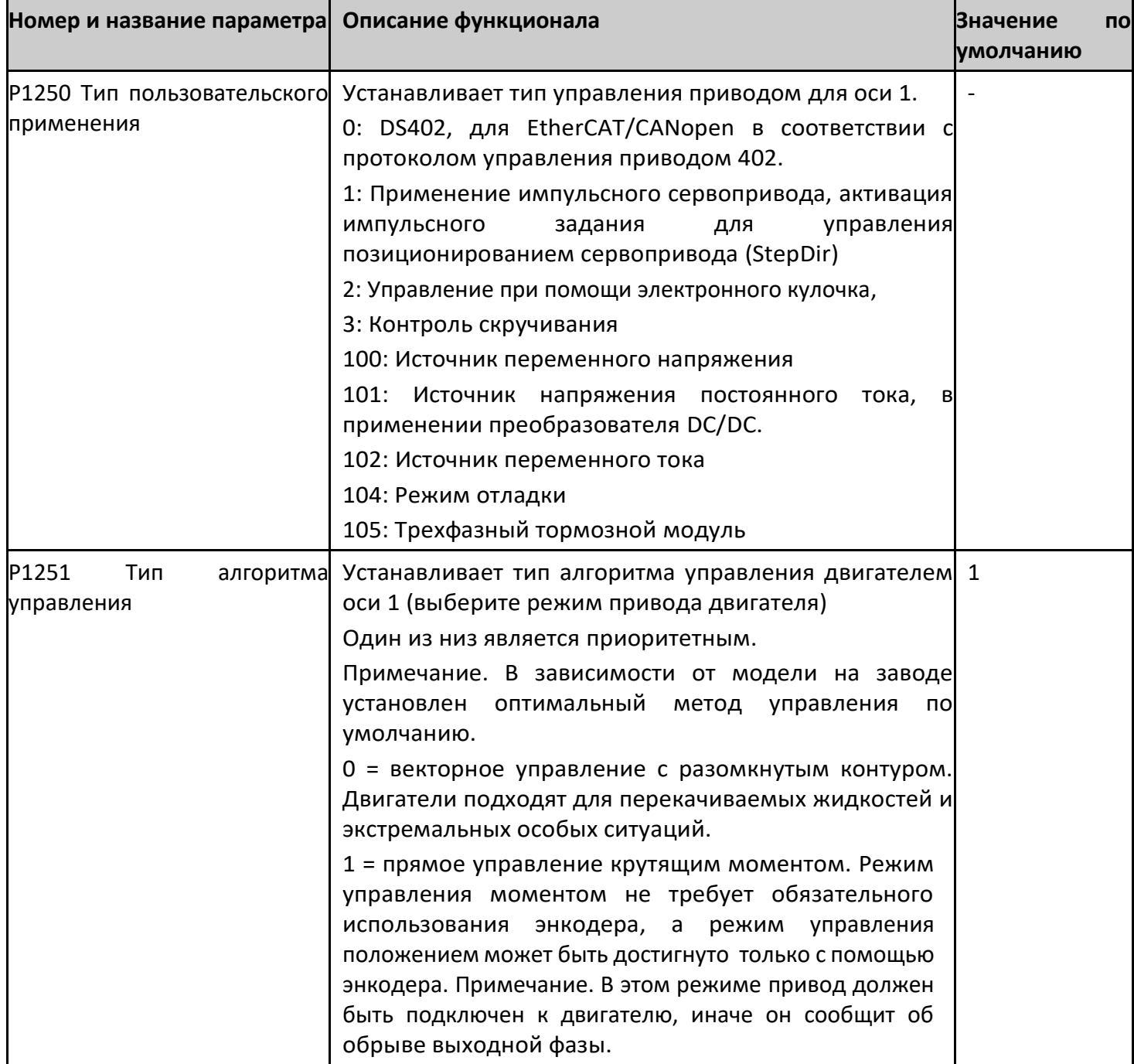

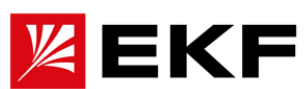

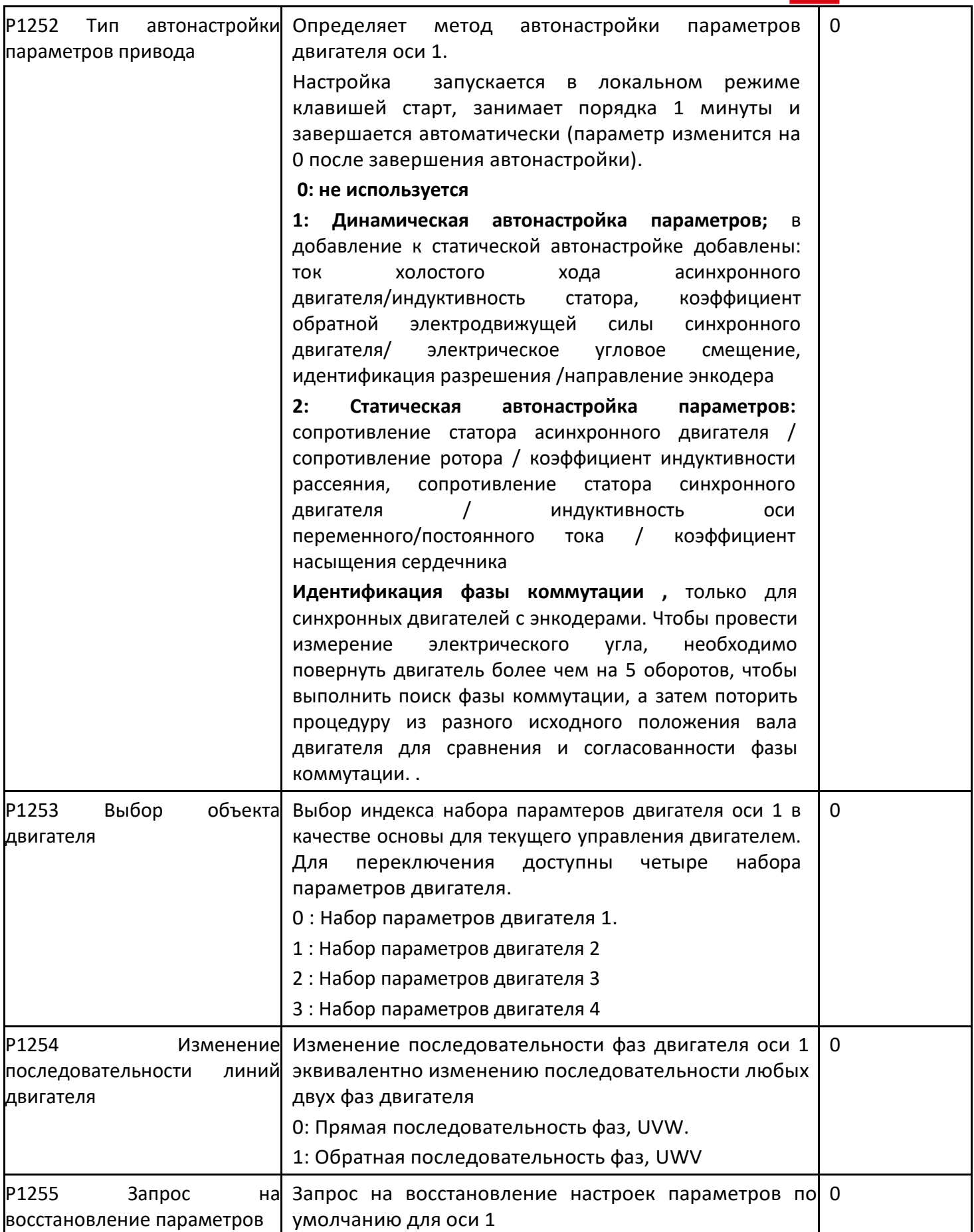

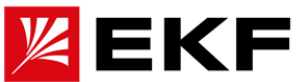

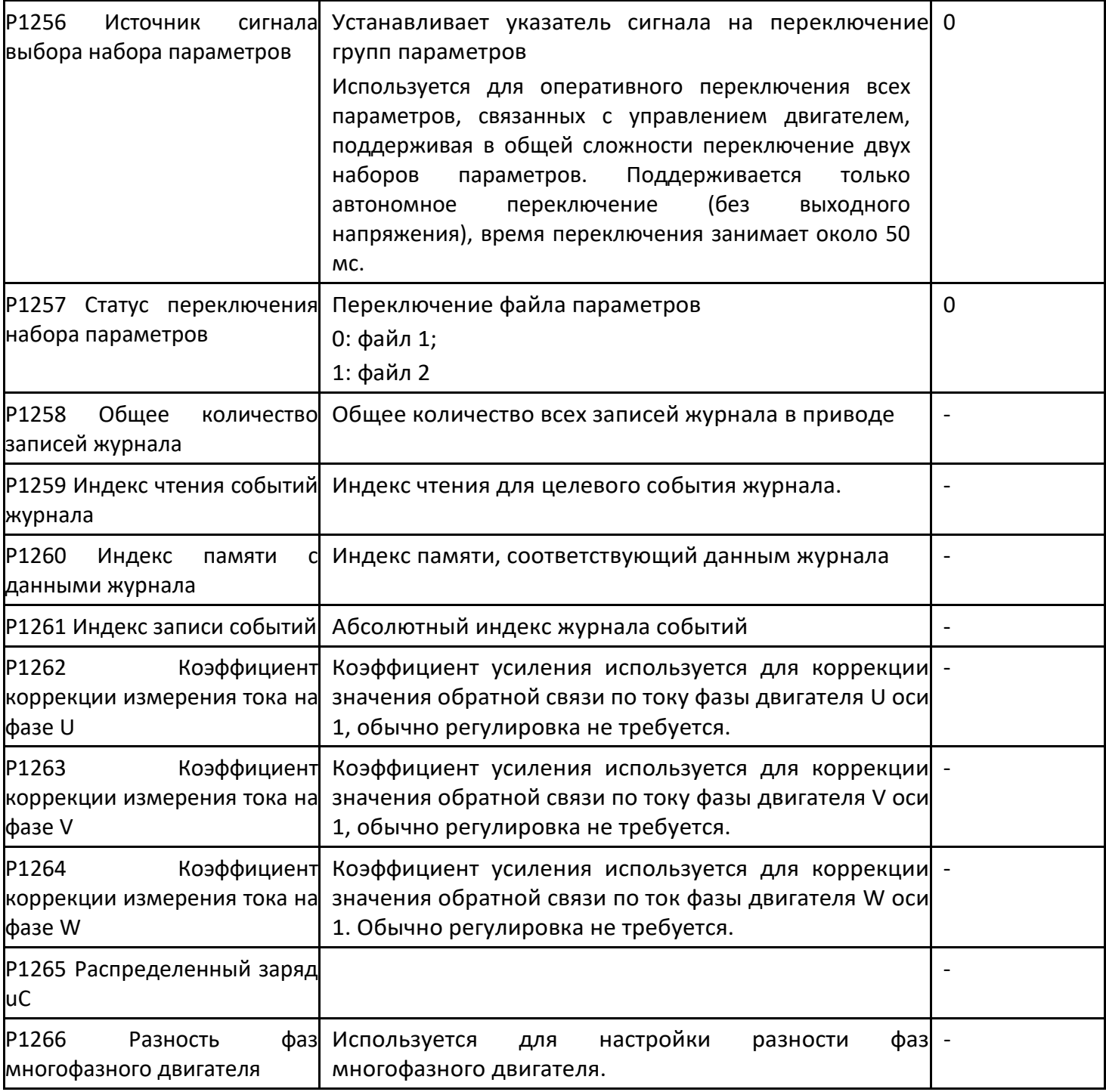

## > Р1270 ~ Р1285 Ось двигателя 1 Параметры контура управления

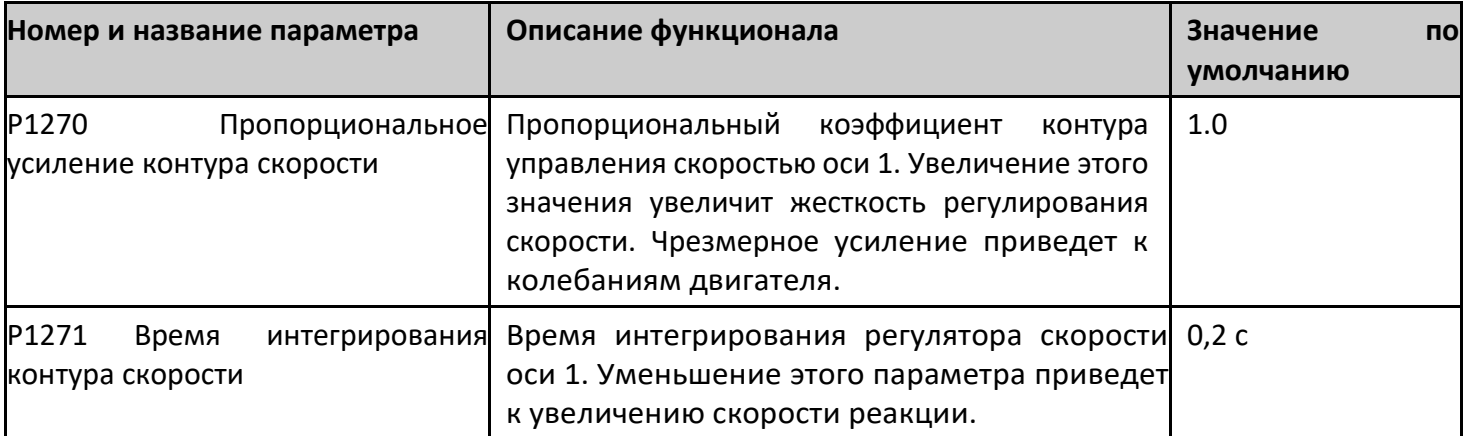

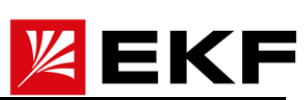

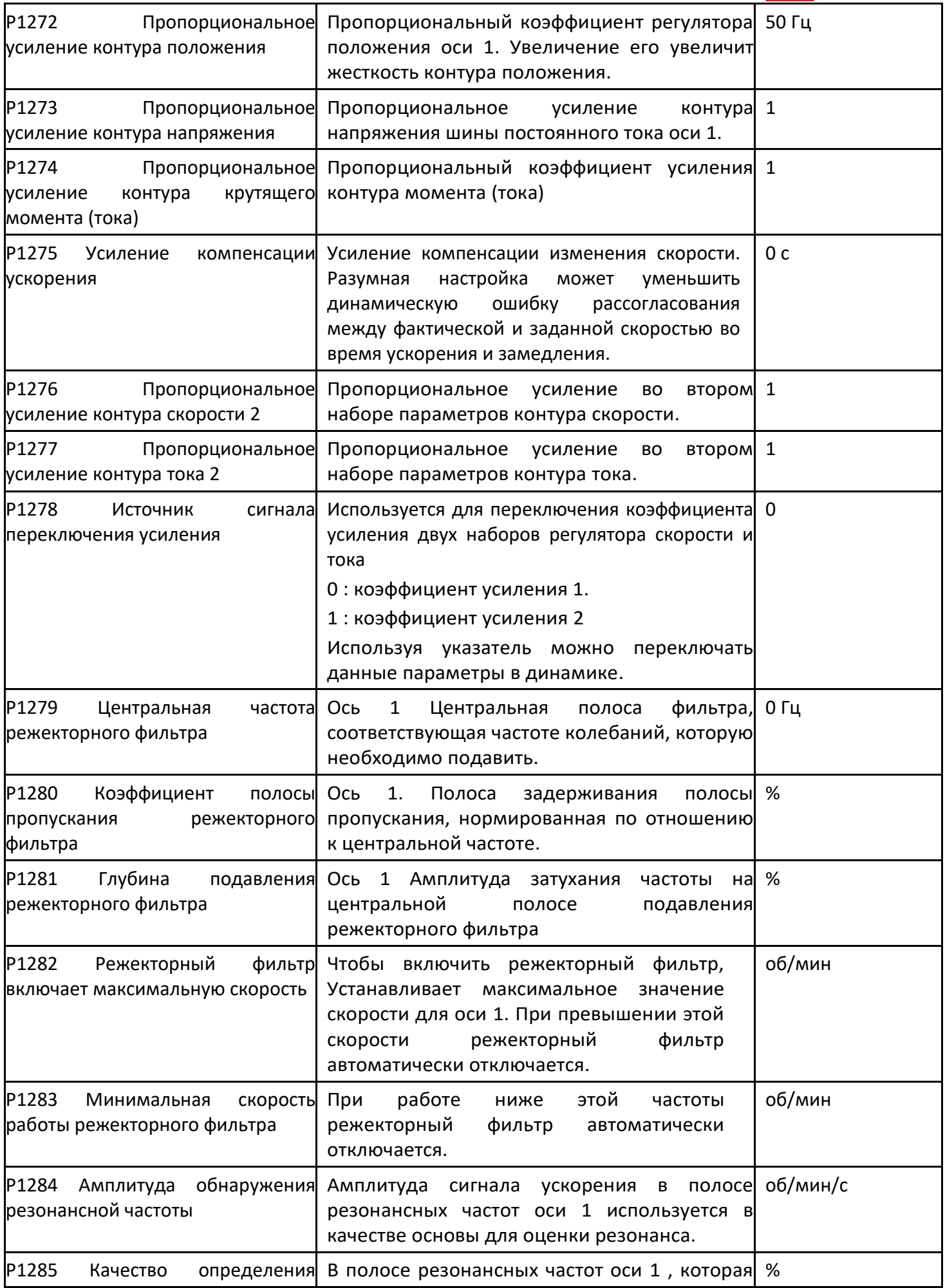

#### 〉 P1300 ~ P1349 Ось 1 Параметры контроля производительности

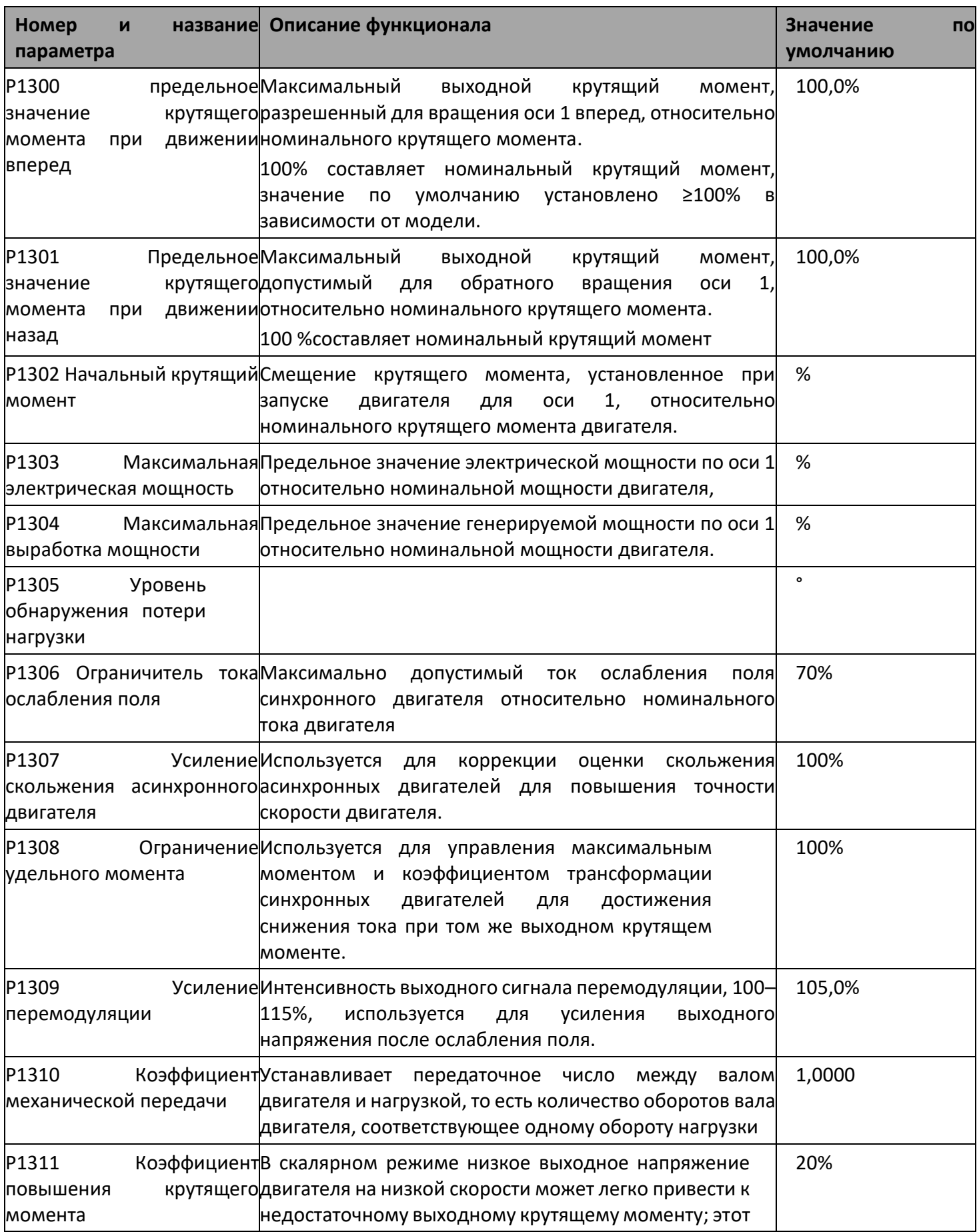

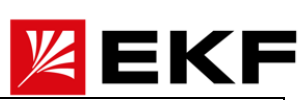

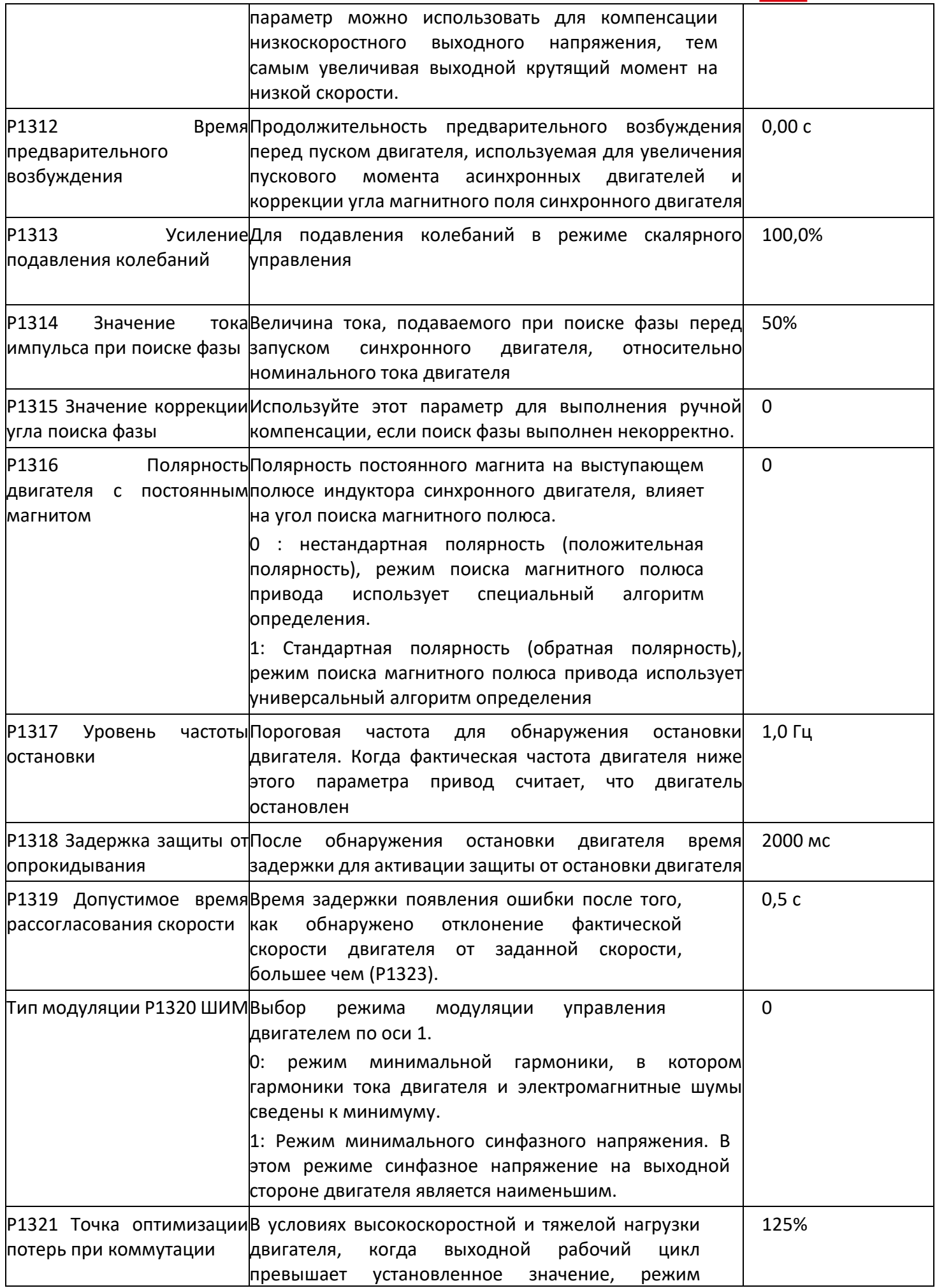

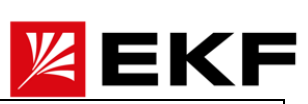

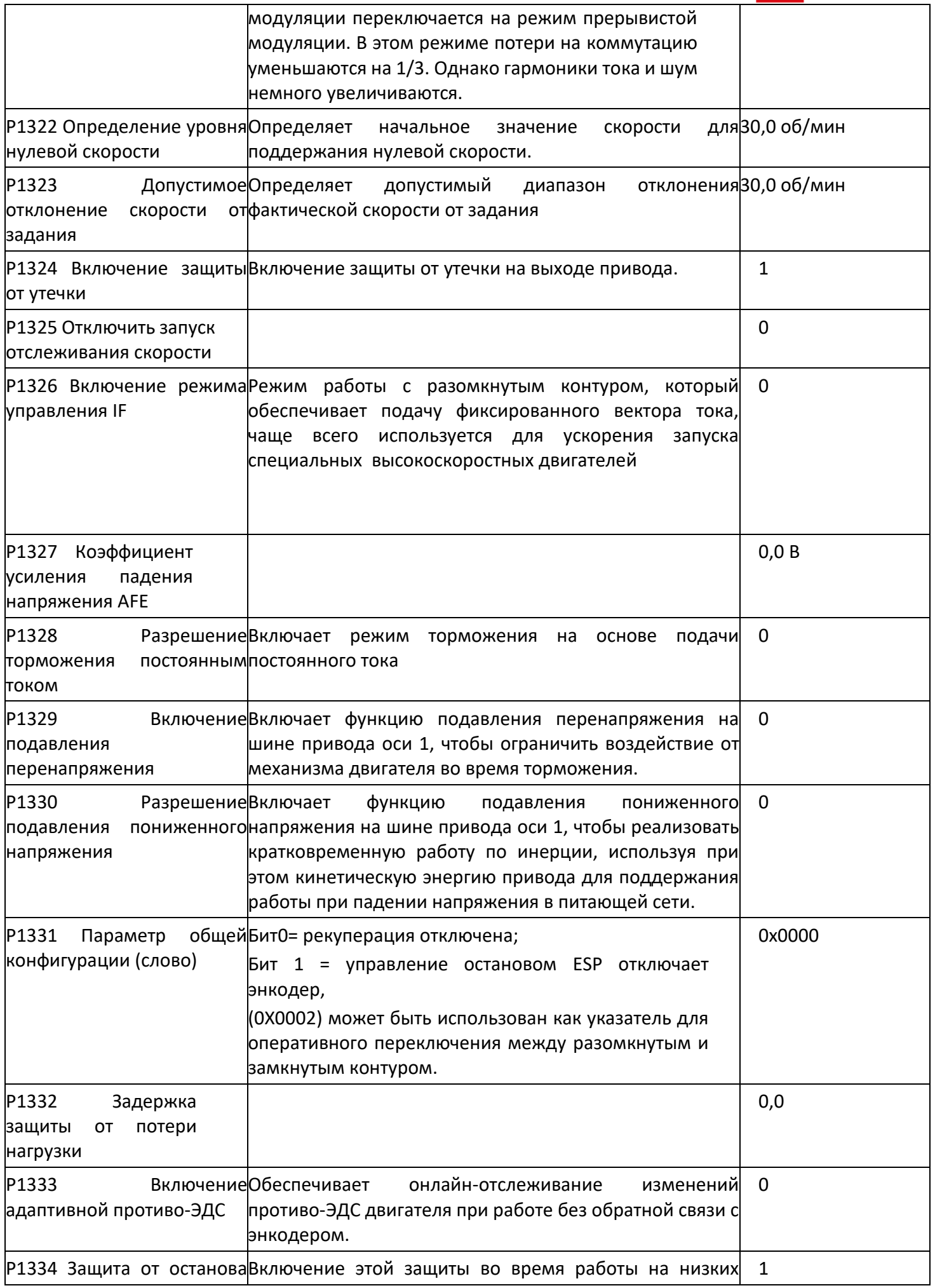

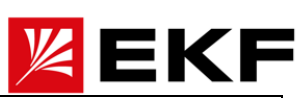

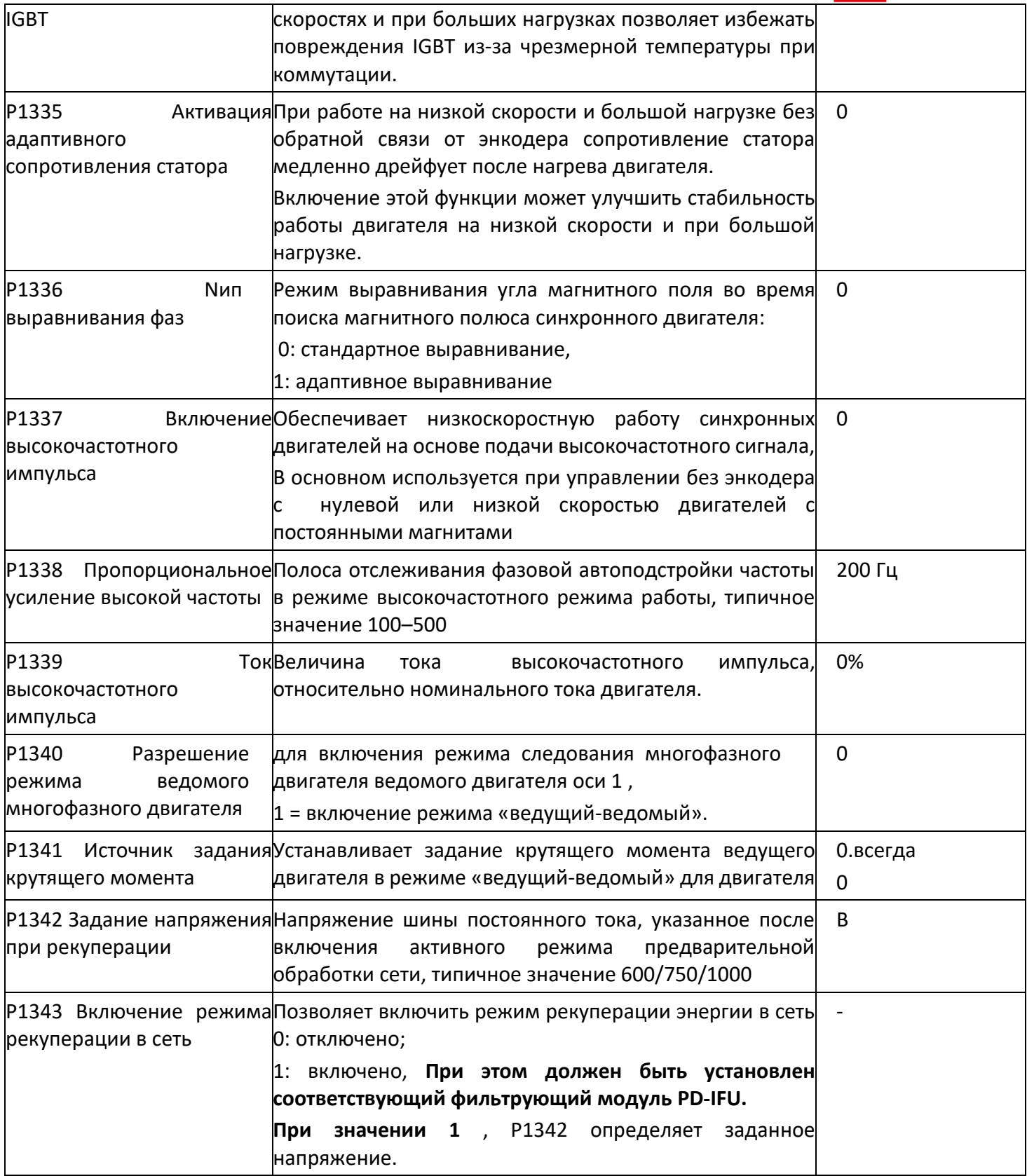

# 〉 P1350 ~ P1368 Ось 1 Управление запуском и остановкой

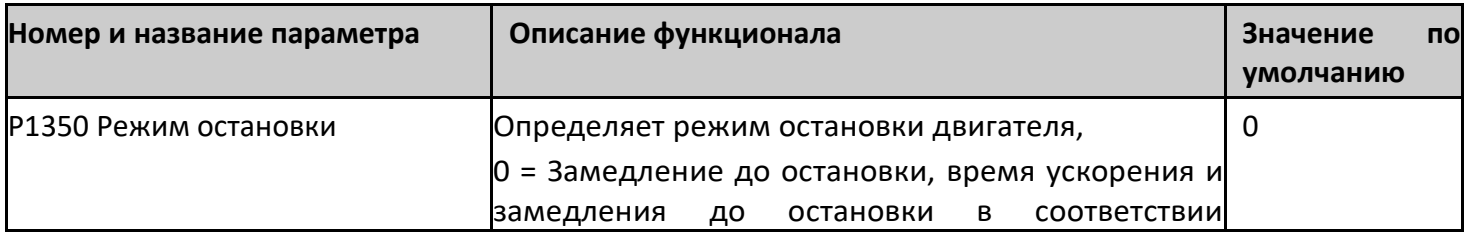

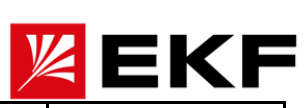

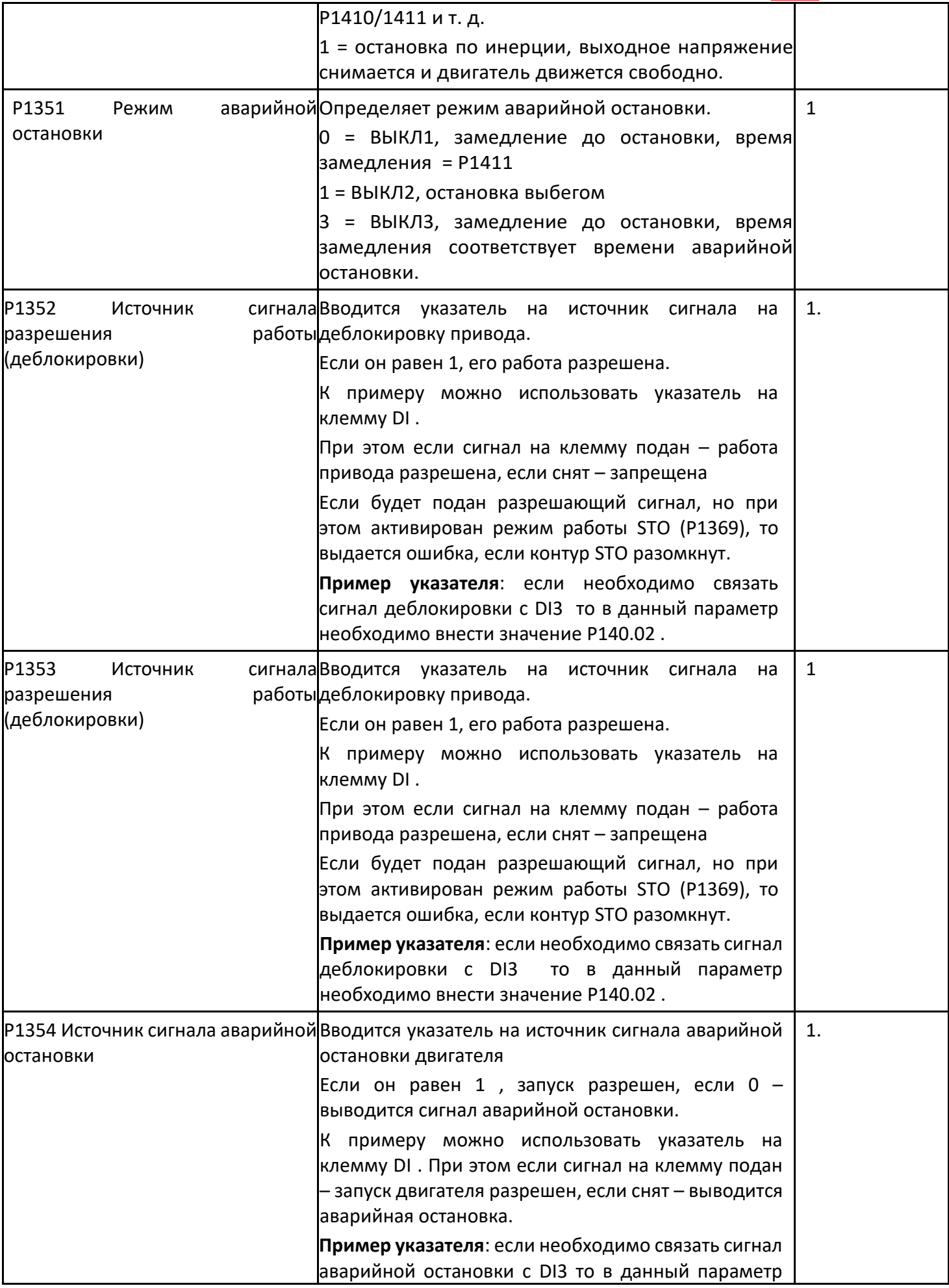

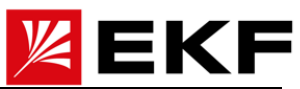

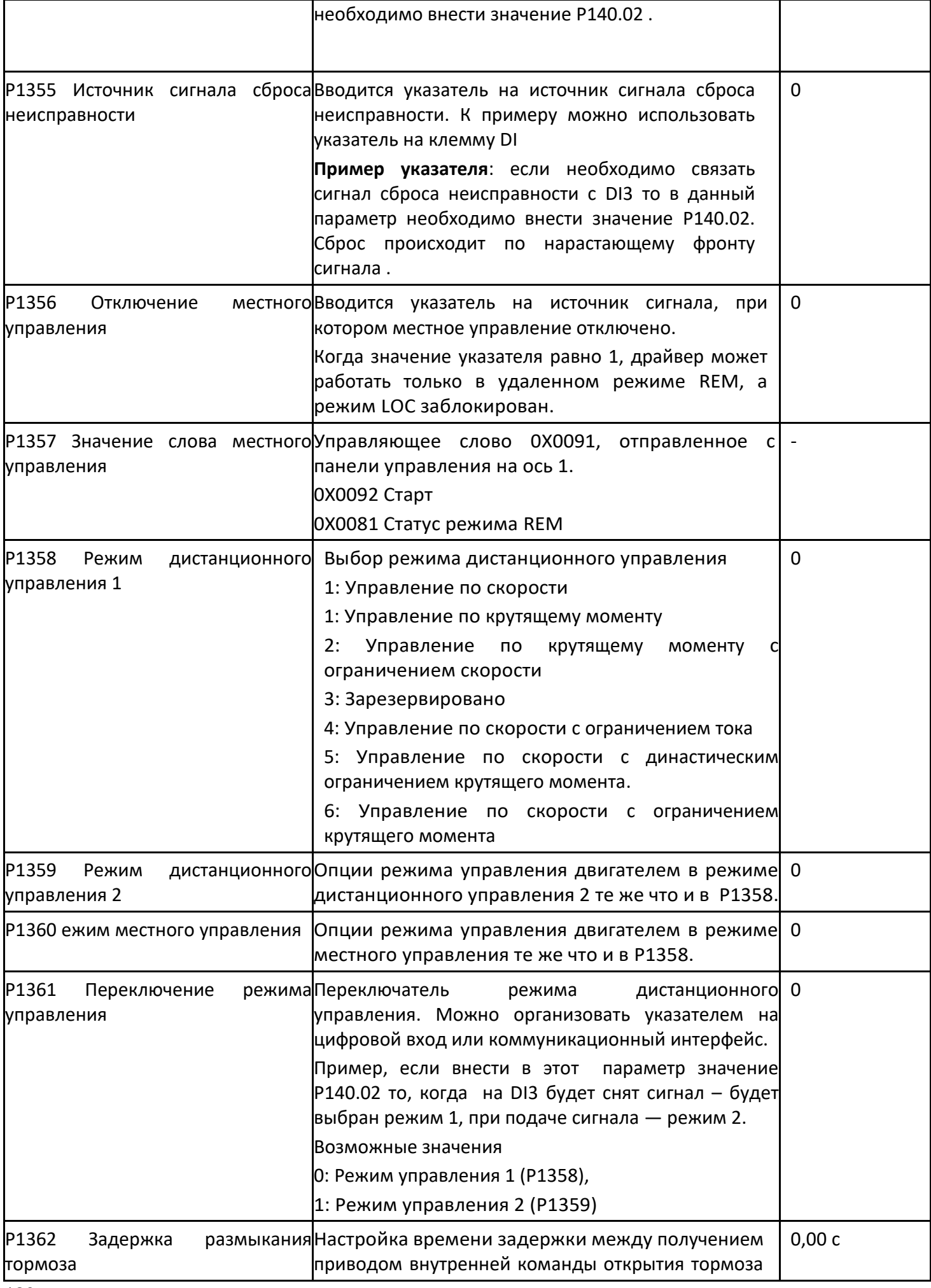

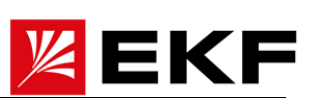

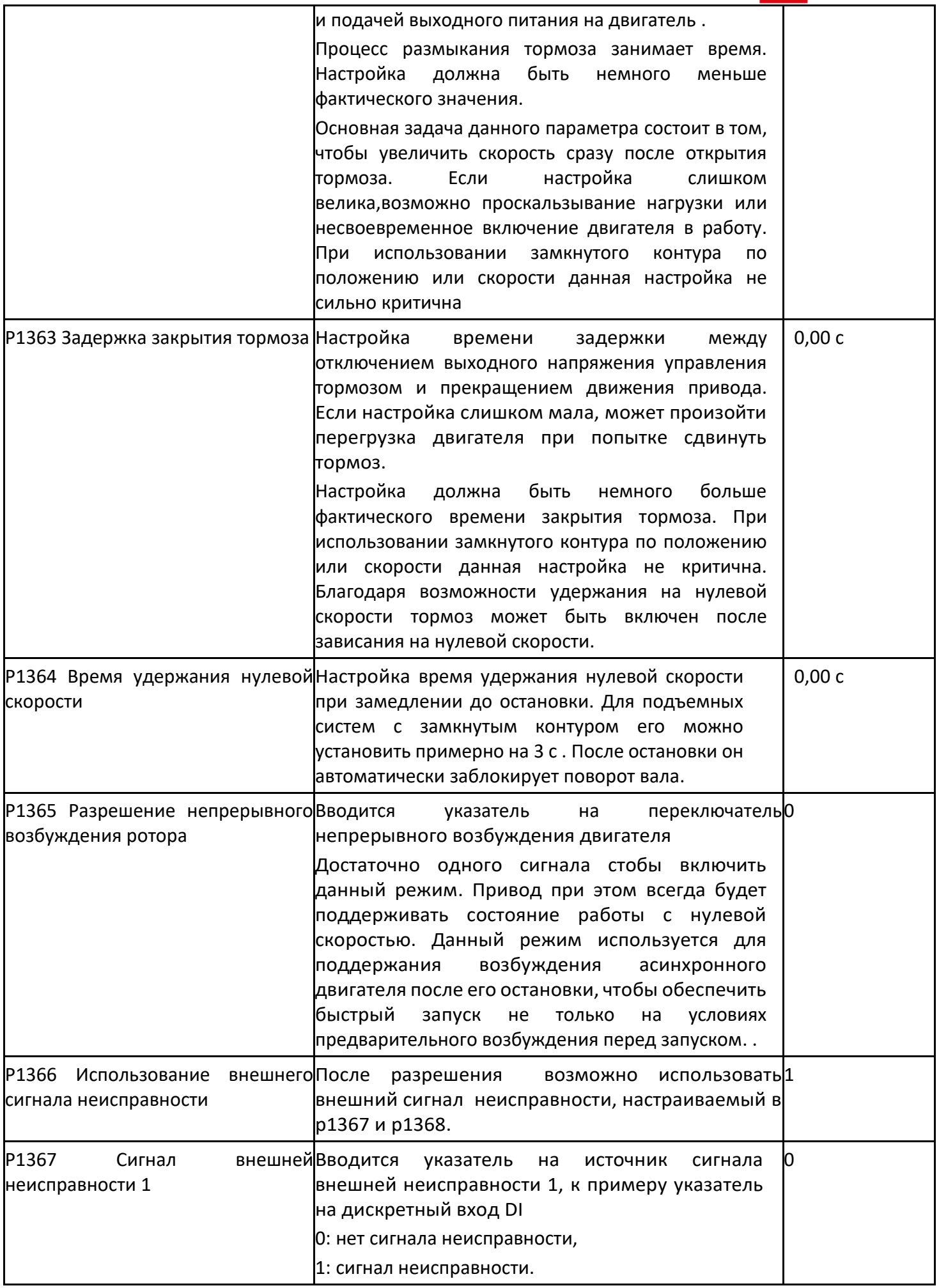

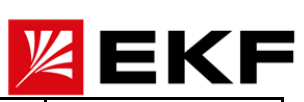

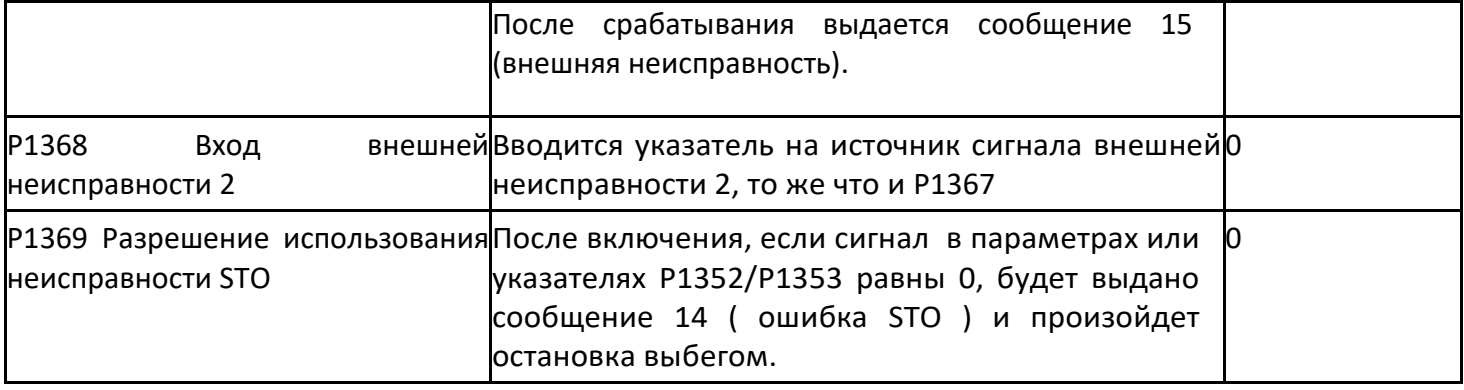

# 〉 P1370 ~ P1383 Ось 1 Группа источников сигналов пуска и остановки

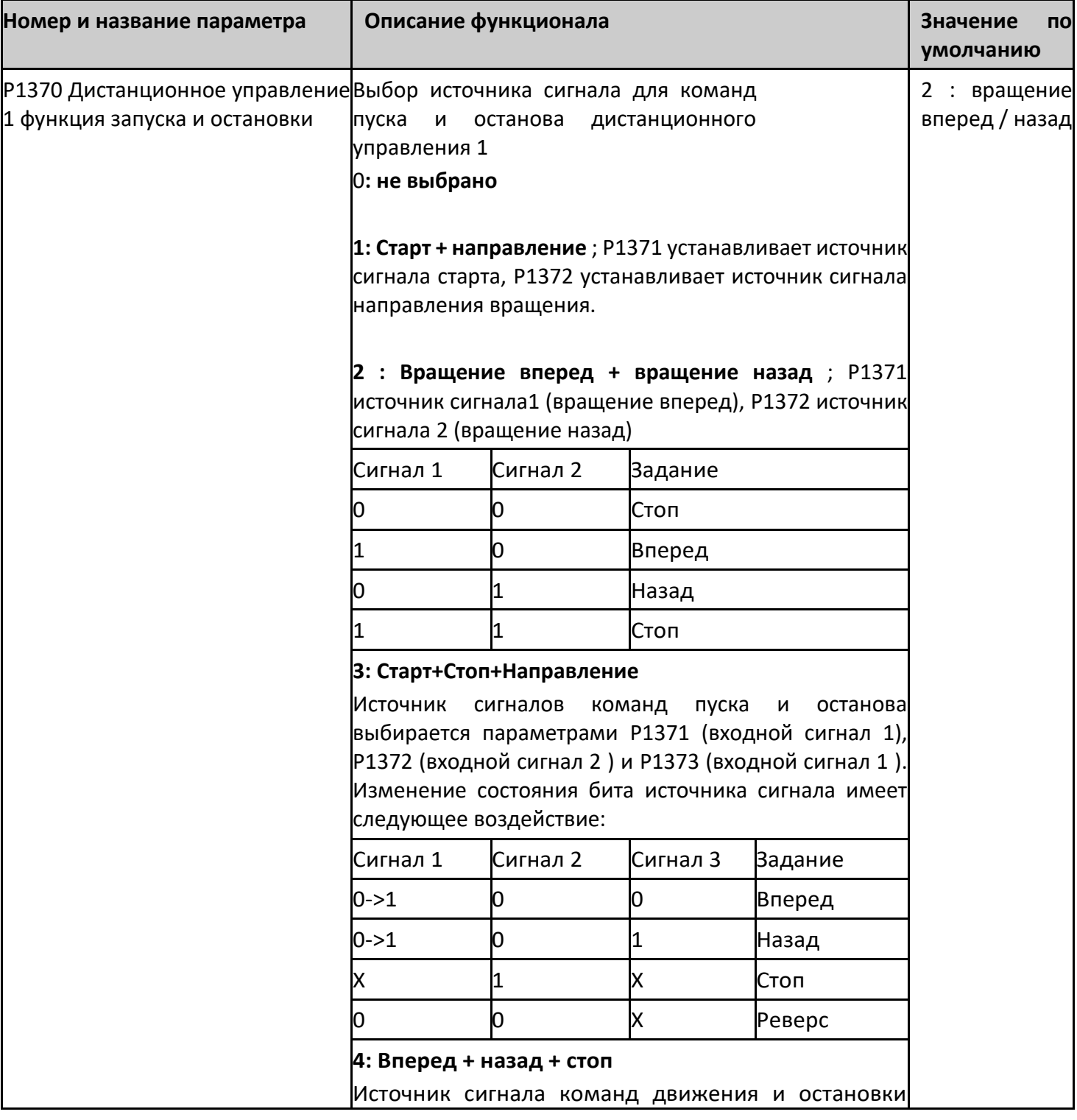

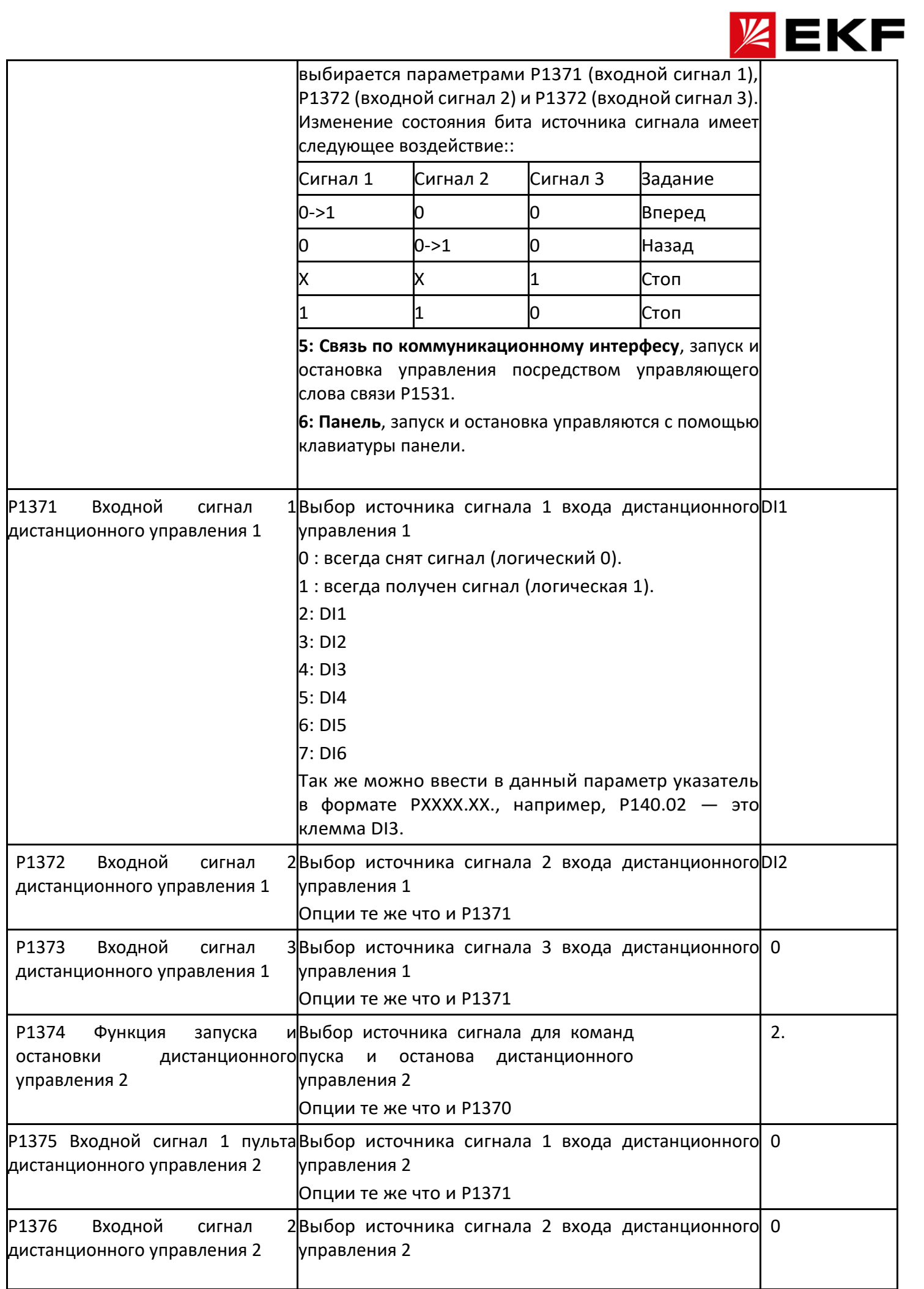

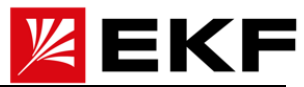

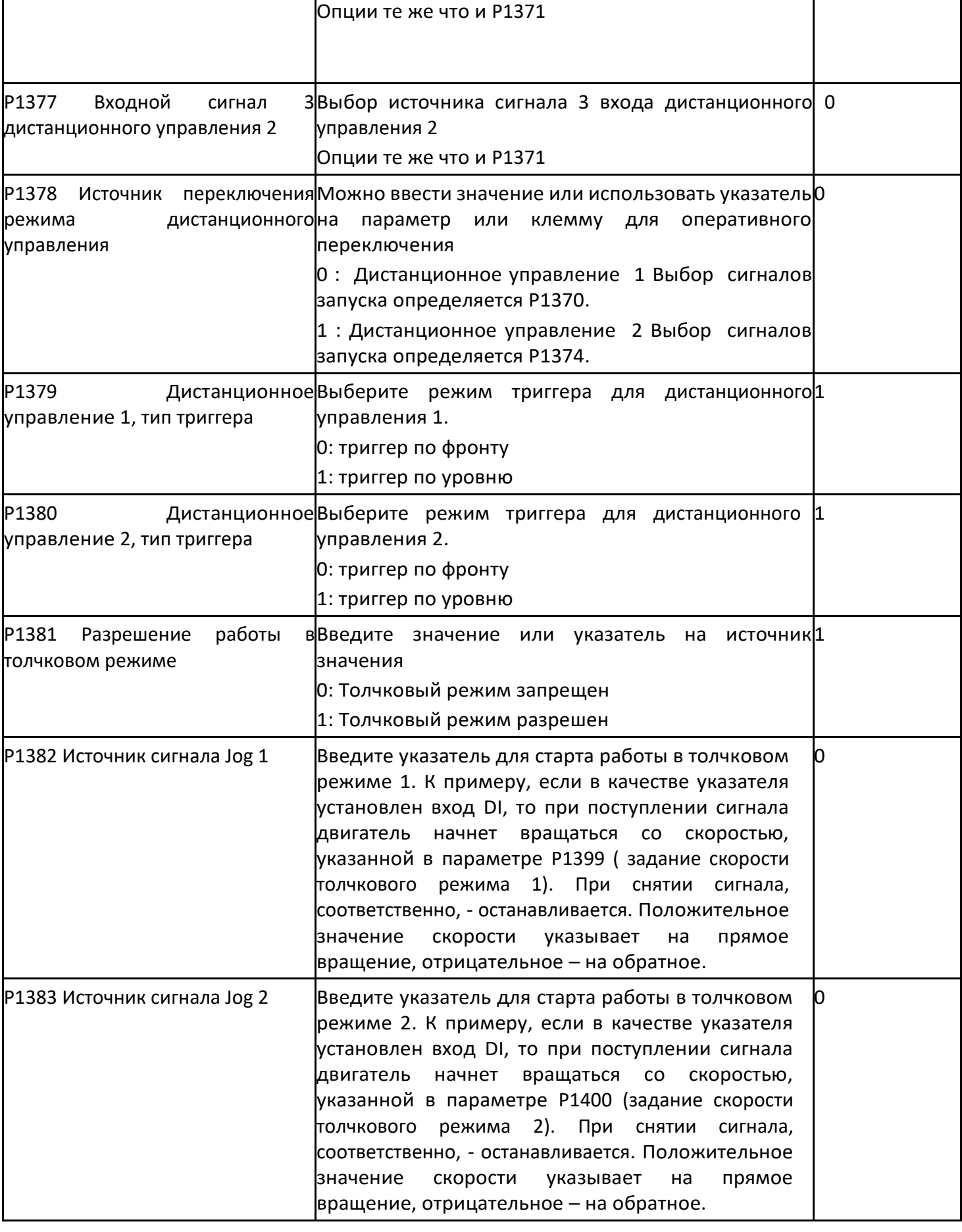

〉 P1390 ~ Р1403 Ось 1, задание скорости

**Номер и название параметра**  $\vert$  Описание функционала **SNS SNS SNS SNS** 3начение по

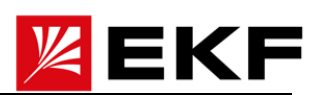

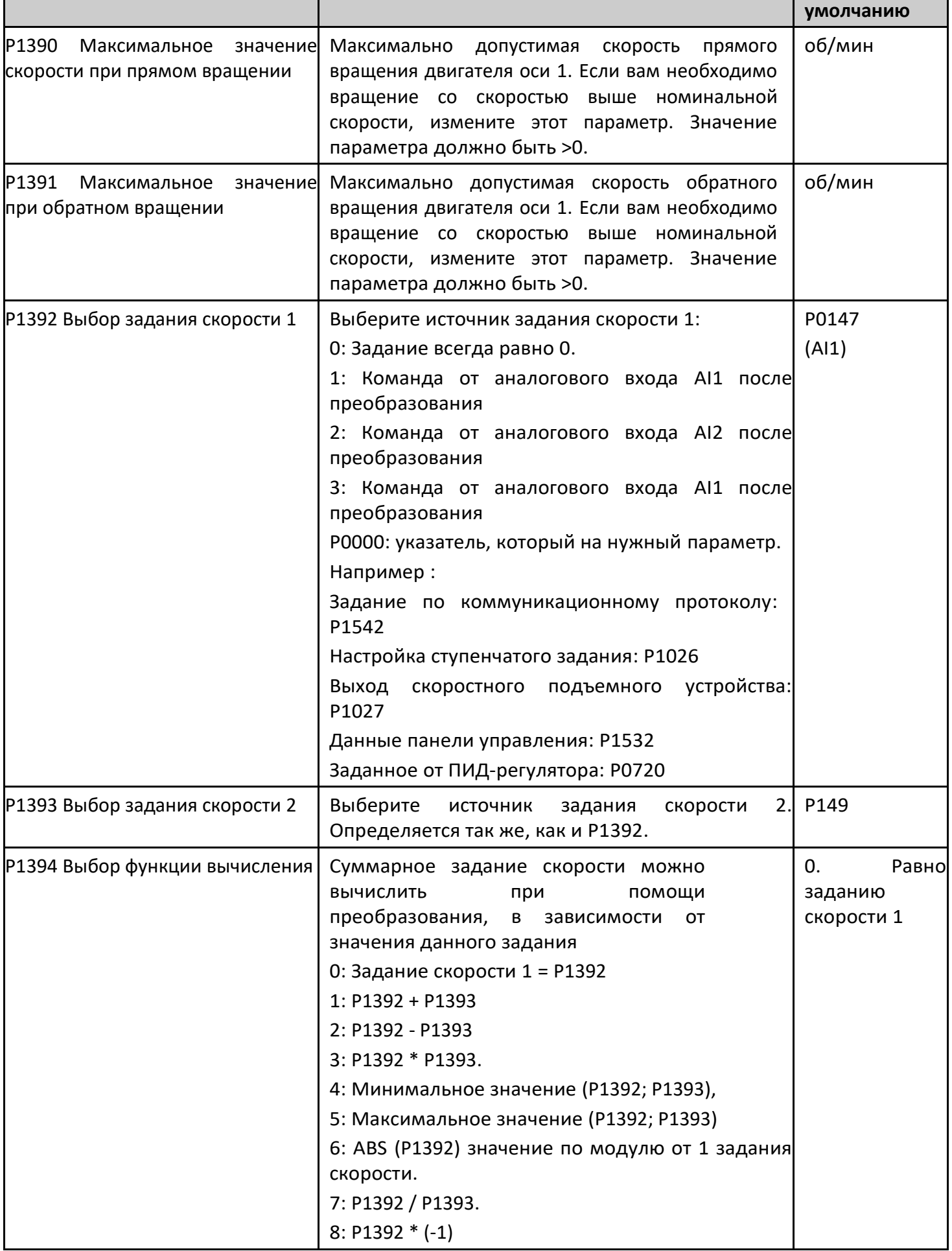

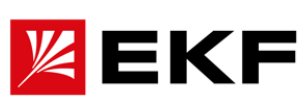

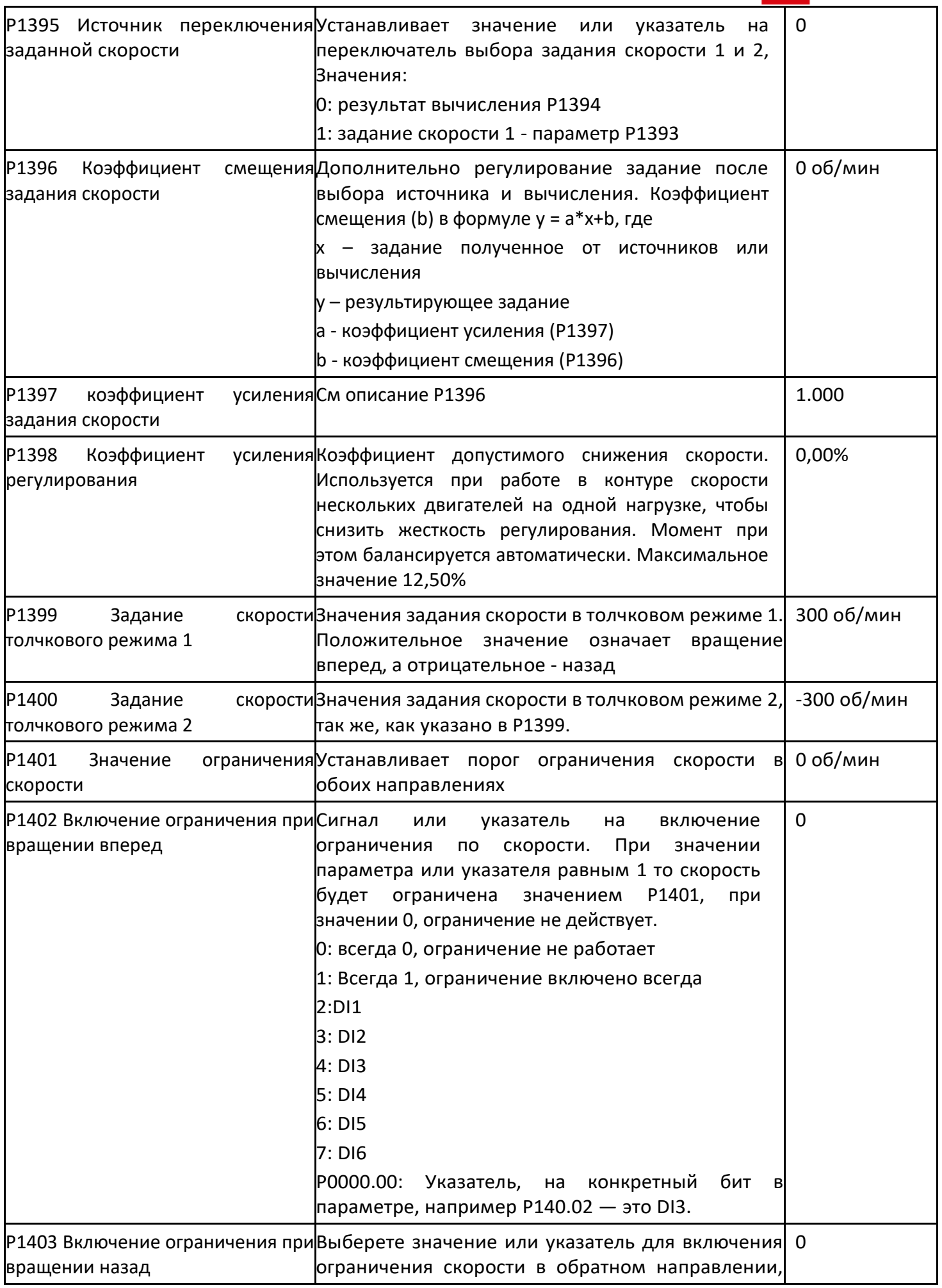

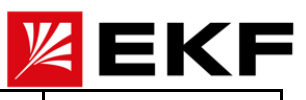

#### 〉 P1410 ~ P1423 ось1 изменение скорости (рампа)

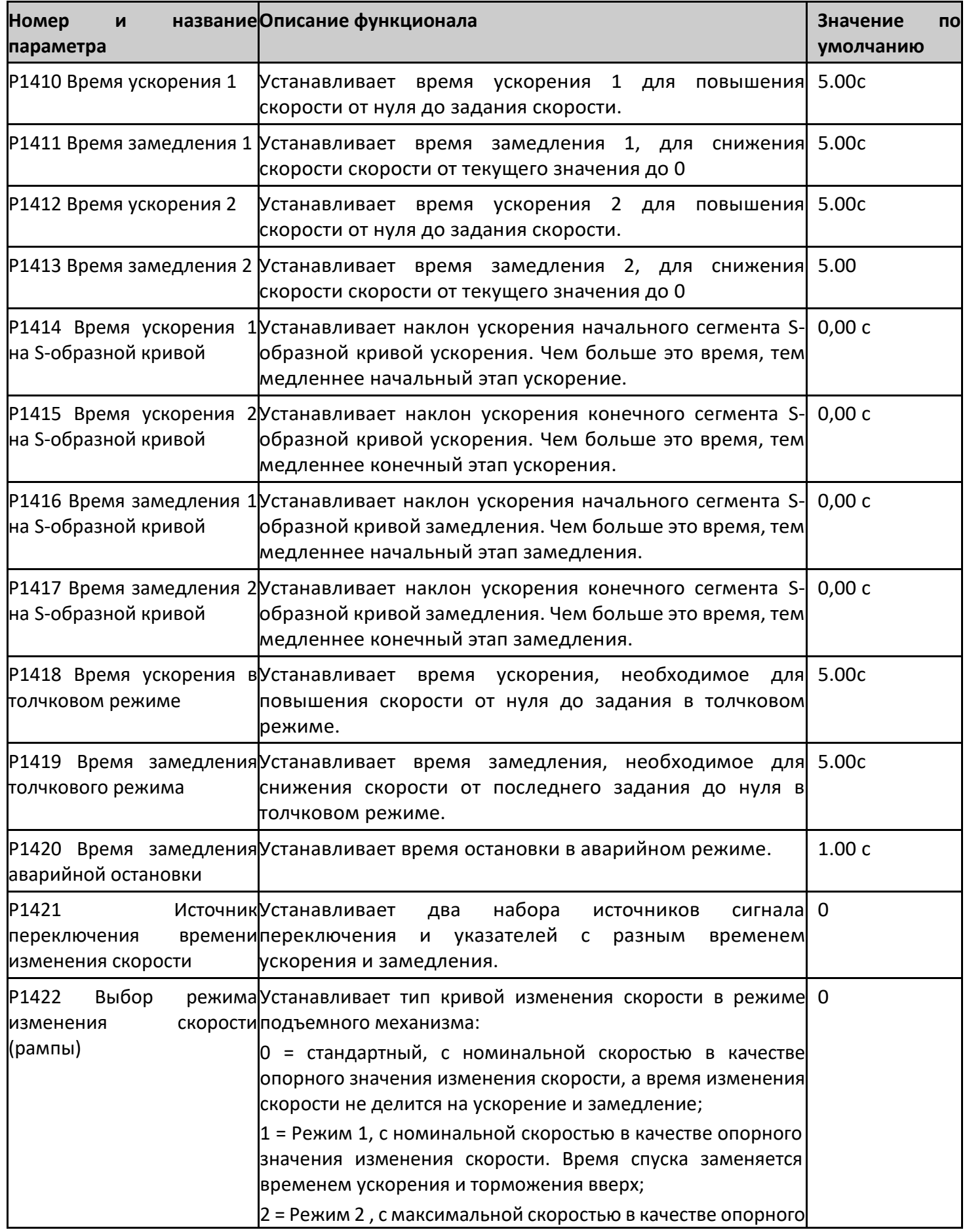

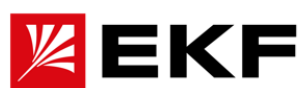

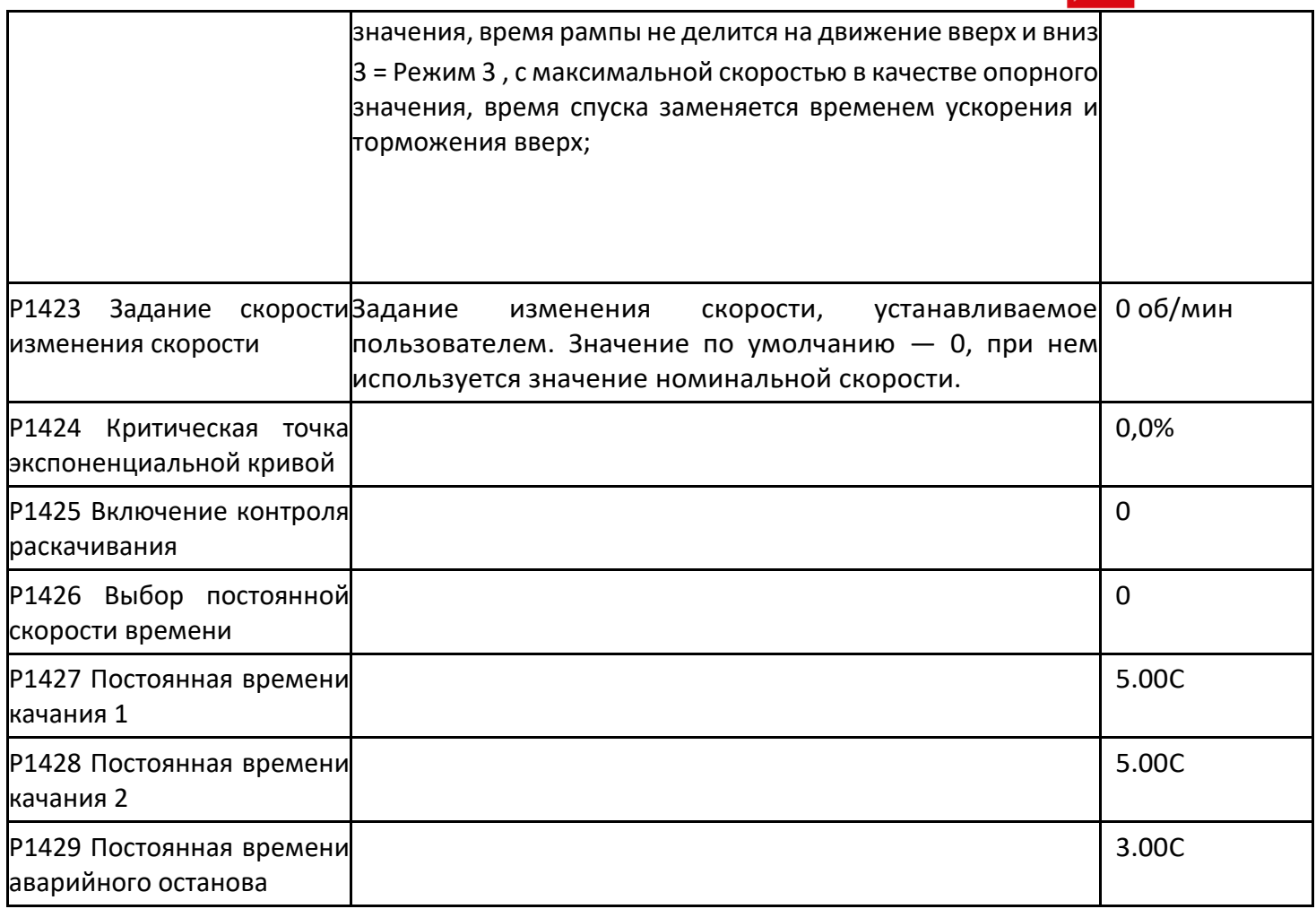

## 〉 P1430 ~ P1441 Ось 1 Задание крутящего момента

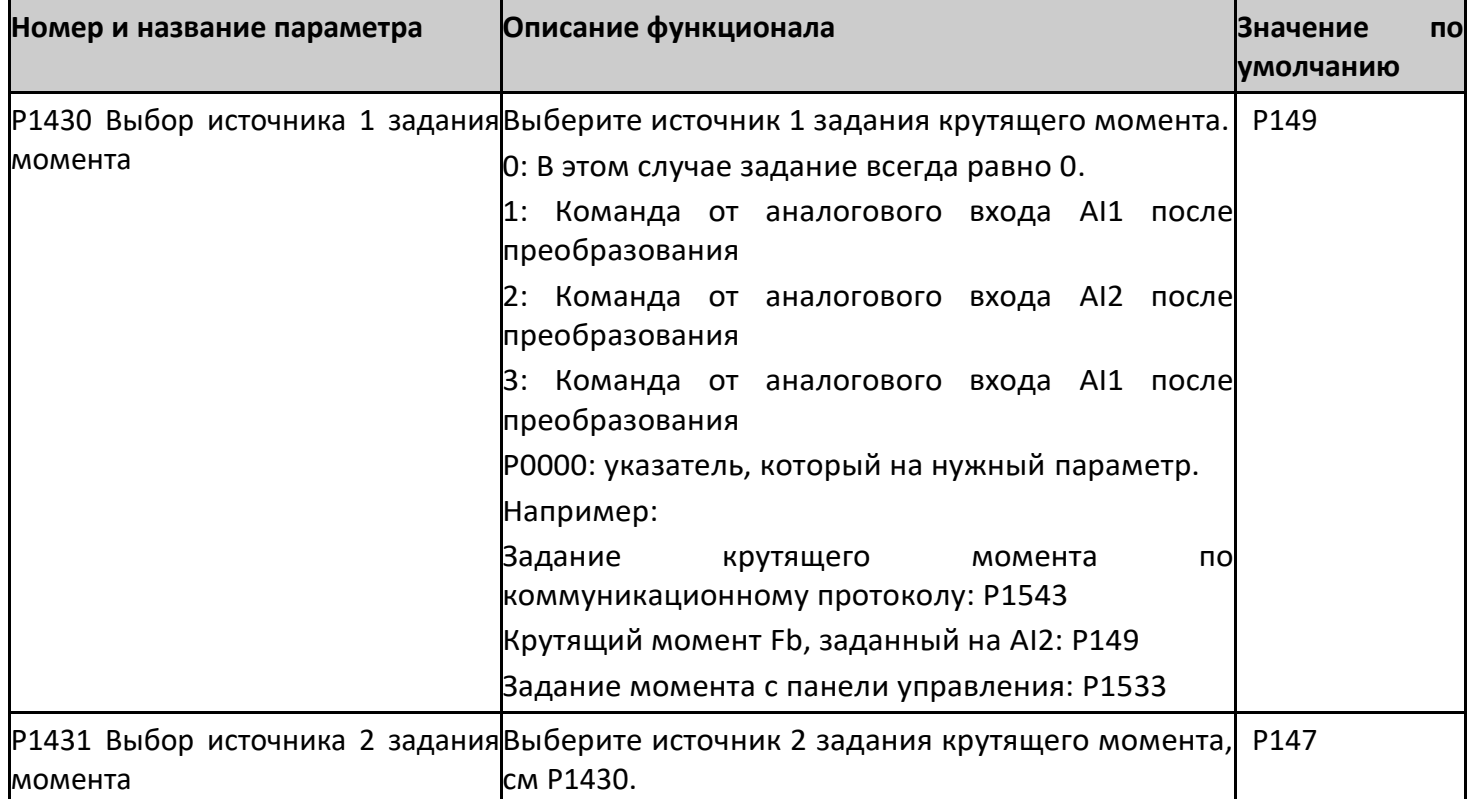

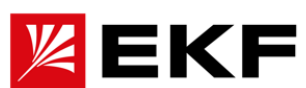

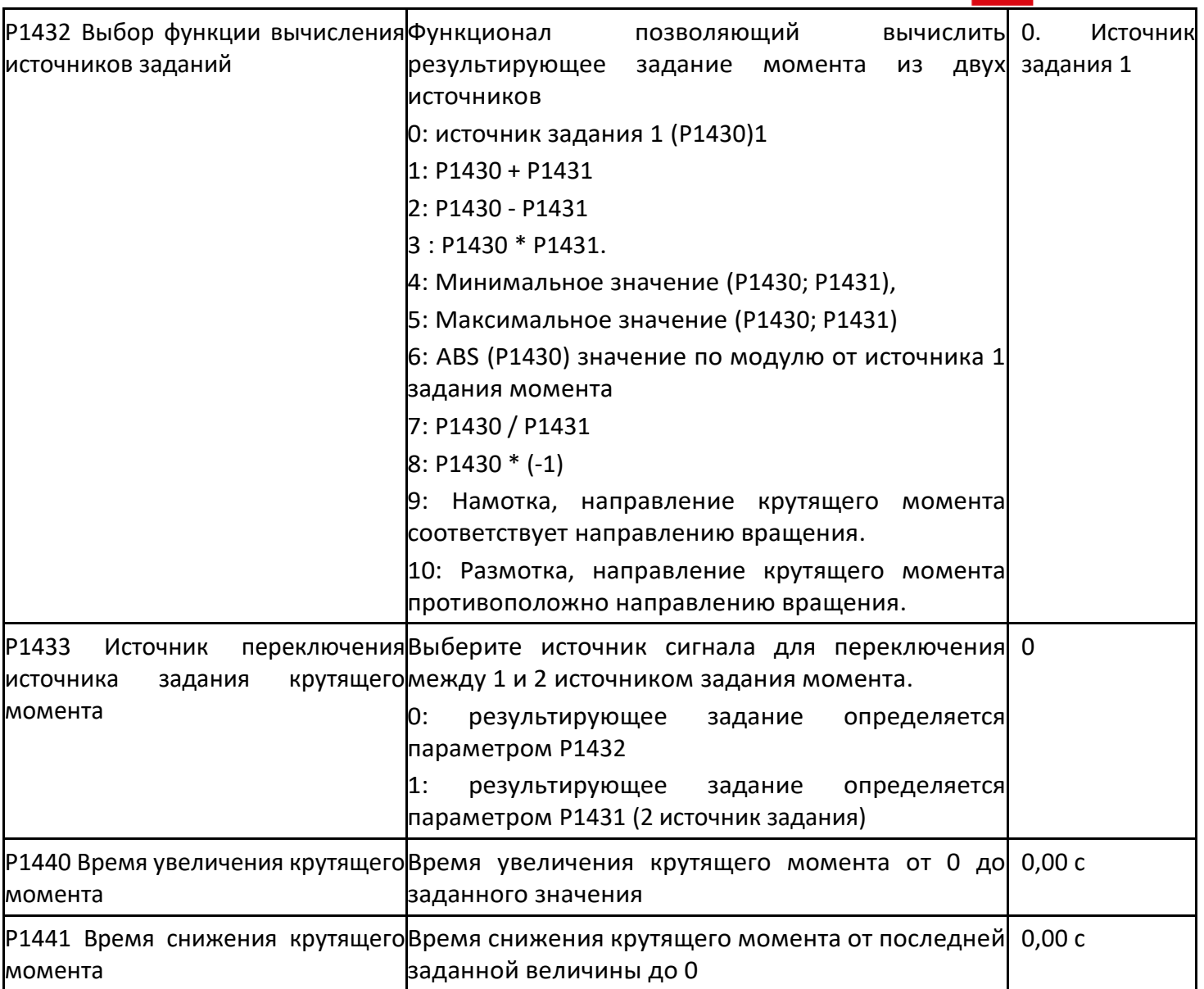

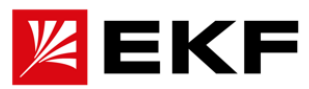

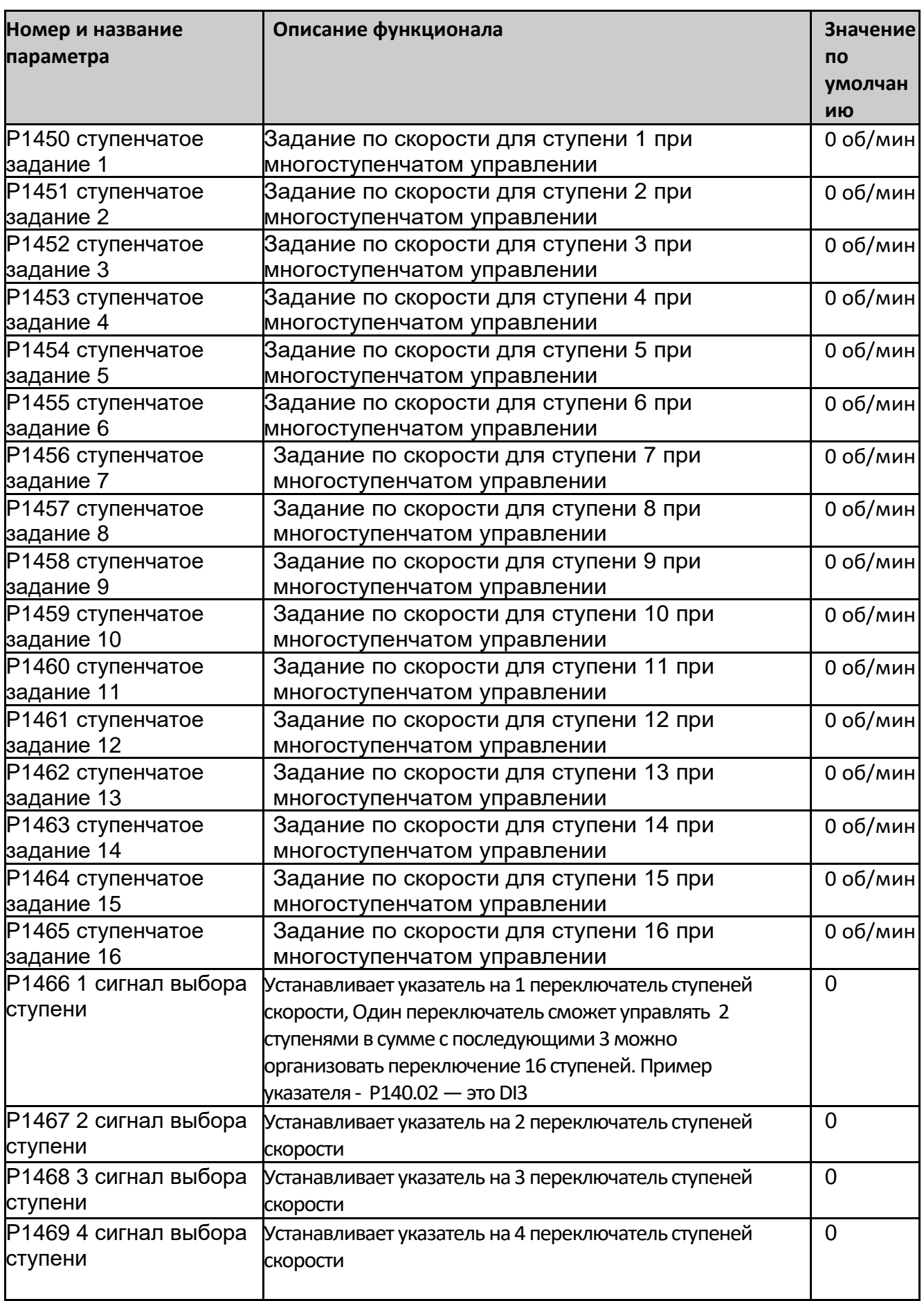

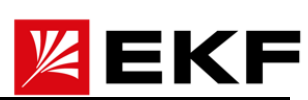

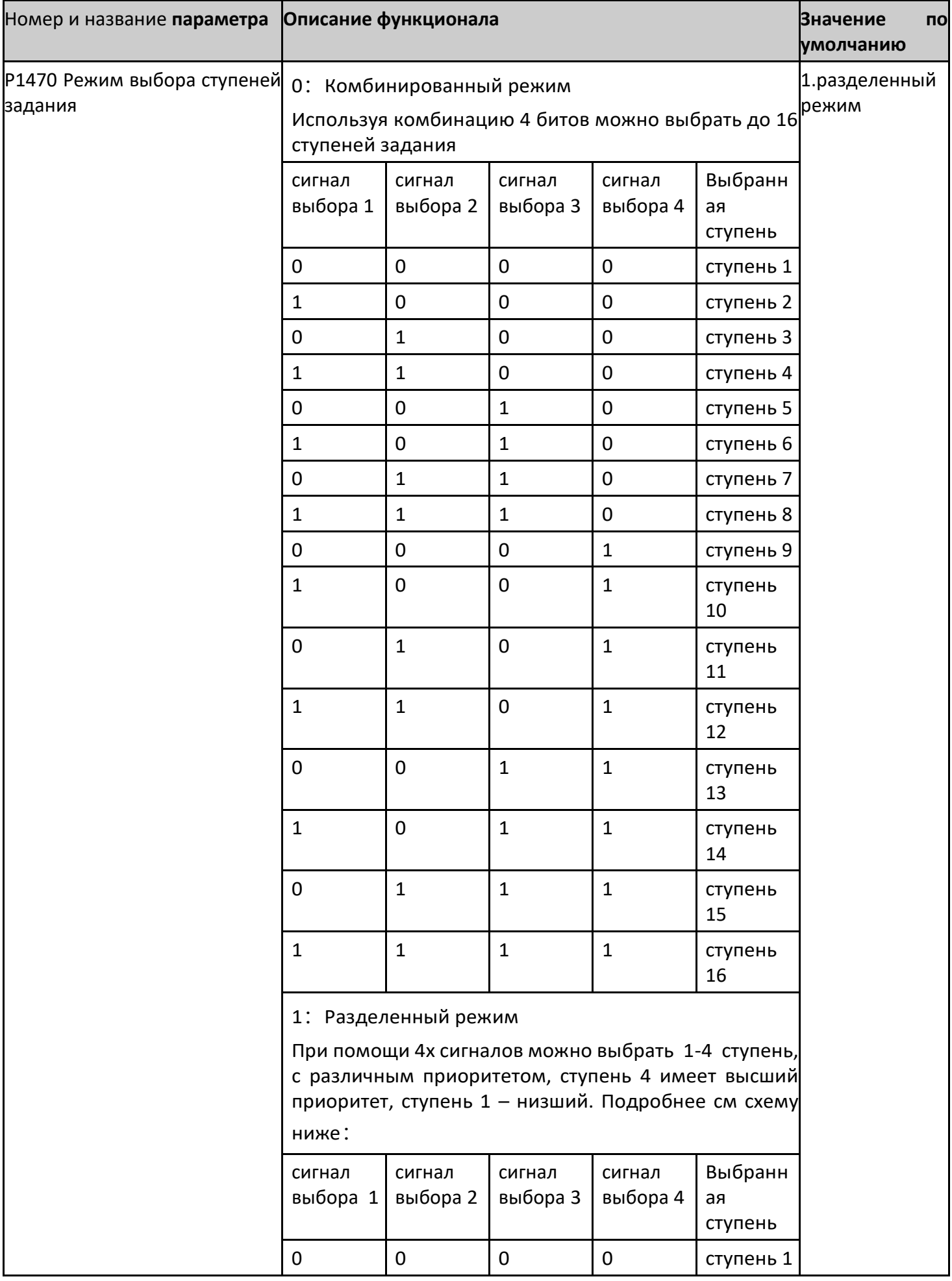

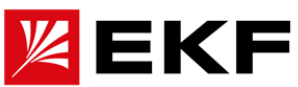

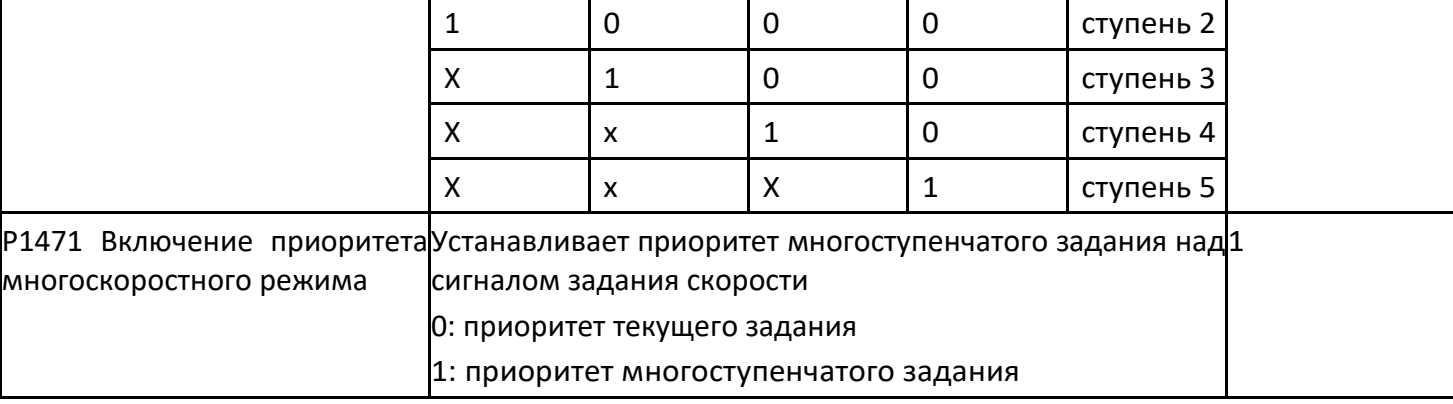

#### $\left. \right\rangle$ Р1480 ~ Р1509 ось 1 Вспомогательные функции

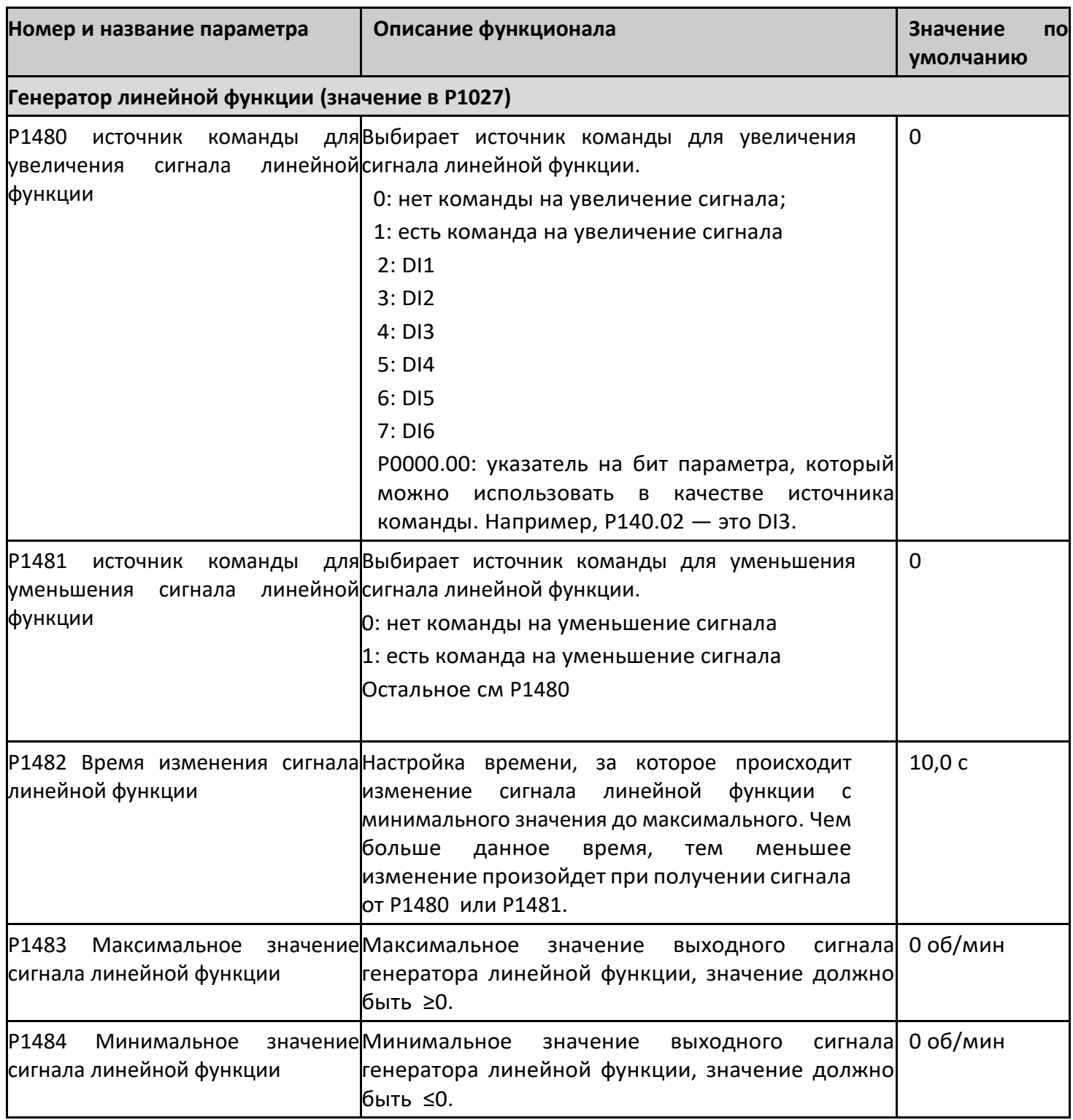

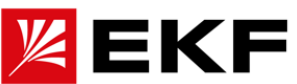

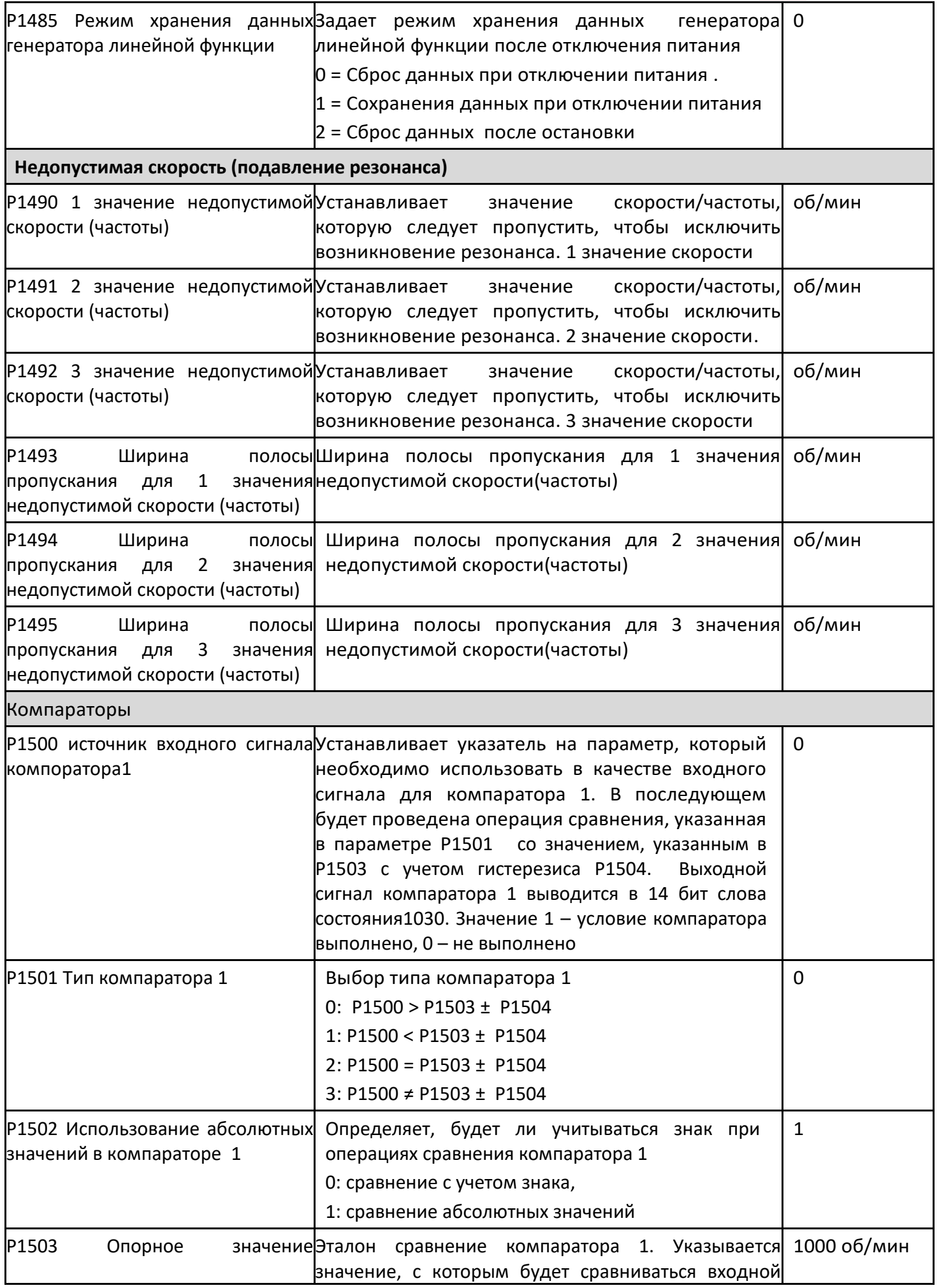

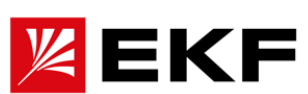

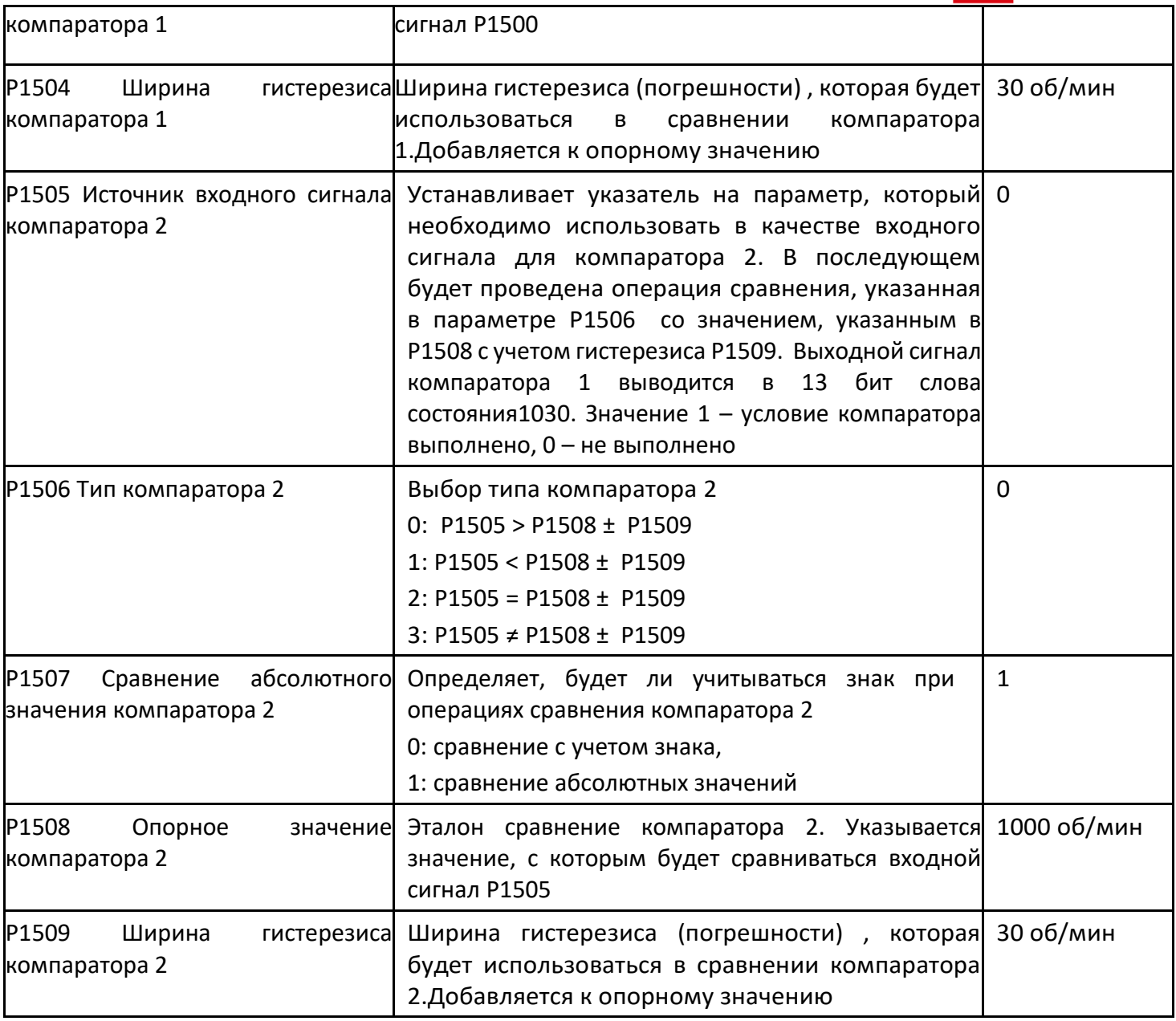

### 〉 P1510 ~ P1519 ось 1 Тепловая защита двигателя

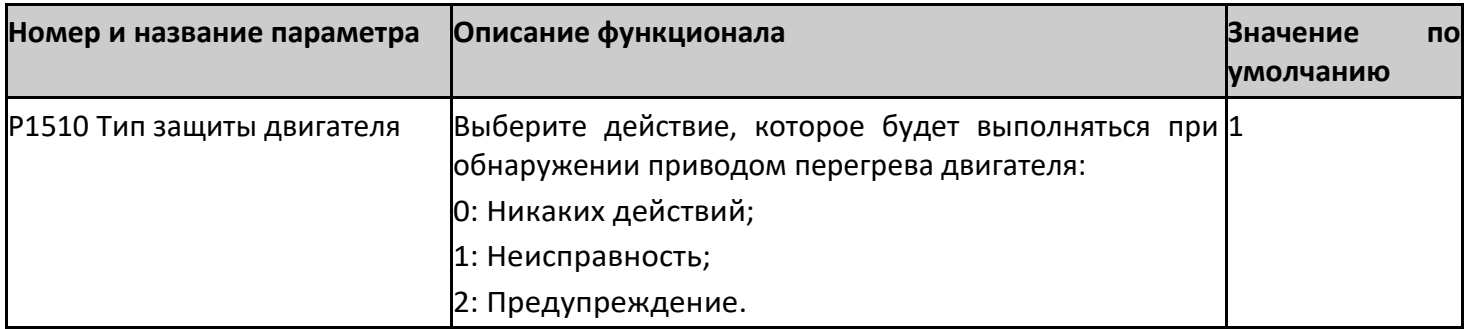

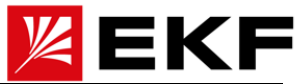

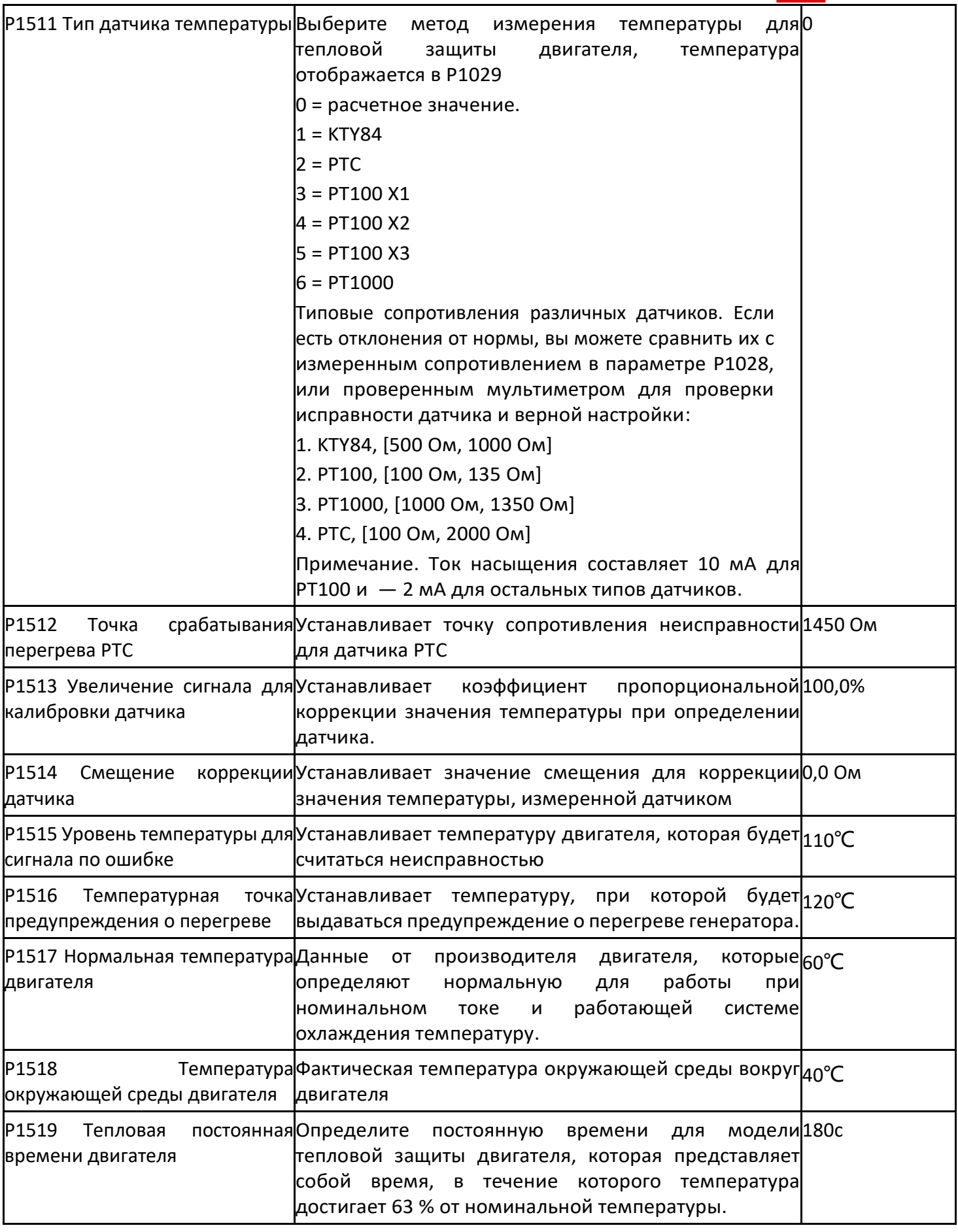

〉 P1520 ~ P1529 Ось 1 сепарация U/f в скалярном режиме

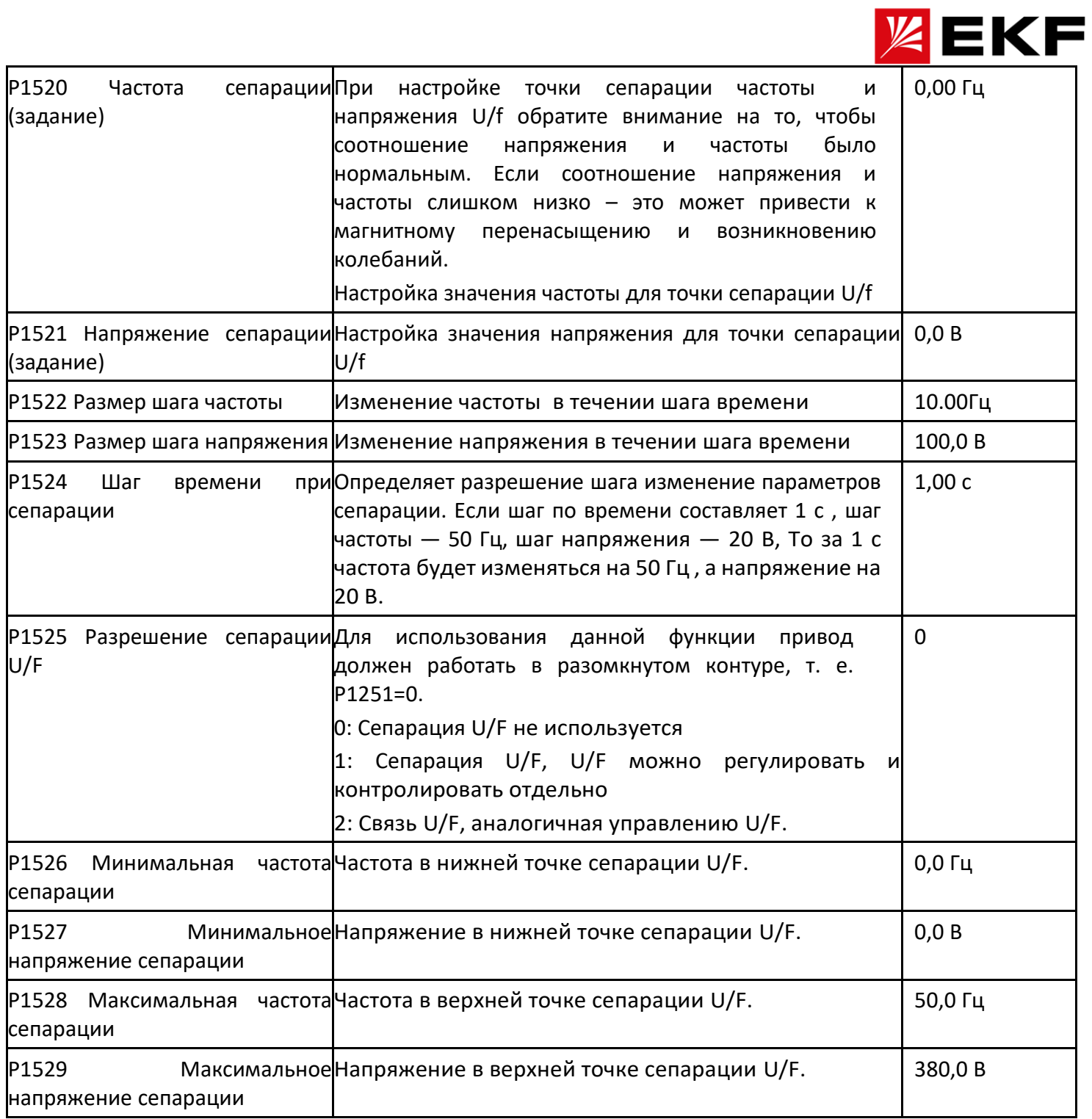

## 〉 P1530 ~ P1547 Ось 1 Интерфейс передачи данных

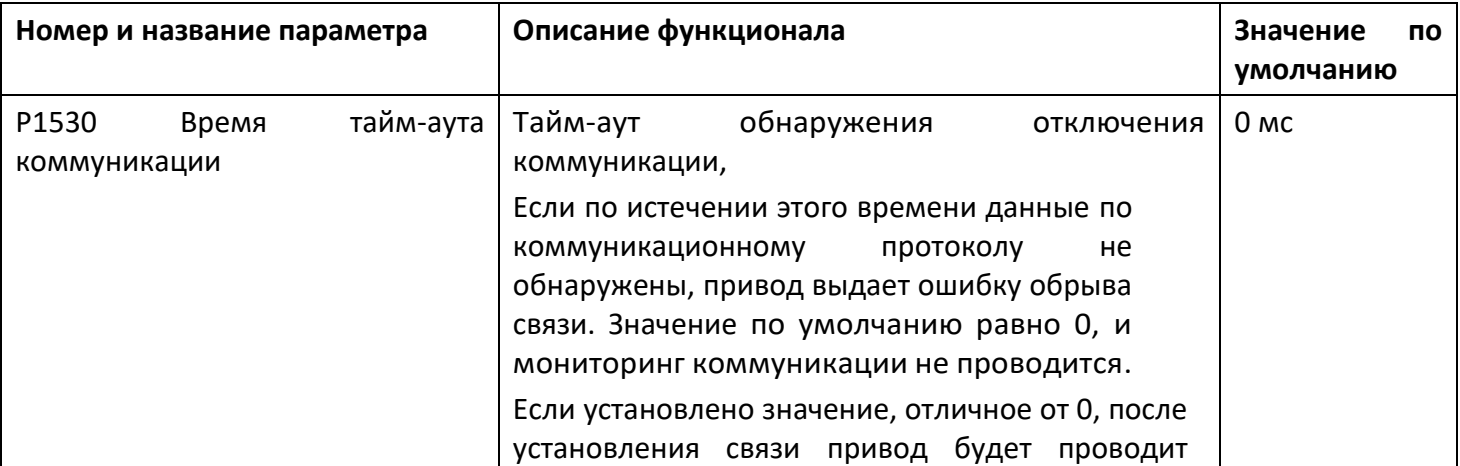

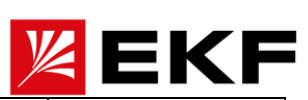

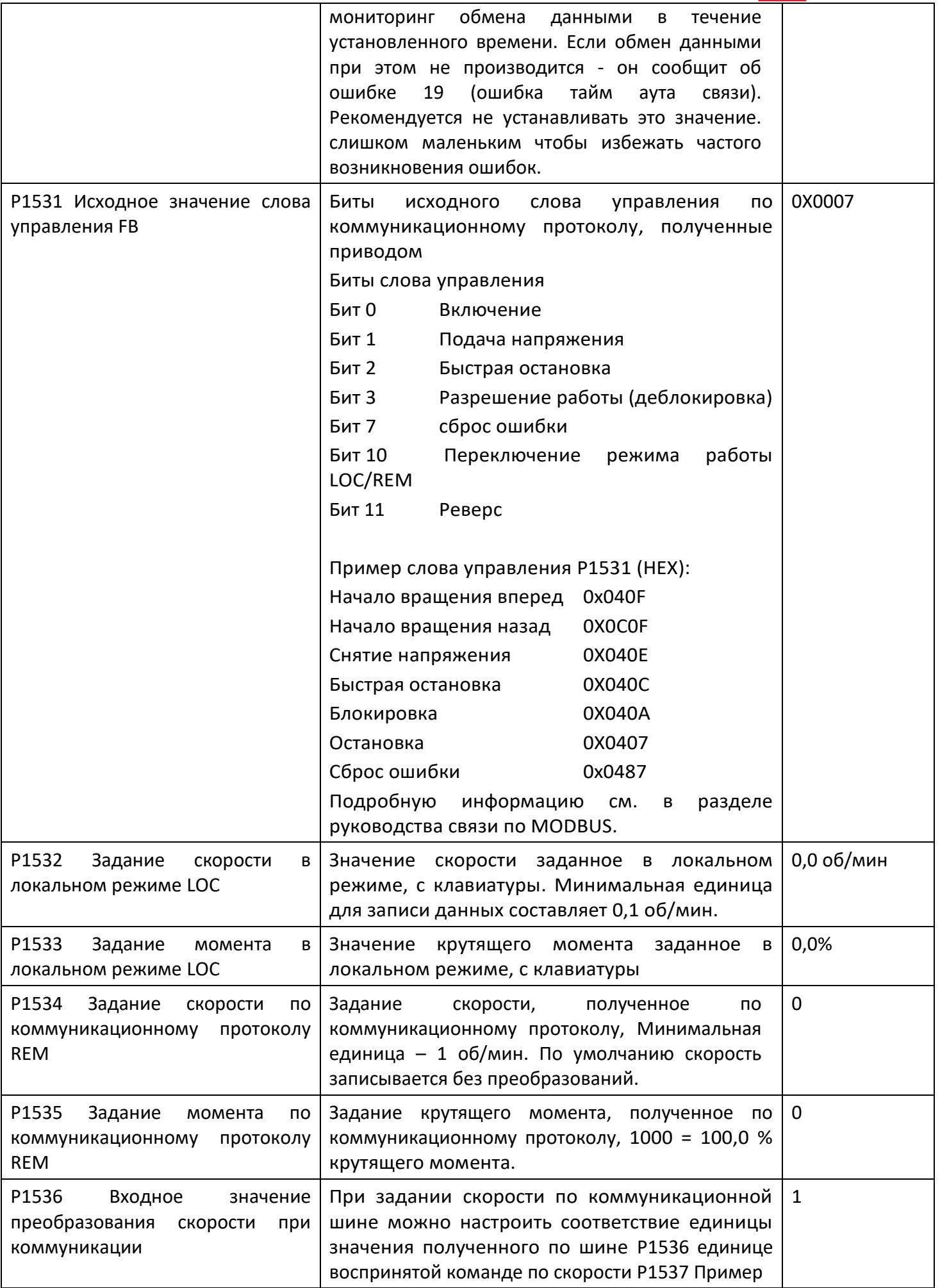

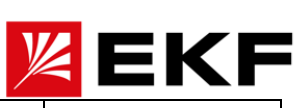

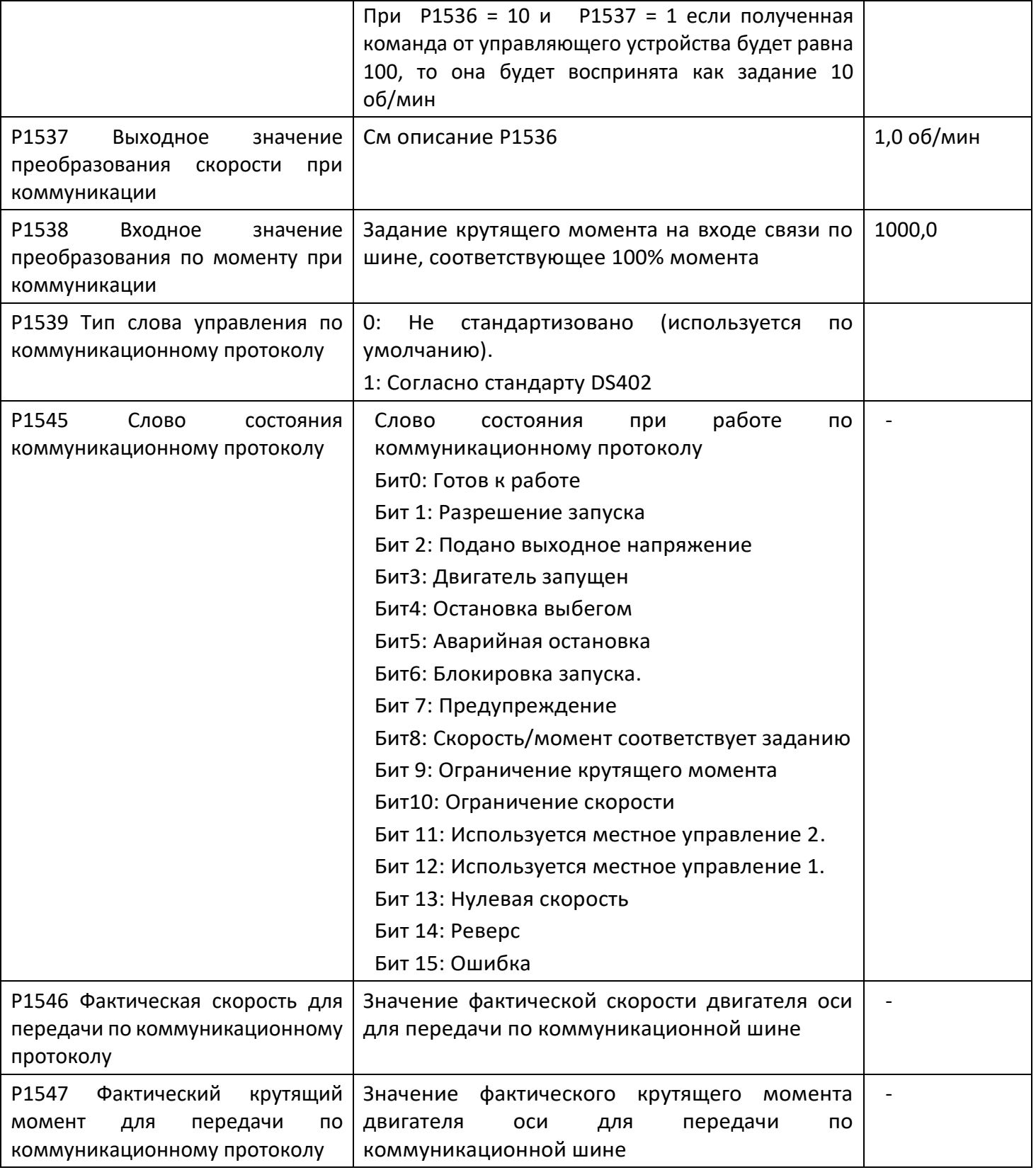

#### $\left\langle \right\rangle$ Р1915 ~ Р1928 ось 1 Статус питания звена постоянного тока.

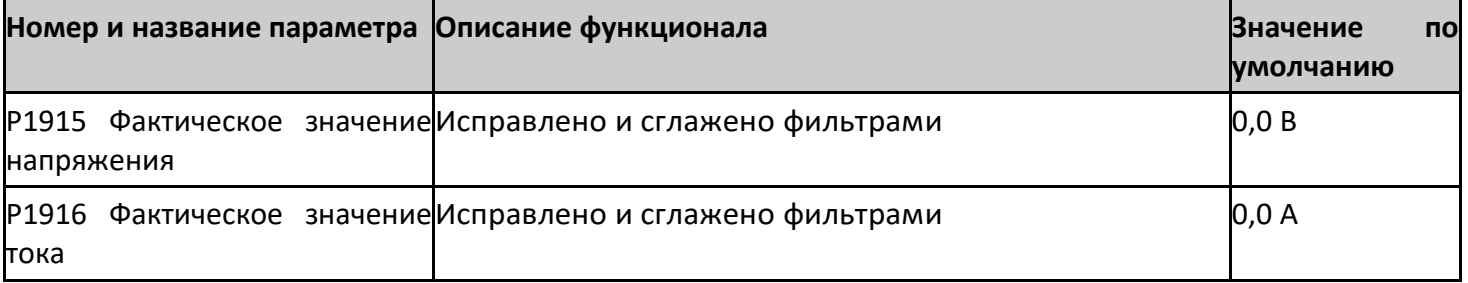

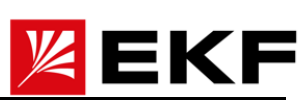

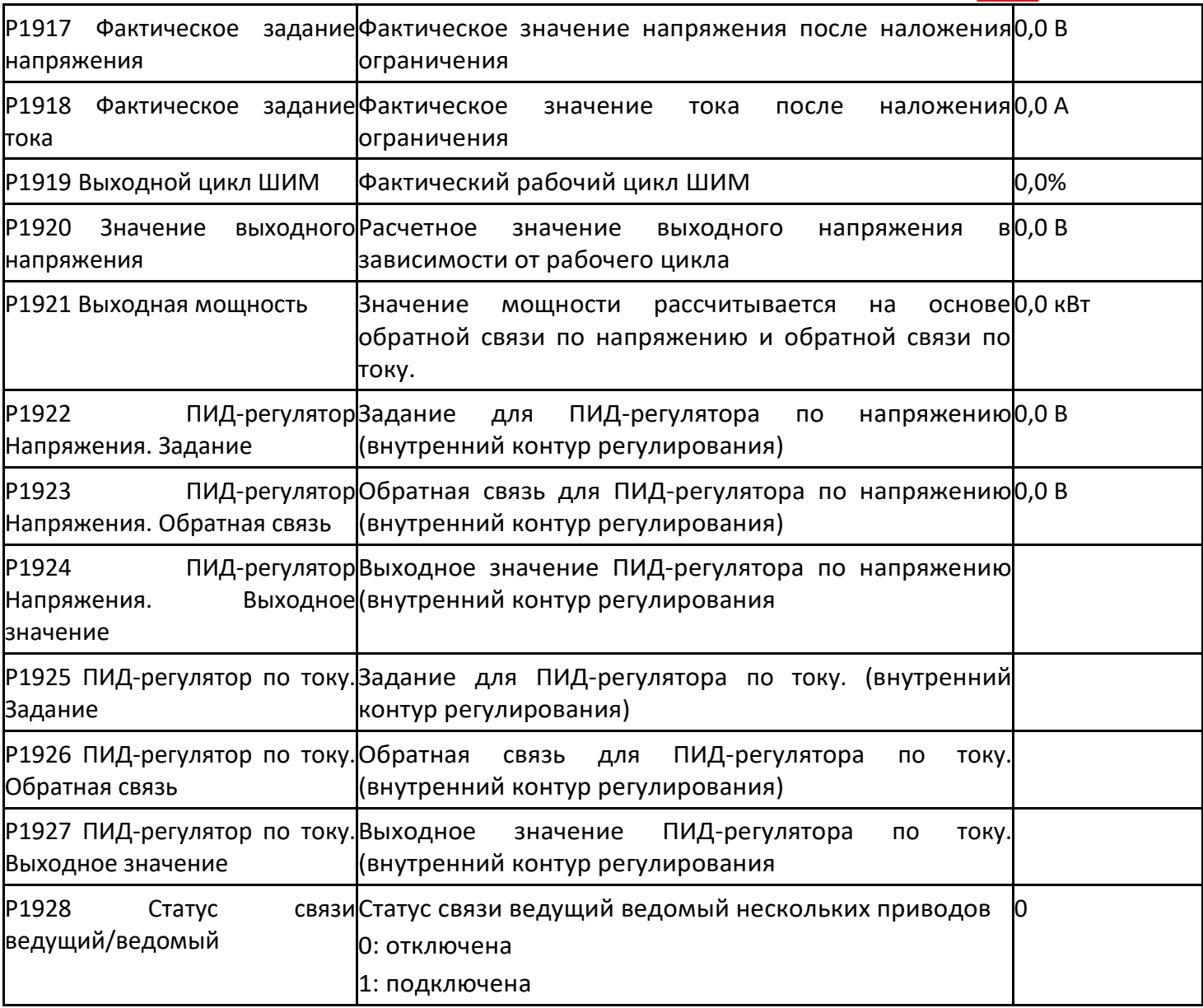

# 〉 Р1935 ~ П1946 ось 1 Конфигурация питания звена постоянного тока

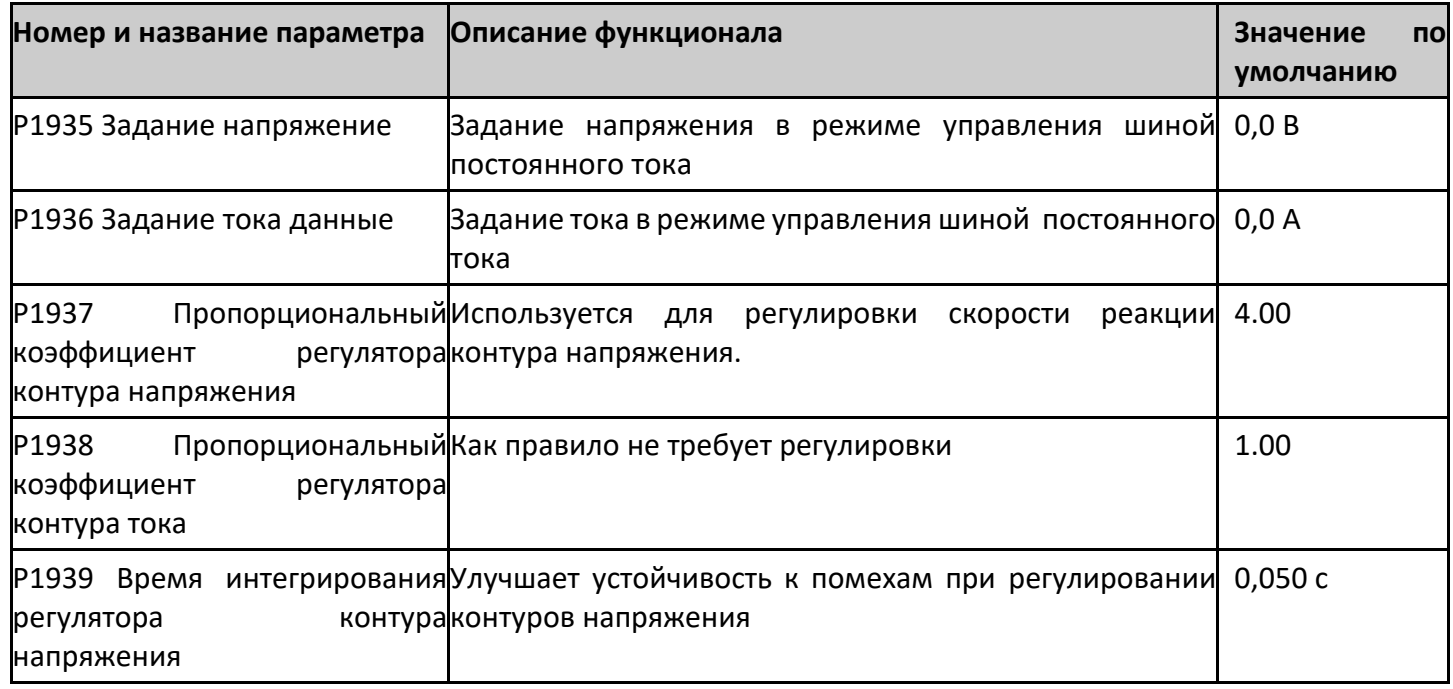

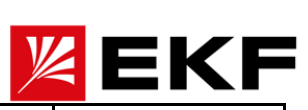

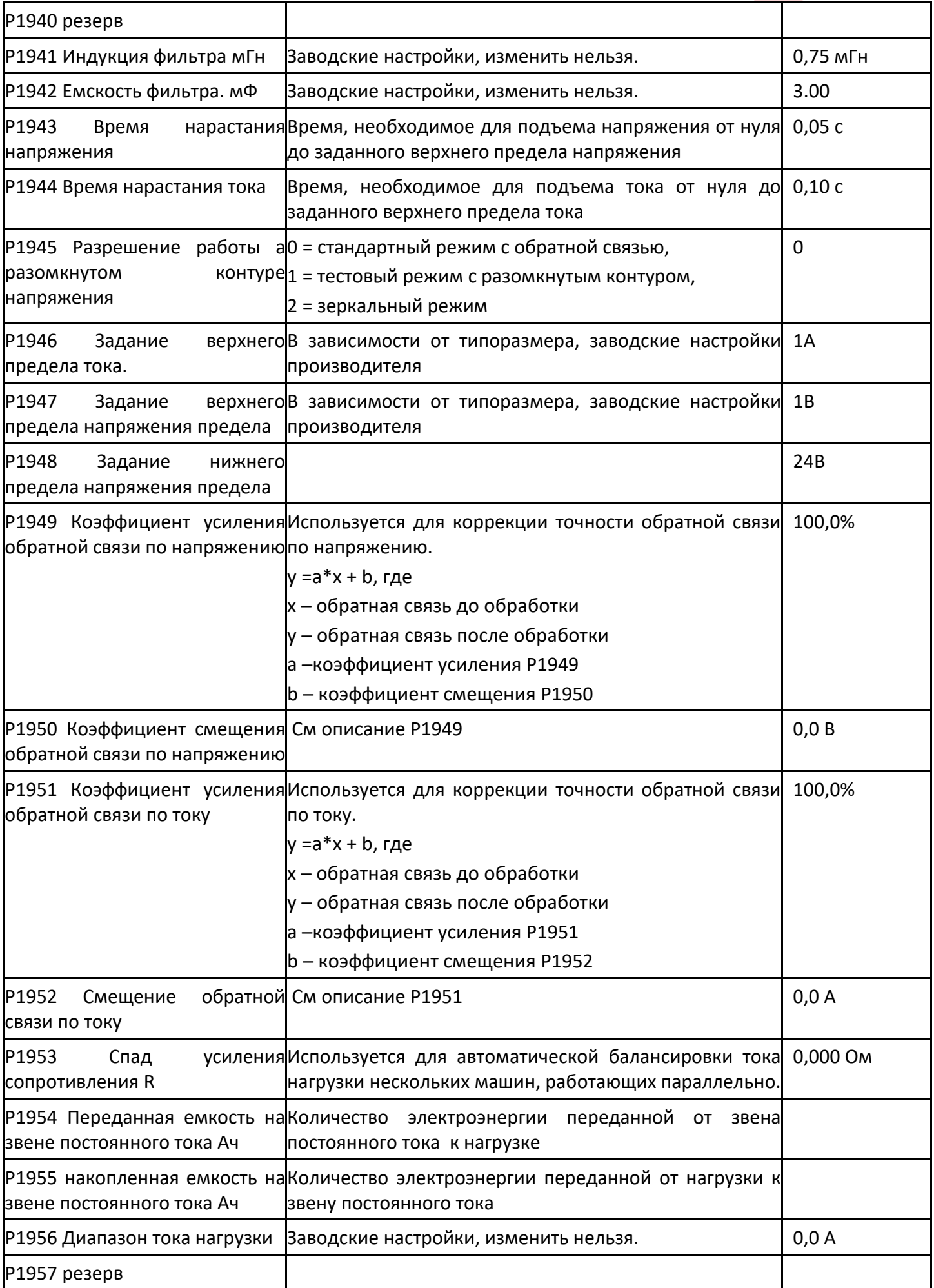

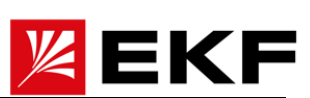

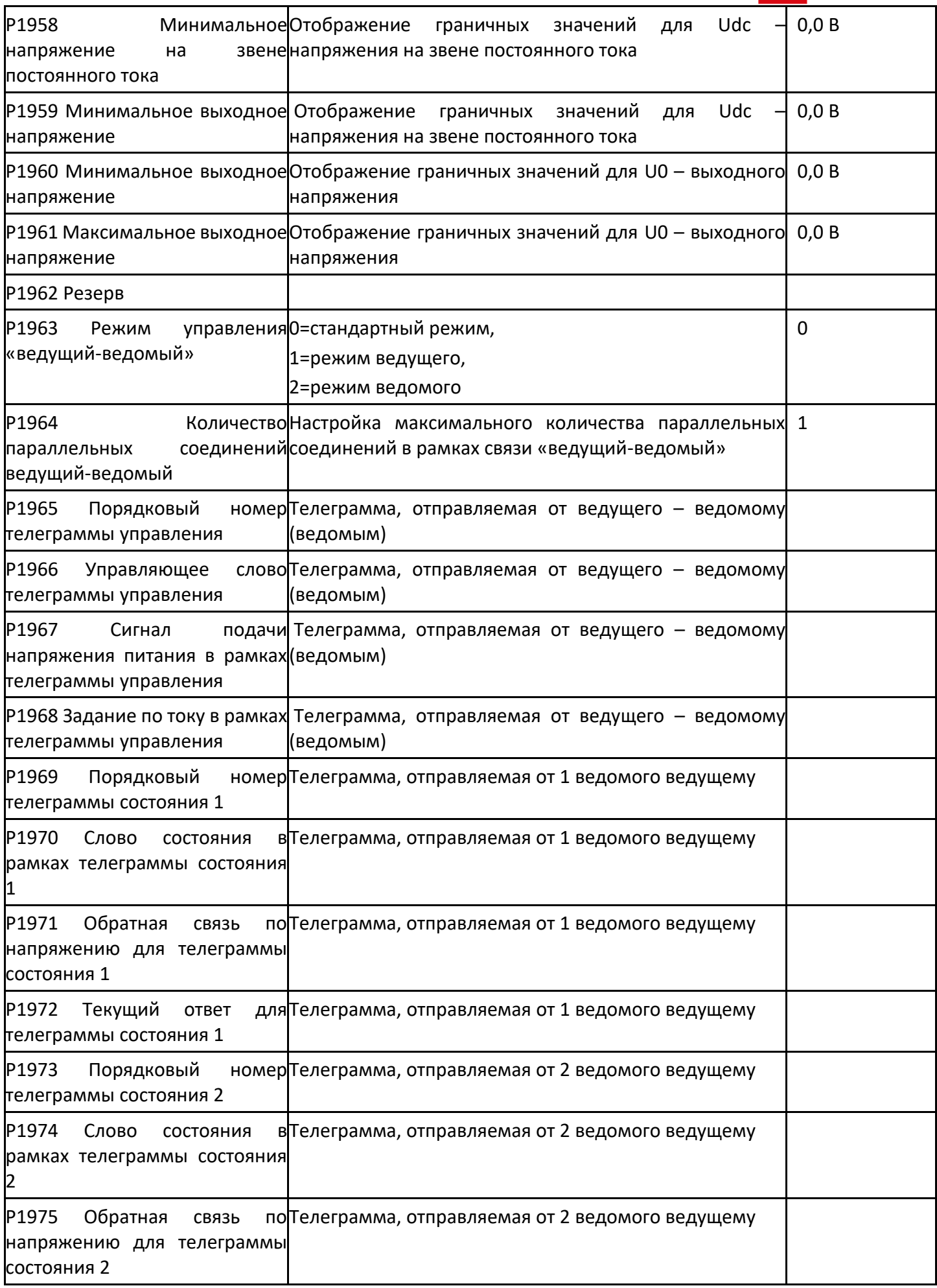

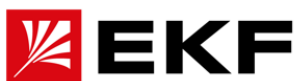

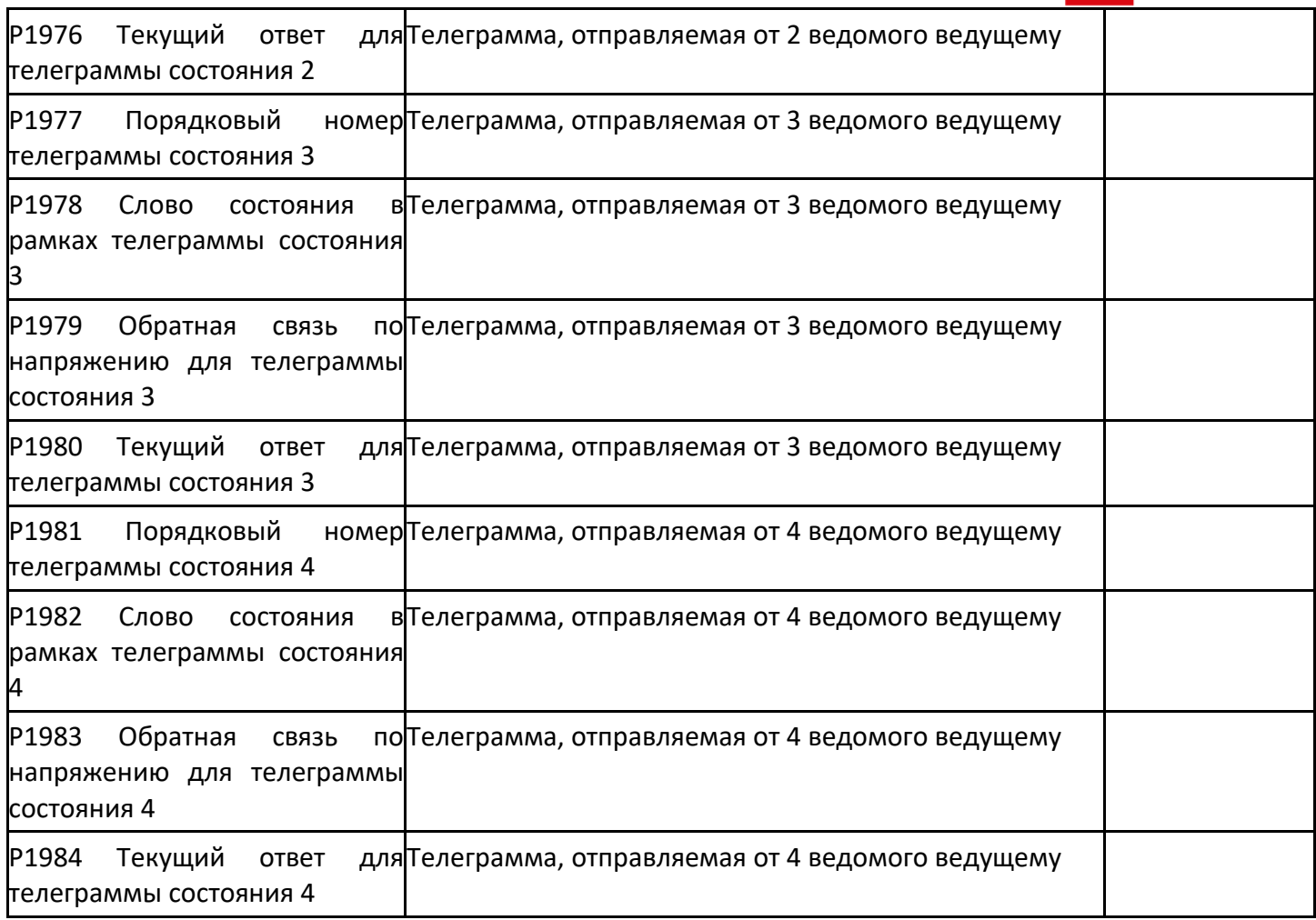

### 〉 5000 р. ~ P5028 Состояние связи по сети EtherCAT

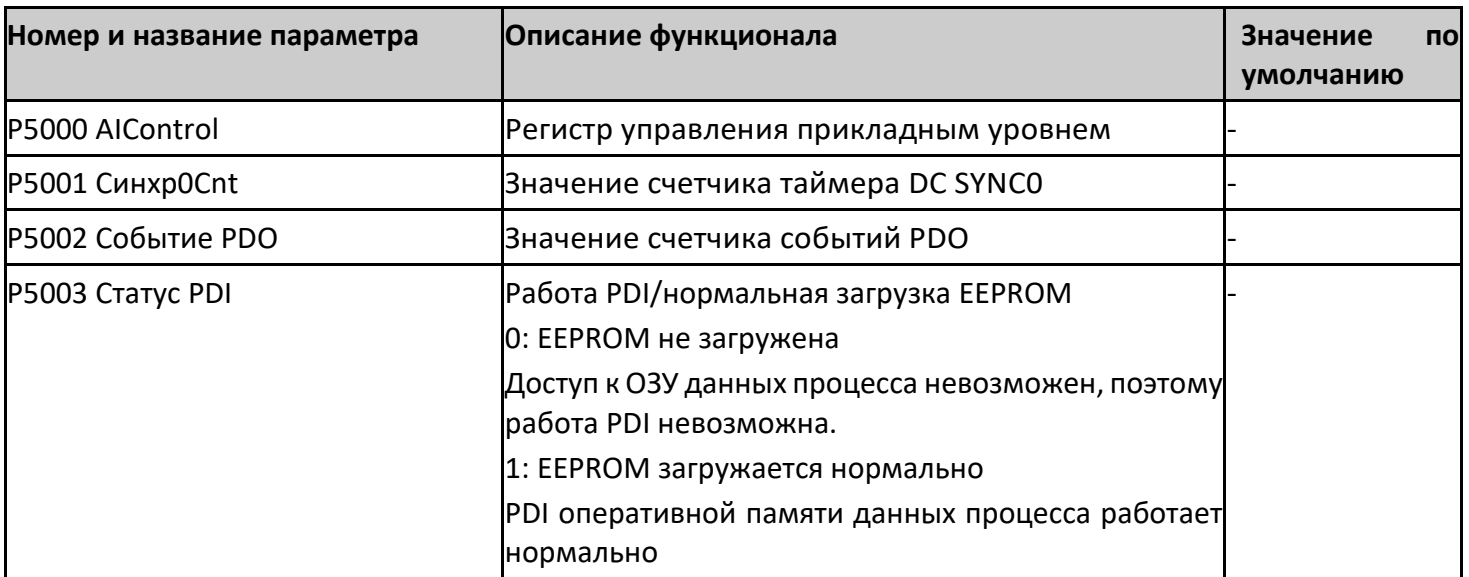

### 〉 P5040 ~ P5044 состояние Modbus

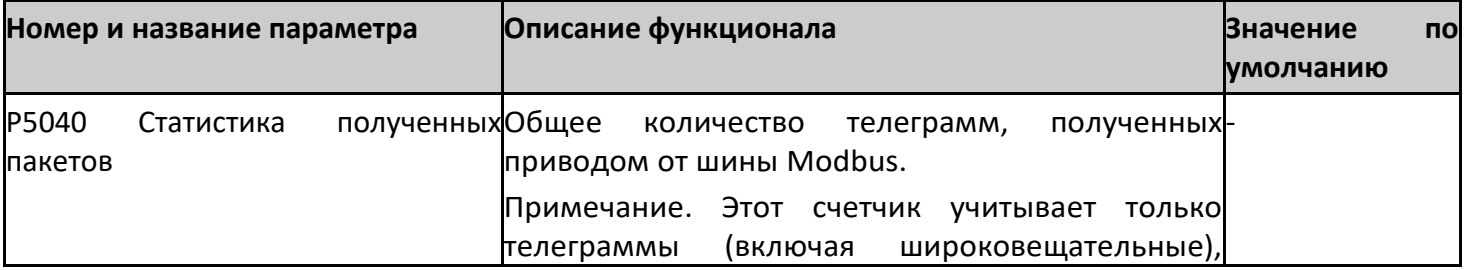

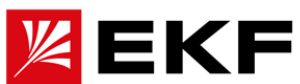

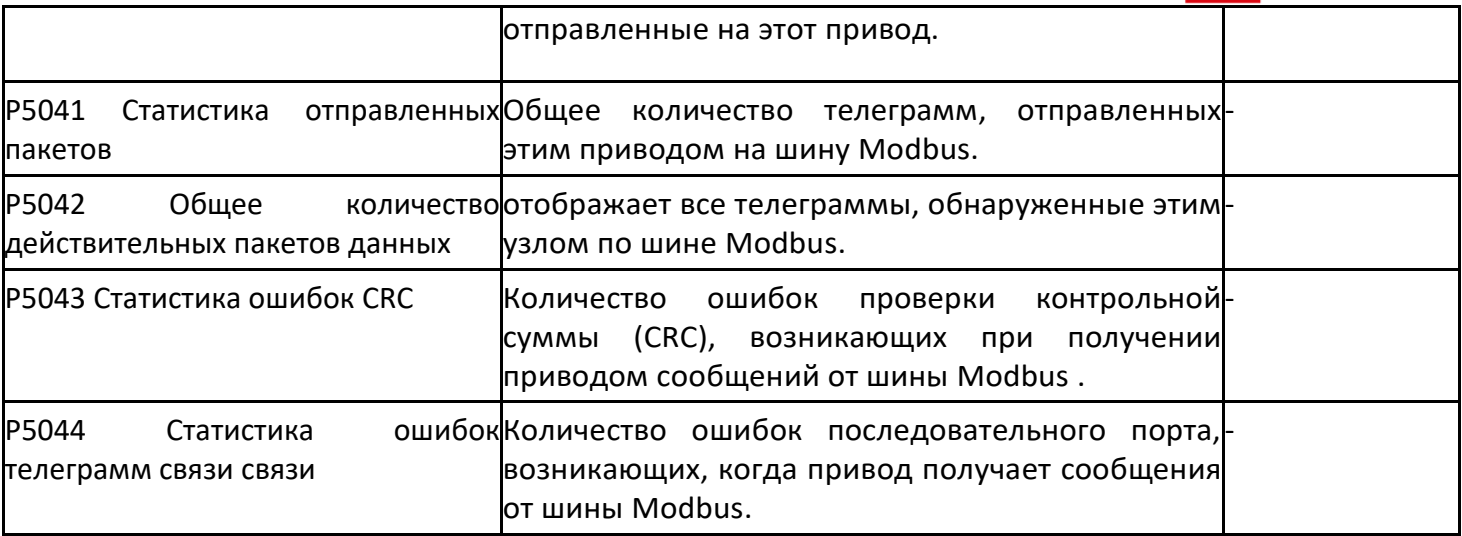

〉 P5050 ~ P5054 Статус связи с панелью

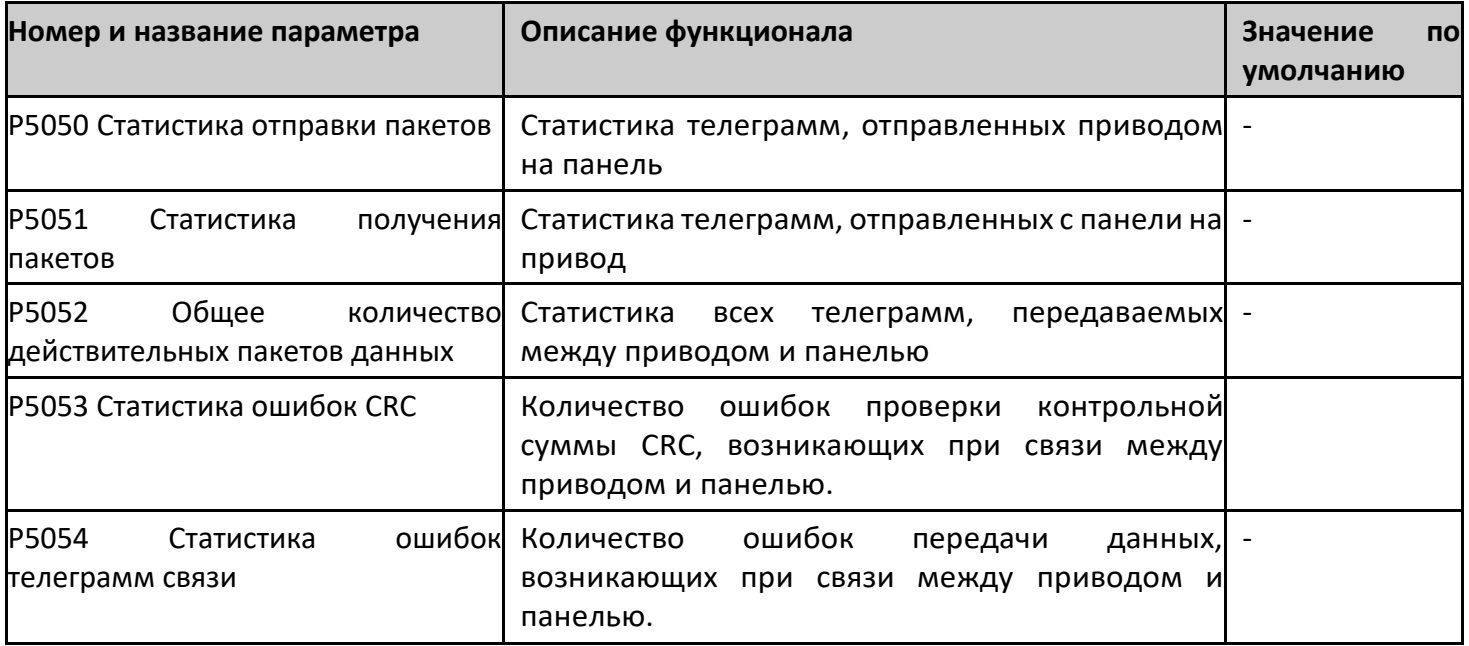

# 〉 P5080 ~ P5092 Состояние связи по протоколу ProfiNet

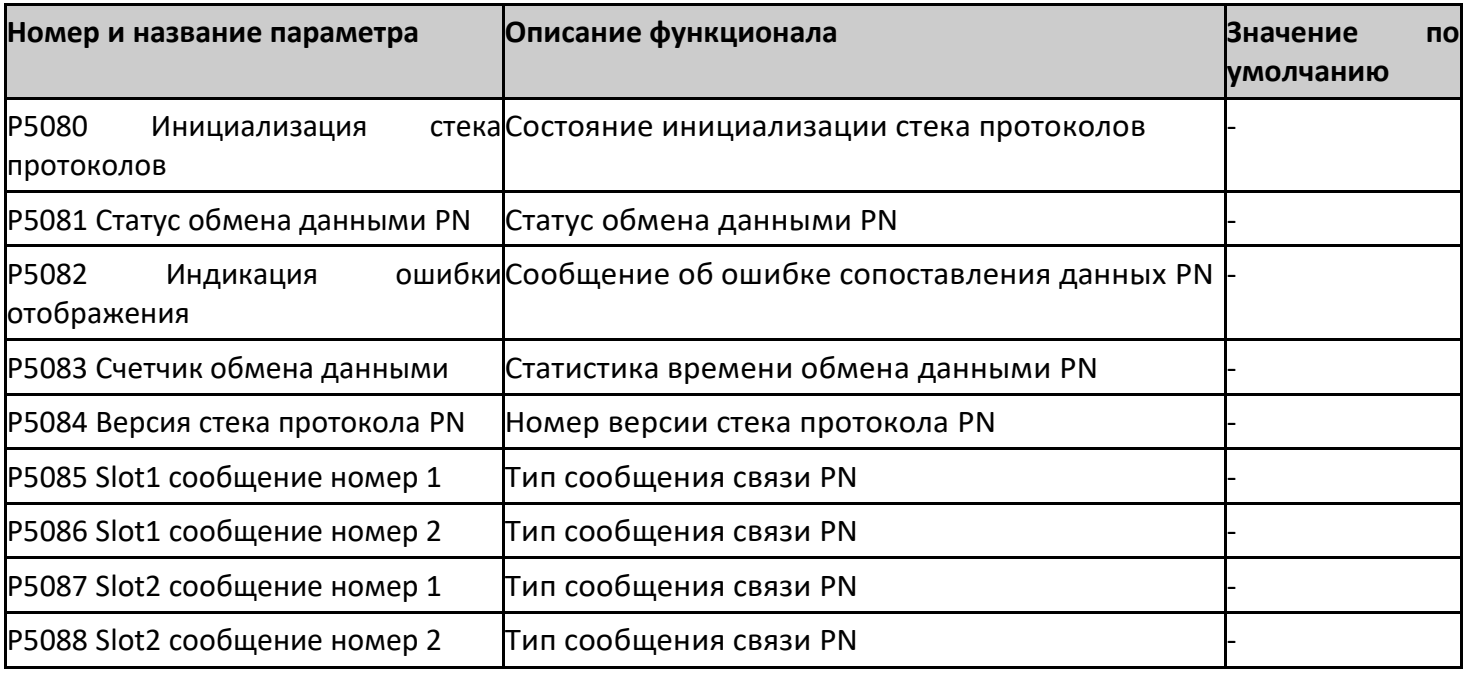
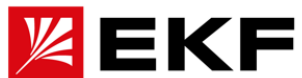

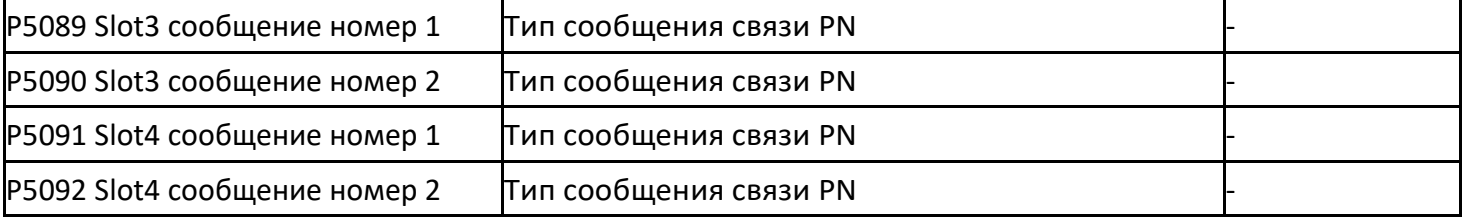

# 〉 P5100 ~ P5113 EtherCAT/ CAN Конфигурация

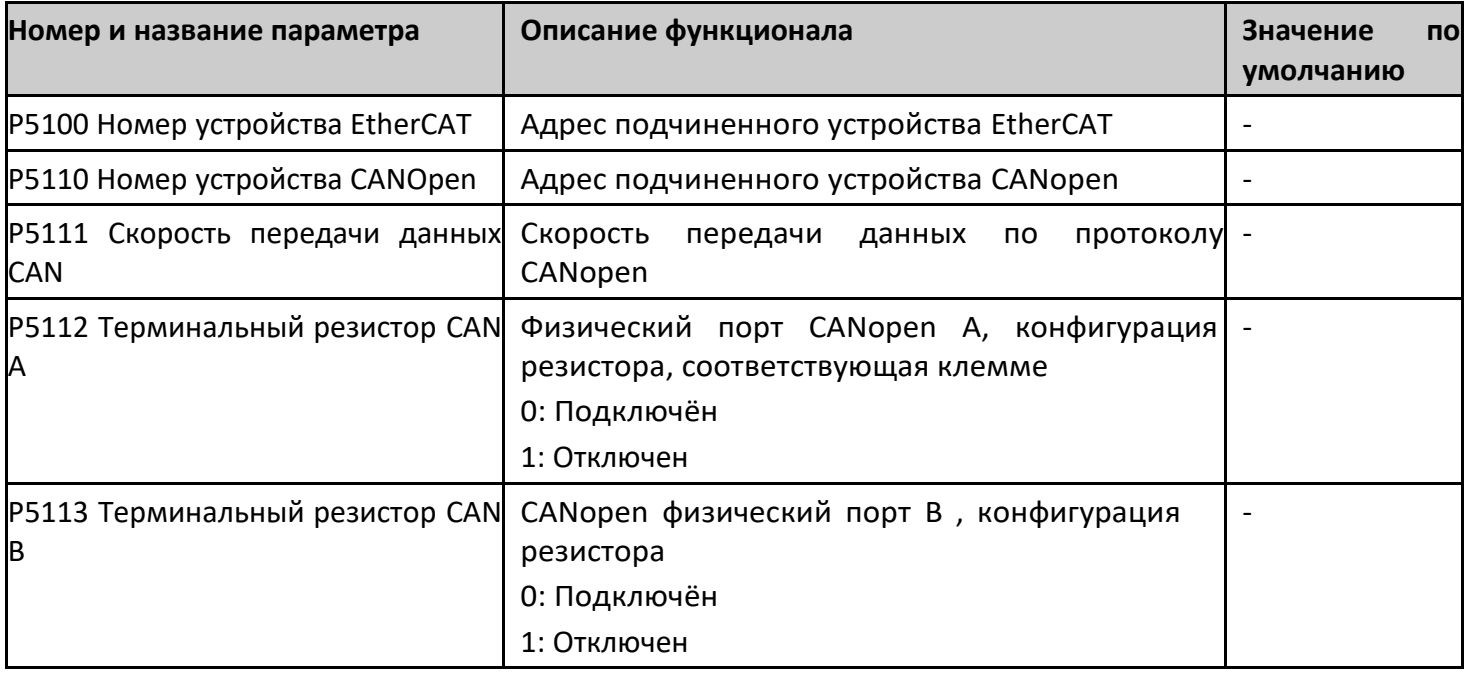

# 〉 P5120 ~ P5142 Конфигурация профиля управления DS301

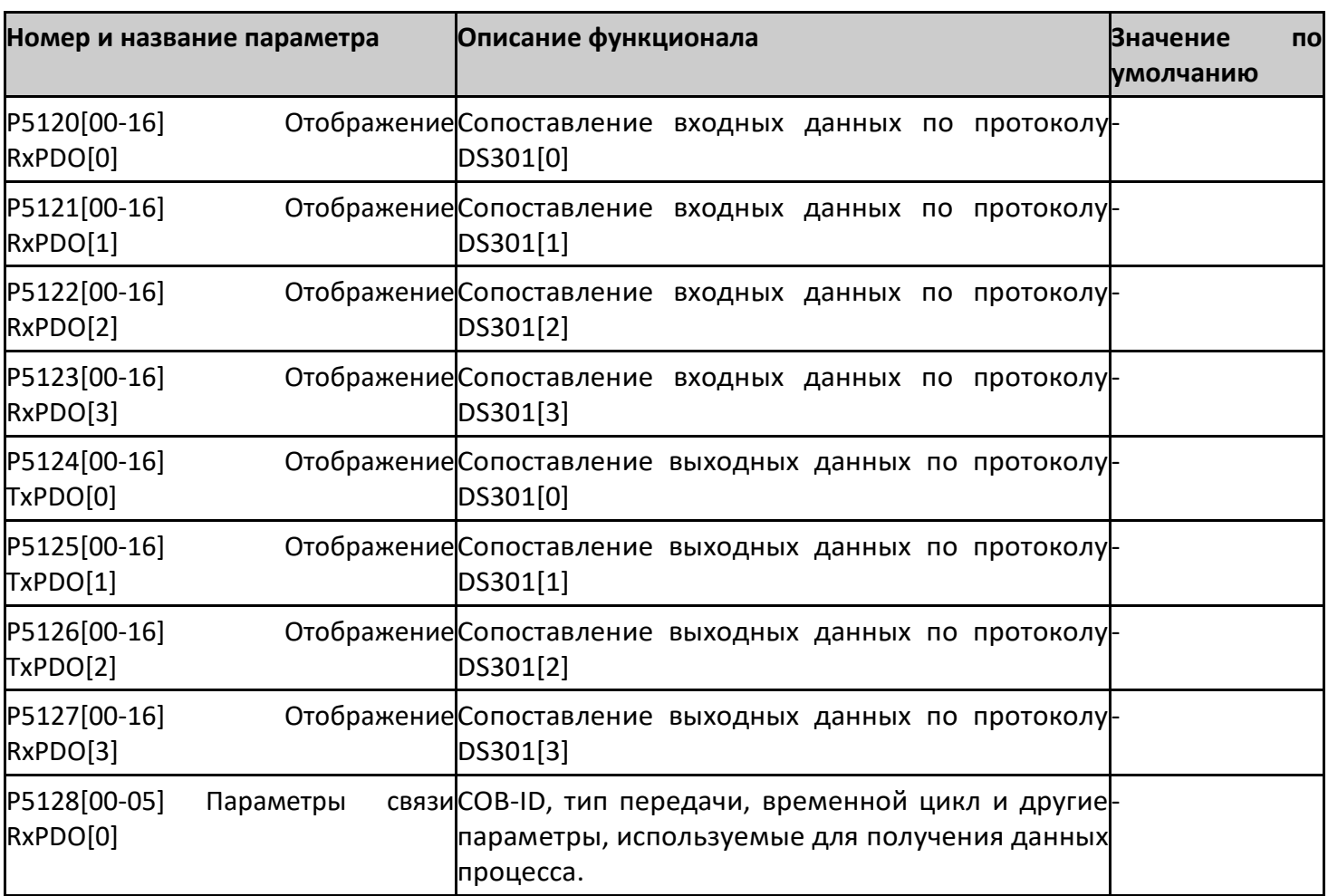

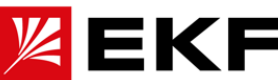

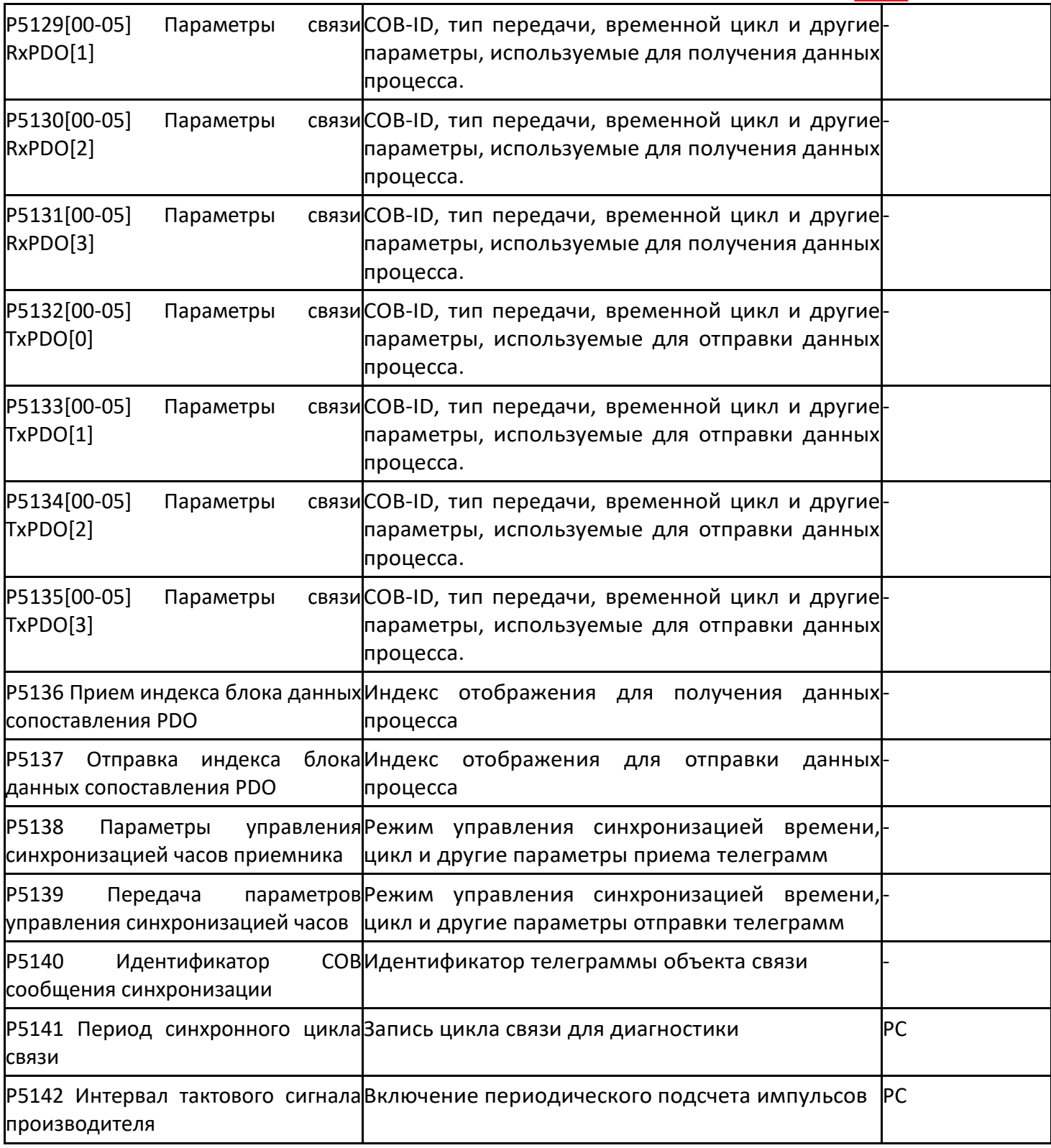

# 〉 P5150 ~ P5164 Конфигурация ModbusRTU

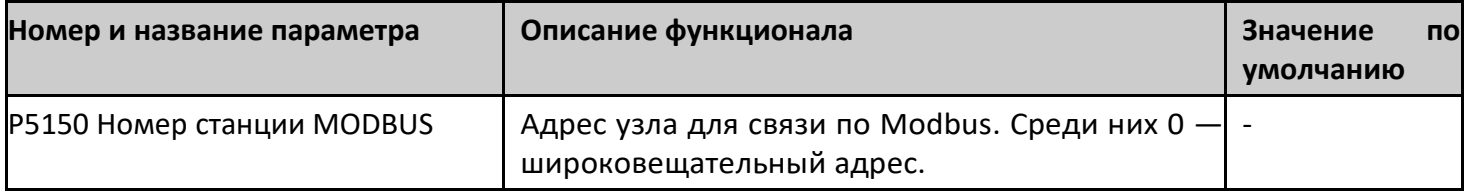

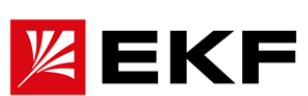

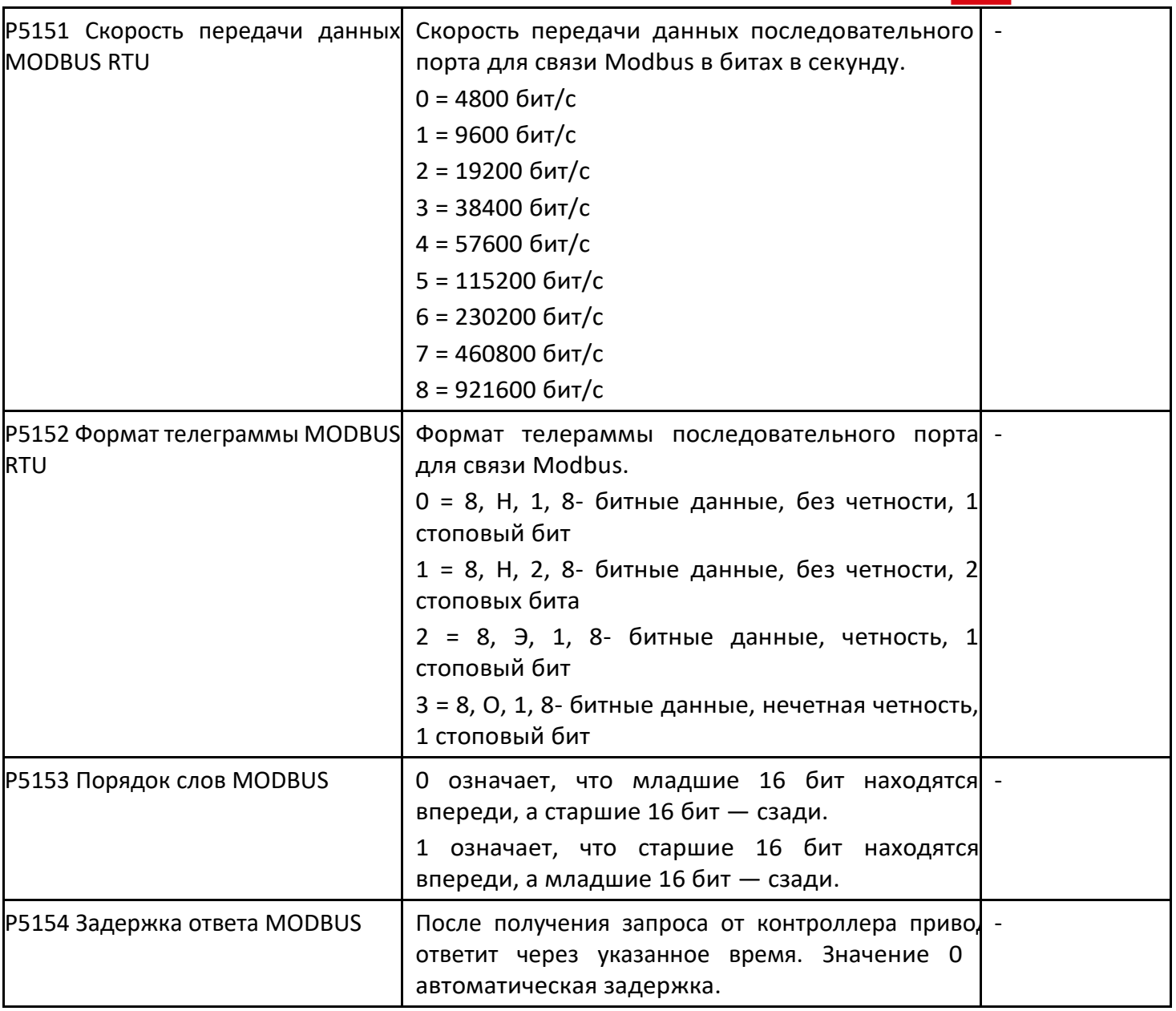

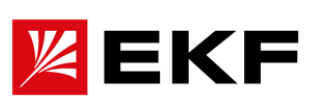

# 〉 P5200 ~ P5215 Конфигурация ProfiNet

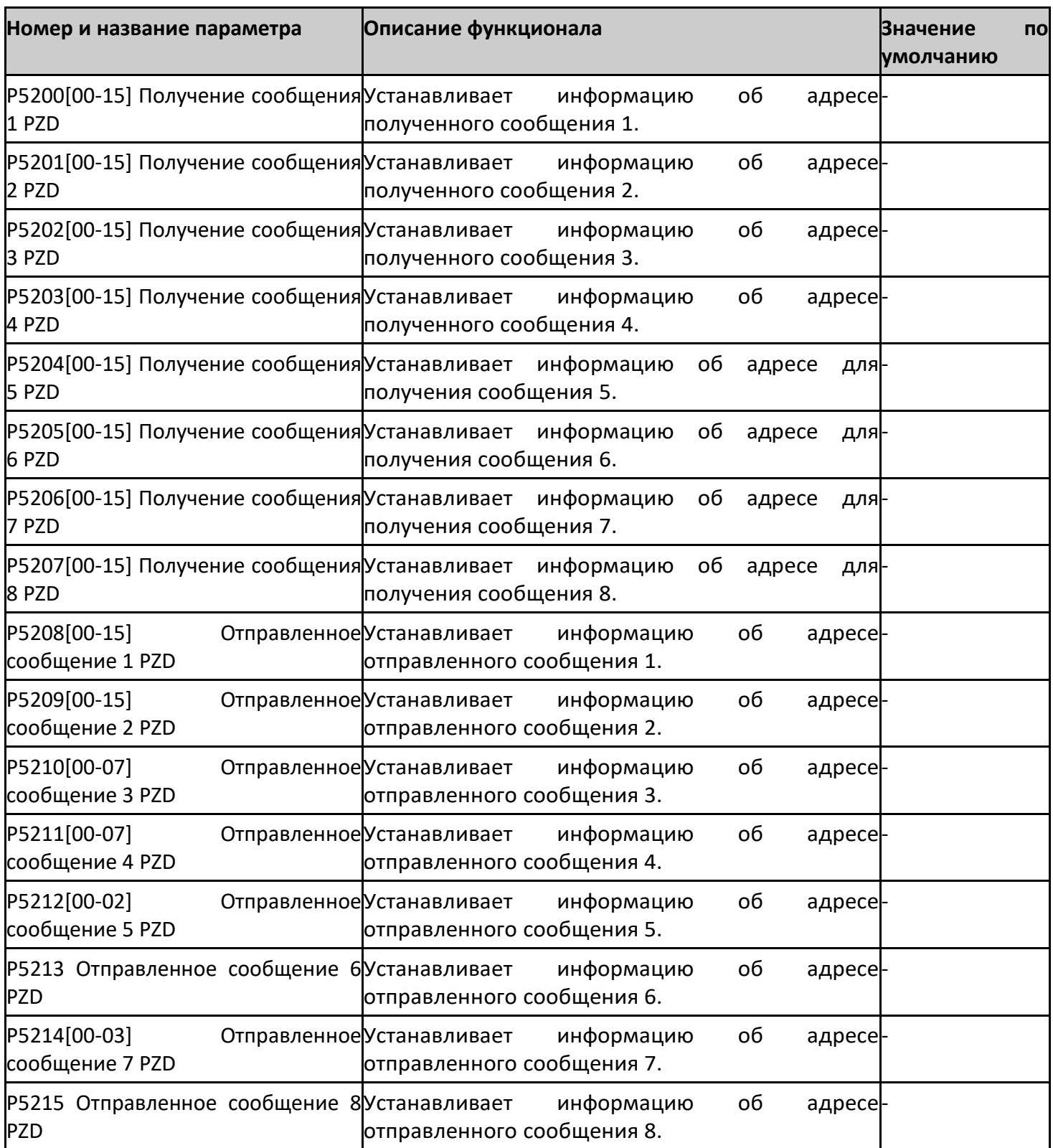

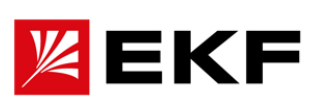

〉 P5250 ~ Настройка адреса связи P5269

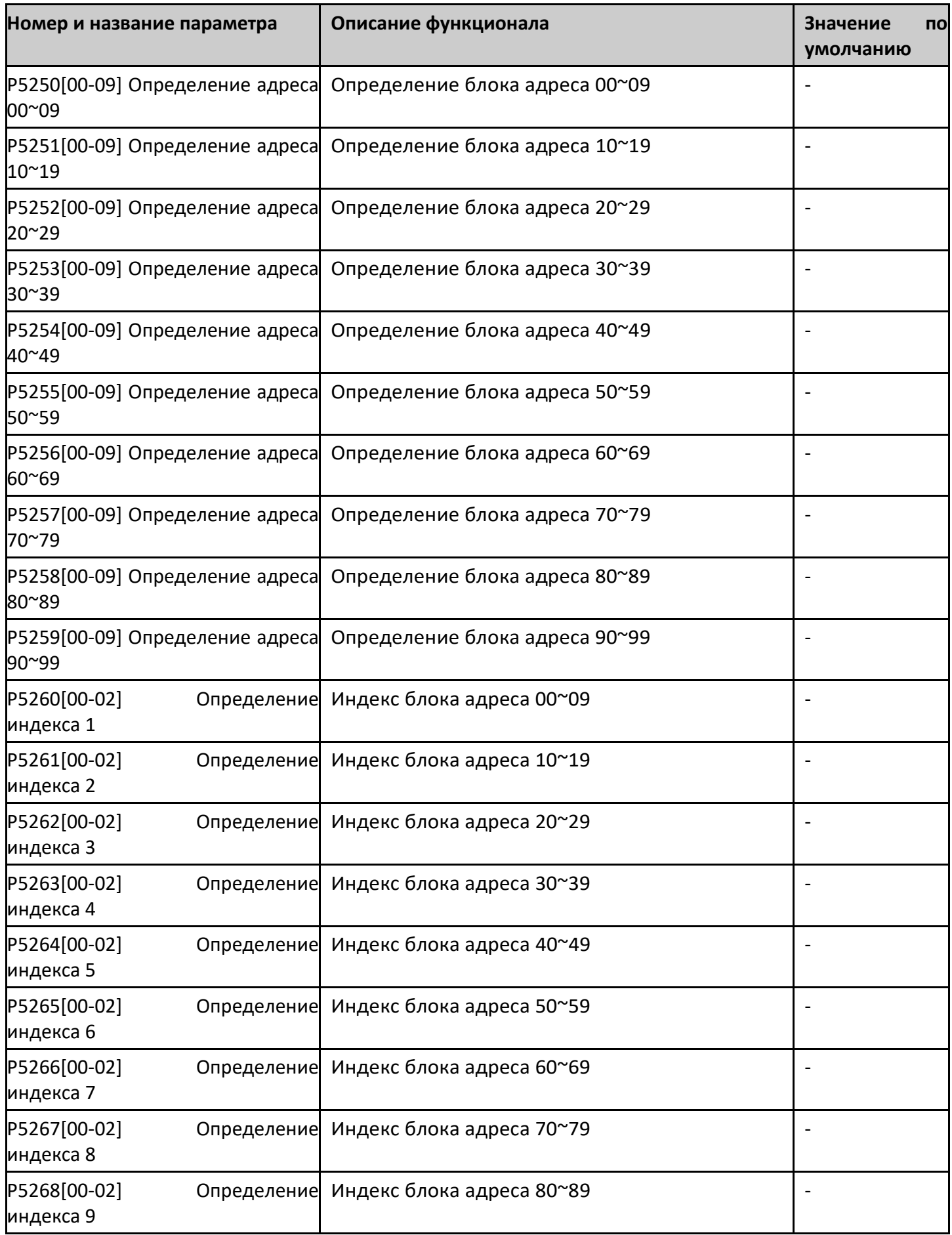

# 〉 P5270 ~ P5285 Управление связью ведущий-ведомый

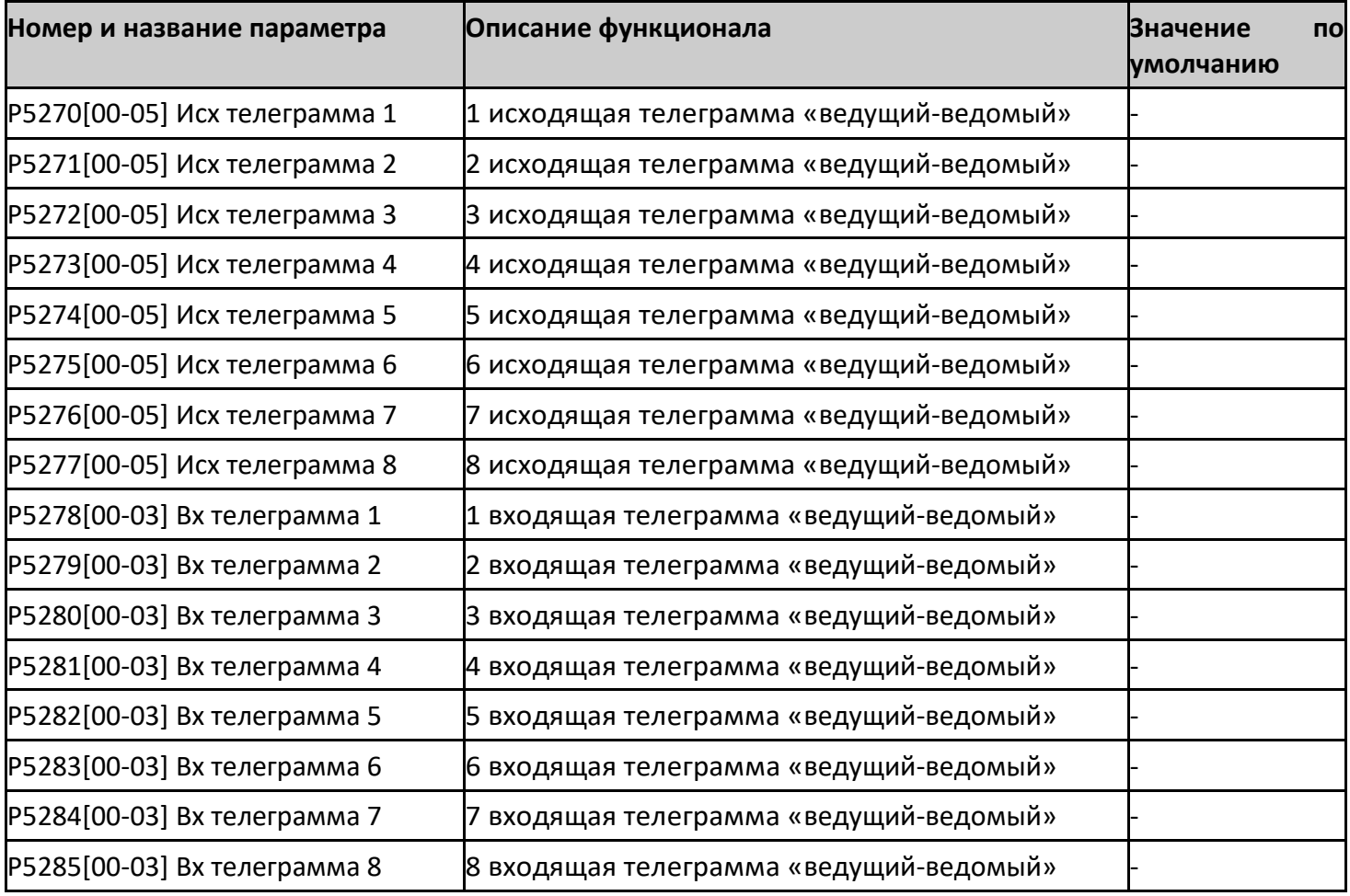

## 〉 P5286 ~ P5290 отображение связи ведущий-ведомый

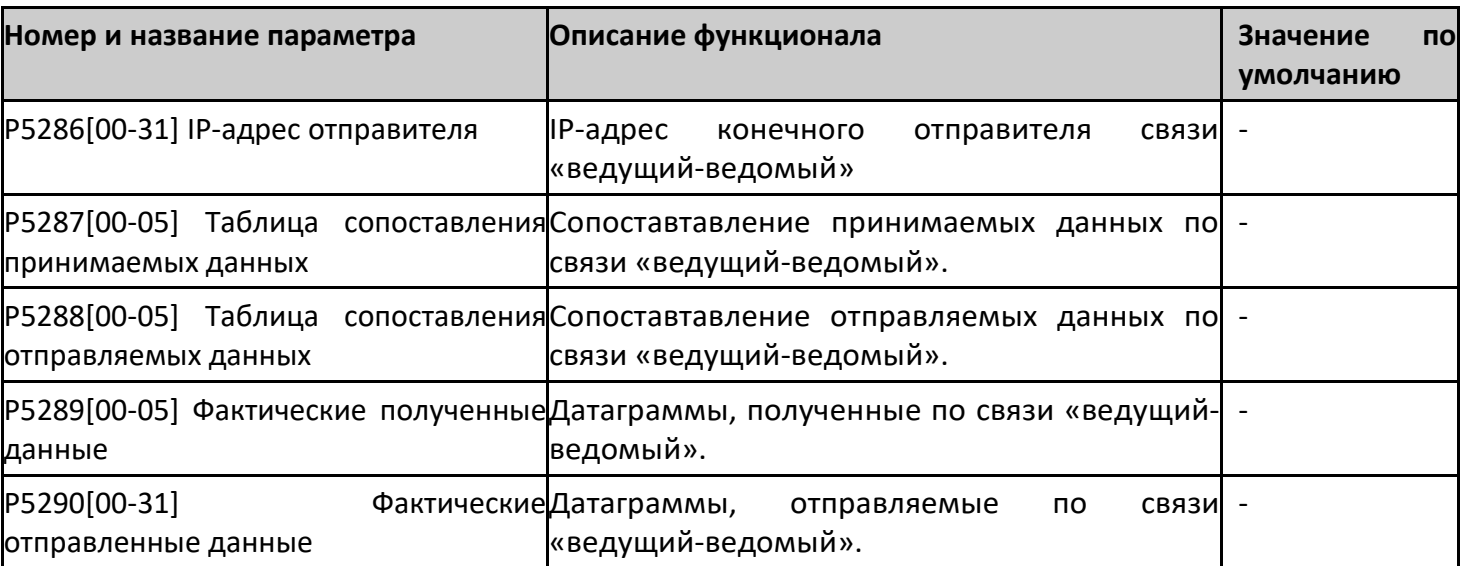

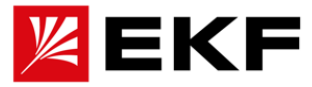

## 〉 P5300 ~ P5305 Ethernet состояние

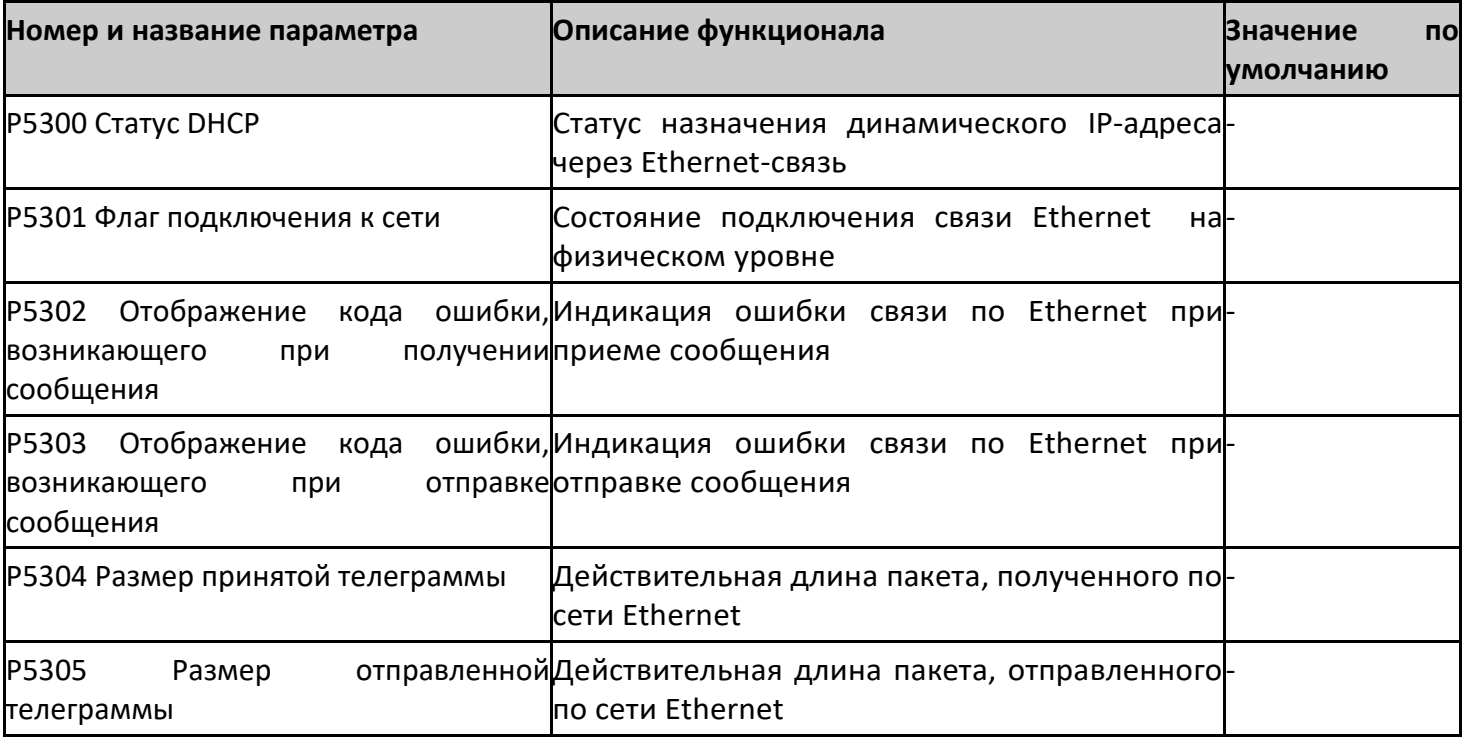

## 〉 P5400 ~ P5409 Конфигурация Ethernet

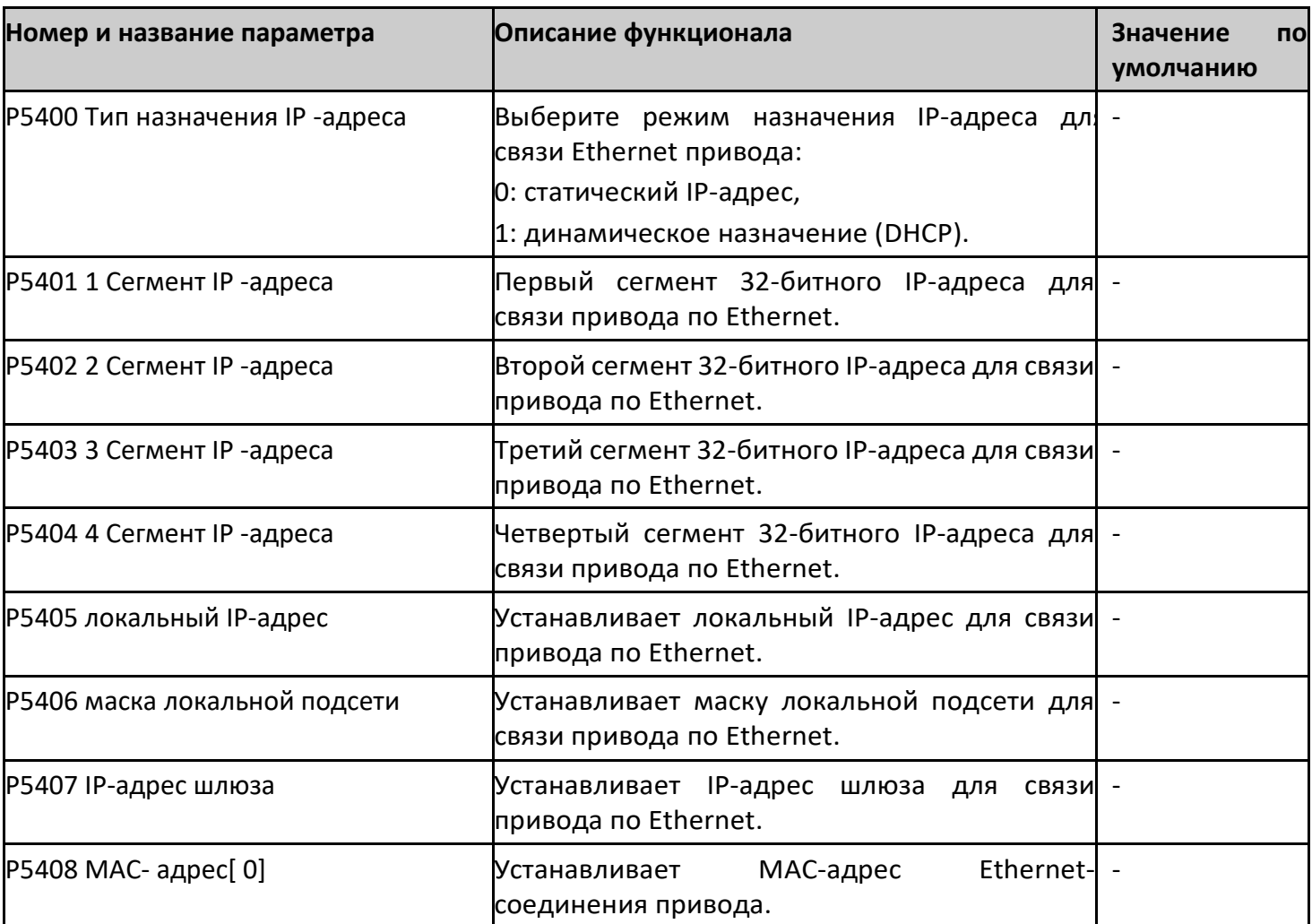

-

EK I

### 〉 P5410 ~ P5415 определение коммуникации по TCP

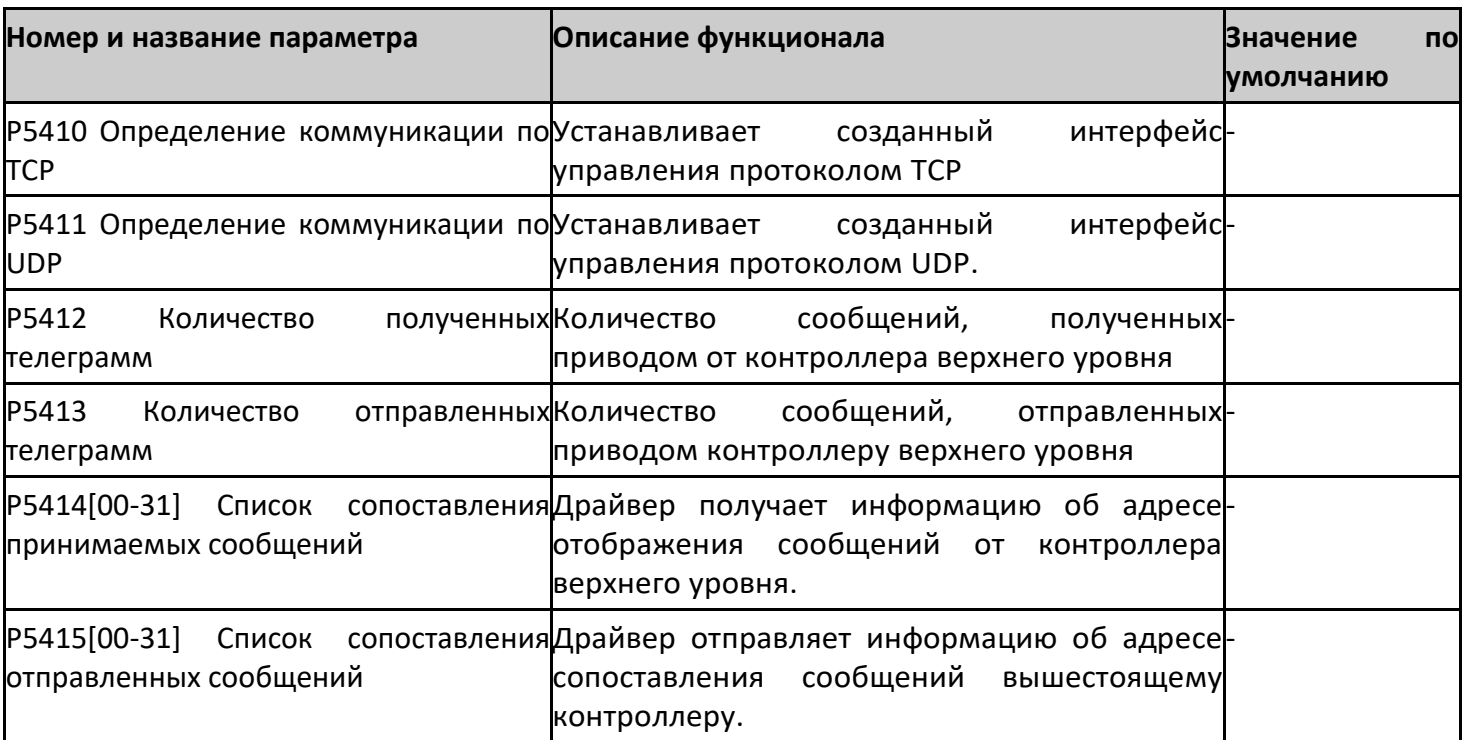

### 〉 P5416 ~ P5417 TCP Содержимое сопоставления сообщений

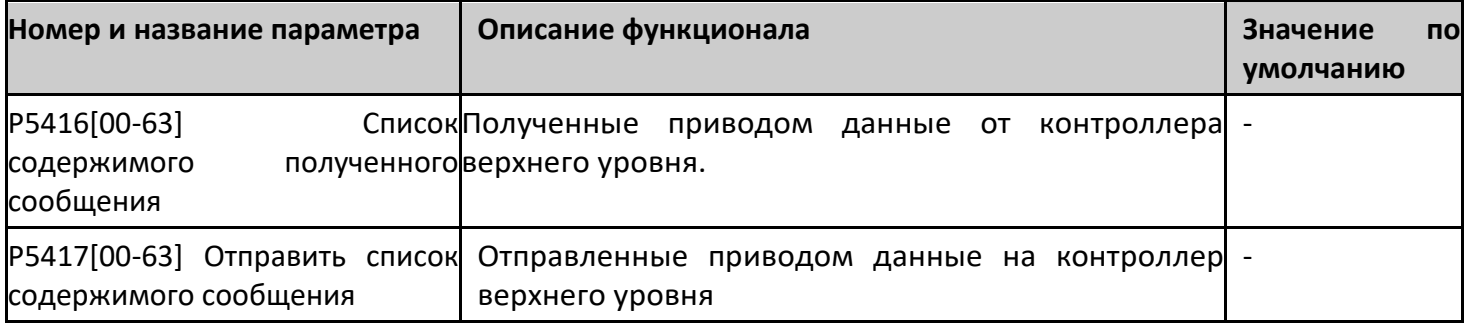

#### **〉Пример телеграммы связи**

В следующем примере адрес привода = 1. Окончательный код проверки контрольной суммыCRC применим только к этому примеру. После изменения каких-либо данных должен быть пересчитан контрольный код CRC, который может быть автоматически сгенерирован программным обеспечением.

Чтение состояния Привода

Телеграмма запроса: 01 03 06 00 00 01 84 82, Телеграмма ответа: 01 03 02 B4 81 0F 24

Изменение задания по скорости (для этого в качестве источника задания скорости должна быть установлена скорость по внешнему сигнал коммуникации 1)

Телеграмма запроса: 01 06 00 02 03 E8 28 B4

Запуск привода (для этого в качестве источника команды запуска должна быть установлена команда , полученная по коммуникационной шине)

Телеграмма запроса: 01 06 00 01 08 82 5F AB

(Где 0x0882 — команда запуска, обратите внимание, что бит 7 и бит 11 всегда должны быть равны 1)

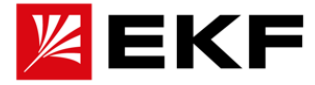

Остановка привода

Телеграмма запроса: 01 06 00 01 08 81 1F AA

(Где 0x0881 — это команда остановки, обратите внимание, что бит 7 и бит 11 всегда должны быть равны 1)

Запрос на чтение параметра 22.00 Acc time1 (время разгона 1).

Телеграмма запроса: 01 42 00 00 16 00 77 A5, Телеграмма ответа: 01 42 00 00 08 AC 7E 78 Запрос на чтение значение по умолчанию параметра 22.00 Acc time1 (время разгона 1). Телеграмма запроса: 01 42 00 01 16 00 26 65, Телеграмма ответа: 01 42 00 01 01 F4 28 12 Запрос на чтение минимального значения параметра 22.01 Dec time1 (время торможения 1). Телеграмма запроса: 01 42 00 02 16 01 17 A5, Телеграмма ответа: 01 42 00 02 00 01 19 C5 Запрос на чтение максимального значения параметра 22.01 Dec time1 (время торможения

1).

Телеграмма запроса: 01 42 00 03 16 01 46 65, Телеграмма ответа: 01 42 00 03 EA 60 C6 8D Запрос на чтение количества параметров, содержащихся в группе параметров 01 Телеграмма запроса: 01 42 00 04 16 01 F7 A4, Телеграмма ответа: 01 42 00 04 00 0D F9 C1

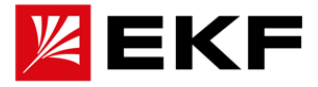

## 21. Связь по Modbus RTU/RS-485

Дополнительную информацию о данном протоколе связи можно найти в документе Modbus Application Protocol V1 1b3.pdf, на сайте www.modbus.org.

Локальный протокол связи MODBUS поддерживает только режим ведомого в типе связи RTU. Связь инициируется ведущим устройством, а ведомое получает запрос и отвечает. Адрес в запросе ведущего устройства должен соответствовать адресу ведомого. Также поддерживается прием широковещательных сообщений, для этого в запросе ведущего устройства должен быть указан адрес 0. MODBUS построен на универсальном асинхронной передаче данных (UART), поэтому скорость передачи данных и формат телеграммы ведущего и ведомого устройства должны соответствовать между собой.

Базовой единицей MODBUS является один байт, а формат телеграммы в режиме RTU следующий (часть, опущенная в середине, определяется функциональным кодом):

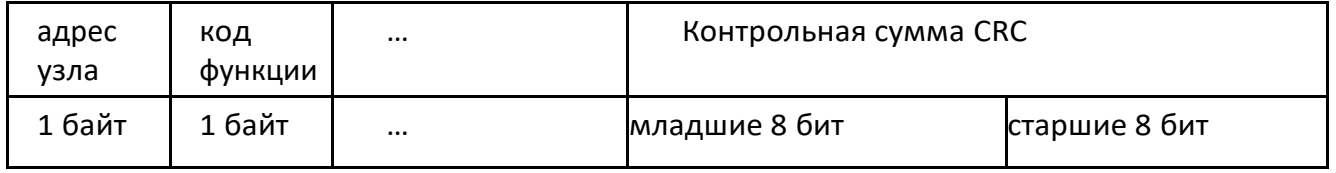

Примечание. Для 16-разрядного адреса регистра, числа, данных и т. д. используется обратный порядок байтов, то есть старший байт идет первым, а младший байт следует за ним. Однако код проверки CRC (полином 0xA001) использует прямой порядок байтов, то есть сначала идет младший байт, а за ним — старший.

Функциональные коды и формат кадра

В настоящее время поддерживаются только следующие коды функций (суффикс Н означает шестнадцатеричный, суффикс D означает десятичный)

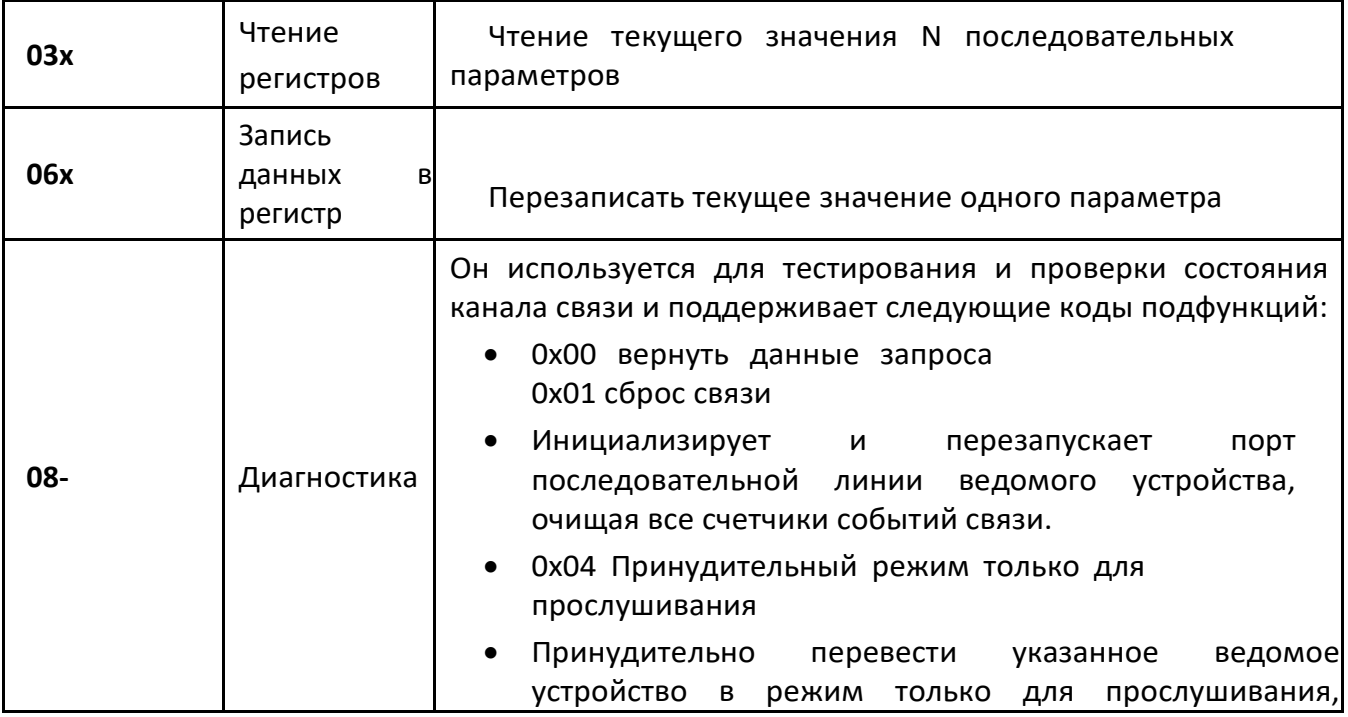

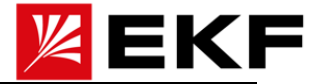

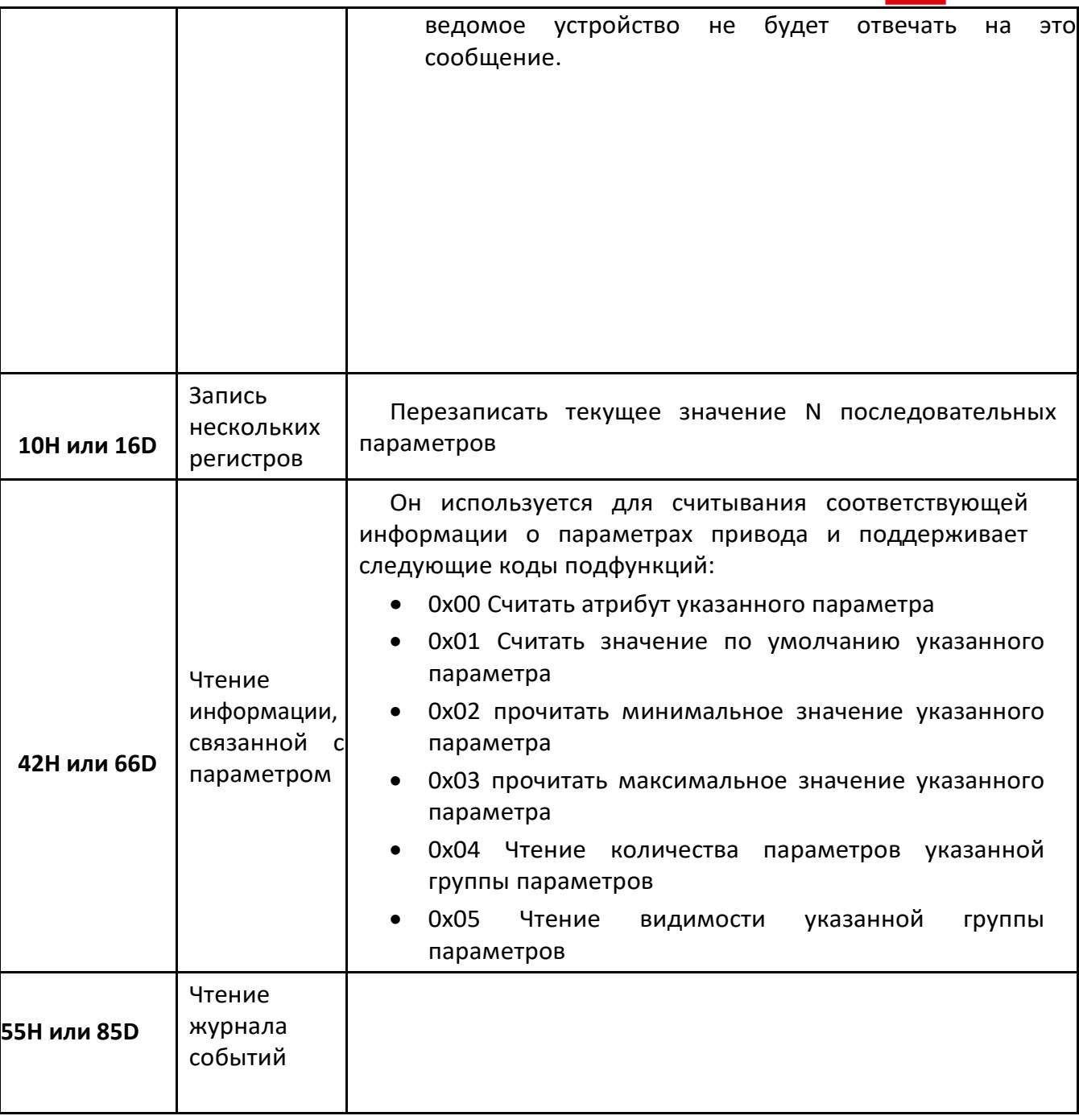

Адрес параметра: адрес параметра составляет 16 бит, старшие 8 бит - это номер группы параметров, а младшие 8 бит - это индекс в группе.

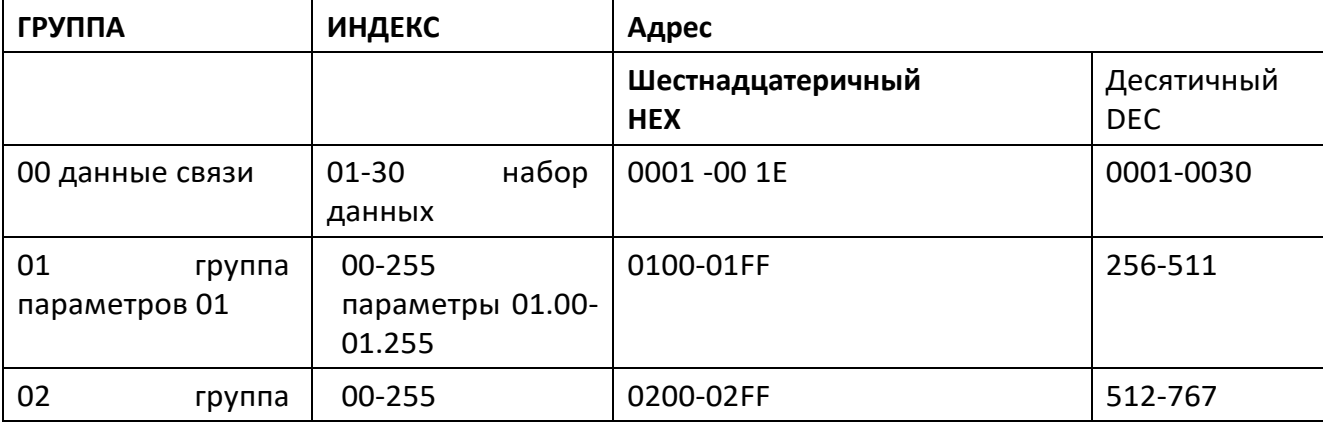

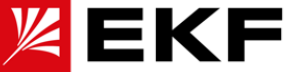

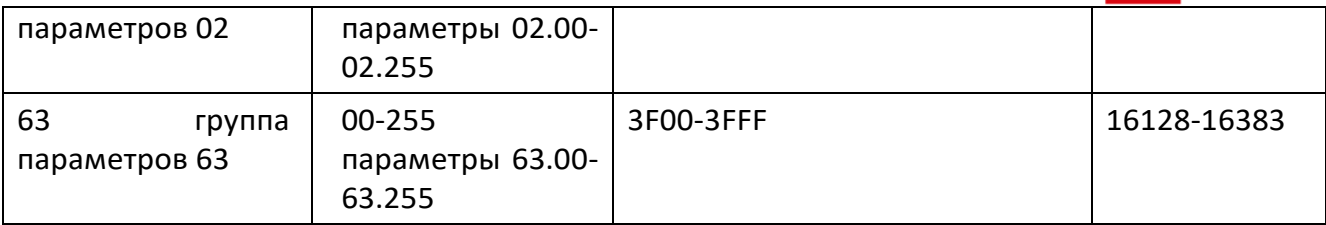

1. Фактическое количество параметров в каждой группе см. в предыдущей части данного руководства.

2. При использовании ПЛК в качестве ведущего устройства добавьте 40001 к адресу параметра, например, коммуникационный адрес параметра 01.00 будет равен 40257.

3. Дополнительный вид практического применения вводится следующим образом:

Привод поддерживает чтение всех параметров и запись некоторых параметров (то есть параметры, которые могут быть изменены операторской панелью, могут быть записаны, а параметры, которые с панели можно только прочитать, имеют доступ только для чтения).

Методика формирования адреса для обращения к параметру и группе:

номер группы (шестнадцатеричный формат) + индекс (шестнадцатеричный формат).

Например:

Адрес параметра скорости двигателя РО1.00 для формирования адреса используется 01HEX + 00HEX, таким образом нужный нам адрес регистра для обращения: 100Н, при переводе в десятичное исчисление и добавив смещение указанное в п 2 выше получаем: 256 + 40001 = 40257,

Второй пример параметр P28.02 «Настройка управления с панели  $1$ » = 1С HEX+02 HEX, таким образом нужный нам адрес регистра для обращения: 1C02 HEX. при переводе в десятичное исчисление и добавив смещение указанное в п 2 выше получаем 7170 + 40004 = 47171

Еще один способ быстрого вычисления десятичного адреса:

десятичный адрес = номер группы \* 256 + индекс

Например, десятичному адресу соответствует Р28.02: 28\*256+0=7170,

что соответствует адресу библиотеки Siemens MODBUS 47171 (=40001+7170)

Все параметры этого привода соответствуют приведенному выше определению,

а адрес необходимо преобразовать в десятичный при использовании файла библиотеки инструкций ПЛК Siemens.

+40001 достаточно, для десятичной> 9998 нужно добавить к 400001

Тогда соответствующий адрес 63.03: 63\*256+3=16131 Соответствующий адрес библиотеки инструкций Siemens: 416132 (=400001+16131)

Расширение:

Для 32-битных данных, таких как положение обратной связи энкодера, задание импульсов и задание скорости более 32000 оборотов, используется 16битный адрес.

Удвойте адрес плюс 8000Н, а именно: addr \* 2+8000Н

Еще один способ быстрого расчета десятичного адреса: десятичный адрес = номер группы \* 512 + индекс \* 2 + 32768

Для 32-битных данных по умолчанию передается младший младший байт,

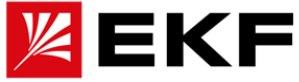

например Siemens PLC (младший младший байт), необходимо установить параметр 51.04.

Измените его на 1, иначе передаваемые данные будут перевернуты и искажены. Например:

1.14 (значение счетчика энкодера) 32-битный адрес формата данных: 1\*512+14\*2+32768=33308 соответствует шестнадцатеричному

(821CH), 32-битный адрес задания скорости 2\*2+32768=32772

То есть: если заданная скорость больше 32000 об/мин, 32-битный адрес заданной скорости будет 8004H (32771), а 32-битный адрес обратной связи по скорости будет 8200H (33280).

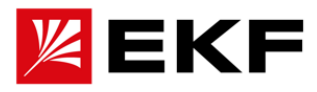

## **22. Связь CANopen**

После установки соответствующего файла EDS правильно настройте параметр 52.01 скорость передачи и параметр 52.00 адрес узла, и привод может быть просканирован ведущим устройством после подачи питания.

Порядок настройки:

1. Пример телеграммы для передачи в RPDO4 (командное слово 0x080F), команды для установки задания по скорости 300 об/мин (0x012C) и задание по моменту 10,0% (0x0064).

Телеграмма от ведущего устройства, ID = 0x0501, DAT = 0F 08 2C 01 64 00 01 00,

Ответ: Нет

2. Пример запроса через TPDO4 (слово состояния 0x0627, фактическая скорость 300,0 об/мин (0x0BB8), фактический крутящий момент 1,0% (0x000A), фактический режим управления : управление в контуре крутящего момента (0x0001))

Телеграмма от ведущего устройства: ID = 0x0481, DAT = 00 (любое значение и любая длина), Ответ: ID = 0x0481, DAT = 27 06 B8 0B 0A 00 01 00

3. Пример изменения через службу загрузки SDO параметра времени торможения привода 22.01 (соответствует 0x4016, sub01) на 15,00 секунд (0x05DC).

Телеграмма от ведущего устройства: ID = 0x0601, DAT = 22 16 40 01 DC 05 00 00,

Ответ: ID = 0x0601, DAT = 62 16 40 01 00 00 00 00

4. Пример чтения с помощью службы загрузки SDO фактической скорости привода 01.00, при условии, что она равна 300,0 об/мин (0x0BB8)

Телеграмма от ведущего устройства: ID = 0x0581, DAT = 40 01 40 00,

Ответ: ID = 0x0581, DAT = 4B 01 40 00 B8 0B 00 00

Параметры определения протокола DS 301

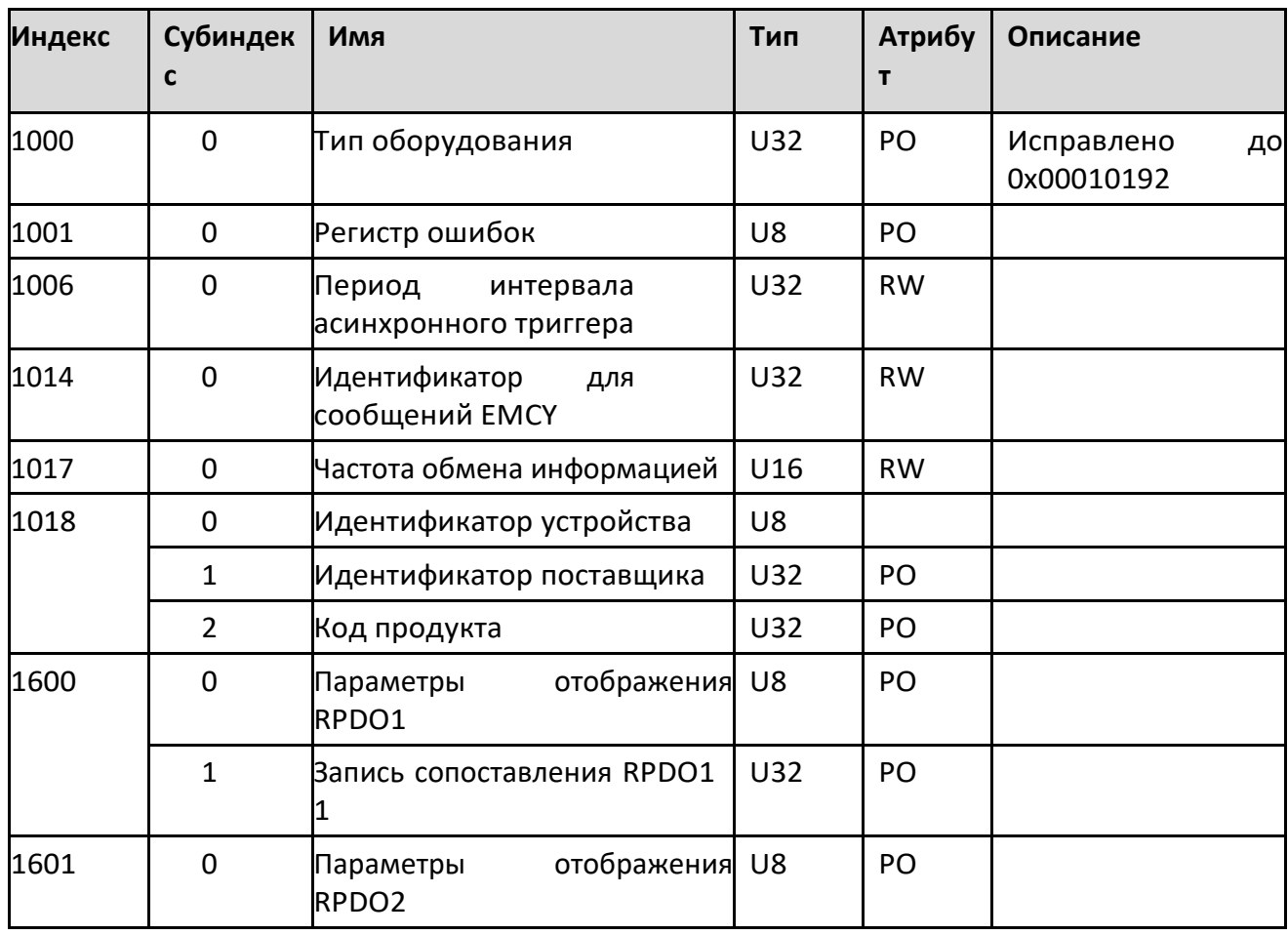

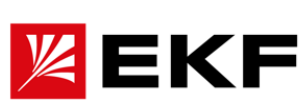

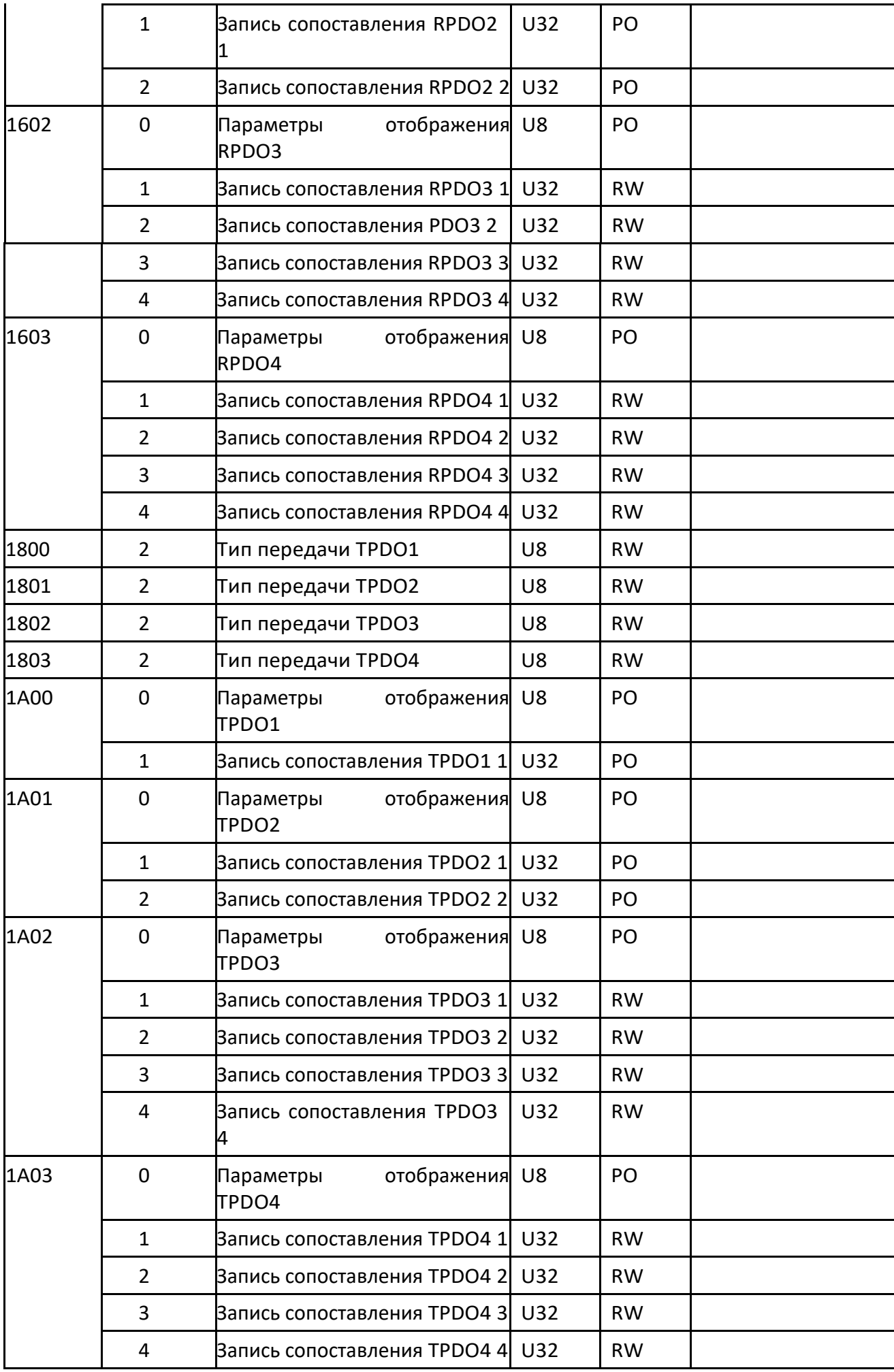

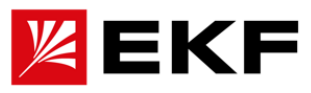

Параметры, определенные DSP 402

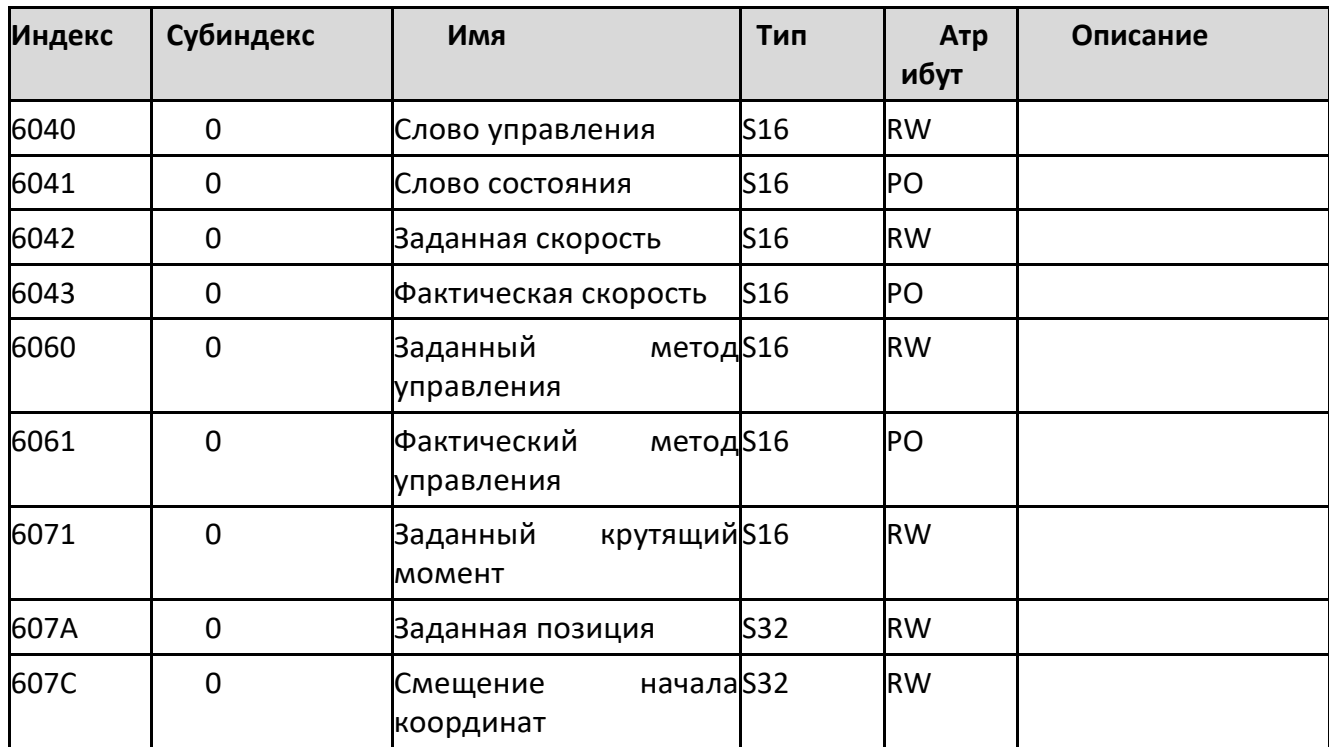

Доступ ко всем параметрам привода

Все параметры привода могут быть сопоставлены с объектами связи CANopen, правило сопоставления: индекс = 0x2000 + номер группы параметров

субиндекс = порядковый номер параметра.

Описание слова управления

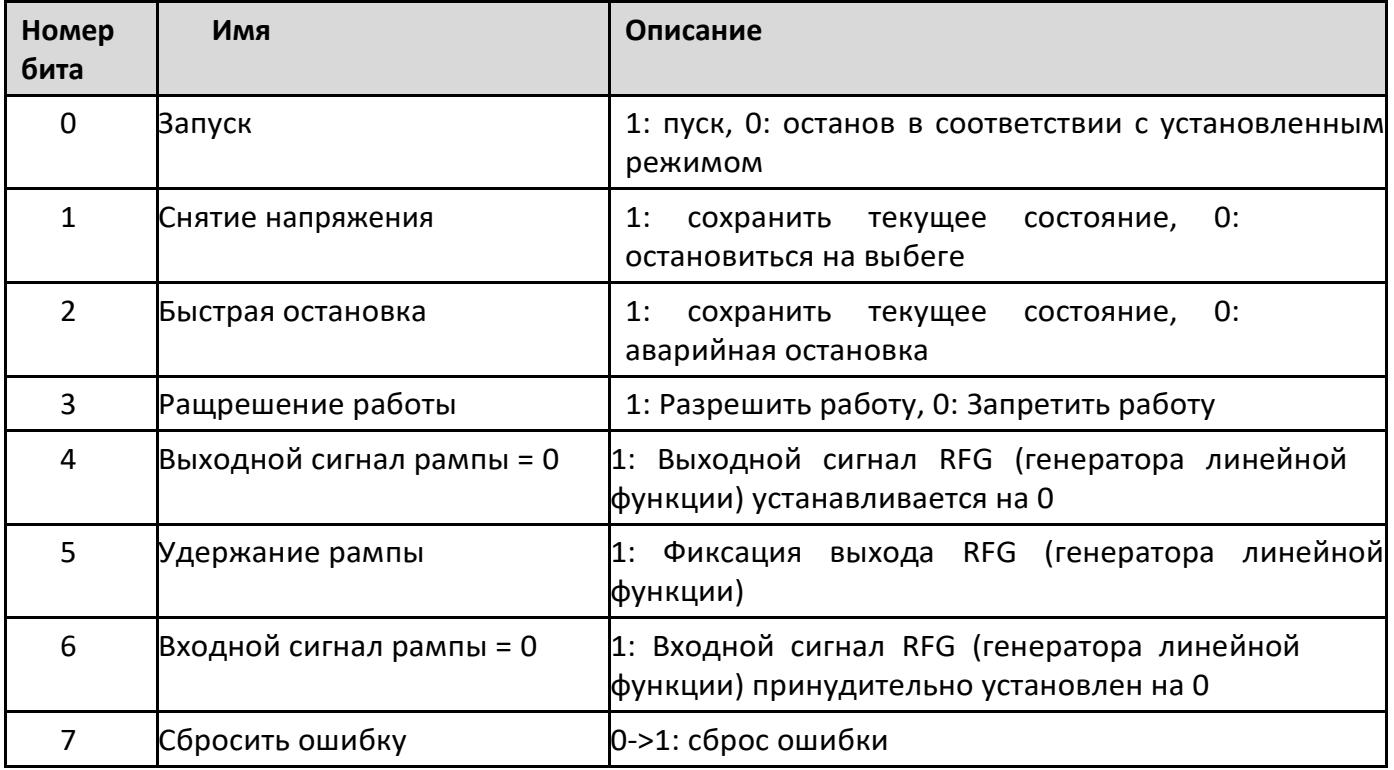

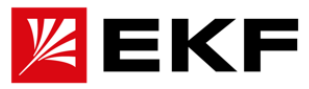

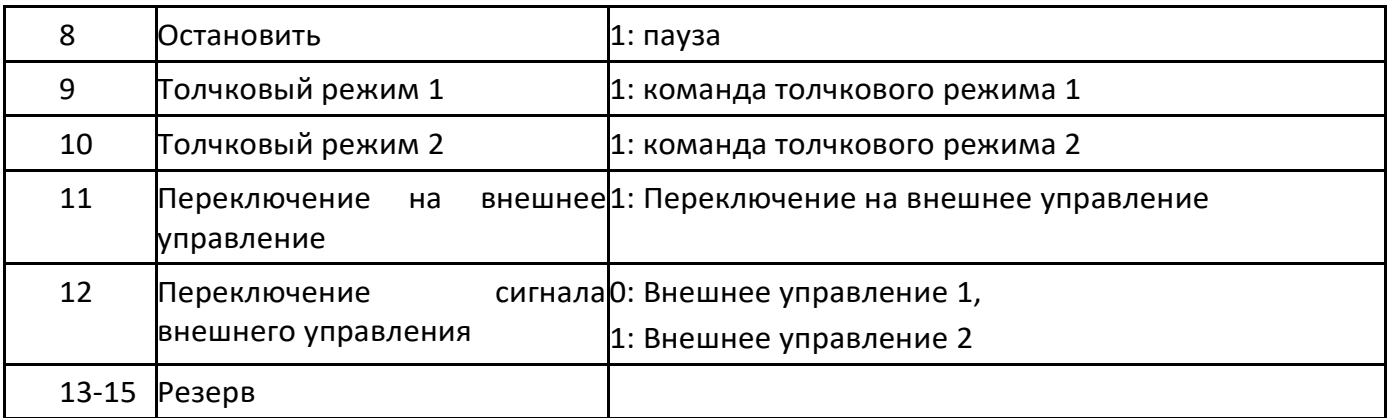

#### Описание слова состояния

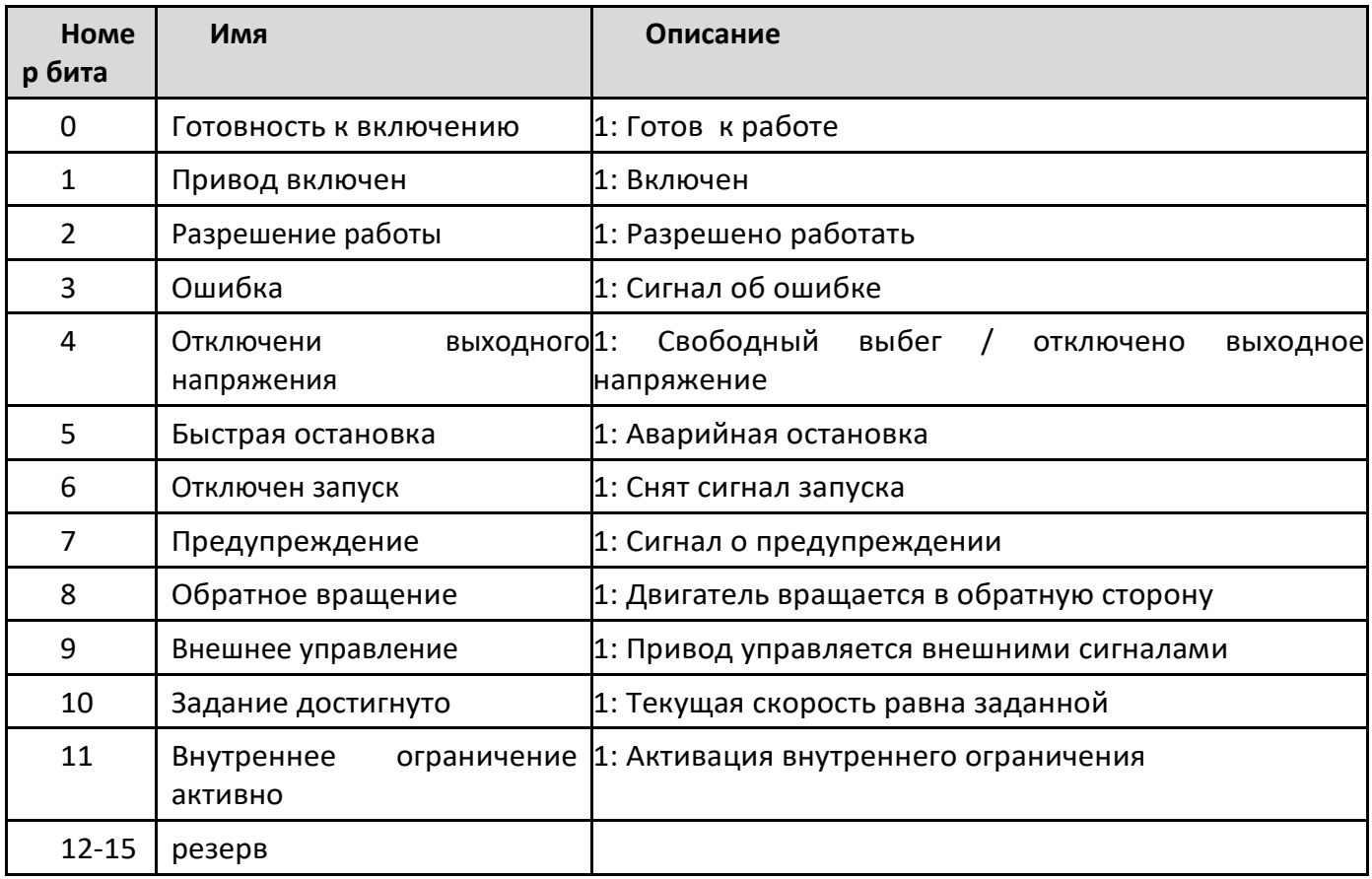

Более скоростной протокол передачи данных, например EtherCAT/ProfiNET настраиваются зачастую в отдельных средах разработки управляющих устройств. Необходимые файлы для коммуникации и инструкции по их использованию высылаются отдельно по запросу.

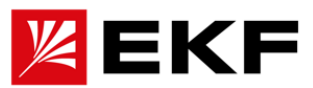

## **23. Модели и функциональные порты интерфейсных модулей подключения обратной связи (энкодеров)**

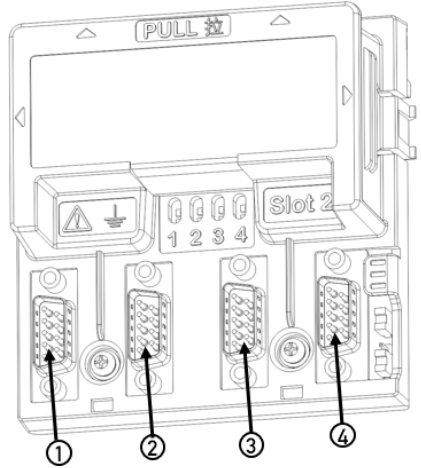

На рисунке ниже в качестве примера показано подключение энкодеров к секции управления привода. .

Доступна отдельная установка плат для подключения энкодеров с различными портами подключения, обозначены цифрами 1, 2, 3 и 4 соответственно.

Данные платы имеют маркировки +EN21/+EN22/+EN23/+EN24

Плата +EN21. Все порты поддерживают энкодеры с сигналами Absolute/SinCos/TTL. Плата +EN22 Все порты поддерживают энкодеры с сигналами TTL/HTL Плата +EN23:

- Порты 1 (X231) и 2 (X232) порты поддерживают энкодеры с сигналами Absolute/SinCos/TTL,
- Порт 3 (X233) поддерживают резольвер
- Порт 4 (X234) порт поддерживают энкодеры с сигналами TTL/HTL.

Примечание. Порты 1 (X231),2 (X232) и 4 (X234) поддерживают разные последовательности линий порта TTL.

Плата +EN24:

- 1 порт (X241) поддерживают энкодеры с сигналами Absolute/SinCos/TTL,
- 2 порт (X242) поддерживает резольвер
- 3 порт (X243) поддерживают энкодеры с сигналами TTL/HTL,
- 4 порт (X244) Поддерживает связь с хостом = ПЛК /ЧПУ,

Примечание. Последовательность линий портов TTL, поддерживаемая портом 1 (X241) и портом 3 (X243), отличается.

Подробную информацию о функциональных портах проводки см. в специальных руководствах, прилагаемых к каждой дополнительной плате, или свяжитесь с нашим техническим персоналом для консультации.

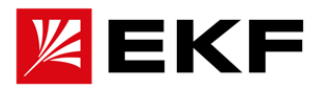

В этой главе перечислены все аварийные (предупреждающие) сообщения и сообщения об ошибках, включая возможные причины и действия по устранению.

Код аварийного сигнала/неисправности отображается на клавиатуре управления привода (форма отображения сегментного кода версии со светодиодами – E-XX). Информация об аварийных сигналах или отказах используется для указания того, что привод находится в ненормальном состоянии. Большинство аварийных сигналов и неисправностей можно идентифицировать и устранить с помощью информации, содержащейся в этой главе. Если неисправность не может быть устранена, обратитесь в наше представительство.

В этой главе аварийные сигналы и неисправности отсортированы по коду. Правила техники безопасности

### **〉Как сбросить**

Сброс неисправности можно выполнить, нажав на клавиатуре управления (кнопка сброса RESET) или отключив электропитание на некоторое время. После устранения неполадок двигатель можно перезапустить.

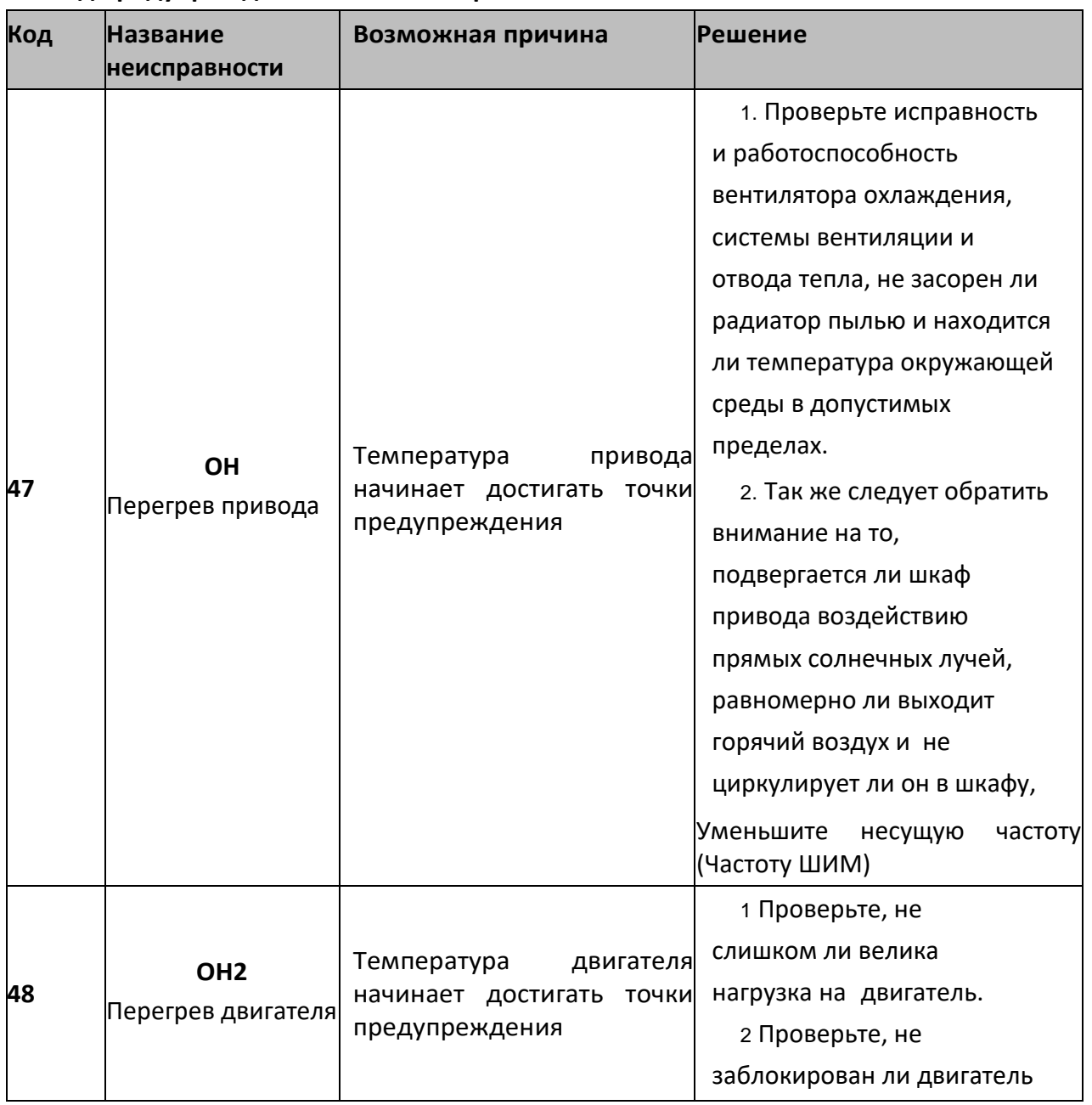

#### **25. Код предупреждения и комментарии**

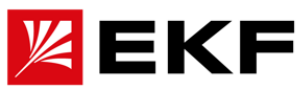

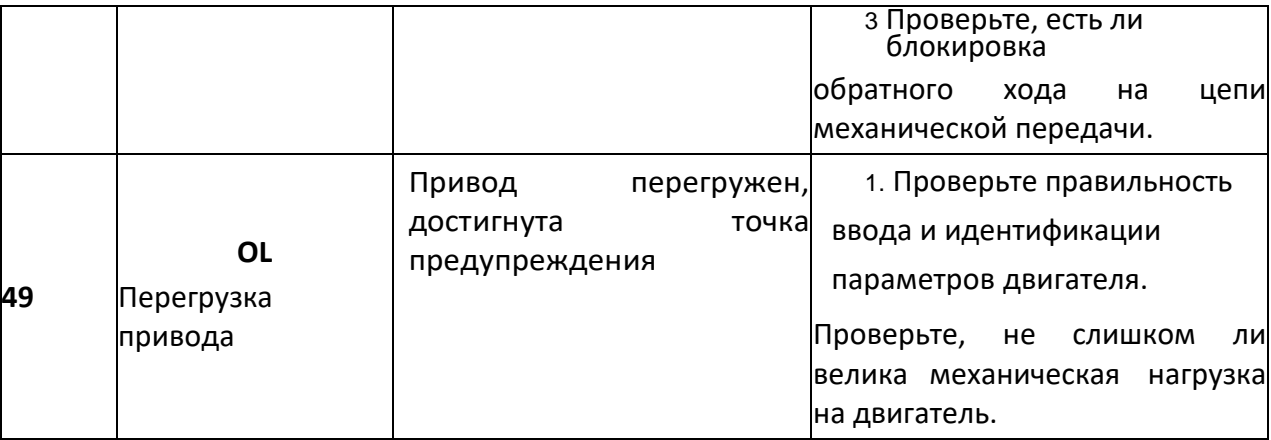

Примечание. Предупреждения этого типа предназначены для мониторинга рабочего состояния и работоспособности привода в режиме реального времени, чтобы облегчить профилактическое ежедневное обслуживание, максимально сократить незапланированные простои оборудования

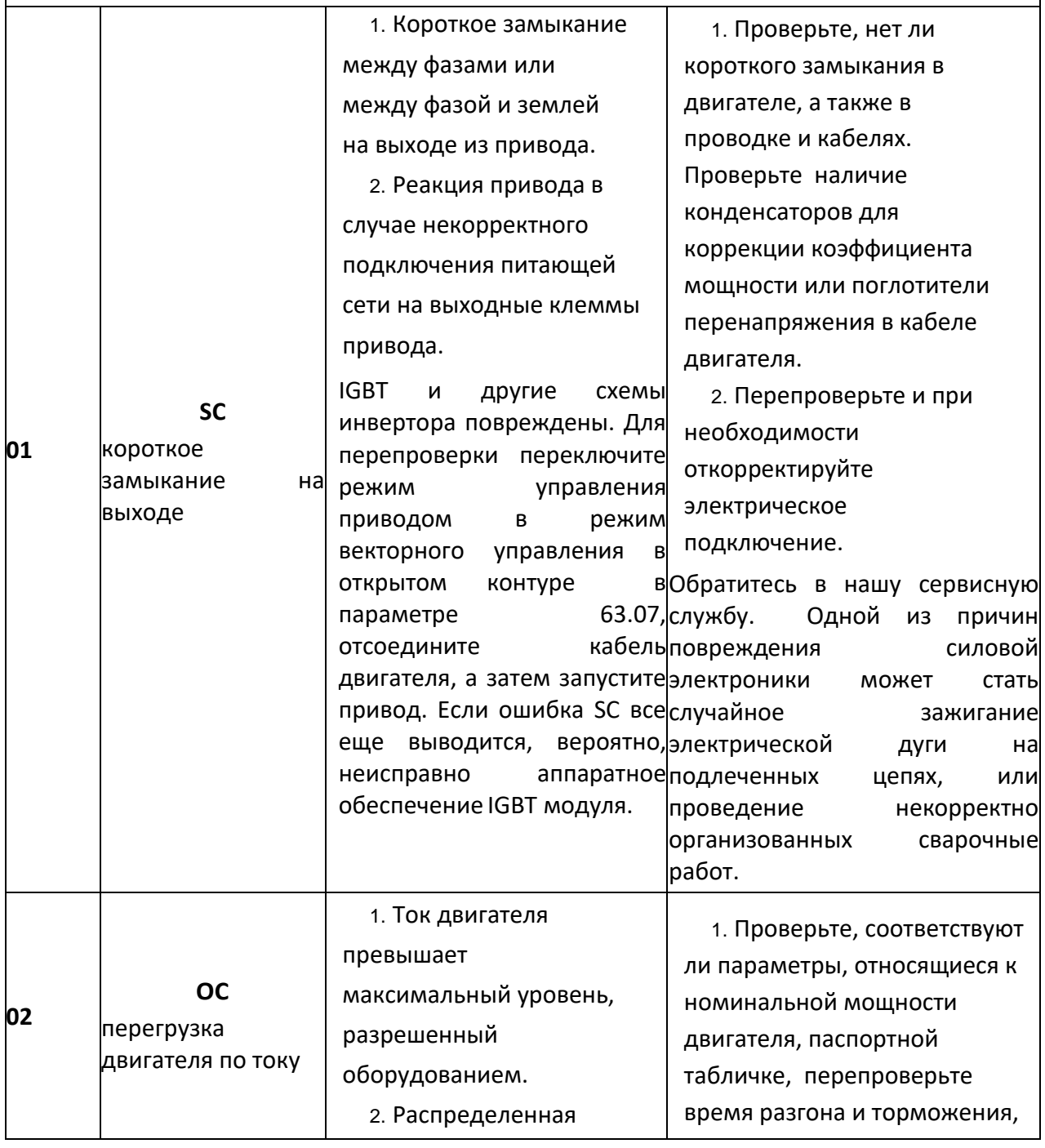

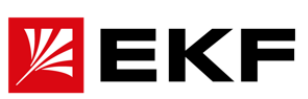

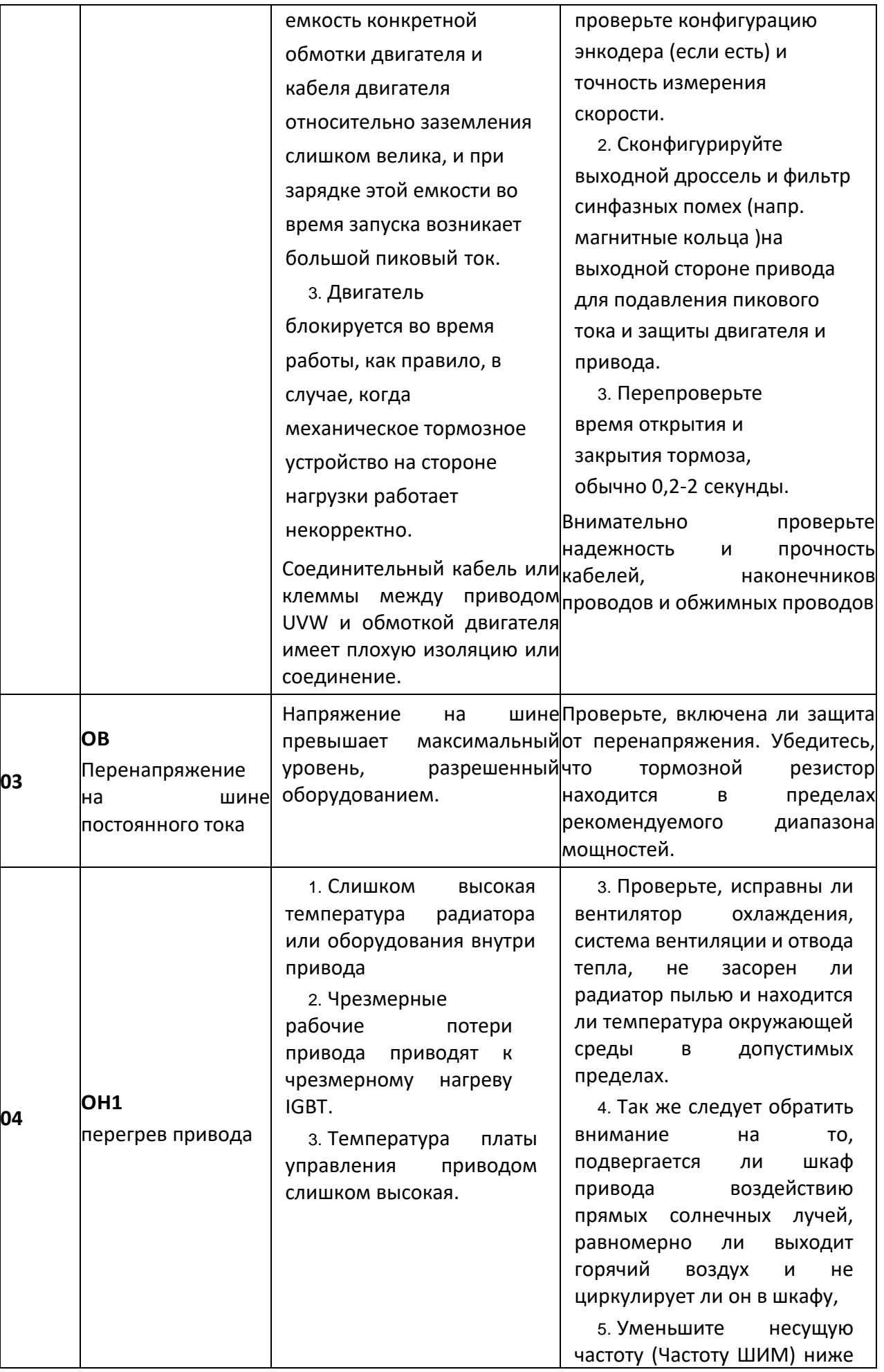

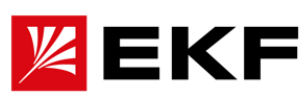

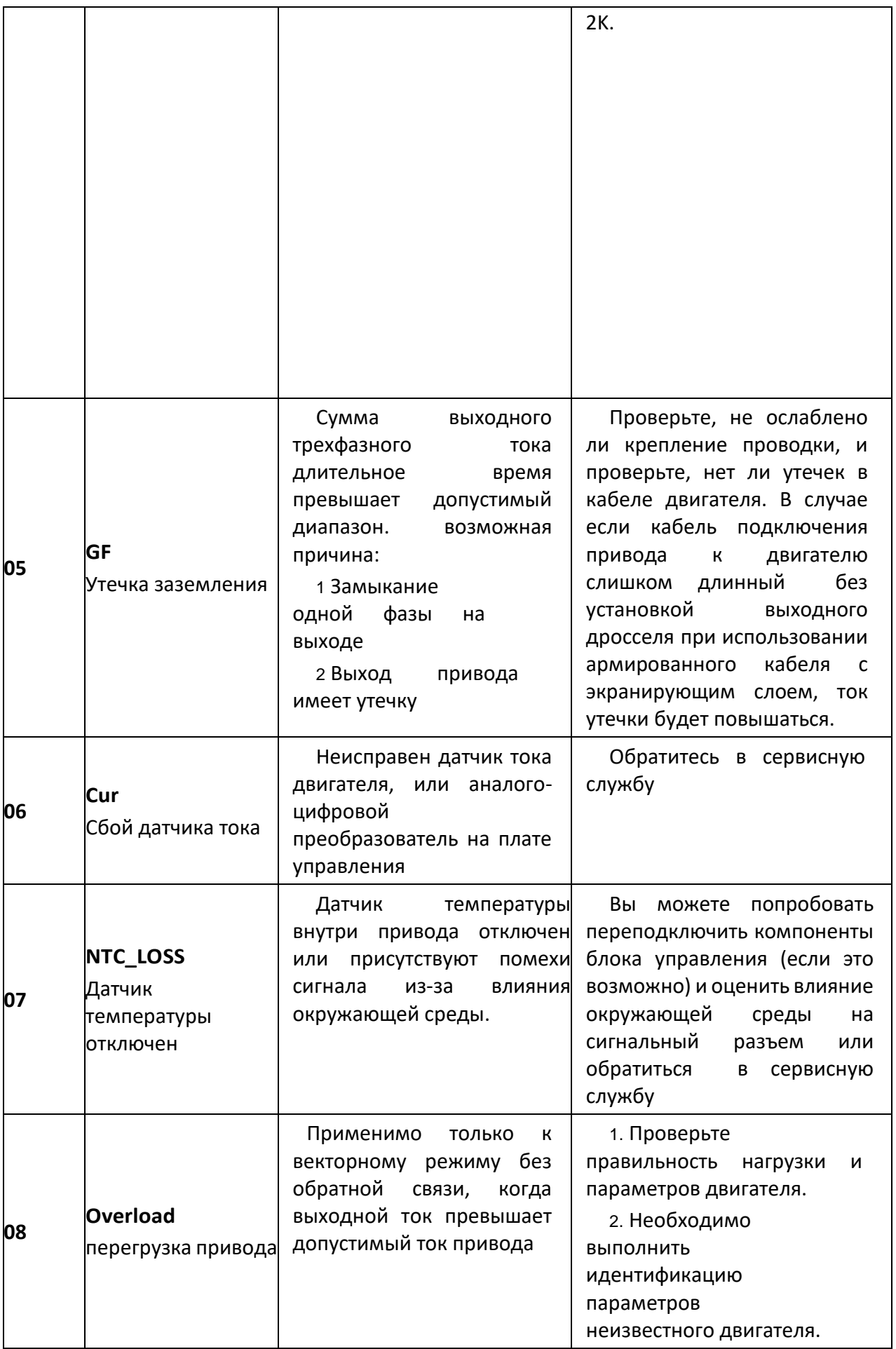

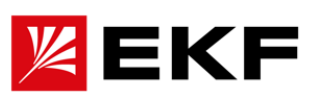

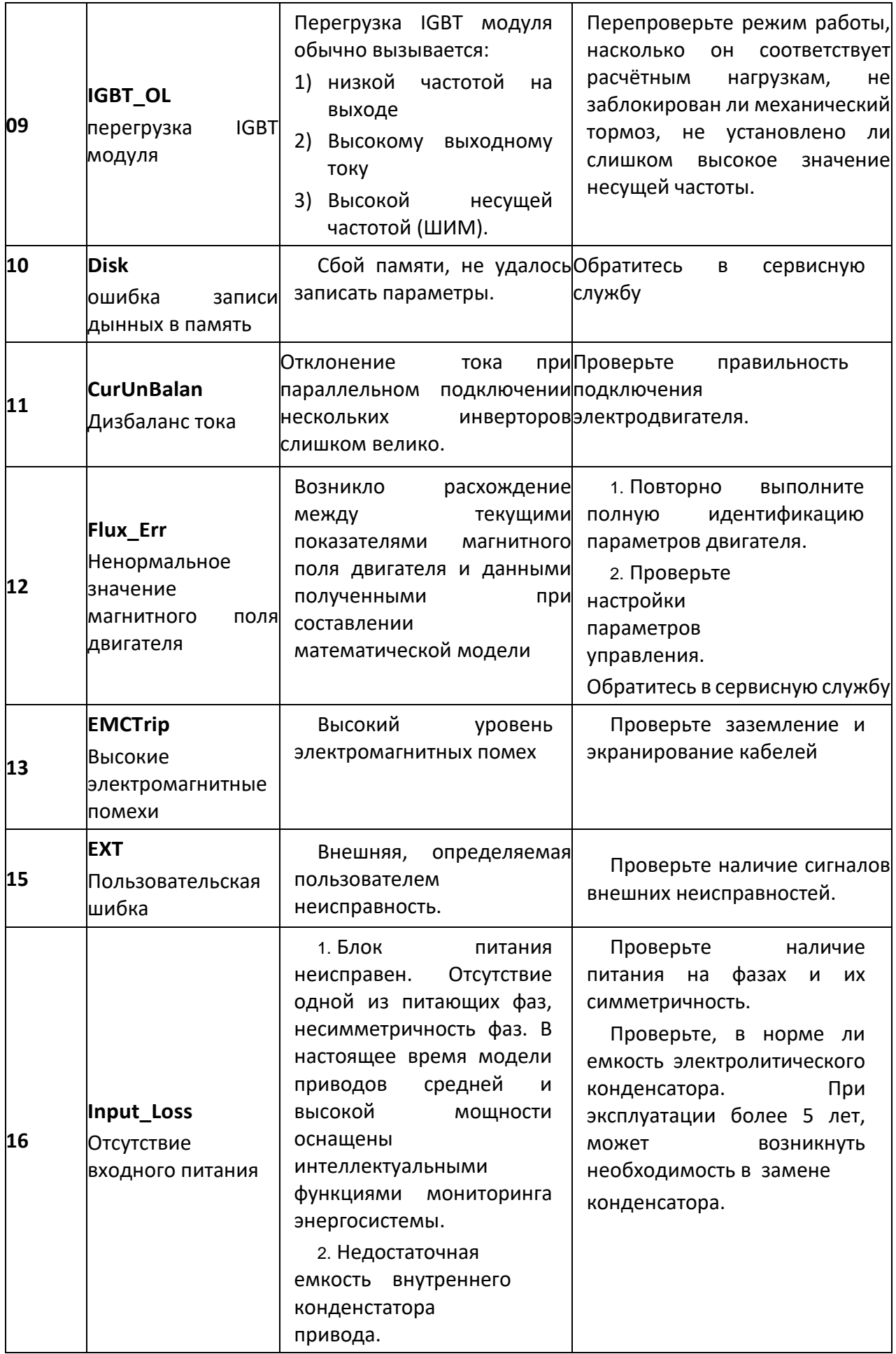

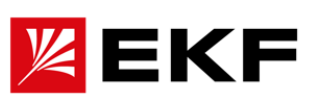

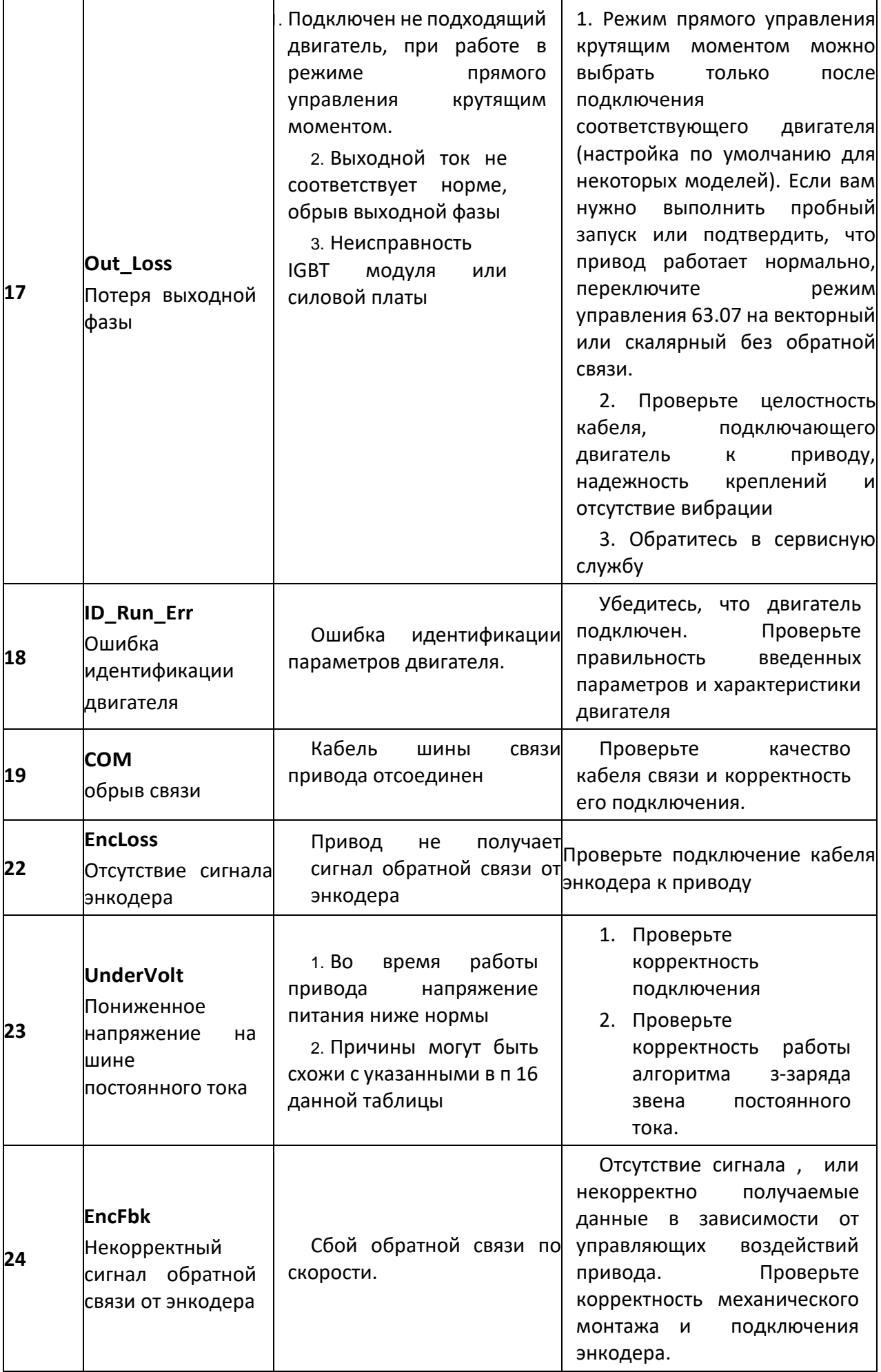

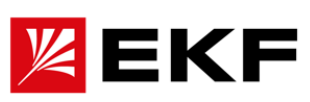

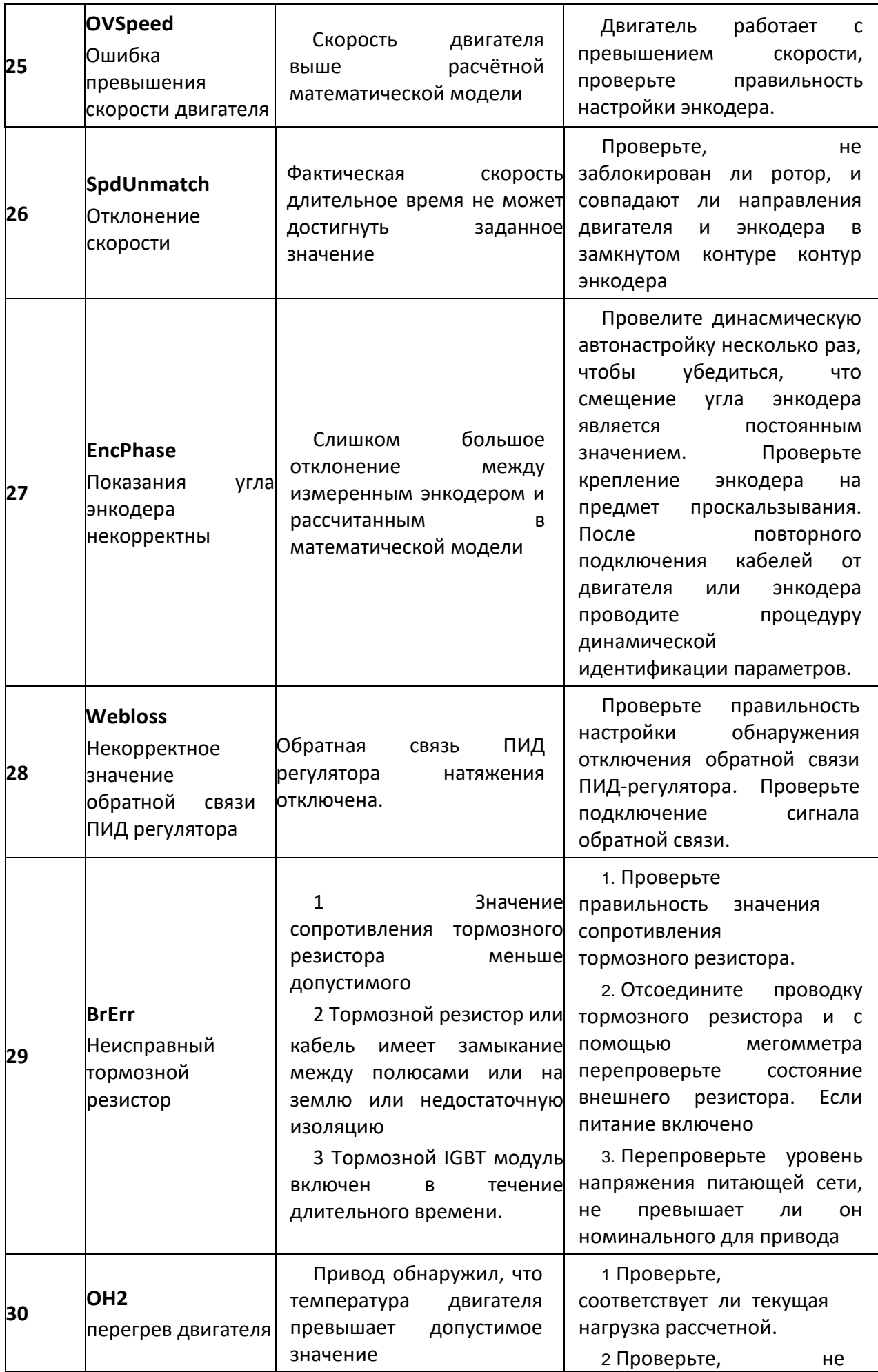

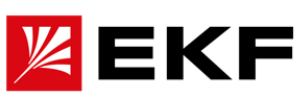

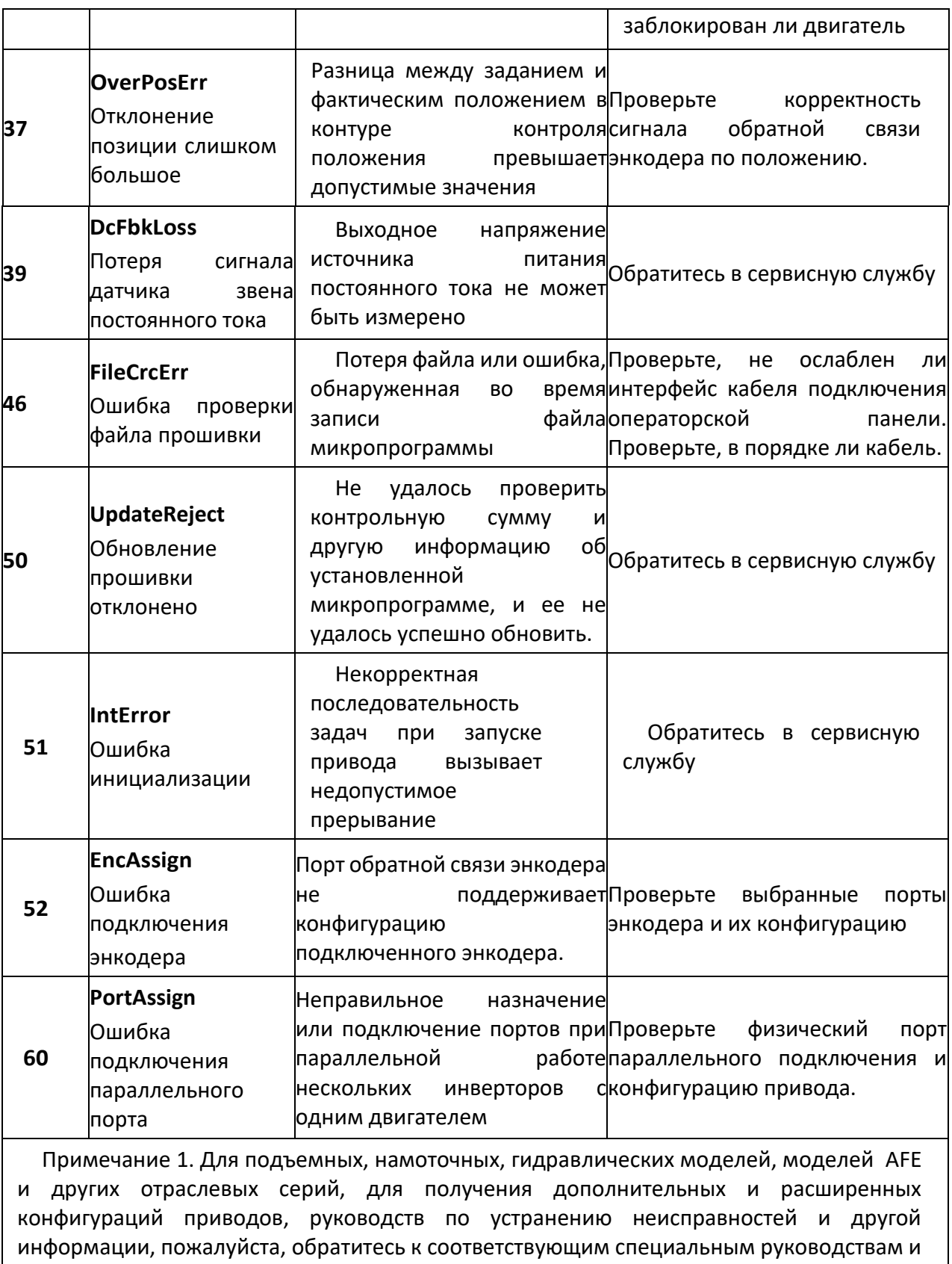

специализированным руководствам по отладке.

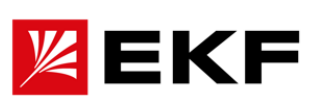

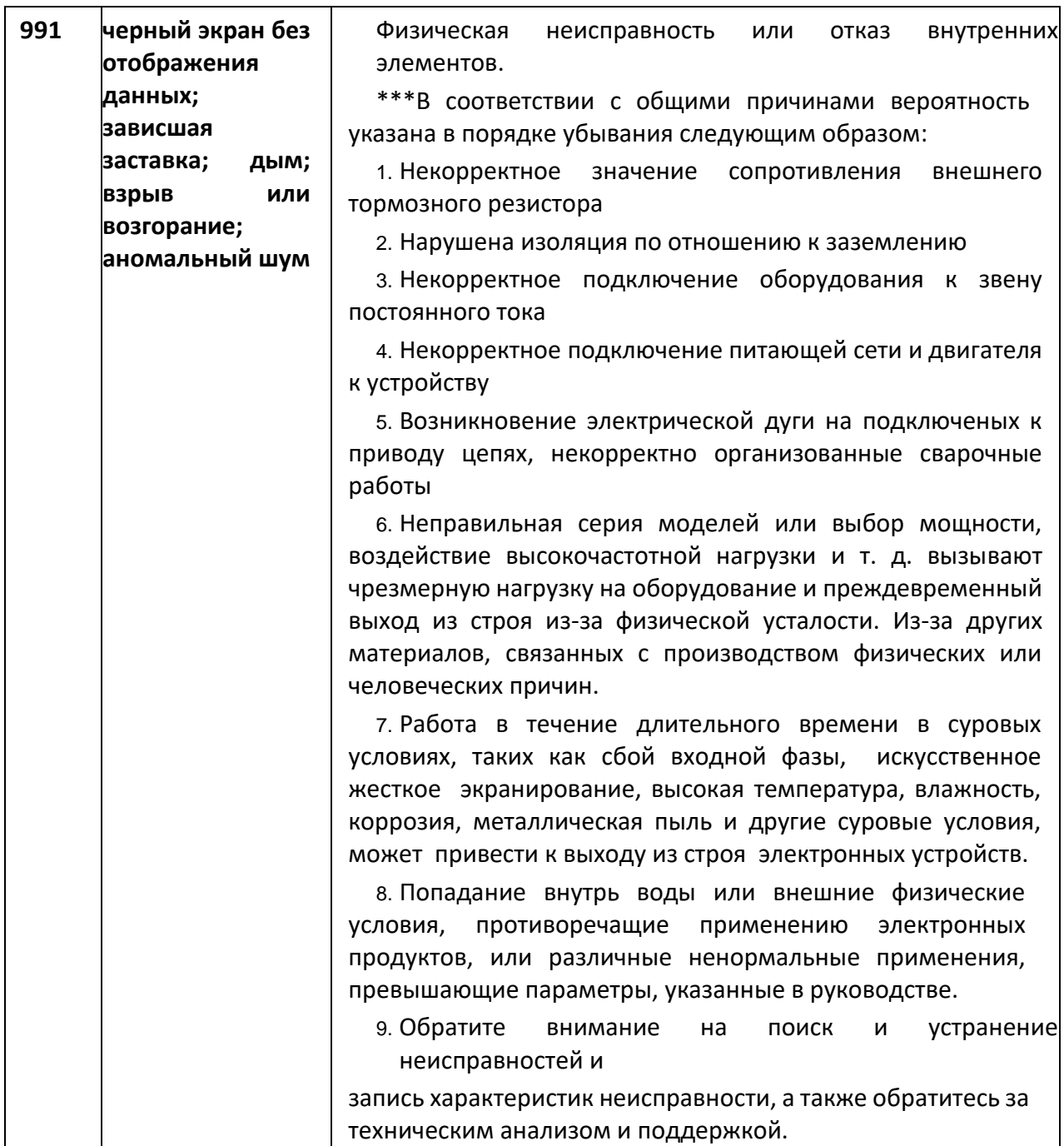

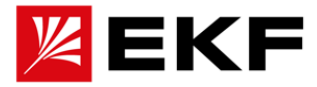

#### **25. Техническое обслуживание**

### **〉техническое обслуживание и содержание оборудования**

 В этой главе приведены инструкции по профилактическому обслуживанию приводных систем. Из-за изменений среды, в которой используется привод, таких как влияние температуры, влажности, дыма, пыли и т. д., а также старения внутренних компонентов привода могут возникать различные отказы оборудования. Поэтому необходимо проводить ежедневный осмотр и регулярное техническое обслуживание привода при хранении и использовании.

 После транспортировки, перед использованием проверьте состояние компонентов привода, наличие загрязнений и повреждений, а также момент затяжки винтов.

 При ежедневной эксплуатации привод следует регулярно очищать от пыли и осматривать

 Если привод длительное время не используется, рекомендуется включать его раз в полгода во время хранения на полчаса, чтобы предотвратить деградацию емкостей и электронных компонентов.

 Привод подлежит использовать в среде, защищенной от влаги и попадания токоведущей пыли или более крупных загрязнений (например, стружки)

При нормальной работе привода следует контролировать следующие параметры

- Уровень шума и вибрации двигателя
- Температуру привода и двигателя
- Температуру окружающей среды
- Значения выходного тока
- Работу принудительной системы охлаждения привода.

Ниже представлены рекомендации по техническому обслуживанию привода

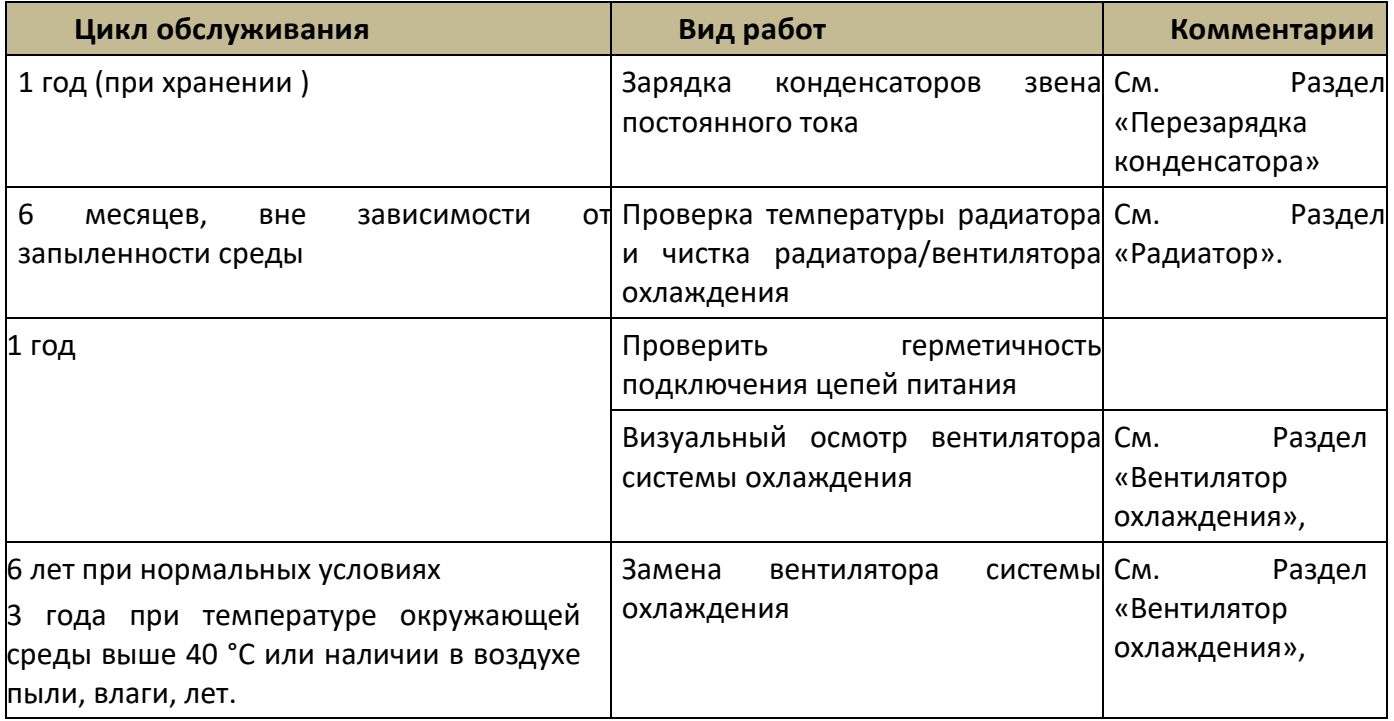

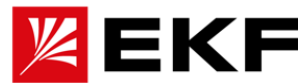

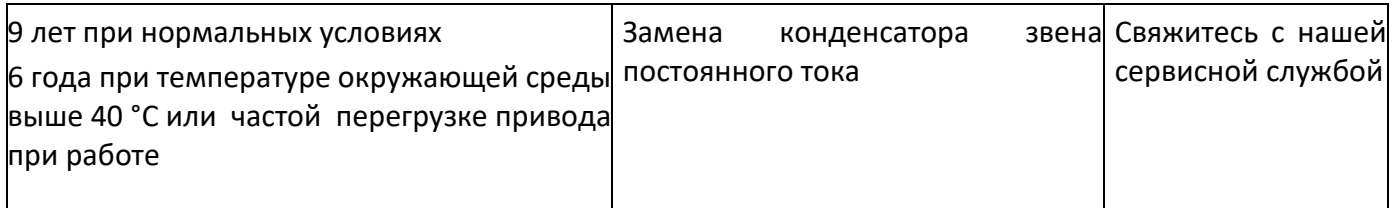

### **〉Техническое обслуживание и очистка радиатора**

На ребрах радиатора возможно скопление пыли, мелких металлических и неметаллических загрязнений. При загрязнении поверхности радиатора он перестает отводить тепло полном объеме, что может повлечь за собой перегрев силовой электроники.

Очистка радиатора производится следующим образом

- 1) Отключите привод от питающей сети и подождите 10 минут
- 2) Снимите вентилятор систем охлаждения
- 3) Продуйте чистым сухим воздухом радиатор по направлению нормального течения потока (снизу вверх), удаленную с радиатора пыль необходимо собрать соответствующим оборудованием
- 4) Очистку необходимо проводить в отдельном от работающего оборудования помещении для исключения попадания пыли на соседнее оборудование
- 5) Установите на место вентилятор системы охлаждения.

### **>Вентилятор**

Фактический срок службы вентилятора зависит от использования привода и температуры окружающей среды. Выход из строя вентилятора можно предсказать по шуму при его работе и постепенному повышению температуры радиатора, несмотря на его очистку. Если привод используется в критическом положении, замените вентилятор, как только он начнет издавать шум при работе.

Порядок демонтажа вентилятора

- 1) При помощи отвертки снять защелки защитной крышки вентилятора и демонтировать ее
- 2) Открутить крепежные винты вентилятора на тех моделях, где они присутствуют
- 3) Демонтировать вентилятор
- 4) Отключить разъем питания вентилятора

Монтаж проводить в обратном порядке : подключить разъем, смонтировать вентилятор, закрутить крепежные винты, смонтировать защитную крышку

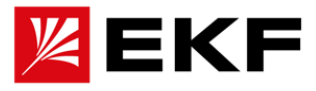

**Уведомление!** Направление воздушного потока – снизу вверх. Необходимо смонтировать вентиляторы чтобы поток вентилятора соответствовал требуемому для охлаждения (направление потока воздуха на корпусе вентилятора указано стрелками). На мощностях до 11кВт включительно у вентилятора нет крепежных винтов, он центрируется штифтами и прижимается защ

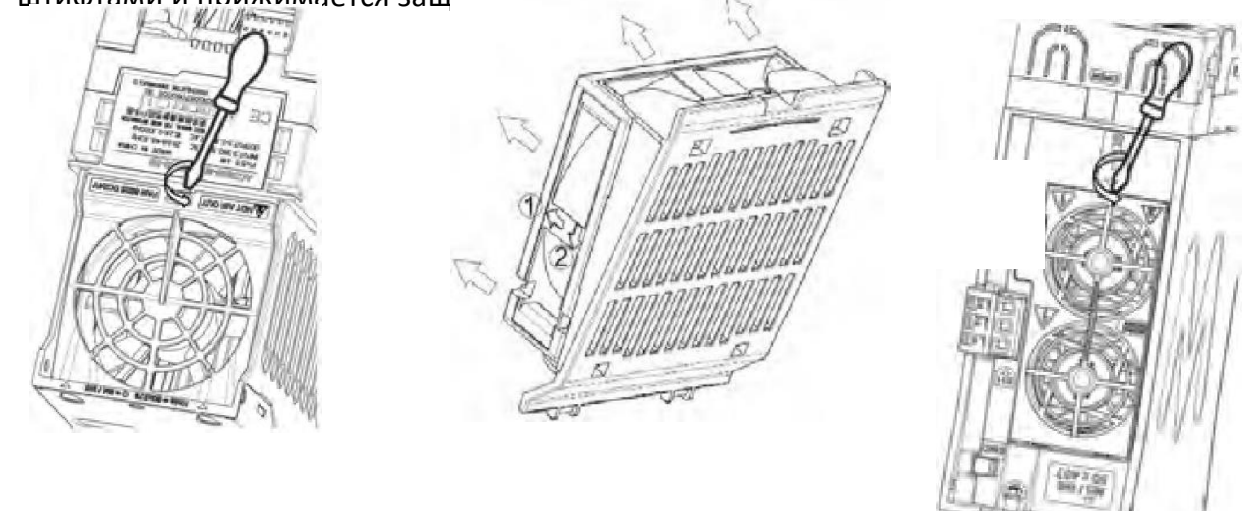

### **〉Зарядка конденсатора**

После длительного хранения конденсатор необходимо плавно зарядить, чтобы избежать его повреждения.. Лучший способ добиться этого — использовать регулируемый источник питания постоянного тока. Порядок зарядки

1) Установить ограничение тока в диапазоне 300…800 мА в зависимости от типоразмера привода.

2) Подключить источник питания постоянного тока к +/- клеммам звена постоянного тока или непосредственно к контактам конденсатора.

3) Установить напряжение постоянного тока на номинальное напряжение привода (1,35\*Uвх AC) и заряжать в течение не менее 1 часа.

### **〉Резервное копирование и перенос данных параметров пользователя**

Если необходимо скопировать параметры на другой привод, сначала загрузите параметры исходного привода в панель управления. Затем смонтируйте панель на новый провод и выберите загрузку параметров.

Шаги сохранения параметров: [Меню]->[Резервное копирование параметров]->[Загрузить на операторскую панель], затем измененные параметры привода будут сохранены в локальную панель оператора

Шаги загрузки: [Меню] -> [Резервное копирование параметров] -> [Загрузить на привод]. После завершения загрузки на дисплее отобразится общее количество переданных параметров

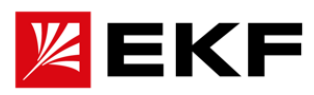

# **26. Список дополнительных аксессуаров**

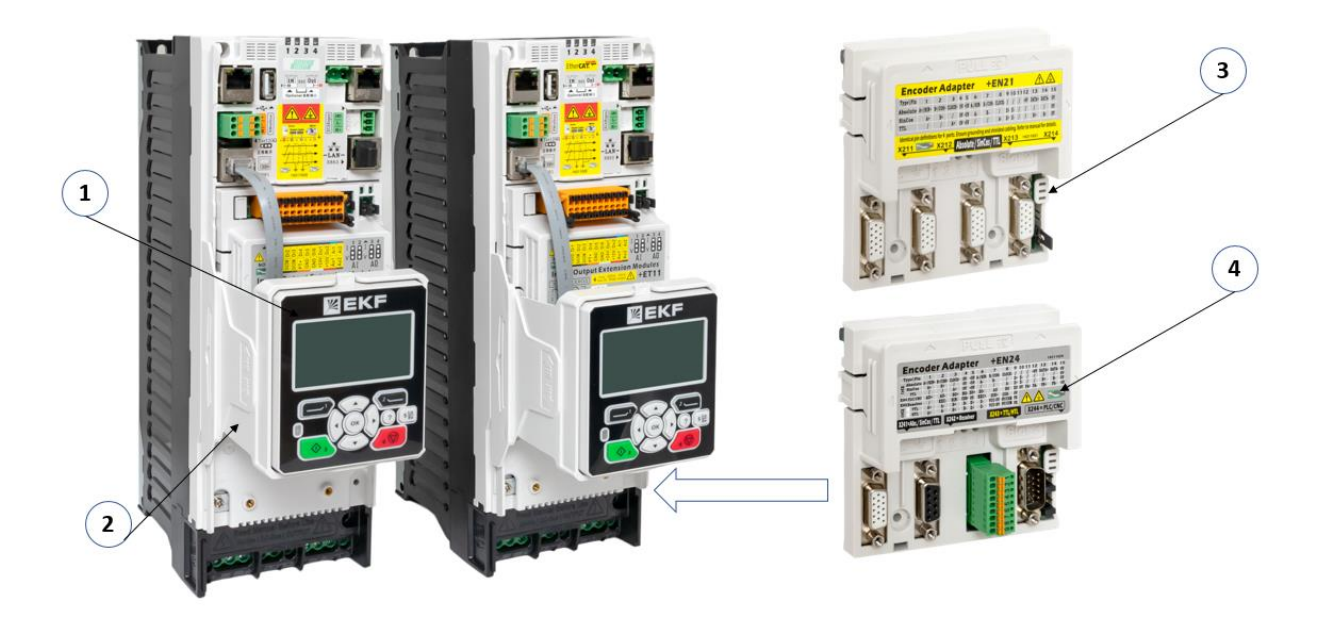

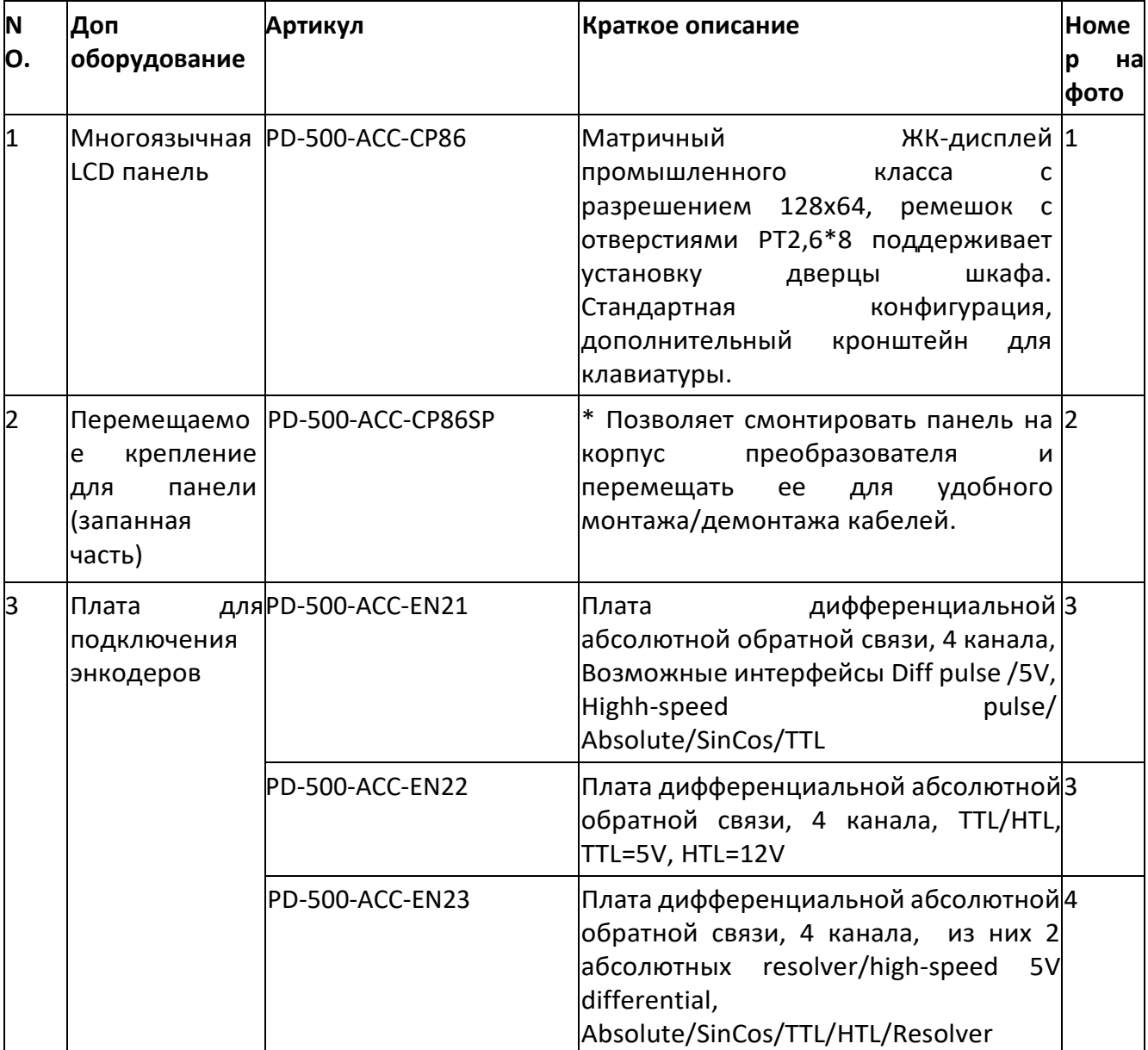

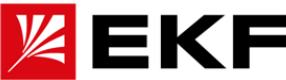

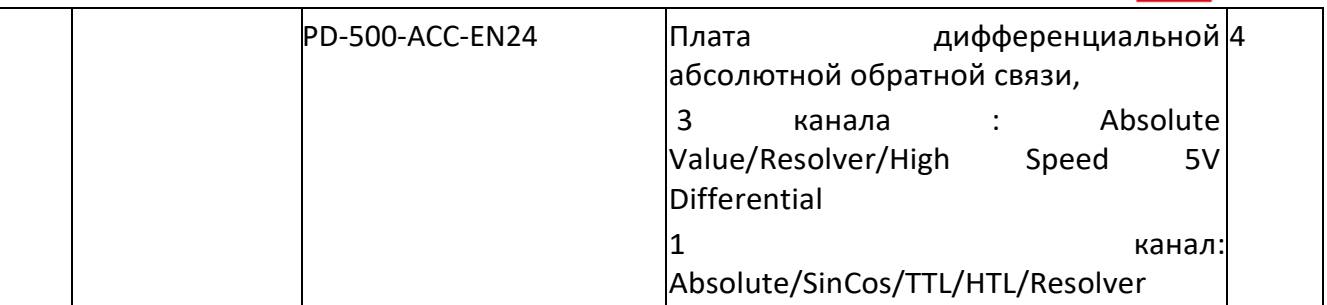

### **27. Материал, используемый при изготовлении привода**

• **PC+ABS/PA66,** цвет RAL 9002 (светло-серый) / RAL9004 (черный)

• Стальной лист, плакированный алюминием и цинком/горячеоцинкованный стальной лист/лист из холоднокатаной стали + напыление пластика

• Штампованный алюминий Al/6063

• Медь Т2

• Поликарбонат/полипропилена с высокими эксплуатационными характеристиками

Упаковка Гофрированный ящик/клееный деревянный ящик, подушка из ЭПЭ, полипропиленовые ремни/ленты

**Утилизация** Используемое сырье подлежит вторичной переработке, что позволяет экономить энергию и природные ресурсы. Упаковочные материалы биоразлагаемы и пригодны для вторичной переработки. Все металлические части могут быть переработаны. Пластиковые детали также можно перерабатывать или сжигать в контролируемой среде в соответствии с местным законодательством. Большинство деталей, подлежащих вторичной переработке, помечены как пригодные для вторичной переработки.

Если переработка невозможна, все компоненты, кроме электролитических конденсаторов и печатных плат, могут быть выброшены на свалку. Конденсаторы постоянного тока содержат электролит, который по стандартам ЕС классифицируется как опасные отходы.

Электролитические конденсаторы и печатные платы необходимо утилизировать в соответствии с местными нормами и законами.

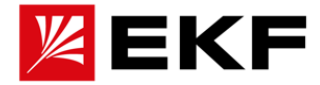

#### **28. Руководство по электромагнитной совместимости EMC**

Соответствие **международным стандартам ЭМС** : Производитель шкафа несет ответственность за соответствие приводной системы требованиям европейской директивы по ЭМС. Вопросы для рассмотрения см. в стандарте EN/GB/IEC 61800-3 (2004 г.), категория C2, соответствует стандарту EN/GB/IEC 61800-3 (2004 г.), категория C3, соответствует стандарту EN/GB/IEC 61800-3(2004), подраздел C4.

#### **Определение электромагнитной совместимости**

Электромагнитная совместимость означает, что электрическое оборудование может сосуществовать в условиях ограниченного времени, пространства и ресурсов спектра без снижения производительности. Оборудование, подсистемы и системы не должны создавать электромагнитных излучений, превышающих требования, указанные в нормах или стандартах, и должны удовлетворять требованиям по помехоустойчивости. ЭМС расшифровывается как электромагнитная совместимость. Показатели электромагнитной совместимости используются для обозначения способности электрического и электронного оборудования правильно работать в электромагнитной среде. В свою очередь, устройство не должно создавать электромагнитных помех другим устройствам или системам, находящимся поблизости.

**Стандарт IEC/EN61800-3** в основном проверяет привод с точки зрения двух аспектов электромагнитных помех и противодействию им. Стандарт регламентирует допустимые испускаемые помехи, помехи проводимости и гармонические помехи излучаемые при работе привода. Второй аспект– противодействие внешним помехам -с точки зрения проводимости, излучения, устойчивости к перенапряжениям, устойчивости к быстрым изменениям, устойчивости к электростатическому разряду и работе при низкой питающей частоте привода.

Конкретные элементы испытаний включают:

1. проседание входного напряжения, прерывание и изменение испытание на помехоустойчивость

2. испытание на помехоустойчивость при коммутации

- 3. испытание на устойчивость к входным гармоникам
- 4. испытание на изменение входной частоты
- 5. испытание на асимметрию входного напряжения
- 6. испытание на колебания входного напряжения) для тестирования.

Наши продукты, протестированные в соответствии со строгими требованиями вышеупомянутого IEC/EN61800-3, устанавливаются и используются в соответствии с указаниями, приведенными ниже, и будут иметь хорошую электромагнитную совместимость в общепромышленных условиях.

#### **Руководство по электромагнитной совместимости**

#### **Эффект гармоник**

Гармоники источника питания могут привести к повреждению привода и окружающего его электрооборудования. В местах с плохим качеством электроэнергии рекомендуется устанавливать входной дроссель переменного тока или фильтр гармоник тока.

Из-за влияния гармоник выбор автоматического выключателя утечки на входе зависит от соответствующего описания проводки на входе главной цепи.

Ток кабеля питания приводного двигателя содержит высшие гармоники, поэтому тепловое реле может выйти из строя из-за резонанса, и необходимо уменьшить несущую частоту или установить выходной дроссель при использовании внешнего

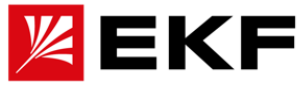

теплового реле. При использовании привода не рекомендуется устанавливать тепловое реле перед двигателем, а использовать функцию защиты привода от перегрузки по току.

#### **Электромагнитные помехи и меры предосторожности при установке**

1. Заземляющие кабели привода и других электрических изделий должны быть хорошо заземлены. При использовании фильтра ЭМС необходимо использовать постоянно фиксированное заземление, которое не передается через разъем.

2. Питающие и силовые кабели привода и слаботочные сигнальные линии (например, сигнальные кабели управления) должны располагаться отдельно друг от друга, насколько это возможно. По возможности слаботочные сигнальные линии следует прокладывать отдельно в металлических каналах.

3. Рекомендуется использовать экранированные или армированные кабели для питающих кабелей привода и силовых кабелей двигателя. Экранирующий слой или броня на обоих концах кабеля должны быть надежно заземлены. Рекомендуется использовать кабели с экранированной витой парой для слаботочных сигнальных линий, подверженных помехам, и надежно заземлять экранирующий слой.

4. Для кабелей двигателя длиннее 100 м требуется использовать выходной фильтр или дроссель.

5. Расстояние между сигнальным кабелем управления и силовыми кабелями должно соответствовать требованиям, на рисунке ниже:

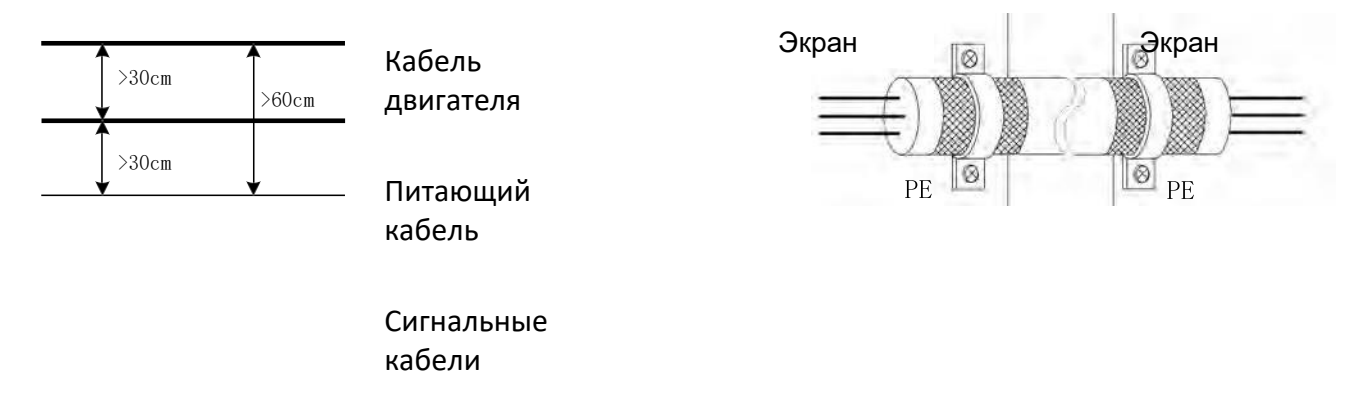

#### **Элементы управления ЭМС линии управления**

Раздел отвечает за бесперебойную работу системы управления машиной. Для реализации этого необходимо обеспечить заземление некоторых внутренних линий с одинаковым потенциалом, а также в в корректном заземлении сети экранированных проводов. Конкретные операции заключаются в следующем

Для моделей PRO-Drive 500 поверните винт против часовой стрелки в месте, отмеченном стрелкой, чтобы отсоединить внутренний ЭМС контур, просто ослабьте его (полностью откручивать не нужно).

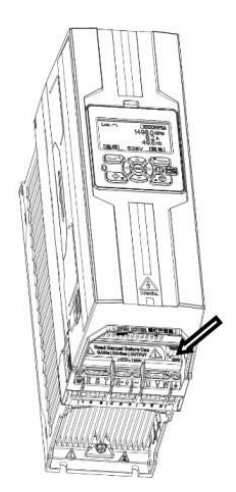

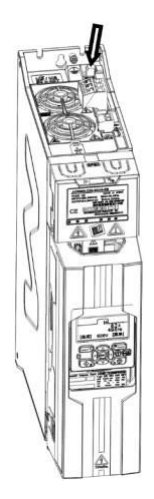

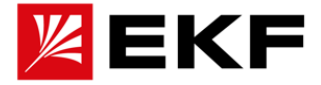

#### **Требования к проводке и методы заземления экрана Заземление**

1. Привод и другое оборудование рекомендуется заземлять отдельно; если требуется общая точка заземления, требуется заземление отдельными проводниками. Общий проводник заземления не рекомендуется.

2. Заземляющий кабель следует выбирать с как можно большим поперечным сечением, чтобы обеспечить максимально низкое полное сопротивление заземления. Из-за кабеля с одинаковой площадью сечения высокочастотное сопротивление плоской жилы меньше, чем у круглой, поэтому лучше выбирать плоский кабель. Кабель заземления должен быть как можно короче, а точка заземления должна располагаться как можно ближе к приводу.

3. Если в кабеле питания двигателя используется 4-жильный кабель, заземляющий провод 4- жильного кабеля должен быть заземлен со стороны привода, а другая сторона должна быть подключена к клемме заземления двигателя. Но наилучшим эффектом будет наличие у двигателя и привода собственных точек заземления.

4. Если клеммы заземления различных компонентов в системе управления соединены вместе, источник помех, образованных током утечки на землю, будет воздействовать на другие периферийные устройства в системе управления, помимо привода. Поэтому в одной и той же системе управления заземление привода и заземление слаботочного оборудования, такого как компьютеры, датчики или аудиоаппаратура, должны быть разделены.

5. Для получения более низкого высокочастотного сопротивления крепежные болты каждого устройства можно использовать в качестве высокочастотных клемм, подключенных к задней панели шкафа. Обратите внимание на удаление изоляционной краски с точек крепления во время установки.

6. Заземляющий кабель должен быть проложен вдали от линий питания чувствительного к помехам оборудования, а заземляющий провод должен быть как можно короче.

Other Equip Inverter Other Equip Inverter **Правильный метод заземления**   $PE$ pp PF PE **приводов (преобразователей частоты) и другого оборудования** Other Equip Inverter Inverter Other Equip **Не рекомендуемые способы**   $\frac{1}{\text{PE}}$ Jo. PE PF PF **заземления приводов (преобразователей**  × **частоты) и другого оборудования**

#### **Борьба с электромагнитными помехами, воздействующими на привод**

Реле, контакторы, электромагнитные тормоза и т. д. в окружении привода могут создавать электромагнитные помехи. При неисправности привода из-за электромагнитных помех рекомендуются следующие методы:

1. Устанавливает ограничитель перенапряжения на устройство, создающее помехи;

2. Добавьте фильтр ЭМС к входному кабелю питания привода;

3. В сигнальных линиях управления приводом и линиях обратной связи используются экранированные провода или витые пары, а экранирующий слой экранированных проводов должен быть надежно заземлен.

Как бороться с электромагнитными помехами, создаваемыми приводом на периферийное оборудование

Электромагнитные помехи, создаваемые приводом для периферийного оборудования, можно разделить на две категории: кондуктивные помехи и излучаемые

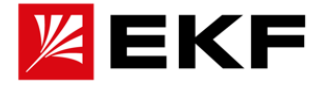

помехи. Для различных ситуаций с помехами используйте следующие методы:

1. Сигналы приборов, счетчиков, приемников и датчиков, используемых для измерения, как правило, представляют собой слабые электрические сигналы. Если они находятся рядом с приводом или в том же шкафу управления, они подвержены помехам и могут вызвать неисправности. Слаботочные сигналы рекомендуется держать подальше от источников помех; не связывайте слаботочные сигнальные провода с силовыми кабелями; сигнальные провода должны быть экранированными или скрученными. Кислородное магнитное кольцо (никель-цинковое магнитное кольцо, подавляющее помехи с частотой выше 30МГц) и намотка от 2 до 3 витков, для получения лучших результатов можно использовать и фильтры ЭМС.

2. Когда устройство, подверженное помехам и привод подключены к одному и тому же источнику питания, могут возникнуть помехи проводимости. Рекомендуется добавить фильтр ЭМС на входной порт привода;

3. Периферийное оборудование заземляется отдельно, что может уменьшить синфазные помехи, вызванные общим сопротивлением заземляющего контура.

Ток утечки и его устранение

Между силовым кабелем и контуром заземления имеется распределенная емкость. Чем длиннее силовой кабель, тем больше распределенная емкость между силовым кабелем и заземлением и тем больше ток утечки; чем выше несущая частота, тем больше ток утечки. Ток утечки можно уменьшить, сократив длину силового кабеля и снизив несущую частоту. Однако снижение несущей частоты приведет к увеличению шума двигателя, поэтому необходимо выбирать в этом параметре оптимальное значение.

Меры предосторожности при установке фильтра ЭМС на входе питания

1. При использовании фильтра используйте его в строгом соответствии с номинальным значением; поскольку фильтр относится к электроприборам класса I, его металлический корпус должен иметь хороший контакт с металлическим заземлением шкафа на большой площади, а также требуется непрерывность заземления, в противном случае возникает опасность поражения электрическим током и отсутствие эффективности работы ЭМС фильтра.

2. Заземление фильтра должно быть подключено к общему контуру заземления, что и клемма PE привода, в противном случае эффект работы ЭМС фильтра будет серьезно снижен.

3. В шкафу место установки фильтра должно быть близко к вводу кабеля питания, а линия ввода питания фильтра должна быть как можно короче в шкафу управления.

4. Если входная линия фильтра расположена слишком близко к выходной линии, высокочастотные помехи будут обходить фильтр и напрямую соединяться через входную и выходную линии фильтра, делая фильтр питания бесполезным.

5. Корпус фильтра обычно имеет специальную клемму заземления. Однако, если для подключения фильтра к корпусу шкафа управления используется провод, эффективность подавления высокочастотных помех снизится. Это связано с тем, что высокочастотное сопротивление длинного провода очень велико и не может быть эффективно шунтировано. Корректный способ установки – наклеить корпус фильтра на токопроводящую плоскость металлического корпуса на большой площади. Обратите внимание на удаление изоляционной краски во время установки, чтобы обеспечить надежное соединение.

### **29. Дополнительные аксессуары**
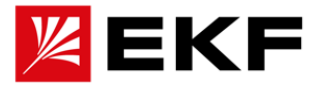

## **29.1 ЭМС-фильтр**

## **Когда необходимы фильтры ЭМС?**

Стандарт на ЭМС (EN/GB/IEC 61800-3 + все поправки (2000 г.)) охватывает конкретные требования по ЭМС, введенные в Европейском Союзе для приводов (испытано с двигателями и кабелями). Новая редакция стандарта на продукцию 61800-3 (2004 г.) доступна с настоящего момента, но по крайней мере с 1 октября 2007 г. Стандарты ЭМС, такие как EN/GB/IEC 55011 или EN/GB/IEC 61000-6-3/ 4 относятся к промышленному и бытовому оборудованию и системам, внутри которых находятся приводные компоненты. Приводные устройства, соответствующие требованиям EN/GB/IEC 61800-3, всегда соответствуют эквивалентным требованиям EN/GB/IEC 55011 и EN/GB/IEC 61000-6-3/4, но не обязательно EN/GB/IEC 55011 и EN/GB/IEC 61000-6-3/4 не определяют длину кабеля и не требуют подключения двигателя в качестве нагрузки.

Следующая таблица представляет собой сравнение пределов излучения каждого стандарта.

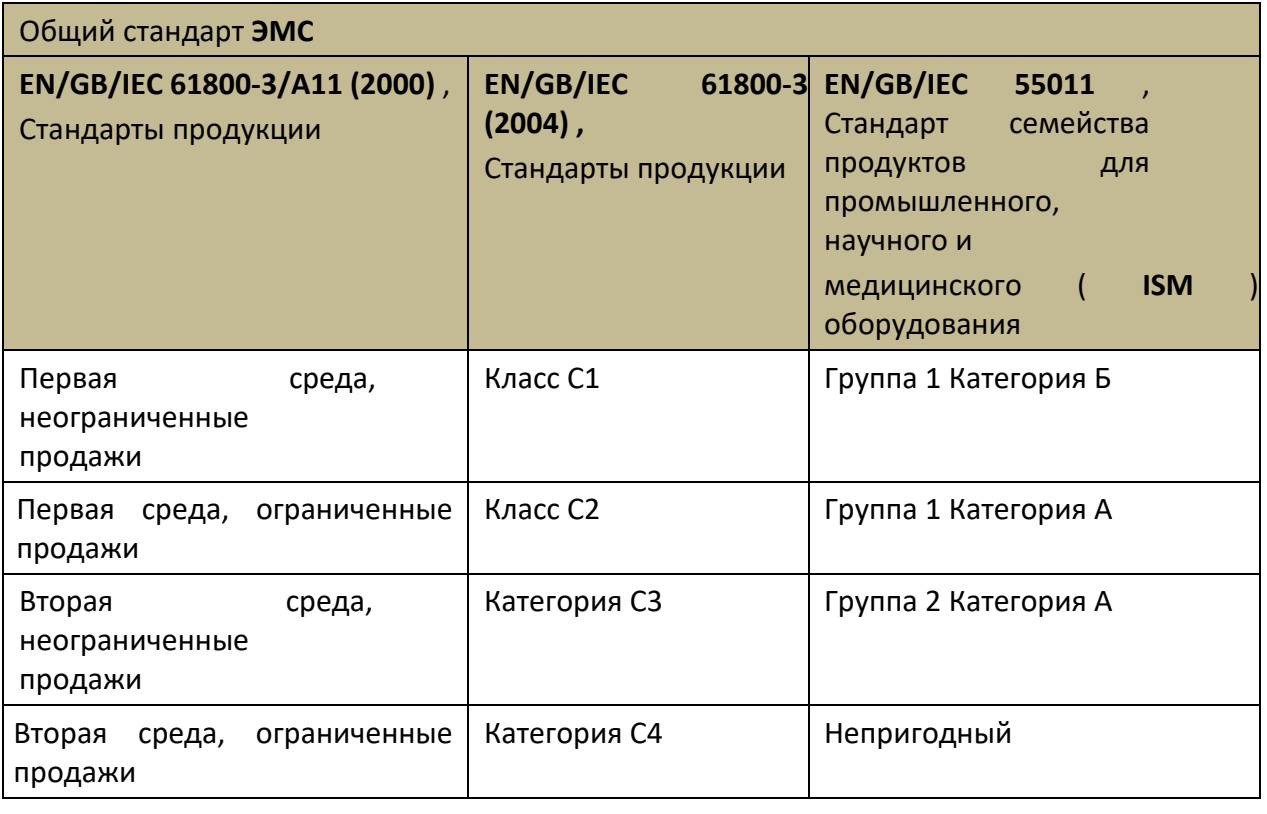

**ПРЕДУПРЕЖДЕНИЕ!** Если привод подключен к IT-системе (т. е. незаземленной или к системе питания с высоким сопротивлением относительно земли (более 30 Ом), запрещается устанавливать ЭМСфильтр.

## **Руководство по установке фильтра ЭМС**

• Фильтр подключается непосредственно к входным клеммам привода.

• Для оптимальной работы фильтра привод и фильтр должны быть установлены на одной и той же проводящей поверхности.

Отключение встроенного фильтра ЭМС

Когда системе необходимо снизить уровень защиты от ЭМС или уменьшить ток утечки на землю, Вы можете отсоединить винт заземления встроенного фильтра ЭМС;

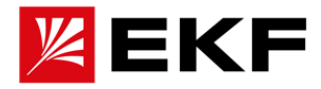

конкретный метод:

**Для моделей серии E:** ослабьте винт положения ЭМС, показанный на корпусе привода. **Уведомление!** После изменения уровня ЭМС отметьте его наклейкой на корпусе привода, и запишите дату. Этикетку рекомендуется прикреплять рядом с шильдиком.

**Уведомление!** В некоторых моделях для изменения уровня ЭМС-защиты привода требуется демонтировать часть корпуса, поэтому перед внедрением рекомендуется проконсультироваться с нашим представителем или профессиональным обслуживающим персоналом.

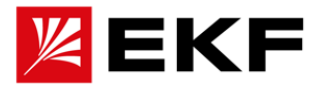

# **29.2 Входной реактор(дроссель)**

## **Содержание этой главы**

В этой главе рассказывается, как выбрать и установить входной дроссель. Случаи применения входного дросселя?

Приводы мощностью выше 15 кВт имеют встроенные сетевые дроссели. Для типоразмеров ниже 15 кВт необходимо устанавливать внешние сетевые дроссели при необходимости их применения. Входной реактор в необходим для:

- Снижения гармоники на входе привода
- Снижение среднеквадратичного входного тока
- Снижение мощности низкочастотных помех
- Повышенная допустимой длительной мощности на шине постоянного тока
- Гарантированное среднее распределение тока в общей шине постоянного тока.

Рекомендуемое значение выбора входного дросселя см. в таблице данных в следующем разделе [du/dt или синусный фильтр].

инструкция по установке

• Если одновременно необходимо установить ЭМС, входной дроссель следует подключить между источником питания и фильтром ЭМС.

• Для наилучшей работы дросселя привод и дроссель должны быть установлены на одном и том же токопроводящем основании.

• Убедитесь, что установка дросселя не препятствует потоку воздуха через привод и что горячий воздух, создаваемый при протекании тока через дроссель, не попадает в воздухозаборник модуля привода.

• Кабели между приводом и дросселем должны быть как можно короче.

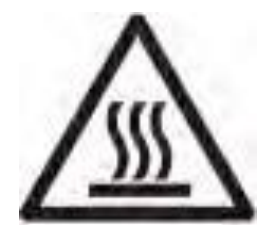

# **Предупреждение!**

1. При использовании поверхность реактора нагревается.

2. В то же время рекомендуется обратить внимание напряжение на клеммах реактора сохраняется на некоторое время после отключения питающего напряжения.

В соответствии с температурными характеристиками должен быть надлежащий отвод тепла!

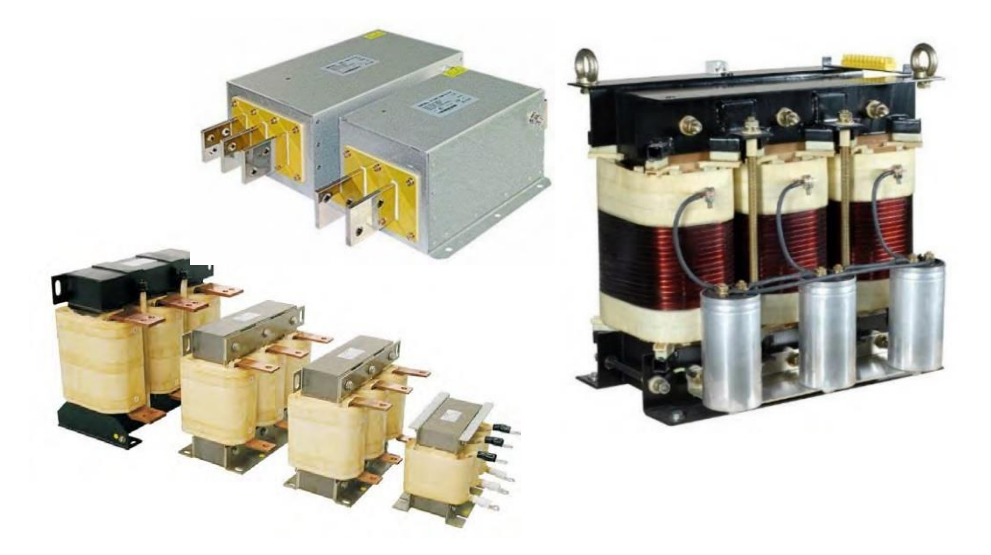

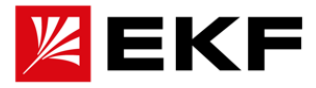

## **29.3 Выходной du/dt и синусный фильтр**

Условия, требующие установки выходных фильтров

Независимо от выходной частоты, выход привода содержит импульсы с очень коротким временем переключения, примерно в 1,35 раза превышающим эквивалентное напряжение питания. Это характерно для всех приводов с инверторной технологией IGBT.

Импульсное напряжение в два раза превышает напряжение на клеммах двигателя и связано с характеристиками затухания и отражения кабелей и клемм двигателя. Это предъявляет повышенные требования к изоляции двигателя и его кабелей.

Современные регуляторы привода, характеризующиеся быстро нарастающими импульсами напряжения и высокими частотами коммутации, генерируют импульсы тока, которые протекают через подшипники двигателя, постепенно повреждая кольца подшипников и вращающиеся детали. Использование фильтров du/dt снижает требования к изоляции двигателя. Фильтр du/dt одновременно снижает подшипниковые токи. Синусный фильтр в основном используется для уменьшения подшипниковых токов. Входной дроссель может подавлять высшие гармоники входного тока привода, значительно улучшать коэффициент мощности привода, уменьшать среднеквадратический входной ток и уменьшать помехи источника питания и низкочастотные помехи. Выходной дроссель может увеличить выходное высокочастотное сопротивление, уменьшить высокочастотный ток утечки, защитить привод, эффективно снизить высокое значение du/dt на выходе IGBT, продлить срок службы двигателя, подавить гармонический выходной ток привода и компенсировать влияние распределенной емкости длинной линии.

Так же выходные фильтры позволяют увеличить длину кабелей подключения двигателя а так же снизить шум двигателя при работе.

Ниже приведена рекомендуемая таблица выбора входных/выходных реакторов переменного тока (диапазон мощностей можно соответствующим образом отрегулировать в соответствии с фактическими условиями работы):

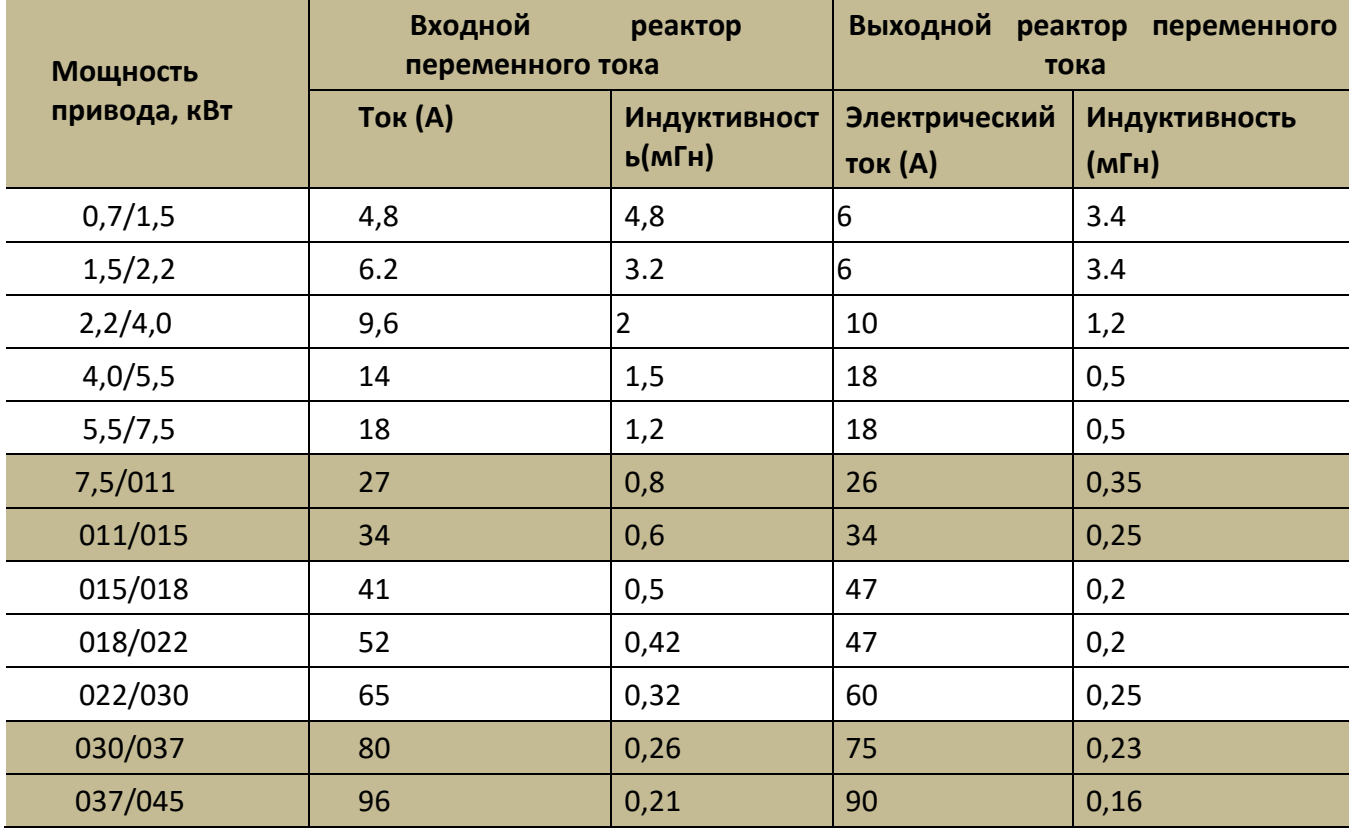

**EKF** 

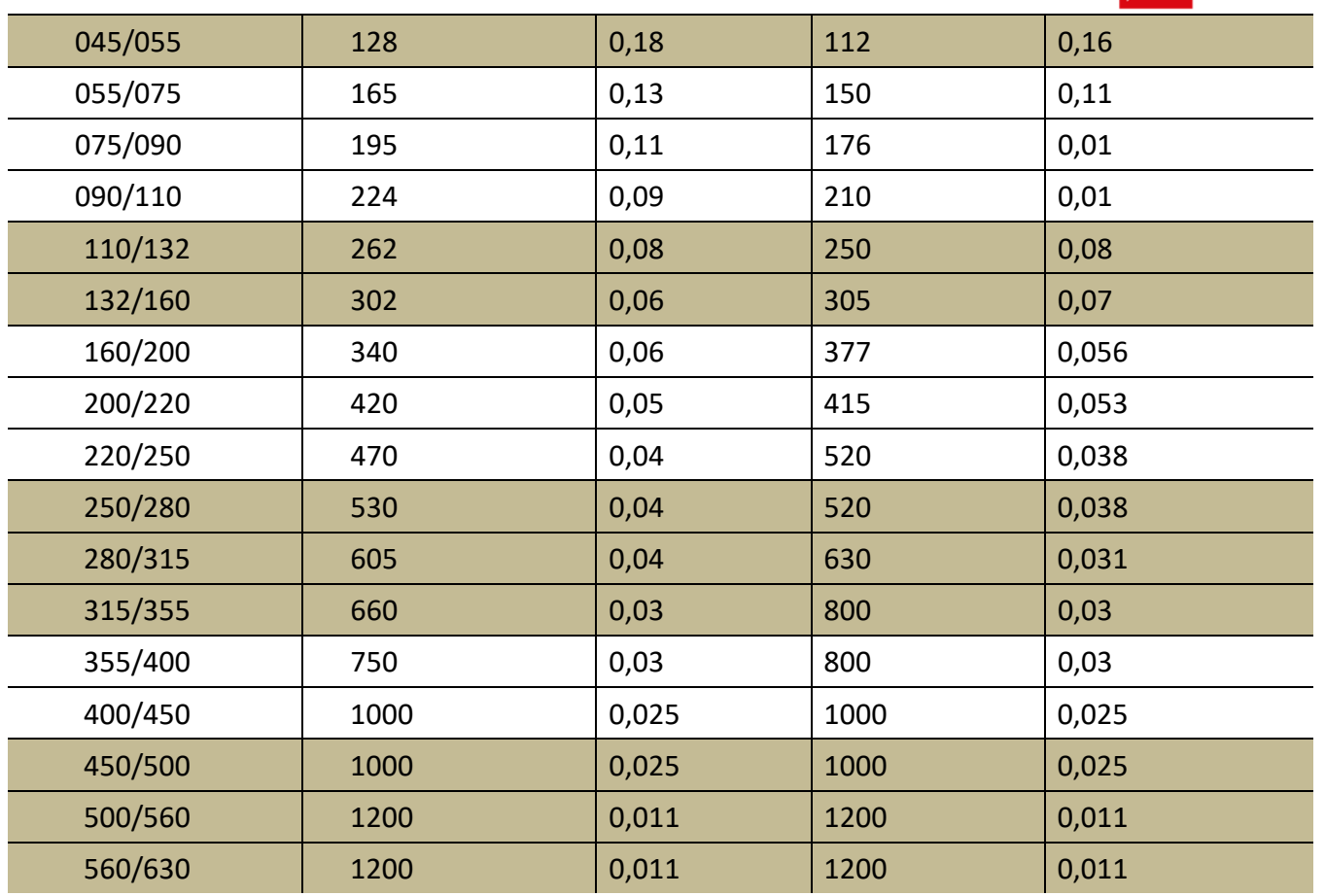

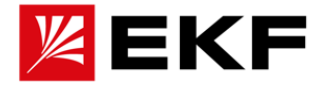

#### **29.4 Конструкция тормозного резистора и инструкция по его подбору**

## **〉 Тормозной модуль**

Эта серия приводов имеет встроенный или внешний дополнительный тормозной модуль для рассеивания энергии, генерируемой при торможении двигателя.

Когда тормозной модуль активирован и подключен к резистору, тормозной модуль начнет рассивать энергию на резисторе, когда напряжение в звене постоянного тока привода достигнет напряжения торможения.

## **Выбор тормозного резистора:**

1. Рассчитайте максимальную мощность, вырабатываемую двигателем при торможении.

- 2. Рассчитайте непрерывную мощность из рабочего цикла тормоза.
- 3. Рассчитайте энергию торможения, генерируемую во время рабочего цикла.

4. Пользовательские резисторы не являются обязательными, с учетом некоторых ограничений, налагаемых встроенным тормозным модулем.

Данные в таблице ниже представлены только для справки. Пользователь может выбрать различные значения сопротивления и мощности в соответствии с условиями работы на месте (но значение сопротивления не может быть меньше рекомендуемого значения сопротивления, указанного в таблице, а мощность может быть большой). Выбор тормозных резисторов основан на том, что чем больше инерция системы, тем короче время торможения, и чем больше скорость торможения, тем меньше значение сопротивления, тем больше мощность.

Для выбора значения сопротивления см. следующие инструкции или рисунок ниже.

Расчет сопротивления ведется по формуле: R=Uт /Pт, где

При питании 380/400 В Uт =750 В.

При питании 220 В Uт =375 В.

Pт - мощность торможения, которую необходимо развеять. Индивидуальна для каждого применения, типовые значения считаются по формуле:

Pт=P\*D/0,7

P - мощность рассеваемая при торможении (зависит от инерции нагрузки, скорости, с которой осуществляется торможение и время торможения)

D – доля торможения во всем процессе работы:

Общие процессы 10–15 %,

Лифт 25–35 %,

Подъемно-транспортные механизмы: 50–60 %

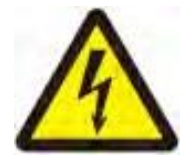

**Предупреждение!** Никогда не используйте тормозной резистор, сопротивление которого меньше указанного значения сопротивления для конкретной мощности привода.

Приводы и прерыватели не могут защитить от перегрузки по току, вызванной небольшими резисторами, что приводит к повреждению.

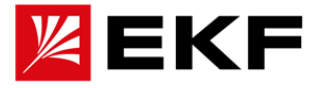

• Настоятельно рекомендуется защитить резистор от тепловой перегрузки, установив соответствующие устройства защиты от перегрузки перед резистором.

**Технические данные тормозного модуля / руководство по выбору резистора** , номинальные значения даны для температуры окружающей среды 40°C

Для моделей и приложений, не перечисленных в таблице ниже, обратитесь к специалистам или нашим представителям.

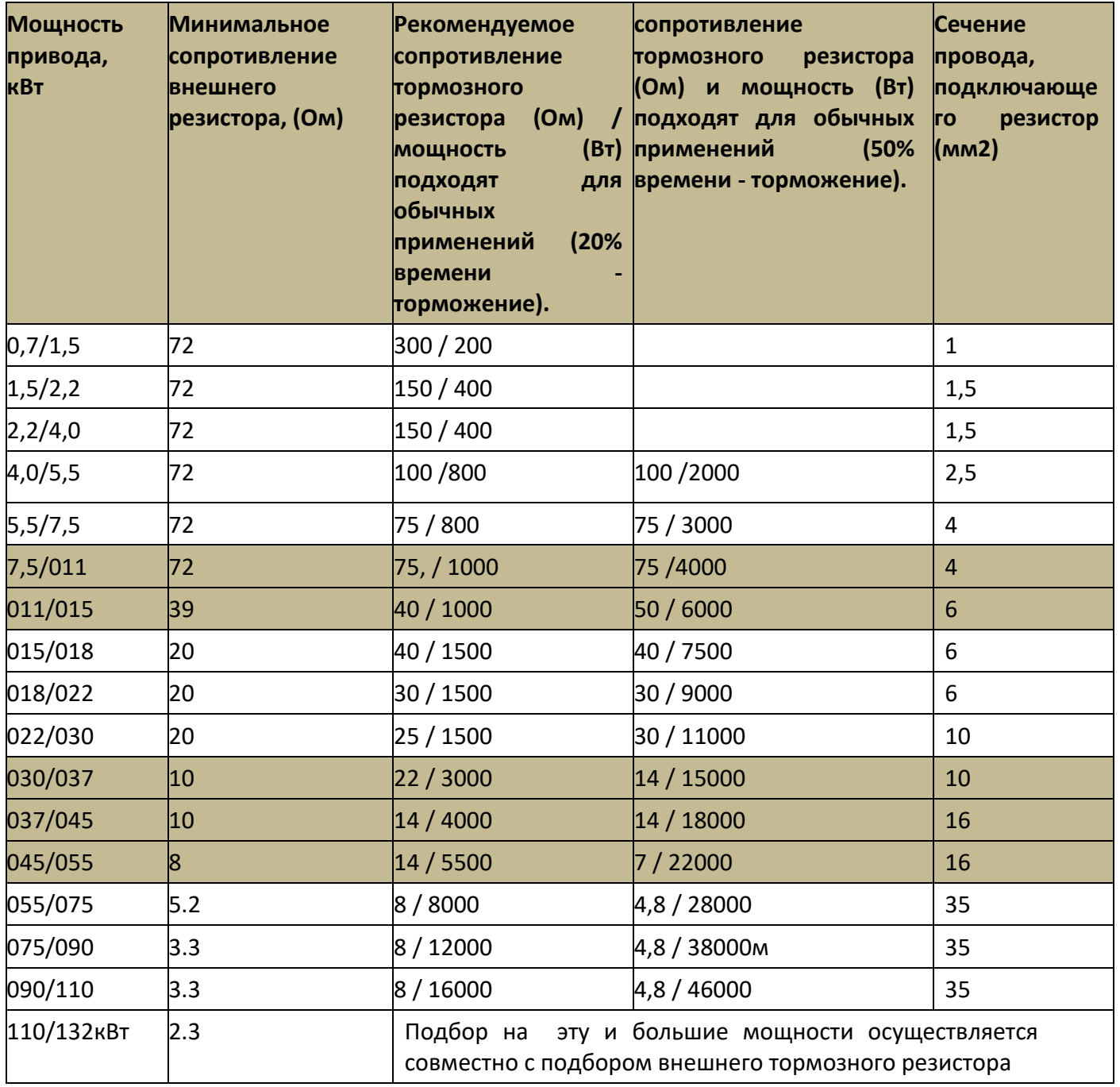

## **Минимальная реакция электромагнитных помех тормозного тока**

Чтобы свести к минимуму электромагнитные помехи от быстрых изменений тока в резистивных кабелях, необходимо соблюдать следующее:

》 Прокладывайте кабель тормозного резистора вдали от других кабелей.

》 Избегайте прокладки рядом с другими кабелями на большие расстояния. Минимальное расстояние между соседними проводами составляет 0,3 метра.

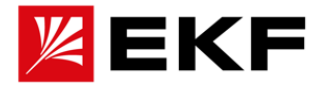

» Используйте прямые углы при пересечении других кабелей.

» Чтобы уменьшить электромагнитное излучение и нагрузку на IGBT прерывателя, кабели должны быть как можно короче. Чем длиннее кабель, тем сильнее электромагнитное излучение, тем чем больше индуктивная нагрузка и выше пики напряжения на полупроводниках тормозного прерывателя IGBT.

Максимальная длина кабеля тормозного резистора составляет 10 м .

〉Установка и подключение резистора

Все резисторы должны быть установлены снаружи модуля привода в месте, которое обеспечивает достаточное охлаждение, не препятствует потоку воздуха других устройств и не позволяет горячему воздуху попадать в воздухозаборники лпугих устройств.

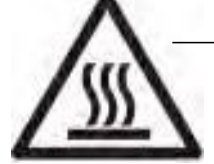

**ПРЕДУПРЕЖДЕНИЕ!** Материалы вблизи тормозного резистора должны быть огнестойкими. Температура поверхности резистора может достигать более 200°C

## **〉Защита привода тепловым реле**

Из соображений безопасности настоятельно рекомендуется установить тепловое реле при подключении тормозного резистора. Логика работы реле должна быть таковой, чтобы он отключал резистор от сети тормозного модуля в случае перегрева резистора. Данная мера позволит повысить неработоспособность системы в случае входа из строя системы управления внешнего или внутреннего тормозного модуля.

#### **〉Отладка тормозной цепи**

Для получения дополнительной информации см. соответствующий список параметров и описание.

• Включите функцию тормозного прерывателя (60.07 Bus voltage control в списке параметров). Обратите внимание, что после включения прерывателя необходимо подключить тормозной резистор.

• Отключите контроль перенапряжения привода.